**SISTEM INFORMASI** *INVENTORY* **STOK BARANG PADA CV. ARTHA PALEMBANG**

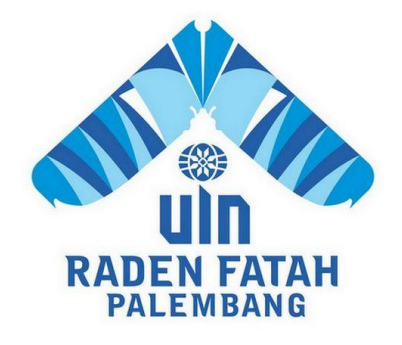

### **SKRIPSI**

**Diajukan Untuk Memenuhi Salah Satu Syarat Guna Memperoleh Gelar Sarjana Strata Satu Komputer (S.Kom) Pada Fakultas Sains dan Teknologi Program Studi Sistem Informasi**

> **OLEH : Rahmawati 12540165**

**PROGRAM STUDI SISTEM INFORMASI FAKULTAS SAINS DAN TEKNOLOGI UNIVERSITAS ISLAM NEGERI RADEN FATAH PALEMBANG 2017**

# **NOTA PEMBIMBING**

Hal: Pengajuan Ujian Munaqasyah Kepada Yth.

Dekan Fak. Sains dan Teknologi Universitas Islam Negeri (UIN) Raden Fatah

Di

Palembang

*Assalamu"alaikum, Wr. Wb.*

Setelah kami mengadakan bimbingan dengan sungguh-sungguh, maka kami berpendapat bahwa skripsi saudari: Rahmawati, NIM: 12540165 yang berjudul "Sistem Informasi *Inventory* Stok Barang Pada CV. Artha Palembang", sudah dapat diajukan dalam Ujian Munaqasyah di Fakultas Sains dan Teknologi UIN Raden Fatah Palembang.

Demikianlah, terimakasih. *Wassalamu"alaikum, Wr. Wb.*

Palembang, April 2017

Pembimbing I

Pembimbing II

 **Freddy Kurnia Wijaya, M.Eng NIDN. 0203118601**

 **Muhamad Kadafi, M.Kom NIDN. 0223108404**

# **PENGESAHAN SKRIPSI MAHASISWA**

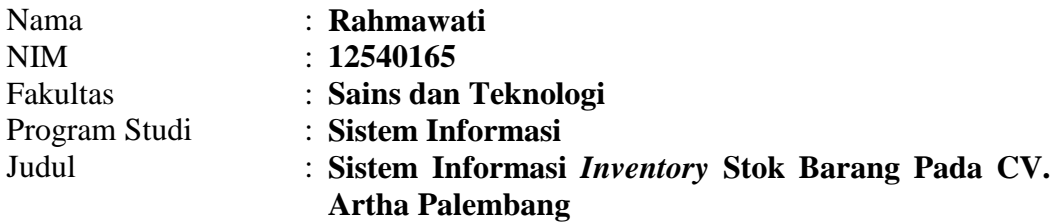

Telah diseminarkan dalam sidang Fakultas Sains dan Teknologi Universitas Islam Negeri (UIN) Raden Fatah Palembang, yang dilaksanakan pada: Hari/Tanggal Rabu, 03 Mei 2017

Tempat Ruang Sidang Munaqasyah Fakultas Sains dan Teknologi Universitas Islam Negeri (UIN) Raden Fatah Palembang

Dan telah diterima sebagai salah satu syarat untuk memperoleh gelar Sarjana Komputer (S.Kom) Program Strata Satu (S-1) pada Program Studi Sistem Informasi di Fakultas Sains dan Teknologi Universitas Islam Negeri (UIN) Raden Fatah Palembang.

> **Palembang, Mei 2017 DEKAN**

 **Dr. Dian Erlina, S.Pd, M.Hum NIP. 19730102 199903 2 001**

### **TIM PENGUJI**

**Ketua**

 **Sekretaris**

**Gusmelia Testiana, M.Kom23 198003 NIP. 19750801 200912 2 001**  **Anita Restu P R, M.Si, BioMed, Sc. NIP. 19830522 201403 2 001** 

**Penguji I**

 **Penguji II**

**Abdullah, S.Kom, MMSi NIDN. 0224046901**

 **Ruliansyah, M.Kom NIP. 19751122 200604 1 003**

# **LEMBAR PERNYATAAN**

Yang bertanda tangan di bawah ini :

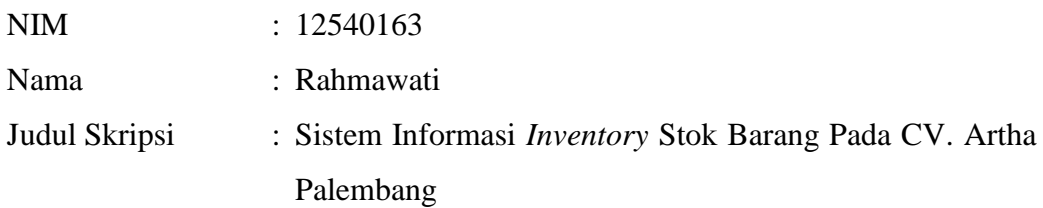

Menyatakan bahwa Laporan Tugas Akhir saya adalah hasil karya sendiri bukan *plagiat*. Apabila ternyata ditemukan didalam laporan Tugas Akhir saya terdapat unsur *plagiat* maka saya siap untuk mendapatkan sanksi akademik yang terkait dengan hal tersebut.

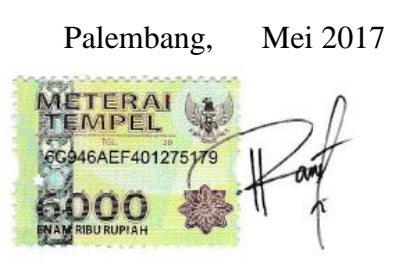

Rahmawati

### **MOTO DAN PERSEMBAHAN**

# *Motto:*

Selalu ada harapan bagi mereka yang sering berdoa Selalu ada jalan bagi mereka yang sering berusaha Jika engkau tersandung batu yang besar saat engkau mengejar mimpimu maka bangkitlah jangan menyerah singkirkan batu besar itu dengan tenaga yang engkau miliki dan keyakinan, karena Allah tidak akan menguji suatu kaumnya melebihi batas kemampuannya. Sebagaimana Allah berfirman :

> "Barangsiapa bertakwa kepada Allah niscaya Dia akan membukakan jalan keluar baginya, dan Dia memberinya rezeki dari arah yang tidak disangka-sangka. Dan barangsiapa yang bertawakal kepada Allah, niscaya Allah akan mencukupkan keperluannya. Sesungguhnya Allah melaksanakan urusan-Nya. Sungguh, Allah telah mengadakan ketentuan bagi setiap sesuatu." (QS. Ath-Thalaq [65]: 2-3)

# **PERSEMBAHAN**

Dengan segala puja dan puji syukur kepada Allah *subhanahu wa ta'ala* dan atas dukungan dan do"a dari orang-orang tercinta, akhirnya skripsi ini dapat diselesaikan. Oleh karena itu, dengan rasa bangga dan bahagia saya khaturkan rasa syukur dan terimakasih saya kepada :

Allah *subhanahu wa ta'ala*, karena hanya atas izin dan karuniaNyalah maka skripsi ini dapat dibuat dan diselesaikan. Puji syukur yang tak terhingga pada Tuhan penguasa alam yang meridhoi dan mengabulkan segala do"a.

Ayahanda dan Ibunda saya yang tercinta, yang telah memberikan dukungan moril maupun materil serta do"a yang tiada henti untuk kesuksesan saya, karena tiada kata seindah lantunan do"a dan tiada do"a yang paling khusuk selain do"a yang terucap dari orang tua. Ucapan terimakasih saja takkan pernah cukup untuk membalas kebaikan orang tua, karena itu terimalah persembahan bakti dan cinta ku untuk kalian ayahanda dan Ibundaku.

Bapak dan Ibu Dosen pembimbing, penguji dan pengajar, yang selama ini telah tulus dan ikhlas meluangkan waktunya untuk menuntun dan mengarahkan saya, memberikan bimbingan dan pelajaran yang tiada ternilai harganya, agar saya menjadi lebih baik.

Saudara saya Kakak dan Adikku yang senantiasa memberikan dukungan, semangat, senyum dan do"anya untuk keberhasilan ini, cinta kalian adalah memberikan semangat untukku, terimakasih dan sayang ku untuk kalian.

Sahabat dan teman tersayang terkhusus untuk Marutha, Diyah, Saipul, Putri, Maya, Etika, Cita, Alfi, Rendra dan keluarga SI.C angkatan 2012, tanpa semangat, dukungan dan bantuan kalian semua tak kan mungkin aku sampai disini, terimakasih untuk canda tawa, tangis, dan perjuangan yang kita lewati bersama dan terimakasih untuk kenangan manis yang telah mengukir selama ini. Dengan perjuangan dan kebersamaan kita pasti bisa untuk menyelesaikannya walaupun banyak halangan dan rintangan yang dilewati.

#### **KATA PENGANTAR**

### *Assalamu"alaikum Wr.Wb*

Alhamdulillah, Segala puji kehadirat Allah Subhanahu Wa Ta"ala karena atas berkat rahmat dan hidayah-Nya sehingga laporan skripsi ini dapat terselesaikan sebagai salah satu syarat untuk menyelesaikan studi Strata Satu (S-1) pada Program Studi Sistem Informasi Fakultas Sains dan Teknologi Universitas Islam Negeri (UIN) Raden Fatah Palembang. Shalawat beserta salam semoga senantiasa tercurah kepada junjungan kita Baginda Rasulullah Shalallahu "Alaihi Wassalam beserta para keluarga, sahabat, dan para pengikut Beliau hingga akhir zaman.

Setelah melakukan kegiatan penelitian, akhirnya laporan skripsi yang berjudul "Sistem Informasi *Inventory* Stok Barang Pada CV. Artha Palembang." Pembuatan skripsi ini mendapatkan banyak bantuan dan bimbingan dari berbagai pihak dengan memberikan banyak masukan dan nasehat, serta mendukung dan menjadi motivasi tersendiri. Maka dari itu, ucapan terimakasih penulis kepada:

- 1. Bapak Prof. Drs. H.Muhammad Sirozi,Ph.D. selaku Rektor UIN Raden Fatah Palembang.
- 2. Ibu Dr. Diana Erliana, S.Pd, M.Hum selaku Dekan Fakultas Sains dan Teknologi UIN Raden Fatah Palembang.
- 3. Bapak Ruliansyah, ST, M.Kom selaku Ketua Program Studi Sistem Informasi Fakultas Sains dan Teknologi UIN Raden Fatah Palembang.
- 4. Ibu Rusmala Santi, M.Kom selaku Sekretaris Program Studi Sistem Informasi Fakultas Sains dan Teknologi UIN Raden Fatah Palembang.
- 5. Ibu Henny Yusalia, S.Sos, M.Hum selaku Dosen Pembimbing Akademik.
- 6. Bapak Freddy Kurnia Wijaya, M.Eng selaku Dosen Pembimbing I yang telah membimbing serta memberi arahan dalam pembuatan skripsi hingga selesai.
- 7. Bapak Muhamad Kadafi, M.Kom, M.Kom selaku Dosen Pembimbing II sebagai pengganti Ibu Kiki R.N Wardani yang telah membimbing serta memberi arahan dalam pembuatan skripsi hingga selesai.
- 8. Ibu Maria selaku pimpinan CV. Artha Palembang beserta seluruh staff dan pegawai CV. Artha Palembang.
- 9. Para Bapak/Ibu Dosen dan seluruh Civitas Akademika Universitas Islam Negeri (UIN) Raden Fatah Palembang.
- 10. Rekan Mahasiswa/i Program Studi Sistem Informasi Angkatan 2012, khususnya kelas 1254-C, serta rekan bimbingan periode 2016-2017.

Semoga Allah SWT senantiasa melimpahkan rahmat dan hidayah-Nya kepada kita semua, *Amin Yaa Rabbal "Alamin.*

*Wassalamu"alaikum, Wr. Wb.*

Palembang, Mei 2017

 **Rahmawati NIM. 12540165**

### *ABSTRACT*

*CV. Artha is a company engaged in the distribution of light steel, roof, steel frame, gypsum and other building accessories. The problems that occur on the current system is for data processing of incoming and outgoing goods, data delivery of goods, customer data is recorded in the ledger in accordance with receipts or letters from customers or suppliers that contain how much goods in and out To be sent to the customer and stock inventory is only recorded on a piece of paper and then copied back to the computer by the office, so sometimes have difficulty in the calculation of goods and to get information on stocks of goods have difficulty sometimes the information provided is not in accordance with the availability of existing goods. The purpose of this research is to make Information Systems Stock inventory, which can manage incoming and outgoing goods, stock of goods, customer data, delivery, booking transaction using Prototype method and by using Data Flow Diagram (DFD) for structured modeling. Information System that has been produced in this design can manage data of incoming and outgoing goods, goods stock data, customer data, delivery data, order transaction*  data, as well as the visual graph of percentage of sales and bestsellers and *ordering goods that can be done online.*

# *Keywords : Information Systems Inventory, Stock of goods, Prototype, DFD, PHP*

## **ABSTRAK**

CV. Artha merupakan perusahaan yang bergerak di bidang distributor baja ringan, atap, rangka baja, gypsum dan aksesoris bagunan lainnya. Adapun masalah yang terjadi pada sistem yang sedang berjalan saat ini yaitu untuk pengolahan data barang masuk dan keluar, data pengiriman barang, data pelanggan masih dicatat kedalam buku besar sesuai dengan kwitansi atau surat jalan dari pelanggan atau *supplier* yang berisi berapa banyak barang yang masuk dan keluar untuk dikirim ke pelanggan dan pendataan persediaan stok barang hanya dicatat di selembar kertas kemudian baru disalin kembali ke komputer oleh bagian kantor, sehingga terkadang mengalami kesulitan dalam perhitungan barang dan untuk mendapatkan informasi stok barang mengalami kesulitan terkadang informasi yang diberikan tidak sesuai dengan ketersediaan barang yang ada. Tujuan penelitian ini adalah membuat Sistem Informasi *Inventory* Stok Barang, yang dapat mengelola barang masuk dan keluar, stok barang, data pelanggan, pengiriman, transaksi pemesanan dengan menggunakan metode *Prototype* dan dengan menggunakan *Data Flow Diagram* (DFD) untuk pemodelan terstruktur. Sistem Informasi yang telah dihasilkan pada perancangan ini dapat mengelola data barang masuk dan keluar, data stok barang, data pelanggan, data pengiriman, data transaksi pemesanan, serta adanya grafik visual presentase penjualan dan barang terlaris serta pemesanan barang yang bisa dilakukan secara *online*.

#### **Kata kunci : Sistem Informasi** *Inventory***, Stok Barang,** *Prototype,* **DFD, PHP**

# **DAFTAR ISI**

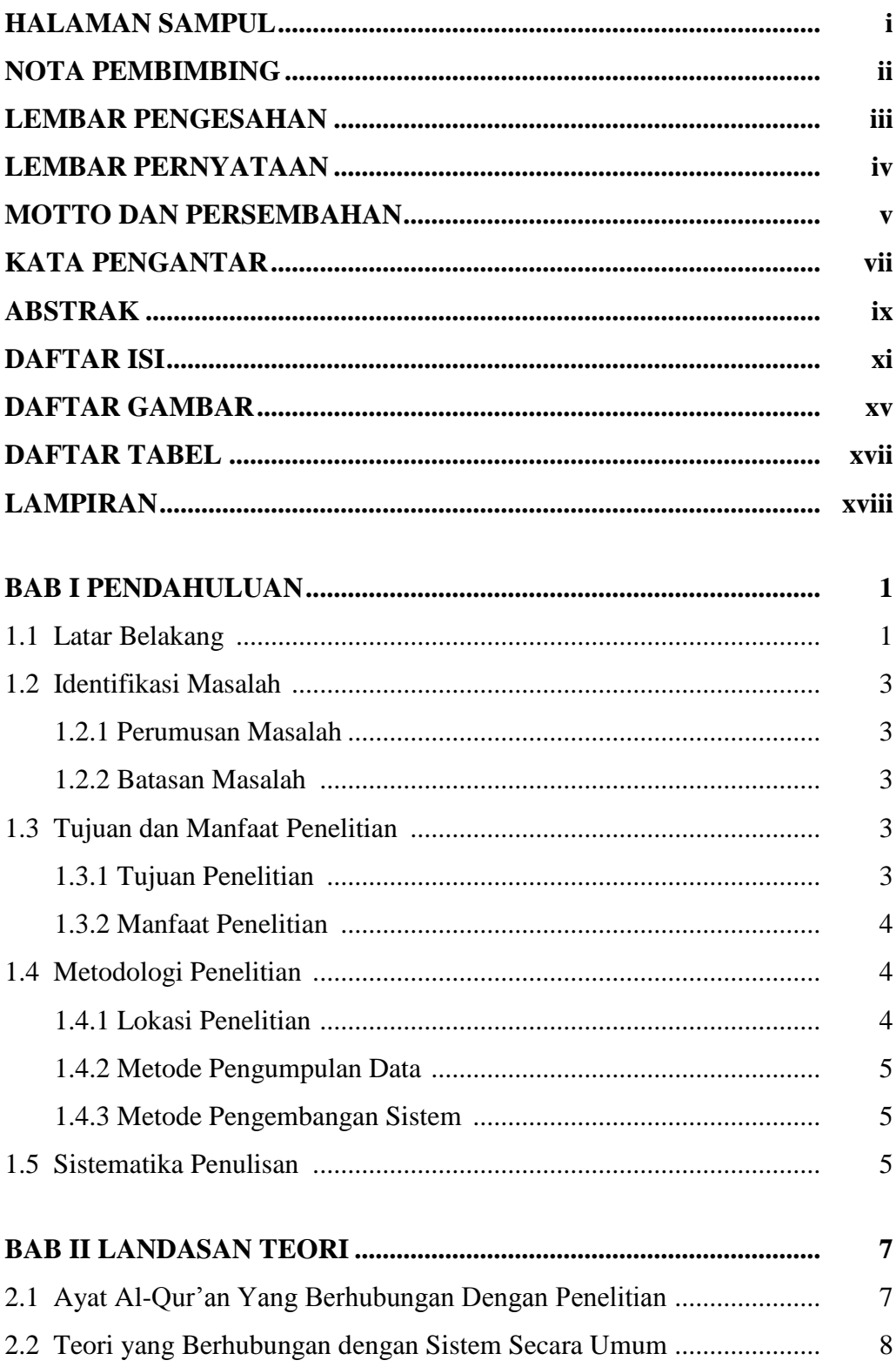

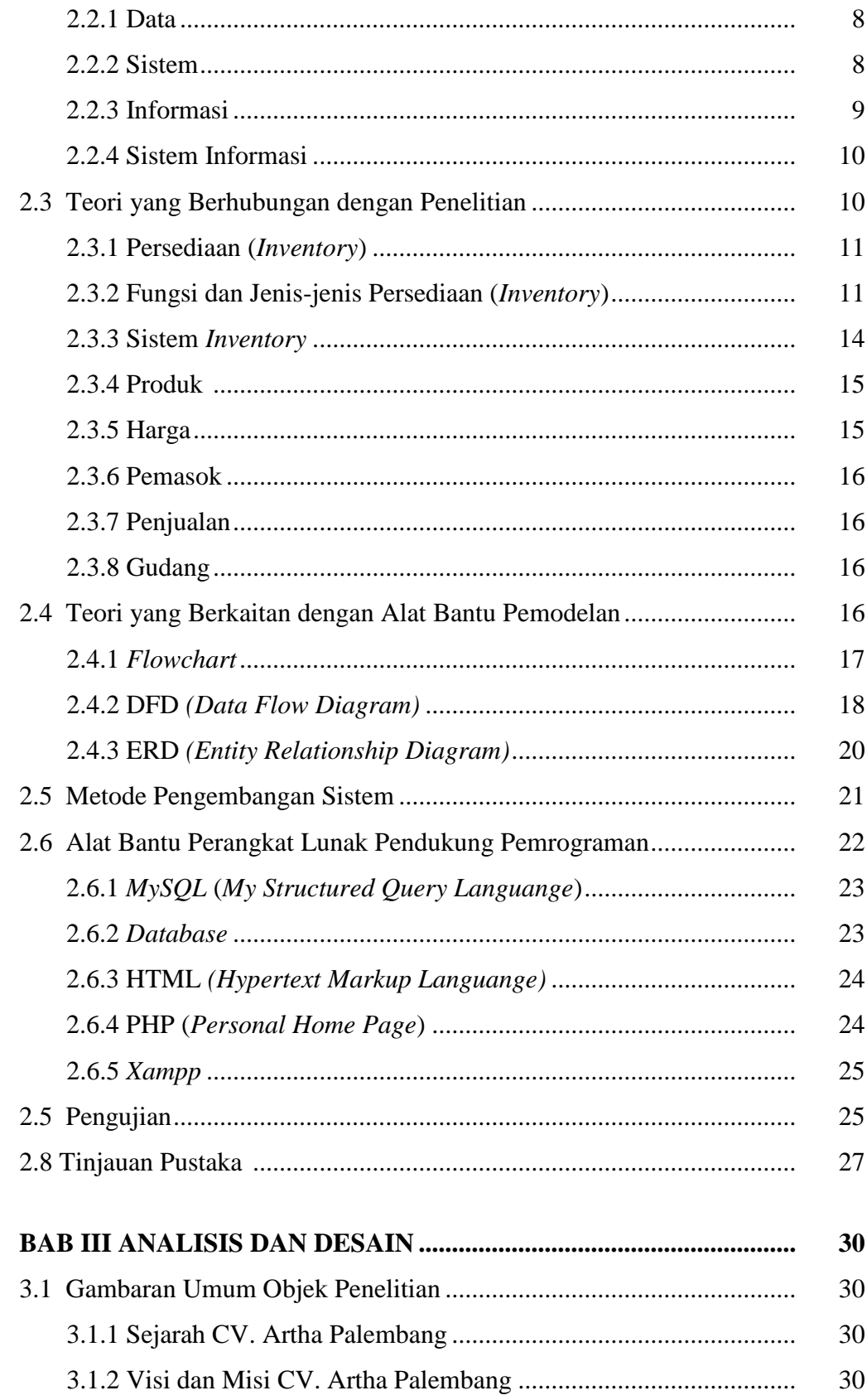

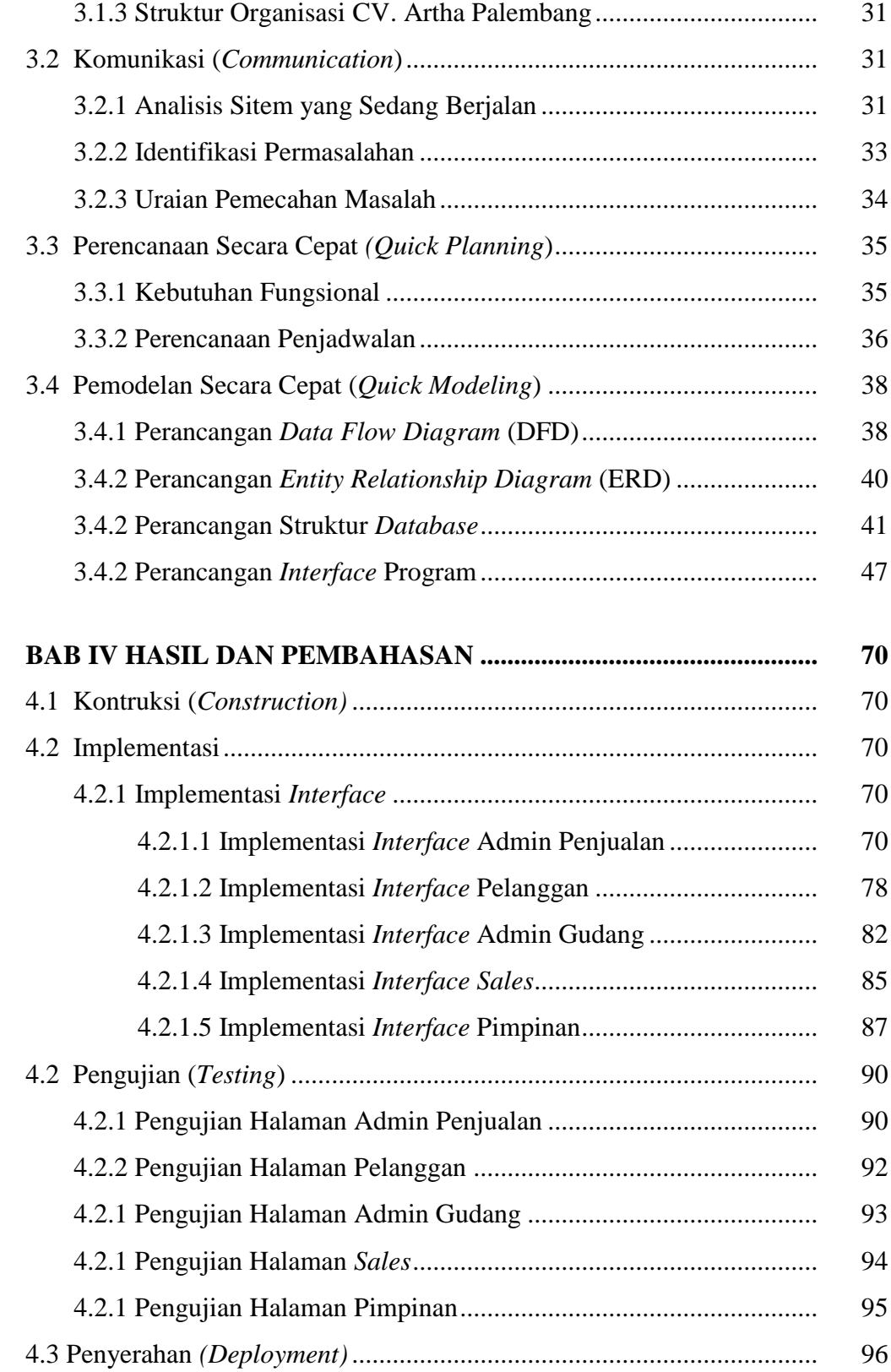

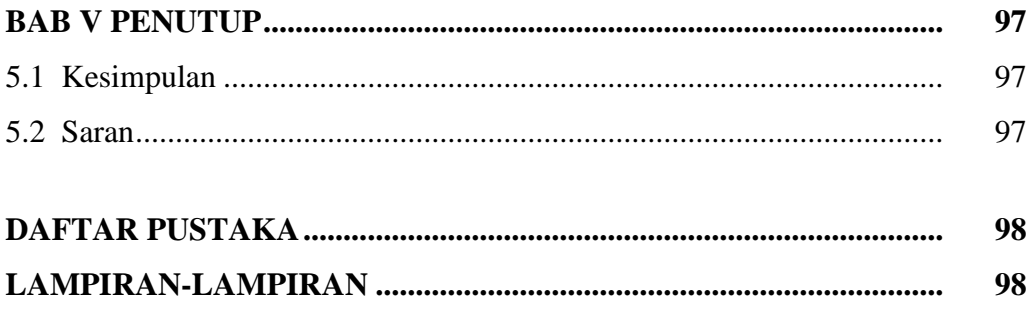

# **DAFTAR GAMBAR**

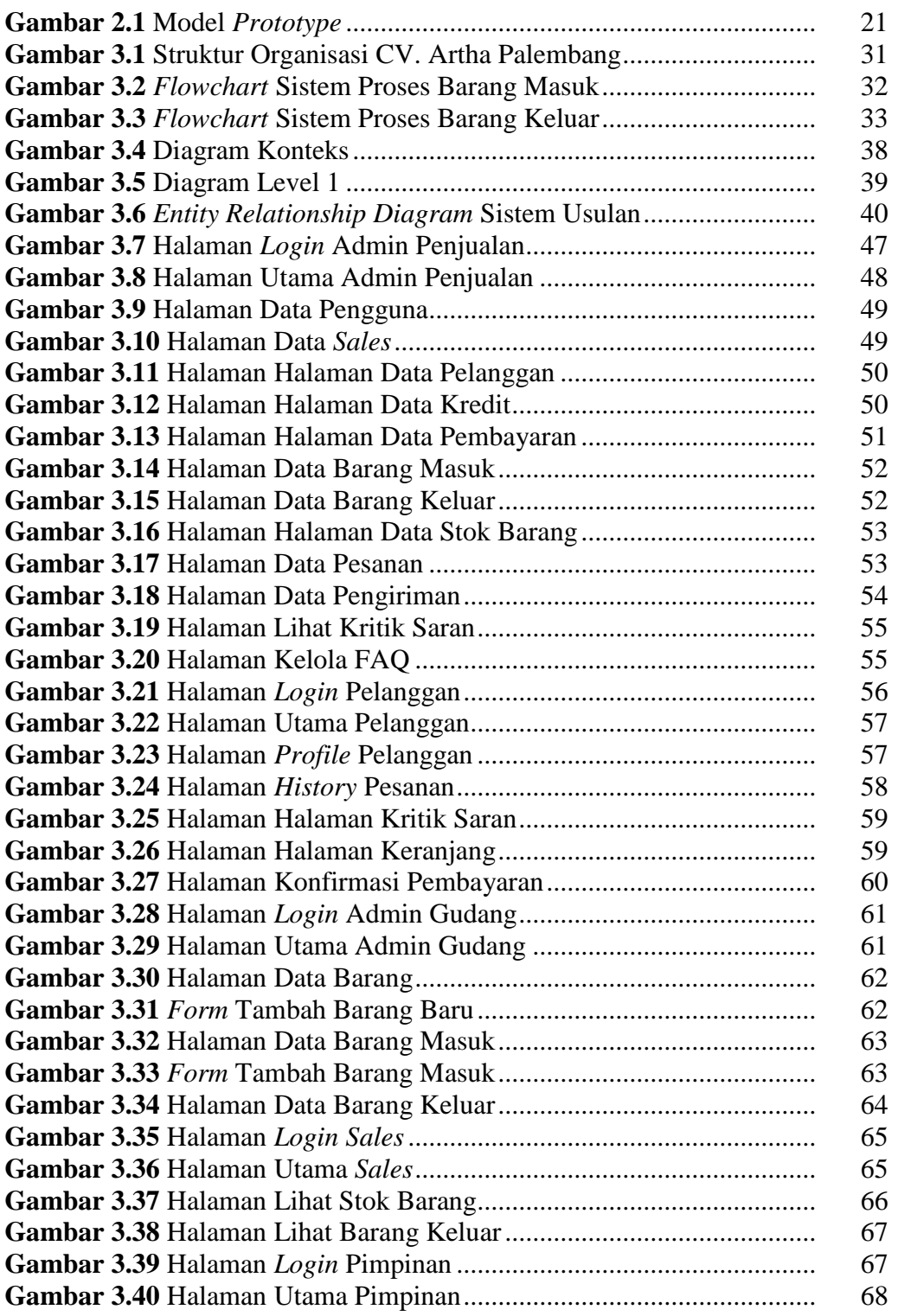

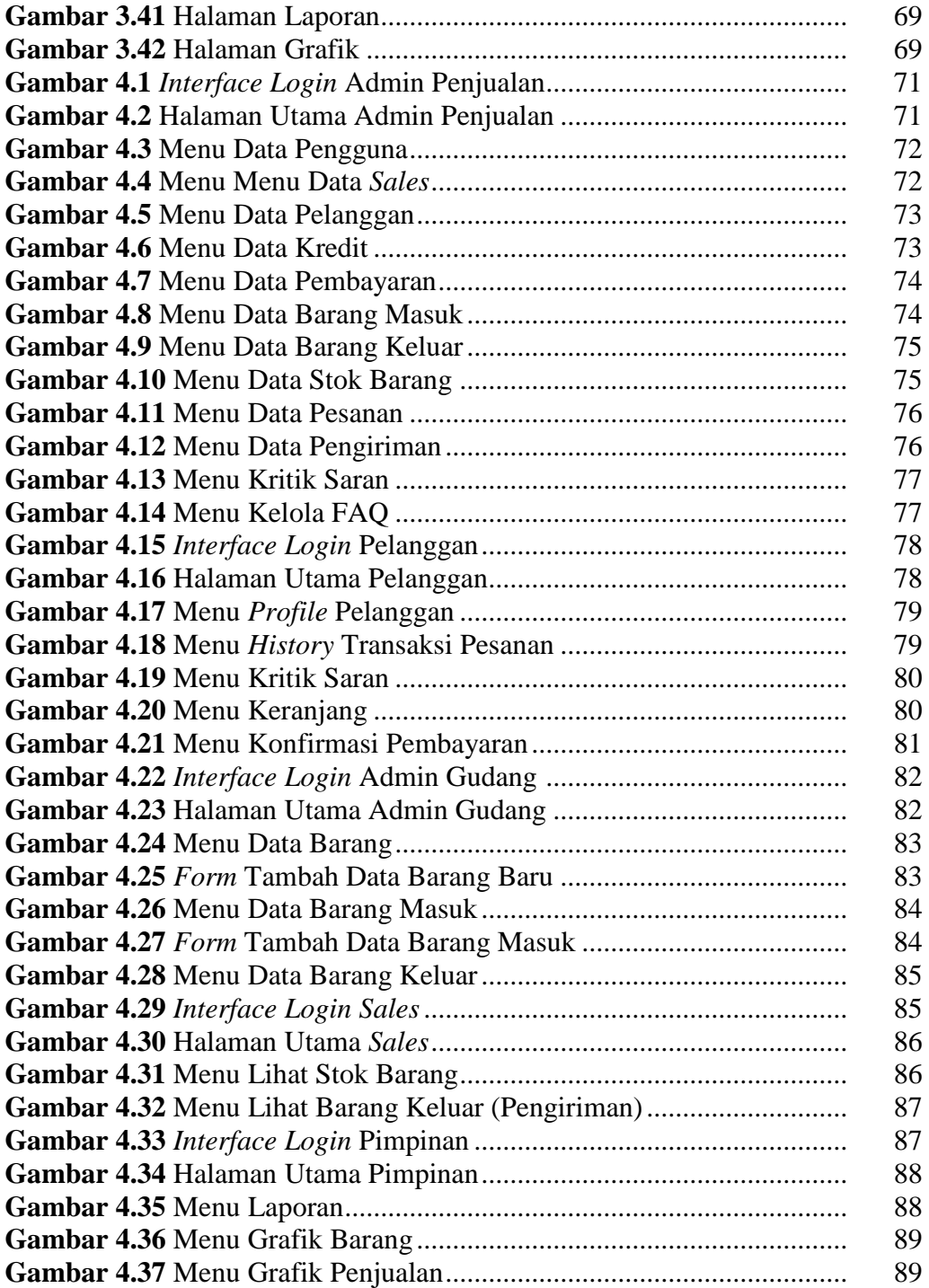

# **DAFTAR TABEL**

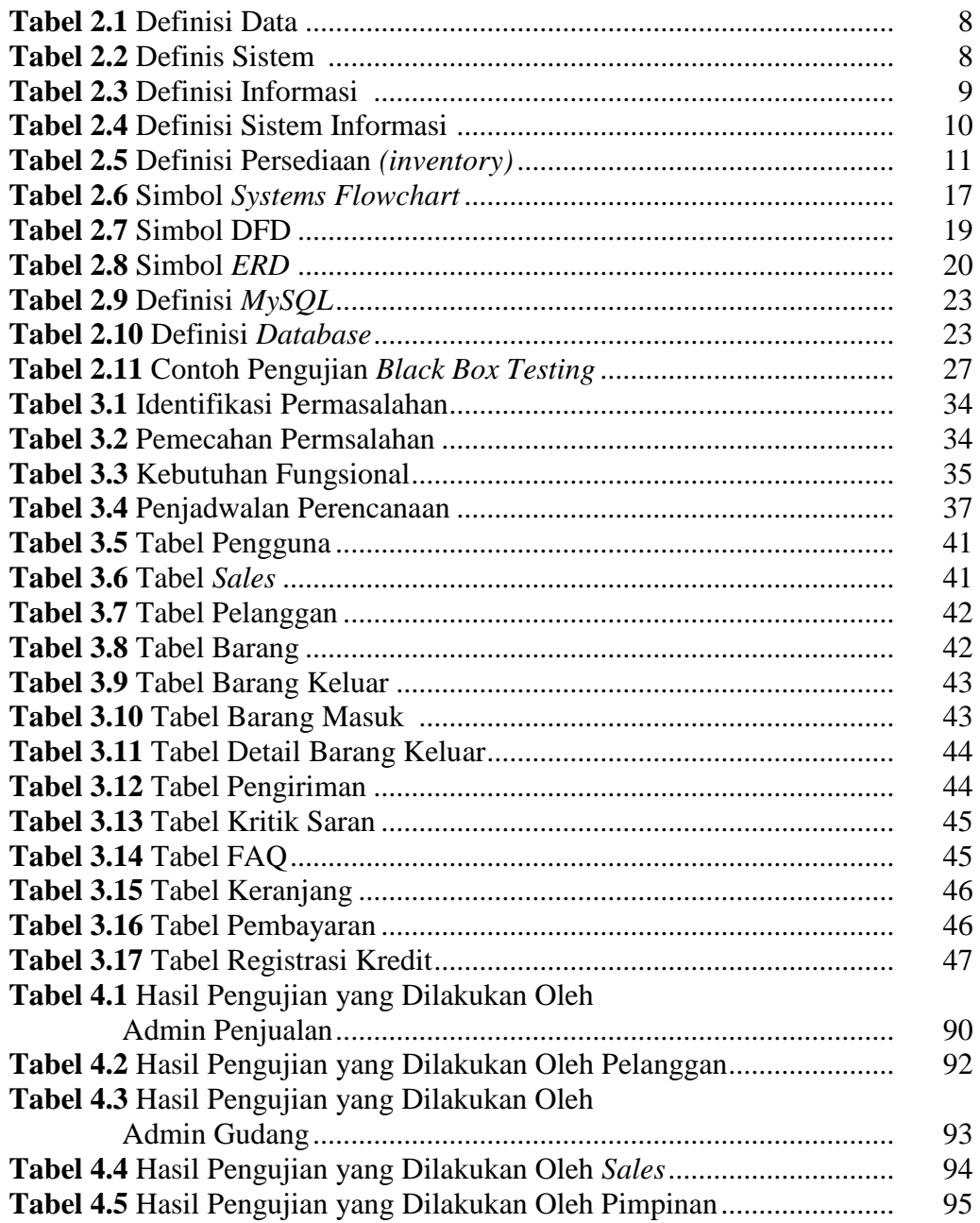

# **DAFTAR LAMPIRAN**

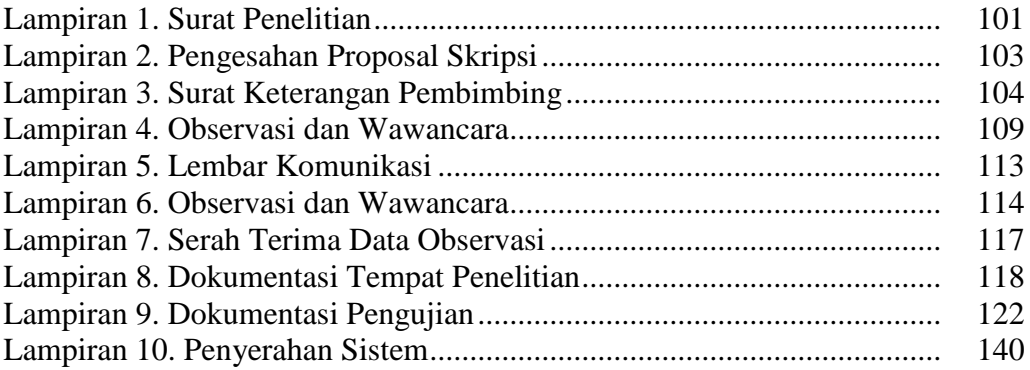

# **BAB I PENDAHULUAN**

#### **1.1 Latar Belakang**

Perkembangan teknologi yang cukup pesat dari waktu ke waktu membuat pekerjaan yang dilakukan manusia pada umumnya dapat diselesaikan dengan cepat. Teknologi merupakan salah satu alat bantu yang sering digunakan dalam aktivitas manusia. Peran serta teknologi menjadikan pengolahan informasi menjadi semakin mudah karena pengolahan sangat diperlukan agar informasi yang dihasilkan dapat bermanfaat bagi penggunanya. Pengolahan data dan informasi secara cepat, tepat dan efisien adalah hal penting yang dibutuhkan bagi setiap perusahaan atau suatu instansi untuk meningkatkan produktifitas perkerjaan, waktu dan biaya.

Seiring berkembangnya kemajuan teknologi informasi dan komunikasi, persaingan bisnis dalam dunia industri semakin ketat. Jumlah perusahaan semakin banyak dan terus melakukan usaha dan strategi dalam mempertahankan bisnisnya. Kesuksesan perusahaan dalam mempertahankan bisnisnya tidak terlepas dari peran perusahaan tersebut dalam mengelola *inventory* (persediaan) barang sehingga dapat memenuhi permintaan dari pelanggan semaksimal mungkin. Perusahaan yang mampu mengendalikan dan mengelola persediaannya dengan baik akan dapat memenuhi kebutuhan pelanggan dan tentu saja dapat menjaga kelangsungan bisnisnya dalam dunia industri saat ini. *Inventory* barang didalam suatu usaha menjadi hal yang penting bagi suatu perusahaan, karena dari *inventory* tersebut bisa mengelola stok barang di gudang yang nantinya akan di jual ke konsumen. Oleh karena itu pegusaha atau pedagang tersebut harus dapat mengelolah *inventory* barang dengan efektif dan efisien agar sesuai dengan tujuan perusahaan.

CV. Artha merupakan sebuah perusahaan yang bergerak di bidang distributor baja ringan, atap, rangka baja, gypsum dan aksesoris bangunan lainnya yang merupakan distributor yang menjual dengan harga murah sehingga banyak pelanggan ataupun agen yang membeli barang di CV. Artha, baik untuk di pakai

sendiri ataupun di jual kembali. CV. Artha ini hanya khusus menjual dan tidak bisa untuk memasang bahan bangunan yang telah dibeli. Untuk pengambilan barang, perusahaan ini memasoknya dari Palembang dan luar Palembang. Salah satu *supplier* perusahaan ini yaitu PT. Aplus Pacific yang berada di Tanggerang. Setiap barang yang datang atau yang masuk dari *supplier* (pemasok) di cek oleh kepala gudang dan *checker* yang mana *supplier* memberikan surat jalan kepala gudang untuk mengetahui jumlah dan barang apa saja yang di bawah. Setelah melakukan pengecekan kepala gudang baru ke bagian kantor untuk menginformasikan barang yang masuk. Sedangkan untuk proses barang keluar, pelanggan yang ingin memesan barang harus datang langsung ke tempat untuk memesan barang yang diinginkan. Pelanggan yang telah selesai melakukan transaksi pembelian barang di bagian kantor, kemudian pelanggan datang ke bagian gudang untuk mengambil barang dengan memberikan kwitansi atau surat jalan yang berisikan barang yang dipesan kepada admin gudang untuk melakukan proses pengiriman barang yang di pesan kepada pelanggan. Penjualan barang pada perusahaan ini bisa mencapai ratusan bahkan ribuan barang yang terjual setiap harinya.

CV. Artha selalu melakukan pengawasan dan pencatatan terhadap persediaan barang. Selama ini untuk pengolahan data persedian barang masih dilakukan secara manual oleh admin gudang yaitu untuk pendataan barang masuk dan keluar, data pengiriman barang dicatat dibuku besar sesuai dengan kwitansi atau surat jalan dari pelanggan atau *supplier* yang berisi berapa banyak barang yang masuk dan keluar untuk dikirim ke pelanggan dan untuk pendataan stok barang hanya dicatat di selembar kertas yang mana laporan-laporan yang sudah ditulis oleh admin gudang tersebut akan disalin kembali oleh bagian kantor ke komputer dan untuk data pelanggan juga masih dicatat di buku besar. Sehingga dari permasalahan tersebut terkadang terjadi kesalahan dalam perhitungan barang, kesulitan dalam pencatatan dan pembuatan laporan barang masuk dan keluar dari kwitansi atau surat jalan dari pelanggan atau *supplier* yang banyak dan pada bulan-bulan tertentu terjadi kekurangan stok dan sulitnya dalam pencarian data barang yang di perlukan karena penumpukan berkas yang banyak.

Berdasarkan uraian latar belakang tersebut, maka akan dilakukan penelitian tentang *"Sistem Informasi Inventory Stok Barang Pada CV. Artha Palembang"*  yang dapat memudahkan dalam menangani proses persediaan stok barang, pendataan barang masuk dan keluar, pemesanan barang, pengiriman barang, sehingga sistem yang akan dibangun diharapkan dapat mempermudah pekerjaan pada CV. Artha dalam mengelola dan mengontrol data persediaan stok barang.

#### **1.2 Identifikasi Masalah**

#### **1.2.1 Perumusan Masalah**

Berdasarkan latar belakang yang ada maka rumusan permasalahan dalam penelitian ini adalah sebagai berikut :

- 1. Bagaimana menangani proses dalam pendataan barang masuk dan keluar ?
- 2. Bagaimana menangani dan mendata proses pemesanan barang ?
- 3. Bagaimana membangun sistem *inventory* stok barang yang dapat memberikan informasi yang cepat, tepat dan akurat ?

#### **1.2.2 Batasan Masalah**

Adapun batasan masalah dalam penelitian ini adalah :

- 1. Sistem ini dibangun dan dirancang meliputi proses pemesanan, pengiriman barang, barang masuk dan keluar, serta transaksi pembayaran.
- 2. Sistem *inventory* yang dibangun berbasis *online* sehingga pelanggan bisa lebih mudah untuk memesan barang.
- 3. Metode pengembangan sistem yang digunakan dalam penelitian ini menggunakan metode *prototype.*
- 4. Sistem ini menghasilkan laporan data *inventory* barang yang menampilkan informasi meliputi barang masuk dan keluar, jumlah stok barang, pengiriman dan transaksi pembayaran pelanggan, persentase barang terlaris dan penjualan barang dalam bentuk grafik visual.

### **1.3 Tujuan dan Manfaat Penelitian**

#### **1.3.1 Tujuan Penelitian**

Tujuan dari penelitian ini adalah :

1. Untuk merancang sistem *inventory* barang yang sesuai dengan permasalahan pada kegiatan persediaan barang pada CV. Artha Palembang agar mempermudah admin gudang dalam mengelola dan mendata data barang yang masuk dan keluar.

- 2. Membuat sitem informasi yang dapat melakukan pengontrolan stok barang digudang sehingga dapat memberitahukan tentang jumlah stok barang yang ada digudang dengan cepat dan akurat dan menyajikan pemrosesan data tentang barang yang masuk dan yang keluar dengan cepat dan akurat sehingga dapat menghasilkan informasi sesuai dengan kebutuhan.
- 3. Membangun Sistem Informasi *Inventory* Stok Barang pada CV. Artha Palembang dengan menggunakan metode pengembangan sistem *prototype*. PHP sebagai bahasa pemrograman dan menggunakan perancangan sistem *Data Flow Diagram* (DFD).

## **1.3.2 Manfaat Penelitian**

Manfaat penelitian ini bagi perusahaan yaitu :

- 1. Membantu pihak CV. Artha Palembang dalam proses pengolahan data stok barang yang masuk dan keluar sehingga akan semakin mempermudah admin gudang dalam memberikan suatu informasi yang dibutuhkan.
- 2. Untuk menghindari keterlambatan barang, hilangnya barang dan dengan adanya *inventory* barang ini, maka operasional perusahaan dapat berjalan lebih baik lagi sehingga dapat memberikan kepuasan pelayanan terhadap konsumen.
- 3. Dapat menunjang kinerja di CV. Artha Palembang untuk pengembangan sistem yang terkomputerisasi yang dapat digunakan oleh pihak perusahaan.
- 4. Menyediakan informasi yang cepat, tepat dan akurat mengenai data maupun laporan yang dibutuhkan serta memudahkan karyawan dalam melakukan pengkontrolan persediaan barang.

#### **1.4 Metodologi Penelitian**

#### **1.4.1 Lokasi Penelitian**

Lokasi penelitian dilakukan pada CV. Artha Palembang Jln. Mayor Zen No. 78 Kalidoni Telp (0711) 716248 Palembang Sumatera Selatan.

### **1.4.2 Metode Pengumpulan Data**

Adapun teknik-teknik pengambilan data yang peneliti lakukan dalam penelitian adalah sebagai berikut:

1. Observasi

Pengamatan langsung terhadap alur proses yang sedang berjalan pada CV. Artha Palembang untuk memperoleh informasi yang nantinya akan diolah kedalam sistem informasi *inventory*.

2. Wawancara

Kegiatan wawancara dilakukan dengan kepala dan staff di CV..Artha, beserta pihak-pihak yang terlibat dengan kegiatan penelitian di CV. Artha.

3. Kepustakaan

Pengumpulan data yang dilakukan secara langsung dari sumber-sumber lain seperti buku, jurnal dan hasil penelitian yang berkaitan dengan penelitian.

4. Dokumentasi

Pengumpulan data yang dilakukan dengan mengamati dokumen-dokumen CV. Artha yang berkaitan dengan sistem informasi yang dibangun.

#### **1.4.3 Metode Pengembangan Sistem**

Metode pengembangan sistem yang digunakan adalah model *prototype*. Serangkaian tahapan dari metode pada penelitian yang dilakukan yaitu komunikasi, perencanaan, pemodelan, konstruksi dan penyerahan sistem ke pengguna. Metodologi penelitian mencakup uraian tentang pelaksanaan penelitian seperti lokasi dari penelitian yang dilaksanakan, jenis pendekatan dari penelitian dan metode pengumpulan data.

### **1.5 Sistematika Penulisan**

Untuk mempermudah mengetahui sistematika penulisan skripsi ini maka dibagi menjadi beberapa bab yaitu sebagai berikut :

#### **BAB I PENDAHULUAN**

Pada bab ini berisi latar belakang, rumusan masalah, batasan masalah, metodologi penelitian, tujuan dan manfaat, serta sistematika penulisan.

# **BAB II LANDASAN TEORI**

Berisi teori-teori keilmuan yang mendasari masalah yang diteliti, yang terdiri dari teori-teori dasar atau umum dan teori-teori khusus.

### **BAB III ANALISIS DAN DESAIN**

Pada bab ini menguraikan tentang sejarah organiasi, visi dan misi organisasi, serta analisis sistem yang sedang berjalan, analisis kebutuhan sistem, pemodelan dan desain sistem yang dibangun berdasarkan dengan metode penelitian yang digunakan.

# **BAB IV HASIL DAN PEMBAHASAN**

Pada bab ini menjelaskan hasil yang didapat dari penelitian, dan pembahasan tentang sistem yang dibangun.

### **BAB V PENUTUP**

Pada bab ini menguraikan beberapa kesimpulan dari pembahasan masalah pada bab-bab sebelumnya serta memberikan saran yang dapat memberikan pengembangan selanjutnya.

#### **BAB II**

## **LANDASAN TEORI**

#### **2.1 Ayat Al-Qur'an Yang Berhubungan Dengan Penelitian**

Di dalam Al-qur'an terdapat penjelasan yang berkaitan dengan penelitian, yaitu pada QS. Al- Jumu"ah : 11, sebagai berikut :

وَإِذَا رَأَوْا تِجَارَةً أَوْ لَهْوًا انْفَضُّوا إِلَيْهَا وَتَرَكُوكَ قَائِمًا ۚ قُلْ مَا عِنْدَ اللَّهِ خَيْرٌ وَسَ اللَّهْوِ وَمِنَ التِّجَارَةِ ۚ وَاللَّهُ خَيْرُ الرَّازِقِينَ ِهَّلل َو َجِت َو َجِت ِهَّلل ًة َجِت ŕ َو ِ<br>ا ًة <u>أ</u> َو َأ َو ِيٍّةٍ<br>ا  $\overline{\phantom{a}}$ َو

Artinya : *"Dan apabila mereka melihat perdagangan atau permainan, mereka segera menuju kepadanya dan mereka tinggalkan engkau (Muhammad) sedang berdiri (berkhotbah). Katakanlah: "Apa yang di sisi Allah lebih baik daripada permainan dan perdagangan ", dan Allah pemberi rezeki yang terbaik." (QS. Al-Jumu"ah [62]:11)*

Pada QS. Al-Taubah: 24, sebagai berikut :

يَا قُلْ إِنْ كَانَ آبَاؤُكُمْ وَأَبْنَاؤُكُمْ وَإِخْوَانُكُمْ وَأَزْوَاجُكُمْ وَعَشِيرَتُكُمْ وَأَمْوَالٌ افْتَرَفْتُمُوهَا وَنِجَارَةٌ تَخْشَوْنَ كَسَادَهَا وَمَسَاكِنُ تَرْضَوْنَهَا َو َو َو َو َو وية<br>بالتابع َو  $\overline{\phantom{a}}$ َو َو وُ<br>نا َو ِ<br>∶  $\frac{1}{2}$ َو  $\ddot{•}$ َو ِي<br>ا حَبَّ إِلَيْكُمْ مِنَ اللَّهِ وَرَسُولِهِ وَجَمَادٍ فِي سَبِيلِهِ فَتَرَبَّصُوا حَتَّىٰ يَأْتِيَ اللَّهُ بِأَمْرِهِ ۖ وَاللَّهُ لَا يَهْدِي الْقَوْمَ الْفَاسِقِينَ ٔ ا<br>ا ة<br>م ٔ ا<br>ا َو ْأ م<br>أ é َو **ٔ**  $\frac{1}{2}$ َو ĺ ِ<br>ا َأ

Artinya : *"jika bapak-bapakmu, anak-anakmu, saudara-saudaramu, isteriisterimu, keluargamu, harta kekayaan yang kamu usahakan, perdagangan yang kamu khawatirkan kerugiannya, dan rumah-rumah tempat tinggal yang kamu sukai, lebih kamu cintai dari Allah dan Rasul-Nya serta berjihad di jalan-Nya, maka tunggulah sampai Allah mendatangkan keputusan-Nya". Dan Allah tidak memberi petunjuk kepada orang-orang yang fasik." (Qs. Al-Taubah [9]: 24)*

Pada QS. AL-Israa': 27, sebagai berikut:

 $\overline{a}$ ًة َّ الْمُبَذِّرِينَ كَانُوا إِخْوَانَ الشَّيَاطِينِ ۖ وَكَانَ الشَّيْطَانُ لِرَبِّهِ كَفُورًا ب َو **ٔ** َو َو  $\overline{\phantom{a}}$ َو ِ<br>ا َو ْو ِ<br>و J,

Artinya : *"Sesungguhnya orang-orang yang pemboros itu adalah saudara-saudara setan dan setan itu adalah sangat ingkar kepada Tuhannya."( QS. AL-Israa" [17] : 27)*

#### **2.2 Teori yang Berhubungan dengan Sistem Secara Umum**

Teori yang berhubungan dengan sistem meliputi data, sistem, informasi, dan sistem informasi.

#### **2.2.1 Data**

Berbagai definisi tentang data yang dikutip dari beberapa sumber yang dapat dilihat pada Tabel 2.1 untuk memberikan penjelasan lebih lanjut tentang data.

| <b>Sumber</b>       | <b>Definisi</b>                                         |  |  |  |  |  |  |
|---------------------|---------------------------------------------------------|--|--|--|--|--|--|
| (Sutabri, 2012:2)   | Data adalah bahan mentah yang diproses untuk            |  |  |  |  |  |  |
|                     | menyajikan informasi.                                   |  |  |  |  |  |  |
| (Sutanta, 2011:13)  | Data dapat didefinisiskan sebagai bahan keterangan      |  |  |  |  |  |  |
|                     | tentang kejadian-kejadian nyata atau fakta-fakta yang   |  |  |  |  |  |  |
|                     | dirumuskan dalam sekelompok lambang tertentu yang       |  |  |  |  |  |  |
|                     | tidak acak, yang menunjukkan jumlah, tindakan, atau     |  |  |  |  |  |  |
|                     | hal.                                                    |  |  |  |  |  |  |
| (Fatta, 2007:9)     | Data merupakan nilai, keadaan, atau sifat yang berdiri  |  |  |  |  |  |  |
|                     | sendiri lepas dari konteks apapun.                      |  |  |  |  |  |  |
| (Jogiyanto, 2005:8) | Data adalah kenyataan yang mengambarkan suatu           |  |  |  |  |  |  |
|                     | kejadian-kejadian dan kesatuan nyata. Kejadian-kejadian |  |  |  |  |  |  |
|                     | (event) adalah sesuatu yang terjadi pada saat yang      |  |  |  |  |  |  |
|                     | tertentu. Data merupakan bentuk yang masih mentah       |  |  |  |  |  |  |
|                     | yang belum dapat berceritera banyak, sehingga perlu     |  |  |  |  |  |  |
|                     | diolah lebih lanjut.                                    |  |  |  |  |  |  |

**Tabel 2.1** Definisi Data

Dari berbagai uraian pada Tabel 2.1 dapat disimpulkan bahwa data adalah bahan mentah seperti kejadian atau fakta, nilai, keadaan atau sifat yang belum mempunyai makna atau belum berarti bagi penerima, sehingga perlu diolah atau diproses untuk menyajikan suatu informasi.

#### **2.2.2 Sistem**

Berbagai definisi tentang sistem yang dikutip dari beberapa sumber yang dapat dilihat pada Tabel 2.2 untuk memberikan penjelasan lebih lanjut tentang sistem.

| <b>Sumber</b>         | <b>Definisi</b>                                 |  |  |  |  |
|-----------------------|-------------------------------------------------|--|--|--|--|
| (Fathansyah, 2012:11) | Sistem adalah sebuah tatanan (keterpaduan) yang |  |  |  |  |
|                       | terdiri atas jumlah komponen fungsional (dengan |  |  |  |  |
|                       | satuan fungsi dan tugas khusus) yang saling     |  |  |  |  |
|                       | berhubungan dan secara bersama-sama bertujuan   |  |  |  |  |

**Tabel 2.2** Definisi Sistem

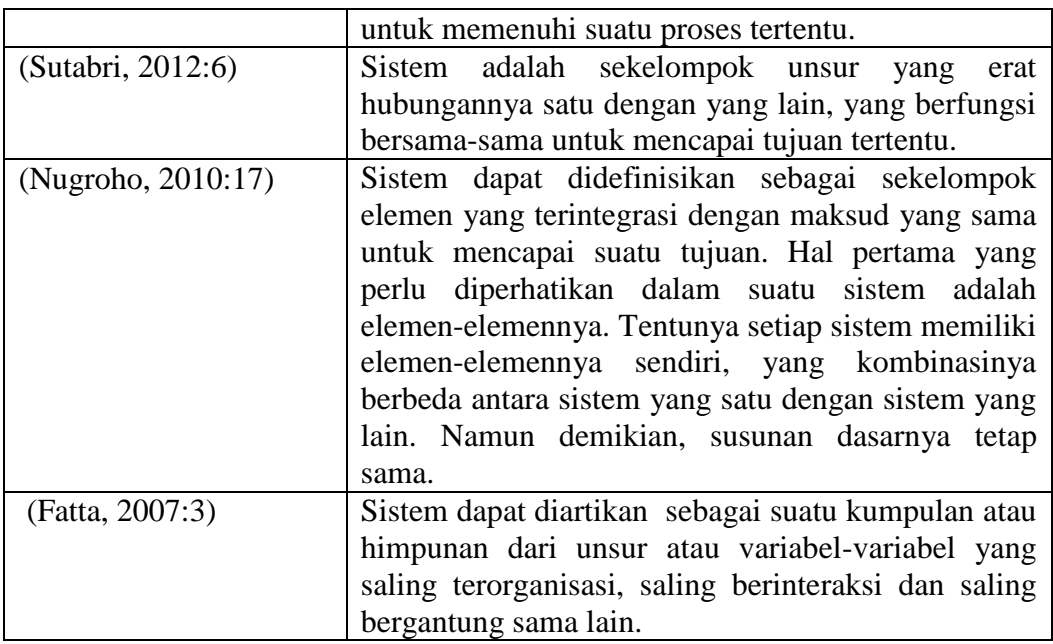

Dari berbagai uraian pada Tabel 2.2 dapat disimpulkan bahwa pengertian sistem adalah sebuah tatanan (keterpaduan), sekelompok unsur atau elemen yang berhubungan satu dengan yang lain untuk mencapai suatu tujuan.

## **2.2.3 Informasi**

Berbagai definisi tentang informasi yang dikutip dari beberapa sumber yang dapat dilihat pada Tabel 2.3 untuk memberikan penjelasan lebih lanjut tentang informasi.

| <b>Sumber</b>      | <b>Definisi</b>                                                                                                    |  |  |  |  |  |  |
|--------------------|----------------------------------------------------------------------------------------------------|--|--|--|--|--|--|
| (Sutabri, 2012:22) | Informasi adalah data yang telah diklasifikasikan atau                                                                                                    |  |  |  |  |  |  |
|                    | diolah atau diinterpretasikan untuk digunakan dalam                                                                                                    |  |  |  |  |  |  |
|                    | proses pengambilan keputusan.                                                                                                    |  |  |  |  |  |  |
| (Sutanta, 2011:13) | Informasi merupakan hasil pengolahan data sehingga<br>menjadi bentuk yang penting bagi penerimanya dan<br>sebagai dasar<br>dalam<br>mempunyai kegunaan<br>pengambilan keputusan yang dapat dirasakan akibatnya<br>secara langsung saat itu juga atau secara tidak langsung<br>pada saat mendatang. |  |  |  |  |  |  |
| (Nugroho, 2010:17) | Informasi merupakan salah satu elemen<br>dalam                                                                                                    |  |  |  |  |  |  |
|                    | manajemen perusahaan. Agar informasi dapat mengalir                                                                                                    |  |  |  |  |  |  |
|                    | lancar, para manajer perlu menempatkan informasi                                                                                                    |  |  |  |  |  |  |
|                    | dalam suatu kerangka sistem.                                                                                                    |  |  |  |  |  |  |

**Tabel 2.3** Definisi Informasi

Dari berbagai uraian pada Tabel 2.3 dapat disimpulkan bahwa pengertian informasi adalah data yang telah diolah atau diproses menjadi sebuah bentuk yang berarti bagi penerimanya sehingga dapat dijadikan sebuah keputusan.

#### **2.2.4 Sistem Informasi**

Berbagai definisi tentang sistem informasi yang dikutip dari beberapa sumber yang dapat dilihat pada Tabel 2.4 untuk memberikan penjelasan lebih lanjut tentang sistem informasi.

| <b>Sumber</b>       | <b>Definisi</b>                                                                                                    |  |  |  |  |  |  |
|---------------------|----------------------------------------------------------------------------------------------------|--|--|--|--|--|--|
| (Laudon dan Jane P. | Sistem informasi dapat didefinisikan sebagai                                                                                                    |  |  |  |  |  |  |
| Laudon, 2014:16)    | serangkaian komponen yang saling berhubungan                                                                                                    |  |  |  |  |  |  |
|                     | mengumpulkan (atau mendapatkan),<br>yang                                                                                                    |  |  |  |  |  |  |
|                     | memproses, menyimpan, dan mendistribusikan                                                                                                    |  |  |  |  |  |  |
|                     | informasi yang mendukung pengambilan keputusan                                                                                                    |  |  |  |  |  |  |
|                     | dan pengawasan di dalam sebuah organisasi.                                                                                                    |  |  |  |  |  |  |
| (Sutabri, 2012:38)  | Sistem informasi adalah suatu sistem di dalam suatu<br>organisasi<br>yang mempertemukan kebutuhan<br>pengolahan transaksi harian yang mendukung fungsi<br>operasi organisasi yang bersifat manajerial dengan<br>kegiatan strategi dari suatu organisasi untuk dapat<br>menyediakan kepada pihak luar tertentu dengan<br>laporan-laporan yang diperlukan. |  |  |  |  |  |  |
| (Nugroho, 2010:17)  | Sistem informasi dapat didefinisikan sebagai<br>integrasi antara orang, data, alat dan prosedur yang<br>bekerja sama dalam mencapai suatu tujuan. Jadi, di<br>dalam sistem informasi terdapat elemen orang, data,<br>alat dan prosedur atau cara.                                                                                                    |  |  |  |  |  |  |

**Tabel 2.4** Definisi Sistem Informasi

Dari berbagai uraian pada Tabel 2.4 dapat disimpulkan bahwa pengertian sistem informasi adalah suatu rangkaian komponen yang saling berkaitan untuk mengumpulkan, memproses serta menyimpan informasi yang mendukung fungsi operasi organisasi dalam pengambilan keputusan.

#### **2.3 Teori yang Berhubungan dengan Penelitian**

Teori yang berhubungan dengan topik yang diangkat meliputi persediaan (*inventory*), fungsi dan jenis-jenis persediaan (*inventory*), sistem *inventory*, produk, harga, pemasok, penjualan dan gudang.

#### **2.3.1 Persediaan** *(Inventory)*

Berbagai definisi tentang persedian *(inventory)* yang dikutip dari beberapa sumber yang dapat dilihat pada Tabel 2.5 untuk memberikan penjelasan lebih lanjut tentang sistem.

| <b>Sumber</b>         | Definisi                                                       |  |  |  |  |
|-----------------------|----------------------------------------------------------------|--|--|--|--|
| (Assauri, 2016:225)   | Persediaan <i>(inventory)</i> adalah stok dari suatu item atau |  |  |  |  |
|                       | sumber daya yang digunakan dalam suatu organisasi              |  |  |  |  |
|                       | perusahaan.                                                    |  |  |  |  |
| (Martono, 2015:210)   | <i>Inventori</i> (sediaan) yang merupakan semua jenis          |  |  |  |  |
|                       | barang yang dimiliki perusahaan dan digunakan untuk            |  |  |  |  |
|                       | mendukung proses bisnisnya.                                    |  |  |  |  |
| (Siagian, 2005:161)   | Persediaan merupakan bahan atau barang<br>yang                 |  |  |  |  |
|                       | disimpan untuk tujuan tertentu, antara lain untuk              |  |  |  |  |
|                       | proses produksi, jika berupa bahan mentah maka akan            |  |  |  |  |
|                       | diproses lebih lanjut, jika berupa komponen (spare             |  |  |  |  |
|                       | <i>part</i> ) maka akan dijual kembali menjadi barang          |  |  |  |  |
|                       | dagangan.                                                      |  |  |  |  |
| (Yunarto dan santika, | <i>Inventori</i> adalah item atau material yang dipakai oleh   |  |  |  |  |
| 2005:1)               | suatu organisasi atau perusahaan untuk menjalankan             |  |  |  |  |
|                       | bisnisnya.                                                     |  |  |  |  |

**Tabel 2.5** Definisi Persediaan *(inventory)*

Dari berbagai uraian pada Tabel 2.5 dapat disimpulkan bahwa pengertian persedian *(inventory)* merupakan stok dari suatu item atau sumber daya, bahan, material yang disimpan dan disediakan oleh suatu perusahaan untuk mendukung proses bisnisnya dan memenuhi permintaan dari konsumen atau pelanggan setiap waktu.

### **2.3.2 Fungsi dan Jenis-jenis Persediaan** *(Inventory)*

Setiap organisasi perusahaan selalu berupaya untuk menjamin terdapatnya kelancaran operasi produksinya. Dalam upaya ini, perusahaan mengadakan inventory yang tetap selalu ada. Inventory yang diadakan perusahaan adalah dalam berbagai jenis, yang akan diuraikan berikut ini : (Assauri, 2016:226-227)

### **1. Fungsi dari** *Inventory*

Inventory dapat memberikan beberapa fungsi, yang akan menambah fleksibilitas operasi produksi suatu perusahaan. Sejumlah fungsi yang diberikan *inventory* di antaranya adalah:

- a. Untuk dapat memenuhi antisipasi permintaan pelanggan, dimana *inventory* merupakan upaya antisipasi stok, karena diharapkan dapat menjaga terdapatnya kepuasan yang diharapkan pelanggan.
- b. Untuk memisahkan berbagai *parts* atau komponen dari operasi produksi, sehingga dapat dihindari hambatan dari adanya fluktuasi, karena telah adanya *inventory* ekstra guna memisahkan proses operasi produksi dengan pemasok.
- c. Untuk memisahkan operasi perusahaan dari fluktuasi permintaan, dan memberikan suatu stok barang yang akan memungkinkan dilakukannya pendekatan oleh pelanggan. *Inventory* itu merupakan jenis upaya membanngun ritel.
- d. *Inventory* berfungsi untuk memperlancar keperluaan operasi produksi, dimana *inventory* dapat membangun kepercayaan dalam mengahadapi terjadinya pola musiman, sehingga *inventory* ini disebut sebagai *inventory* musiman.
- e. Untuk dapat memenfaatkan diskon kuntitas, karena dilakukannya pembelian dalam jumlah besar, sehingga mungkin dapat mengurangi biaya barang atau biaya deliverinya.
- f. Untuk memisahkan opersi produksi dengan dengan kejadian atau *event*, dimana *inventory* digunakan sebagai penyangga di antara keberhasilan operasi produksi. Dengan demikian, kontinuitas operasi produksi dapat terjaga, dan dapat dihindari terdapatnya kejadian kerusakan peralatan, yang menyebabkan operasi prduksi terhenti secara temporer.
- g. Untuk melindungi kekurangan stok yang dihadapi perusahaan, karena terlambatnya kedatangan *delivery* dan adanya peningkatan permintaan, sehingga kemungkinan terdapatnya resiko kekurangan pasokan.
- h. Untuk memagari terhadap inflasi, dan meningkatnya perubahan harga.
- i. Untuk memanfaatkan keuntungan dari siklus pesanan, dengan cara meminimalisasi pembelian, dan biaya persediaan, yang dilakukan dengan membeli dalam jumlah yang melebihi jumlah kebutuhan segera.

j. Untuk memungkinkan perusahaan beroperasi dengan penambahan barang segera, seperti menggunaakan barang yang sedang dalam proses

#### **2. Jenis-jenis** *Inventory*

Menurut Assauri (2016:227-228) untuk menjalankan fungsi *inventory,* perusahaan-perusahaan umumnya menjaga adanya empat jenis *inventory*. Keempat jenis *inventory* itu adalah: (1) bahan baku, (2) *inventory* dari barang dalam proses dikerjakan, (3) *inventory maintenance/repair/operating supplier*  (MROs), (4) *inventory* barang jadi.

*Inventory* bahan baku dibeli dalam keadaan belum diperoses. *Inventory* ini digunakan secara terpisah pasokannya dari proses produksi. Dalam penanganan *inventory* bahan baku, umumnya pendekatan yang lebih disukai adalah menghilangkan perbedaan dari pemasoknya dalam kualitas, kuantitas, atau waktu deliverinya, sehingga tidak perlu dipisah-pisahkan.

*Inventory* barang dalam proses atau *Work-In-Process* (WIP) adalah komponen atau bahan baku yang sedang dalam proses pengerjaan, tetapi belum selesai. WIP ada karena dari waktu yang telah digunakan dalam proses, yang berkaitan dengan produk dalam pembuatannya, disebut siklus atau *cyle time*.

*Maintenance/repair/operating supplier* (MROs) adalah mencurahkan untuk perlengkapan *maintenance/repair/operating* yang dibutuhkan, agar dapat terjaga mesin-mesin dan proses dapat produktif. MROs ini ada, karena terdapatnya kebutuhan dan waktu untuk perawatan dan perbaikan dari peralatan, adalah tidak dapat diketahui.

*Inventory* barang jadi adalah produk yang sudah selesai diperoses dan menunggu pengiriman. Barang jadi diinventorikan, karena permintaan dari para pelanggan pada masa depan adalah tidak dapat diketahui.

Secara umum, persediaan dapat dibedakan dalam beberapa jenis, antara lain sebagai berikut : (Siagian, 2005:164-165)

1. Persediaan bahan baku *(raw material)* atau yang disebut juga persediaan bahan mentah, yaitu bahan atau barang yang akan diproses lebih lanjut menjadi barang jadi.

- 2. Persediaan barang dalam proses *(work in process inventory)*, merupakan persediaan yang telah mengalami perubahan, tetapi belum selesai.
- 3. *Supplies inventory* adalah persediaan yang berfungsi sebagai penunjang dalam proses operasi atau produksi agar berjalan lancer.
- 4. Persediaan barang dagangan *(marchendise inventory)*, merupakan persediian yang akan dijual kembali sebagai barang dagangan.
- 5. Persediaan barang jadi *(finished goods inventory)*, merupakan persediaan yang diperoleh dari hasil operasi atau produksi yang sudah selesai dan masih disimpan di gudang perusahaan.

Sedangkan menurut beberapa literatur, persediaan dapat diklasifikasikan berdasarkan fungsinya, yaitu : (Hadiguna, 2009:95-96)

- 1. Stok siklus *(cycle stock)*, yakni jumlah persediaan yang tersedia setiap saat yang dipesan dalam ukuran lot.
- 2. Stok tersumbat *(congestion stock)*, persediaan dari produk yang diproduksi berkaitan dengan adanya batasan produksi, di mana banyak produk yang diproduksi pada peralatan produksi yang sama, khususnya jika biaya setiap produksinya relatif besar.
- 3. Stok pengaman *(sofety stock)*, jumlah persediaan yang tersedia secara rata-rata unfuk memenuhi permintaan dan penyaluran yang tak tentu dalam jangka pendek.
- 4. Persediaan antisipasi *(anticipation inventory)*, jumlah persediaan yang tersedia untuk mengatasi fluktuasi permintaan yang cukup tinggi.
- 5. Persediaan *pipeline*, meliputi produk yang berada dalam perjalanan, yakni produk yang ada pada alat angkutan seperti truk antara setiap tingkat pada sistem distribusi eselon majemuk.
- 6. Stok *decoupling*, digunakan dalam sistem eselon majemuk untuk mengizinkan setiap tingkat membuat keputusan masing-masing terhadap jumlah persediaan yang tersedia.

#### **2.3.3 Sistem** *Inventory*

Sitem *inventory* adalah sekumpulan kebijakan dan pengendalian, yang memonitor tingkat *inventory*, dan menentukan tingkat mana yang harus dijaga,

bila stok harus diisi kembali dan berapa banyak yang harus dipesan (Assauri, 2016:225).

Sistem *inventory* akan memberikan kemungkinan struktur organisasi dan kebijakan operasi produksi, untuk menjaga dan mengawasi barang-barang untuk distok. Dengan sistem *inventory* ini, diharapkan manajenen dapat bertanggung jawab terhadap pemesanan dan penerimaan barang yang dipesan. Hal ini dapat dilakukan dengan mengawasi waktu penempatan pesanan, dan menjaga atau mengawasi jalannya jalur dari apa yang dipesan, serta berapa banyak barang yang dipesan dan dari siapa vendor-nya (Assauri, 2016:229).

#### **2.3.4 Produk**

Produk adalah seperangkat atribut baik berwujud, termasuk di dalamnya masalah warna, harga, nama baik pabrik, nama baik tokoh yang menjual (pengecer), dan paelayanan pabrik serta pelayanan pengecer, yang diterima oleh pembeli guna memuaskan keinginannya.

Produk adalah segala sesuatu yang dapat ditawarkan di pasar, untuk memuaskan kebutuhan dan keinginan konsumen. Produk terdiri atas barang, jasa, pengalaman, *events*, orang, tempat, kepemilikan, organisasi, informasi dan ide.

Jadi produk itu bukan hanya berbentuk suatu yang berwujud saja, seperti makanan, pakaian, dan sebagainya akan tetapi juga sesuatu yang tidak berwujud seperti pelayanan jasa. Semua diperlukan bagi pemuasan kebutuhan dan keinginan *(need and wants)* dari konsumen. Konsumen tidak hanya membeli produk sekedar memuaskan kebutuhan *(need)*, akan tetapi juga bertujuan memuaskan keinginan *(wants)*. Misalnya membeli bentuk sepatu, gaya warana, merek, dan harga yang menimbulkan/mengangkat *prestige* (Manap, 2016:255).

#### **2.3.5 Harga**

Pengertian harga, nilai dan *utility*, merupakan konsep yang saling berhubungan. Yang dimaksud dengan utilitas ialah suatu atribut yang melekat pada suatu barang, yang memungkinkan barang tersebut, dapat memenuhi kebutuhan *(need)*, keinginan *(wants)* dan memuaskan konsumen *(satisfaction)*. Penetapan harga jual berasal dari harga pokok barang tersebut. Sedangkan harga

pokok barang ditentukan oleh berapa besar biaya yang dikorbankan untuk memperoleh atau untuk membuat barang itu (Manap, 2016:289).

#### **2.3.6 Pemasok**

Pemasok adalah suatu organisasi atau lembaga yang menyediakan atau memasok produk atau pelayanan kepada konsumen (Siregar, 2005:289).

#### **2.3.7 Penjualan**

Penjualan adalah suatu sistem kegiatan pokok perusahaan untuk memperjualbelikan barang dan jasa yang perusahaan hasilkan. Dalam penjualan terdapat dua macam yaitu sistem penjualan tunai dan sistem penjualan kredit (Sujarweni, 2015:79).

### **2.3.8 Gudang**

Gudang adalah tempat penyimpana sementara dan pengaambilan *inventory* untuk mendukung kegiatan operasi bagi proses operasi berikutnya, ke lokasi distribusi, atau kepada konsumen akhir. Gudang berfungsi untuk :

- a. Menyimpan barang untuk sementara waktu sambil menunggu giliran untuk diproses.
- b. Memantau pergerakan dan status barang.
- c. Meminimumkan biaya pergerakan barang, peralatan, dan karyawan.
- d. Menyediakan media komunikasi dengan konsumen mengenai barang.
- e. Titik penyeimbang aliran *inventory* dan barang.

Jika *inventory* berlebihan, diletakkan di gudang. Setelah itu, bagian gudang harus memastikan bahwa *inventory*/barang disimpan baik, terjaga kondisinya, dan tercatat statusnya sehinga tidak ada modal perusahaan yang hilang akibat kesalahan pengawasan di gudang (Martono, 2015:343-344).

### **2.4 Teori yang Berkaitan dengan Alat Bantu Pemodelan**

Dalam melakukan penelitian ini, menjadi sangat penting untuk mengetahui *tools* yang digunakan untuk dapat menyajikan sistem yang dibangun yaitu dengan bagan alir atau *Flowchart,* Diagram Arus Data atau *Data Flow Diagram* dan *Entity Relationship Diagram* yang digunakan untuk pemodelan sistem dengan metodologi terstruktur.

### **2.4.1** *Flowchart*

Bagan alir *(flowchart)* adalah bagan *(chart)* yang menunjukkan alir *(flow)* di dalam program atau prosedur sistem secara logika (Jogiyanto, 2005:795). Bagan alir sistem (*systems flowchart*) merupakan bagan yang menunjukkan arus pekerjaan secara keseluruhan dari sistem. Bagan ini menunjukkan urutan dari prosedur-prosedur dan menunjukkan apa yang dikerjakan sistem (Jogiyanto, 2005:796). Berikut simbol bagan alir sistem (*systems flowchart*) dapat dilihat pada tabel 2.6 :

| N <sub>0</sub>   | <b>Simbol</b>            | Keterangan                                                                                       | N <sub>0</sub> | <b>Simbol</b>               | Keterangan                                                                 |
|------------------|--------------------------|--------------------------------------------------------------------------------------------------|----------------|-----------------------------|----------------------------------------------------------------------------|
| 1.               | Dokumen                  | Menunjukkan<br>dokumen input<br>dan output baik<br>proses manual,<br>mekanil<br>atau<br>computer | 11.            | Hard disk                   | Menunjukkan <i>input</i> /<br>output menggunakan<br>hard disk              |
| 2.               | Kegiatan<br>Manual       | Menunjukkan<br>pekerjaan<br>manual                                                               | 12.            | <b>Diskette</b>             | Menunjukkan input/<br>output menggunakan<br>diskette                       |
| 3.               | Simpanan<br>Offline      | File<br>non-<br>komputer<br>yang<br>diarsip<br>urut<br>angka<br>(numerical)                      | 13.            | Drum<br>magnetik            | Menunjukkan input/<br>output menggunakan<br>Drum magnetik                  |
| $\overline{4}$ . | Simpanan<br>Offline      | File<br>non-<br>komputer<br>yang<br>diarsip<br>urut<br>huruf<br>(alphabetical)                   | 14.            | Pita<br>kertas<br>berlubang | Menunjukkan<br>input<br>/output<br>menggunakan<br>Pita<br>kertas berlubang |
| 5.               | Simpanan<br>Offline<br>Ĉ | File<br>non-<br>komputer<br>yang<br>diarsip<br>urut<br>tanggal<br>(cronological)                 | 15.            | Keyboard                    | Menunjukkan input/<br>output menggunakan<br>on-line keyboard               |
| 6.               | Kartu<br>plong           | Menunjukkan<br>input/output<br>yang<br>menggunakan<br>kartu plong                                | 16.            | Display                     | Menunjukan<br>output<br>yang<br>tampil<br>di<br>komputer                   |

**Tabel 2.6** Simbol *Systems Flowchart*

| 7.  | Proses                | Menunjukkan<br>dari<br>proses<br>operasi program<br>komputer                    | 17. | Pita kontrol           | Menunjukkan<br>penggunaan<br>pita<br>kontrol dalam bacth<br>control total untuk<br>pencocokan di proses<br>bacth processing |
|-----|-----------------------|---------------------------------------------------------------------------------|-----|------------------------|----------------------------------------------------------------------------------------------------|
| 8.  | Operasi<br>luar       | Menujukkan<br>operasi<br>yang<br>dilakukan diluar<br>proses operasi<br>komputer | 18. | Hubungan<br>komunikasi | Menunjukkan proses<br>transmisi<br>data<br>melalui<br>channel<br>komunikasi                                                 |
| 9.  | Pengurutan<br>offline | Menunjukan<br>proses<br>pengurutan data<br>diluar<br>proses<br>komputer         | 19. | Garis alir             | Menunjukkan<br>arus<br>proses                                                                                               |
| 10. | Pita<br>magnetik      | Menunjukkan<br>input/<br>output<br>menggunakan<br>pita magnetik                 | 20. | Penjelasan             | dari<br>Penjelelasan<br>suatu proses                                                                                        |
|     |                       |                                                                                 | 21. | Penghubung             | Menunjukan<br>penghubung<br>ke<br>halaman yang<br>masi<br>atau<br>ke<br>sama<br>halaman lain                                |

(Sumber : Jogiyanto, 2005:796-799)

### **2.4.2 DFD (***Data Flow Diagram* **)**

Ada banyak cara untuk mempresentasikan proses model salah satunya menggunakan DFD (*Data Flow Diagram*). Ada 2 (dua) jenis DFD yaitu DFD logis dan DFD fisik. DFD logis mengambarkan proses tanpa menyarankan bagaimana mereka akan melakukan, sedangkan DFD fisik mengambarkan proses model (Fatta, 2007:105).

*Data Flow Diagram* (DFD) adalah representasi grafik yang menggambarkan aliran informasi dan transformasi informasi yang diaplikasikan sebagai data yang mengalir dari masukan *(input)* dan keluaran *(output) (*Rosa dan Shalahuddin, 2014:70), sedangkan menurut Bahra (2013:64) *Data Flow Diagram* (DFD) merupakan model dari sistem untuk menggambarkan pembagian sistem ke modul yang lebih kecil. Maka dapat disimpulkan *Data Flow Diagram* (DFD) adalah
representasi grafik atau pemodelan proses yang mengambarkan sistem ke modul yang lebih kecil.

Didalam DFD terdiri dari 3 Diagram yaitu (Bahra, 2013:64) :

- **1.** Diagram konteks adalah diagram yang terdiri dari suatu proses dan menggambarkan ruang lingkup suatu sistem. Diagram konteks merupakan level tertinggi dari DFD yang menggambarkan seluruh *input* ke sistem atau *output* dari sistem.
- **2.** Diagram Nol/*Zero* (*Overview Diagram*) Diagram nol adalah diagram yang mengambarkan proses dari *data flow diagram.* Diagram nol memberikan pandangan secara menyeluruh mengenai sistem yang ditangani, menunjukkan tentang fungsi-fungsi atau proses yang ada, aliran data, dan eksternal *entity*.
- **3.** Diagram Rinci (*Level Diagram*)

Diagram rinci adalah diagram yang menguraikan proses apa yang ada dalam diagram *zero* atau diagram level.

Berikut Tabel 2.7 simbol-simbol DFD

**Tabel 2.7** Simbol DFD

| Keterangan                          | <b>Simbol De Macro dan</b><br>Yourdan |
|-------------------------------------|---------------------------------------|
| Proses                              |                                       |
| Data flow<br>(Arus Data)            |                                       |
| Data Store<br>(Simpanan Data)       |                                       |
| Entitas / Kesatuan<br>Luar / Source |                                       |

(Sumber : Fatta, 2007:107)

#### **2.4.3 ERD (***Entity Relationship Diagram***)**

Diagram ini menunjukkan hubungan antara entitas yang satu dengan yang lain dan juga bentuk hubungannya. Dengan adanya hubungan antar-entitas ini maka seluruh data menjadi tergabung di dalam satu kesatuan yang terintegrasi [\(Nugroho, 2010:114\),](file:///I:\?%20Smad-Lock%20(Brankas%20Smadav)%20?\Data\B\4\8%20TA\%5bTA%5d%20Laporan\Laporan%20-%20pustaka\4%20Books\Nugroho,%20Eko%202010\DSCN3271.JPG) sedangkan menurut Fatta (2007:121) ERD *(Entity Relationship Diagram)* adalah gambar atau diagram yang menunjukkan informasi dibuat, disimpan dan digunakan dalam sistem bisnis. Berikut simbol-simbol ERD:

| <b>Simbol Chen</b> | Keterangan                                                                                                  |
|--------------------|----------------------------------------------------------------------------------------------------|
|                    | Entitas : Orang, tempat, atau<br>benda memiliki nama tunggal                                                |
|                    | Attribut : Property dari entitas<br>harus digunakan oleh minimal 1<br>proses bisnis dipecah dalam<br>detail |
|                    | Relationship: Menunjukan<br>hubungan antar 2 entitas,<br>dideskripsikan dengan<br>kata<br>kerja.            |

**Tabel 2.8** Simbol ERD

Relasi (*Relationship*) adalah keterhubungan atau keterkaitan antara satu dengan satu atau lebih entitas lain. Bentuk hubungan tersebut bermacam-macam, yaitu [\(Nugroho, 2010:119\):](file:///I:\?%20Smad-Lock%20(Brankas%20Smadav)%20?\Data\B\4\8%20TA\%5bTA%5d%20Laporan\Laporan%20-%20pustaka\4%20Books\Nugroho,%20Eko%202010\DSCN3271.JPG)

a. *One to One*

Satu rekaman di sebuah entitas berhubungan dengan hanya satu rekaman di entitas lain.

b. *One to Many*

Satu rekaman di sebuah entitas berhubungan dengan lebih dari satu rekaman di entitas lain.

c. *Many to Many*

Lebih dari satu rekaman di sebuah entitas berhubungan dengan lebih dari satu rekaman di entitas lain.

(Sumber : Fatta, 2007:124)

Atribut atau *field* adalah suatu karakteristik yang biasa untuk menggambarkan seluruh atau sebagian dari *record.* Kata lain dari atribut adalah elemen data. Atribut dan entitas memiliki keterkaitan yang dapat digambarkan dengan notasi penghubung. Penghubung atau konektor merupakan bentuk dari keterikatan antara entitas, atribut, maupun dengan relasi. Penghubung dapat digambarkan dengan garis yang menghubungkan notasi berdasarkan keterikatan yang dimiliki.

#### **2.5 Metode Pengembangan Sistem**

Metode pengembangan sistem yang gunakan adalah model *prototype.* Model *prototype* dapat digunakan untuk menyambungkan ketidakpahaman pelanggan mengenai hal teknis dan memperjelas spesifikasi kebutuhan yang diinginkan pelanggan kepada pengembang perangkat lunak (Rosa dan Shalahuddin, 2014:31). Adapun metode pengembangan *Prototype* digambarkan pada Gambar 2.1.

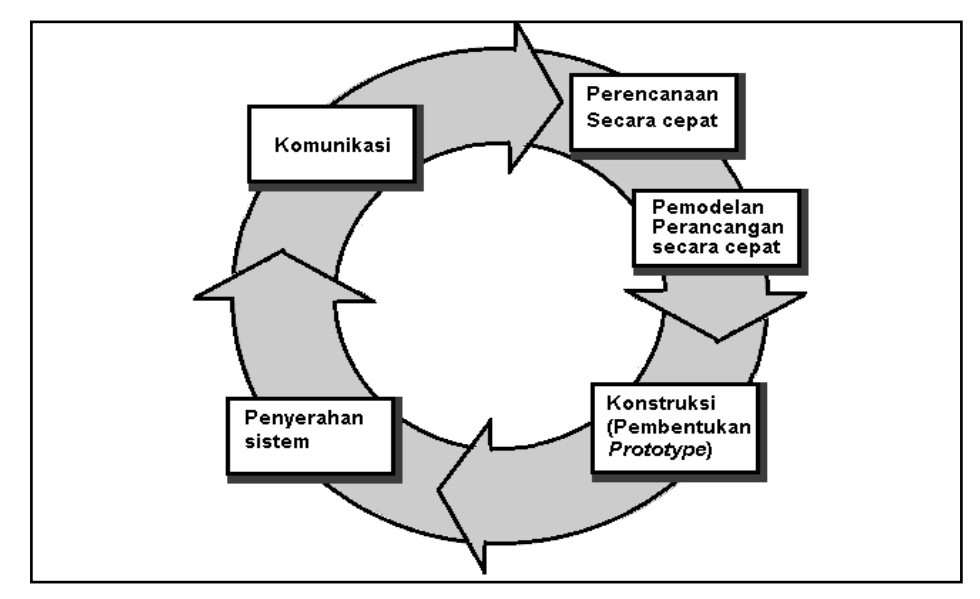

(Sumber : Pressman, 2010:51)

#### **Gambar 2.1 Model** *Prototype*

Pembuatan *prototype* seringkali pelanggan mendefinisikan sejumlah sasaran perangkat lunak secara umum, tetapi tidak bisa mengidentifikasi spesifikasi kebutuhan yan rinci untuk fungsi-fungsi dan fitur-fitur yang nantinya akan dimiliki perangkat lunak yang akan diembangkan. Dalam kasus yang lain, pengembang perangkat lunak mungkin merasa tidak pasti tentang efisiensi suatu

algoritma yang akan digunakan dalam pengembangan perangkat lunak untuk beradaptasi dengan sistem operasi yang akan digunakan, atau merasa tidak pasti akan bentuk interaksi manusia-komputer yang akan digunakan. Dalam kasuskasus seperti ini dan dalam banyak situasi yang lain, paradigma pembuatan *prototype* mungkin menawarkan pendekatan yang lebih baik (Pressman, 2010:50).

Gambar 2.1, menampilkan serangkaian tahapan pengembangan dengan penjelesan mengenai tahapan pada metode yang digunakan pada penelitian, yaitu:

- 1. Komunikasi. Tahapan awal dari model *prototype* guna mengidentifikasi permasalahan-permasalahan yang ada, serta informasi-informasi lain yang diperlukan untuk pengembangan sistem.
- 2. Perencanaan secara cepat. Tahapan ini dikerjakan dengan kegiatan penentuan sumberdaya, spesifikasi untuk pengembangan berdasarkan kebutuhan sistem, dan tujuan berdasarkan pada hasil komunikasi yang dilakukan agar pengembangan dapat sesuai dengan yang diharapkan.
- 3. Pemodelan. Tahapan selanjutnya ialah representasi atau menggambarkan model sistem yang akan dikembangkan seperti proses dengan perancangan menggunakan *Data Flow Diagram* (DFD), relasi antarentitas yang diperlukan dan perancangan antarmuka dari sistem yang akan dikembangkan.
- 4. Konstruksi (pembentukan *prototype*). Tahapan ini digunakan untuk membangun *prototype* dan menguji-coba sistem yang dikembangkan. Proses instalasi dan penyediaan *user-support* juga dilakukan agar sistem dapat berjalan dengan sesuai.
- 5. Penyerahan. Tahapan ini dibutuhkan untuk mendapatkan *feedback* dari pengguna, sebagai hasil evaluasi dari tahapan sebelumnya dan implementasi dari sistem yang dikembangkan.

#### **2.6 Alat Bantu Perangkat Lunak Pendukung Pemrograman**

Proses konstruksi untuk dapat membangun sebuah *prototype* yang diinginkan membutuhkan alat bantu perangkat lunak pendukung pemrograman seperti *My Structured Query Language (*MySQL), *Database,* HTML (*Hypertext Markup Languange*), PHP (*Personal Home Page*) dan XAMPP.

# **2.6.1** *MySQL (My Structured Query Languange)*

Berbagai definisi tentang *MySQL* yang dikutip dari beberapa sumber yang dapat dilihat pada Tabel 2.9 untuk memberikan penjelasan lebih lanjut tentang *MySQL*.

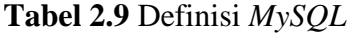

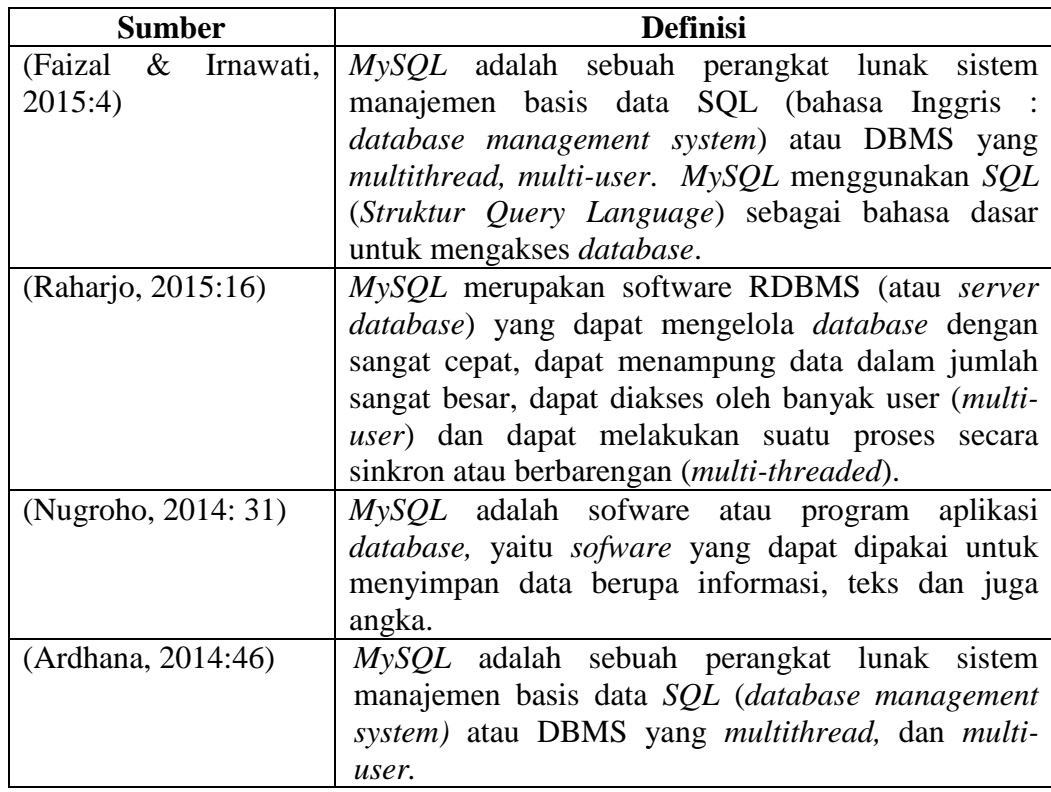

Dari berbagai uraian pada Tabel 2.9 dapat disimpulkan bahwa pengertian *MySQL* adalah sebuah perangkat lunak sistem manajemen basis data *SQL* atau DBMS sofware yang dapat dipakai untuk menyimpan data berupa informasi, teks dan juga angka.

## **2.6.2** *Database*

Berbagai definisi tentang *Database* yang dikutip dari beberapa sumber yang dapat dilihat pada Tabel 2.10 untuk memberikan penjelasan lebih lanjut tentang *Database*.

| <b>Sumber</b>      | <b>Definisi</b>                                   |
|--------------------|---------------------------------------------------|
| (Tim EMS, 2016:54) | Database adalah tempat untuk menyimpan data       |
|                    | dan nantinya data ini bisa Anda ambil lagi. Tanpa |

**Tabel 2.10** Definisi *Database*

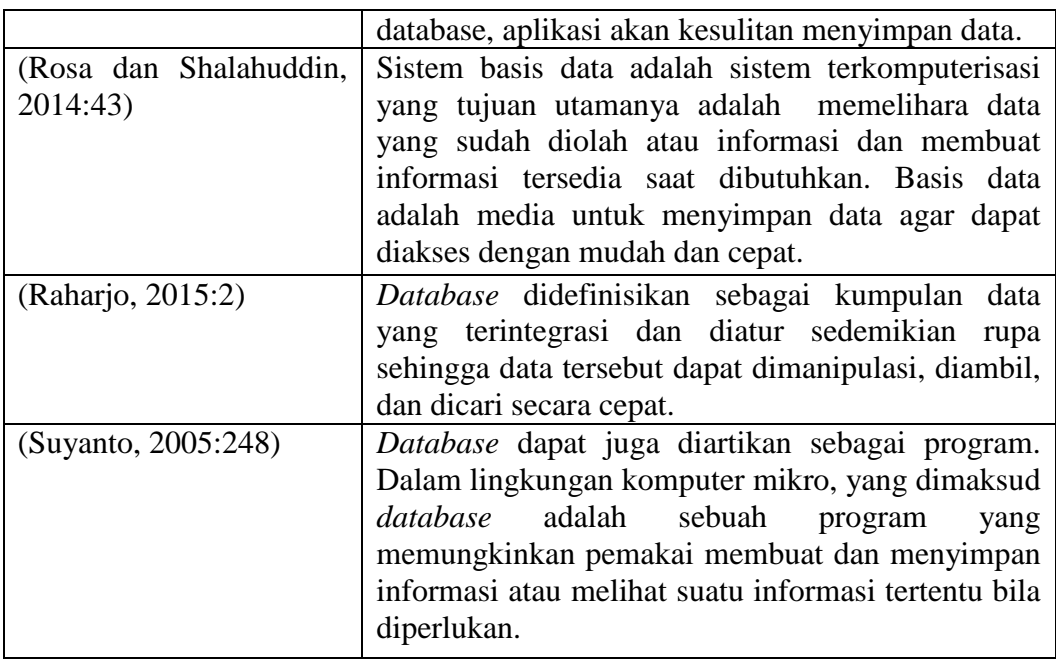

Dari berbagai uraian pada Tabel 2.10 dapat disimpulkan bahwa pengertian *database* adalah media untuk menyimpan data yang saling berhubungan satu dengan yang lainnya yang dapat dimanipulasi, diambil, dan dicari secara cepat.

### **2.6.3 HTML (***Hypertext Markup Languange***)**

HTML adalah sebuah bahasa markah yang digunakan untuk membuat sebuah halaman web, menampilkan berbagai informasi di dalam sebuah penjelajah web internet dan pemformatan hiperteks sederhana yang ditulis dalam berkas format ASCII agar dapat menghasilkan tampilan wujud yang terintegrasi (Faizal, Edi dan Irnawati, 2015:1), sedangkan menurut Ardhana (2014:15) HTML adalah bahasa marqup untuk menstrukturkan dan menampilkan isi dari *World Wide Web*, sebuah teknologi inti dari internet.

Jadi dapat disimpulkan bahwa pengertian *Hypertext Markup Languange* (HTML) adalah sebuah bahasa marqup untuk membuat sebuah halaman web yang menampilkan berbagai informasi untuk menstrukturkan dan menampilkan isi dari *World Wide Web* pada *browser* yang ditulis dalam berkas format ASCII.

## **2.6.4 PHP (***Personal Home Page***)**

PHP merupakan bahasa pemrograman pelengkap HTML yang memungkinkan aplikasi *web* dinamis untuk pengolahan data, pemrosesan data dari *user* via form, membuat buku tamu, toko online, dan lain sebagainya, dengan mudah PHP dapat melakukan koneksi ke *database* karena PHP memang dilengkapi fitur yang memungkinkan koneksi ke PHP dilakukan dengan mudah, tanpa harus melakukan pemrograman yang memusingkan (Tim EMS, 2016:55), sedangakan menurut Ardhana (2014:65) PHP merupakan bahasa pemrograman berbasis *server side* yang dapat melakukan parsing *scipt* php menjadi *scipt web* sehingga dari sisi *client* menghasilkan suatu tampilan yang menarik.

Jadi dapat disimpulkan bahwa pengertian *Personal Home Page* (PHP) adalah bahasa pemrograman pelengkap HTML berbasis *server side* yang memungkinkan aplikasi *web* dinamis, dapat melakukan koneksi ke *database* dan menghasilkan suatu tampilan yang menarik.

## **2.6.5** *Xampp*

*Xampp* merupakan paket PHP yang berbasis *Open Source* yang dikembangkan oleh sebuah komunitas *Open Source* (Nugroho, 2008:74). Penggunaan perangkat lunak *XAMPP* diawali dengan install paket Xampp pada halaman resmi. Tersedia beberapa *update* yang dapat di *download* sesuai dengan *platform* komputer pengguna. Setelah penginstalan selesai maka pengguna dapat memulai pemrograman dengan membuka *XAMPP Control Panel* terlebih dahulu untuk mengaktifkan *service* yang disediakan seperti : Apache*, MySQL, FileZilla, Mercury dan Tomcat* dengan mengklik *Action* : *Start.*

#### **2.7 Pengujian**

Pengujian adalah satu set aktifitas yang direncanakan dan sistematis untuk menguji atau mengevaluasi kebenaran yang diinginka. Aktifitas pengujian terdiri dari satu set atau sekumpulan langkah dimana dapat menempatkan desain kasus uji yang spesifik dan metode pengujian. Secara umum pola pengujian pada perangkat lunak adalah sebagai berikut : (Rosa dan Shalahuddin, 2015:272)

- 1. Pengujian dimulai dari level komponen hingga integrasi antar komponen menjadi sebuah sistem.
- 2. Teknik pengujian berbeda-beda sesuai berbagai sisi atau unit uji dalam waktu yang berbeda-beda pula bergantung pada pengujian pada bagian mana yang dibutuhkan.
- 3. Pengujian dilakukan oleh pengembang perangkat lunak, dan jika untuk proyek besar, pengujian bisa dilakukan oleh tim uji yang tidak terkait dengan tim pengembang perangkat lunak *(independent test group* (ITG)*)*.
- 4. Pengujian dan penirkutuan *(debugging)* merupakan aktifitas yang berbeda, tapi penirkutuan *(debugging)* harus diakomodasi pada berbagai strategi pengujian. Pengujian lebih fokus untuk mencari adanya kesalahan *(error)* baik dari sudut pandang orang secara umum atau dari sudut pandang pengembang tanpa harus menemukan lokasi kesalahan pada kode program. Penirkutuan *(debugging)* adalah proses mencari lokasi kesalahan *(error)* pada kode program sehingga dapat segera diperbaiki oleh pembuat program *(programmer)*.

Metode pengujian digunakan untuk mengetahui fungsi yang telah ditentukan bahwa suatu sistem telah dirancang dapat menunjukan bahwa masing-masing fungsi sepenuhnya beroperasi. Pada penelitian kali ini pengujian yang digunakan adalah *black box testing* yang hanya berfokus pada pengujian fungsionalnya saja atau pengujian yang berfokus pada keluaran hasil dari respon masukan.

Menurut Pressman (2010:597) *black box testing* atau pengujian kotak hitam juga disebut pengujian perilaku, berfokus pada persyaratan fungsioanal perangkat lunak. Artinya, teknik pengujian kotak hitam memungkinkan anda untuk membuat beberapa kumpulan kondisi masukan yang sepenuhnya akan melakukan semua kebutuhan fungsional untuk program. Pengujian kotak hitam bukan teknik alternative untuk kotak putih. Sebaliknya, ini merupakan pendekatan pelengkap yang mungkin dilakukan untuk mengungkap kelas kesalahan yang berbeda dari yang diungkap oleh metode kotak putih.

Pengujian kotak hitam berupaya untuk menemukan kesalahan dalam kategori berikut: (1) fungsi yang salah atau hilang, (2) kesalahan antarmuka, (3) kesalahan dalam struktur data atau akses basis data eksternal, (4) kesalahan perilaku atau kinerja, dan (5) kesalahan inisialisai dan penghentian. Dengan menerapkan teknik kotak hitam, anda mendapatkan serangkaian *test case* yang memenuhi kriteria berikut : (1) *test case* yang mengurangi dengan jumlah yang lebih besar dari satu jumlah *test case* tambahan yang harus dirancang untuk mencapai pengujian yang wajar, dan (2) *test case* yang mengatakan sesuatu tentang ada atau tidaknya kelas kesalahan, daripada kesalahan yang terkait hanya dengan pengujian khusus yang telah dibuat (Pressman, 2010: 597-598). Berikut adalah contoh pengujian *black box testing* pada menu keluar:

| Fungsi     | Cara           | Halaman yang | Hasil pengujian                 |
|------------|----------------|--------------|---------------------------------|
| yang diuji | pengujian      | diharapkan   |                                 |
| Menu       | Ketika memilih | Keluar dari  | $[\sqrt{\phantom{x}}]$ Berhasil |
| Keluar     | tombol keluar  | aplikasi     | [] Tidak Berhasil               |

**Tabel 2.11 Contoh Pengujian** *Black Box Testing*

Jadi dapat disimpulkan bahwa *black box testing* merupakan pengujian yang berfokus pada spesifikasi fungsional dari perangkat lunak atau proses menjalankan aplikasi untuk mengetahui apakah ada *error* atau ada fungsi yang tidak berjalan sesuai harapan. Sehingga untuk pengujian pada sistem *inventory* stok barang ini peneliti lebih memilih menggunakan *black box testing* untuk menguji semua fungsi yang terdapat dalam sistem.

### **2.8 Tinjauan Pustaka**

Rahmadi dan Yusmiarti (2016) prosiding yang berjudul "Perancangan Sistem Informasi *Inventory* di Amik Lembah Dempo Pagaralam". Penelitian ini bertujuan untuk membuat sebuah perancangan sistem informasi *inventory* pada AMIK Lembah Dempo Pagaralam yang nantinya hasil dari perancangan ini dapat dipakai ataupun dikembangkan untuk pembangunan sistem informasi *inventory* di AMIK Lembah Dempo. Dengan menggunakan sistem informasi inventory dapat membantu dan mempermudah proses pengelolaan data inventory pada AMIK Lembah Dempo. Karena beban kerja hanya dilakukan satu kali tanpa perlu melakukan proses pembukuan terlebih dahulu sebelum menginputkan data. Pengambilan data dan informasi jadi lebih cepat dibandingkan dengan sistem manual yang lama. Karena baik data ataupun informasi tersimpan rapi di dalam database yang terjamin keamannya, tidak bisa diakses oleh siapa saja dan dapat dipanggil kapan saja.

Nugrahanti (2015) prosiding yang berjudul "Perancangan Sistem Informasi *Inventory* Sparepart Mesin *Fotocopy* dengan Menggunakan Visual Delphi 7 (Studi Kasus di UD. Eka Taruna Madiun)". Hasil penelitian ini bertujuan untuk menghasilkan suatu aplikasi program yang dapat melakukan kontrol persediaan sparepart mesin *fotocopy* dan memberikan laporan *update* stok dan juga *inventory*  sparepart mesin *fotocopy* ini memudahkan karyawan bagian administrasi dalam mengolah data sehingga dapat meminimalisir semua kemungkinan dalam manipulasi data dan kesalahan pencatatan.

Tiara dan Arzia, *dkk* (2015) jurnal yang berjudul "Penerapan Sistem *Inventory* Labotarium Digital dengan Metode *Critical Succes Factor* Pada Perguruan Tinggi Raharja". Hasil Penelitian ini bertujuan untuk pengelolaan data barang yang ada menjadi lebih mudah karena penggunaan *database* yang tergintegerasi dengan baik dan diproses secara terkomputerisasi yang dapat memungkinkan hasil pengolahan data akan lebih cepat, tepat, akurat sehingga persediaan barang didalam labotarium digital pada Perguruan Tinggi Raharja dapat termonitoring dengan baik.

Rahmad dan Setiady (2014) jurnal yang berjudul "Perancangan Sistem Informasi *Inventory* Spare Part Elektronik Berbasis Web PHP (Studi CV. Human Global Service Yogyakarta). Hasil Penelitian ini bertujuan untuk membuat perangkat lunak sistem informasi *inventory* sparepart elektronik berbasis Web PHP dengan kemampuan dapat menyimpan data penjualan dan pembelian barang, mengontrol stok barang masuk dan keluar gudang, dapat mencatat penggunaan biaya *inventory* yang ada. Melalui sistem informasi *inventory* ini, pihak manajemen dapat mengambil keputusan berdasarkan rekapitulasi transaksi, sisa stok dan informasi lain.

Yulianti dan Yupianti (2012) jurnal yang berjudul "Sistem Informasi Persediaan Barang Pada PT. Surya Nusa Bhaktindo Bengkulu". Penelitian ini bertujuan untuk membuat Aplikasi Persediaan Barang pada PT. Surya Nusa Bhaktindo Bengkulu sehingga dapat dijadikan sebagai media pendukung dalam pembuatan informasi kepada pimpinan. Sistem informasi ini akan menampilkan informasi transaksi pemasukan dan pengeluaran material berdasarkan rencana biaya yang telah ditetapkan. Semua informasi ini akan ditampilkan dalam bentuk laporan material dan penginputan data material yang dimulai dari permintaan hingga pemasukan material menjadi cepat serta dapat mengontrol material dilapangan.

Susanto (2010) skripsi yang berjudul "Pengembangan Sistem Informasi *Inventory* Pada PT. Dwiwarna Inti Sejahtera". Hasil Penelitian ini bertuajuan untuk merancang desain aplikasi yang menarik dan *user friendly* untuk memudahkan karyawan PT. Dwiwarna Inti Sejahtera dalam mengelolah dan mengontrol data barang, menyajikan info barang yang akurat serta menyajikan laporan yang cepat sesuai kebutuhan perusahaan.

Beberapa penelitian mengenai sistem informasi *inventory* yang telah dilaksanakan oleh peneliti sebelumnya. Maka perbedaan yang dimiliki yang diusulkan penulis yaitu sistem informasi *inventory* stok barang berbasis *website* pada CV. Artha Palembang yang menggunakan metode pengembangan *prototype*  dan adanya grafik visual penjualan dan barang yang bisa digunakan untuk melihat barang mana yang banyak terjual yang bisa dilihat oleh pimpinan berupa informasi dalam bentuk grafik dan *file* yang bisa di print, perhitungan transaksi pembayaran yang bisa dilakukan secara tunai dan kredit oleh pelanggan dengan ketentuan yang diberikan perusahaan dan transaksi pemesanan bisa dilakukan secara *online* oleh pelanggan yang bisa di pesan melalui *website* yang telah disediakan sehingga pelanggan bisa mengetahui secara langsung informasi barang-barang apa saja yang ada.

### **BAB III**

# **ANALISIS DAN DESAIN**

## **3.1 Gambaran Umum Objek Penelitian**

#### **3.1.1 Sejarah CV. Artha Palembang**

CV. Arha ini berdiri sejak tanggal 20 November 2011 yang didirikan oleh Wingki Susanto yang terletak di Jln. Mayor Zen No. 78 Kalidoni (depan PT Pusri) Palembang. Perusahaan ini menjual bahan bagunan seperti genteng metal, genteng pasir, taso, baut reng, aplus acian, spandeck mini, papan gypsum, papan kalsiboard, hollow meni dan lain sebagainya.

CV. Artha merupakan sebuah perusahaan yang bergerak di bidang distributor baja ringan, atap, rangka baja, gypsum dan aksesoris bangunan lainnya. Perusahaan yang berdiri pada tahun 2011 ini memiliki perkembangan yang cukup pesat, dimana dalam rata-rata petahun bisa menjual ribuan barang kepada pelanggan baik untuk di pakai sendiri ataupun untuk di jual kembali.

#### **3.1.2 Visi dan Misi CV. Artha Palembang**

**1. Visi**

Menghadirkan barang-barang dengan kualitas terbaik, aman, dan akurat, sesuai dengan Standard National Indonesia, dengan pelayanan terbaik untuk kepuasan pelanggan.

## **2. Misi**

- a. Memberikan pelayanan, mutu, dan kepuasan yang terbaik kepada pelanggan.
- b. Memenuhi penyediaan barang yang berorientasi terhadap kualitas dan kepuasan pelanggan.
- c. Membangun perusahaan yang handal yang selalu tumbuh, berkembang dan memiliki keuntungan yang baik.
- d. Membangun dan mengembangkan perusahaan, organisasi serta sumber daya manusia perusahaan yang modern, profesional dan handal.

#### **3.1.3 Struktur Organisasi**

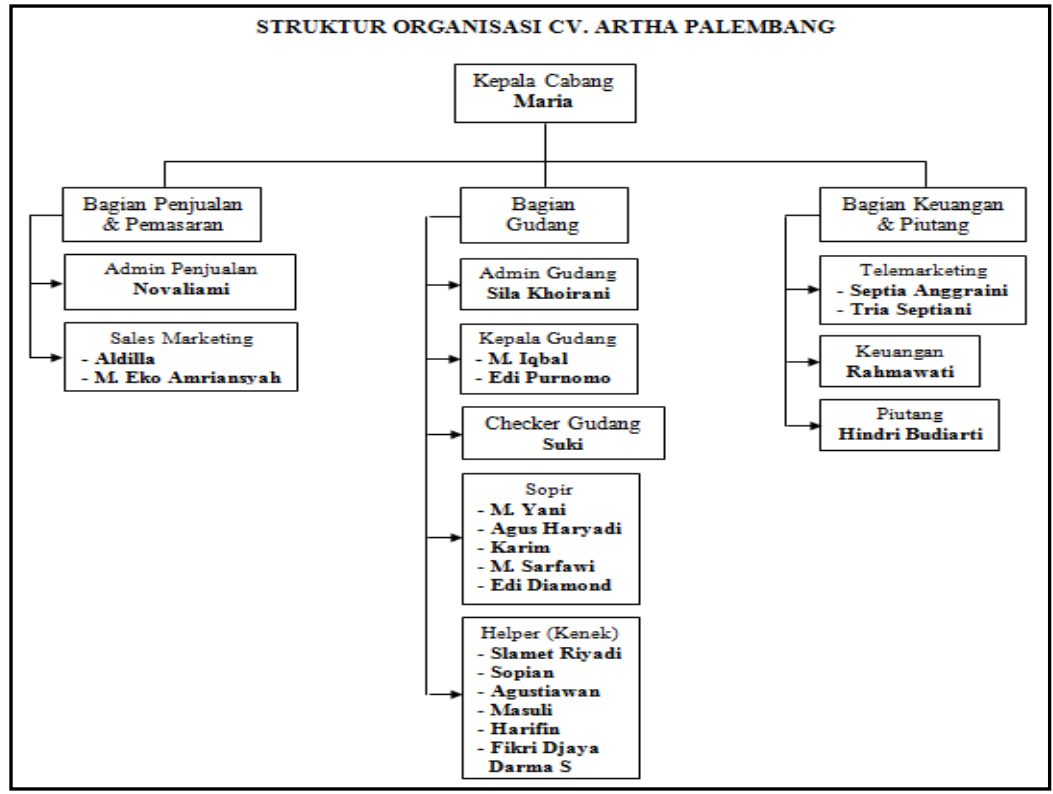

**(Sumber :** CV. Artha Palembang)

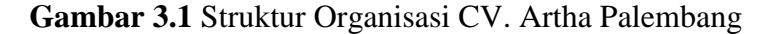

#### **3.2 Komunikasi** *(Communication)*

Untuk mendapatkan gambaran umum dalam membangun sistem yang baik, maka diperlukan sebuah komunikasi yang intensif dengan karyawan CV. Artha. Penulis melakukan komunikasi langsung dengan staff dan kepala CV. Artha dengan menggunakan metode wawancara dan observasi.

### **3.2.1 Analisis Sistem yang Sedang Berjalan**

Setelah melakukan observasi dan menganalisa pada CV. Artha dapat diketahui sistem yang sedang berjalan selama ini masih kurang efektif, dikarenakan pendataan untuk pengolahan data barang masih dicatat manual. Analisis prosedur yang sedang berjalan menguraikan secara sistematis aktifitasaktifitas yang terjadi dalam proses pendataan persediaan stok barang pada CV. Artha Palembang. Agar tahapan proses pembangunan sistem dapat berjalan baik dan lancar, untuk lebih jelas digambarkan menggunakan pemodelan yang digunakan yaitu menggunakan *flowchart* sistem.

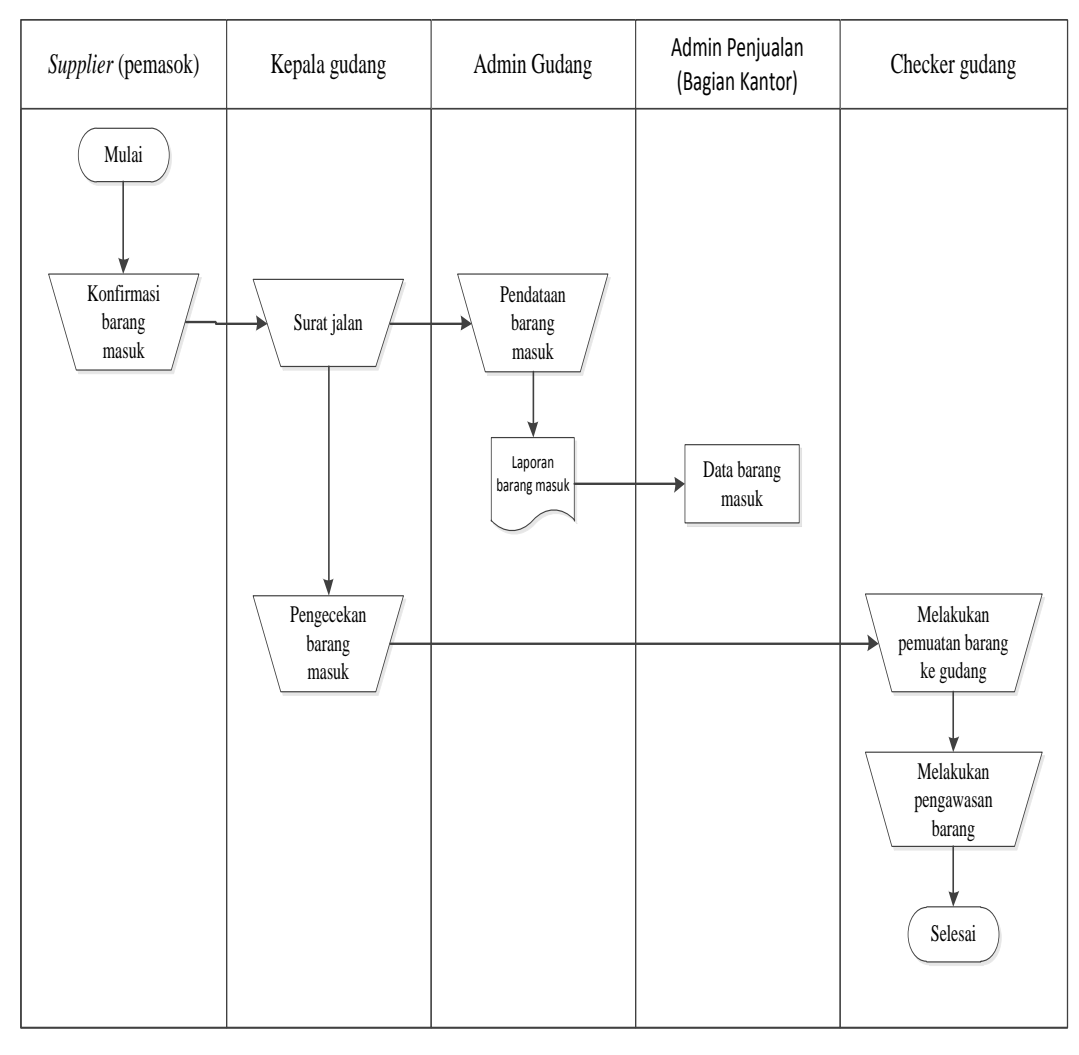

a.*Flowchart* sistem proses barang masuk yang berjalan pada CV. Artha

**Gambar 3.2** *Flowchart* Sistem Proses Barang Masuk

Gambar 3.2 menjelaskan bahwa setiap barang yang datang atau yang masuk dari *supplier* (pemasok), *supplier* mengkonfirmasi ke kepala gudang dengan memberikan surat jalan yang berisikan jumlah dan barang apa saja yang di bawah kemudian kepala gudang akan mengecek barang tersebut dan kepala gudang memberikan surat jalan tersebut ke admin gudang untuk mencatat barang yang masuk ke gudang kedalam buku yang nantinya akan dibuat laporan barang masuk kemudian laporan tersebut akan disalin kembali oleh bagian kantor sebagai arsip. Setelah melakukan pengecekan kepala gudang mengonfirmasikan ke checker gudang untuk melakukan pemuatan dan pengawasan barang yang masuk ke gudang.

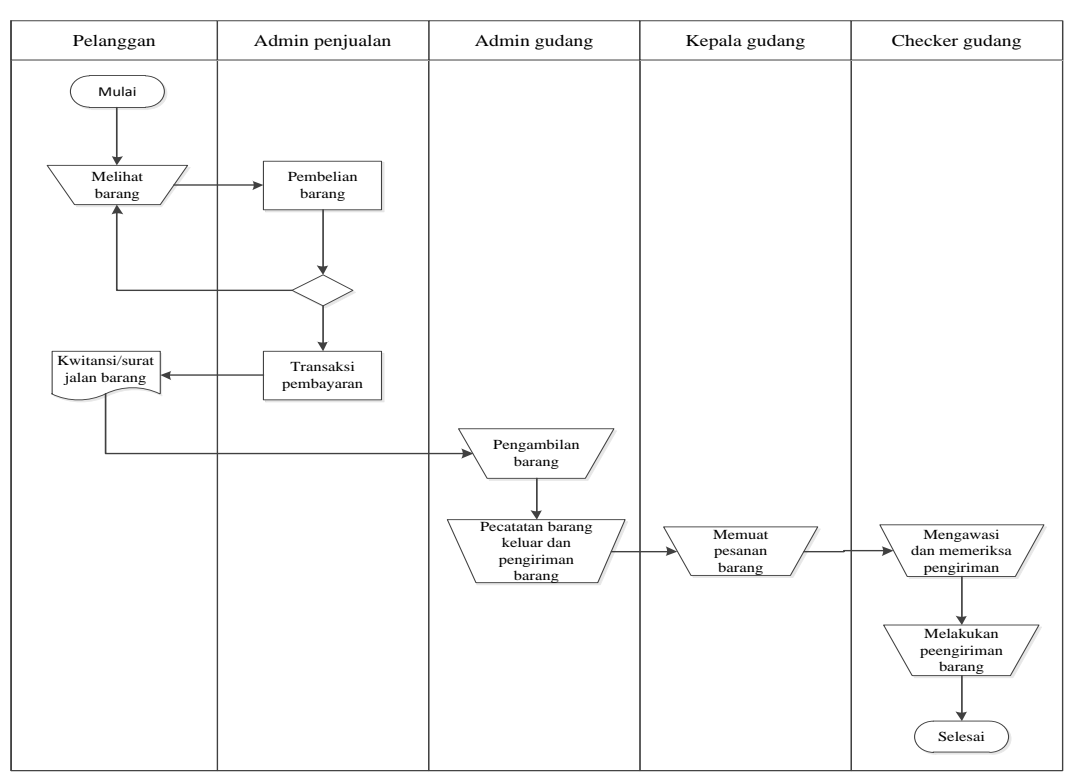

b. *Flowchart* sistem proses barang keluar yang berjalan pada CV. Artha

**Gambar 3.3** *Flowchart* Sistem Proses Barang Keluar

Gambar 3.3 menjelaskan bahwa setiap pelanggan yang ingin melakukan pemesanan barang harus datang langsung ke tempat untuk melihat barang dan melakukan pemesanan. Setelah selesai melakukan transaksi pembelian barang di bagian kantor, pelanggan akan mendapatkan kwitansi atau surat jalan kemudian pelanggan datang ke bagian gudang untuk mengambil barang dengan memberikan kwitansi atau surat jalan yang berisikan jumlah dan nama barang yang telah dipesan. Kemudian admin gudang akan melakukan pencatatan barang keluar dan pengiriman barang kedalam buku. Selanjutnya admin gudang memberitahu kepada kepala gudang untuk memuat barang yang telah dipesan dan checker gudang akan mengawasi dan memeriksa pengiriman barang gagar barang yang dikrim tidak ada yang cacat dan kurang dan barang pun siap dikirim ke pelanggan.

## **3.2.2 Identifikasi Permasalahan**

Beberapa temuan permasalahan yang terdapat pada sistem yang sedang berjalan dapat diuraikan permasalahan, penyebab permasalahan dan titik keputusan dari permasalahan seperti yang ditampilkan Tabel 3.1:

| <b>Masalah</b>       | <b>Penyebab Masalah</b>      | <b>Titik Keputusan</b> |  |  |
|----------------------|------------------------------|------------------------|--|--|
| Pengolahan data stok | selisih<br>Terkadang terjadi | Proses stok barang     |  |  |
| barang<br>masih      | perhitungan<br>barang<br>dan |                        |  |  |
| dikukan<br>secara    | informasi stok barang yang   |                        |  |  |
| manual               | diberikan terkadang<br>tidak |                        |  |  |
|                      | sesuai dengan persediaan     |                        |  |  |
| Pengolahan<br>data   | Terjadinya penumpukan        | Pengolahan<br>Proses   |  |  |
| persediaan<br>barang | berkas dan untuk pencarian   | persediaan<br>data     |  |  |
| masih dicatat manual | diperlukan<br>data<br>yang   | barang                 |  |  |
|                      | memakan waktu yang lama      |                        |  |  |
| Kesulitan<br>dalam   | Terkadang terjadi kesalahan  | Proses pencatatan dan  |  |  |
| dan<br>pencatatan    | dalam<br>pencatatan<br>dan   | pembuatan laporan      |  |  |
| pembuatan<br>laporan | pembuatan laporan karena     |                        |  |  |
| barang masuk dan     | banyaknya barang<br>yang     |                        |  |  |
| keluar               | masuk dan keluar             |                        |  |  |

**Tabel 3.1** Identifikasi permasalahan

# **3.2.3 Uraian Pemecahaan Masalah**

Berdasarkan identifikasi permasalahan maka dapat diuraikan pemecahan masalah yang didapatkan dari titik keputusan sehingga dapat diterapkan pada sistem yang dibangun seperti yang uraikan Tabel 3.2:

**Tabel 3.2** Pemecahan Masalah

| <b>Titik Keputusan</b>                      | Usulan Pemecahan Masalah                                                                                                    |
|---------------------------------------------|----------------------------------------------------------------------------------------------------|
| Proses stok barang                          | Proses perhitungan sistem secara otomatis stok<br>barang yang tersistem sehingga mempermuda dalam<br>mengetahui informasi stok barang yang tersedia.                                                                                     |
| Proses pengolahan data<br>persediaan barang | Proses pengolahan pengolahan data persediaan<br>barang yang sudah tersistem mempermudah dalam<br>pengolahan data barang dan bisa mengurangi<br>penumpukan berkas dan mempermudah dalam<br>pencarian data atau informasi yang diperlukan. |
| Proses pencatatan dan<br>pembuatan laporan  | Proses pencatatan dan pembuatan laporan yang<br>sudah tersistem lebih mempermudah dan mengurangi<br>kesalahan dalam pencatatan dan pembuatan laporan                                                                                     |

# **3.3 Perencanaan Secara Cepat (***Quick planning***)**

# **3.3.1 Kebutuhan Fungsional**

Kebutuhan fungsional mendeskripsikan layanan, fitur, atau fungsi yang disediakan oleh sistem untuk pengguna, berikut Tabel 3.3 mendeskripsikan kebutuhan fungsional :

| No. | <b>Kebutuhan Fungsional</b> | <b>Responsibilities</b>                         |
|-----|-----------------------------|-------------------------------------------------|
| 1.  | Admin penjualan             | 1. Mengelola data pelanggan                     |
|     |                             | 2. Mengelola data pengguna                      |
|     |                             | 3. Mengelola data kredit                        |
|     |                             | 4. Mengelola data sales                         |
|     |                             | 5. Melihat data stok barang                     |
|     |                             | 6. Melihat data barang masuk dan keluar         |
|     |                             | 7. Melihat dan mengontrol pesanan barang        |
|     |                             | 8. Mengelola pengiriman                         |
|     |                             | 9. Melihat data kritik saran                    |
|     |                             | 10. Mengelola data FAQ                          |
| 2.  | Pelanggan                   | 1. Registrasi                                   |
|     |                             | 2. Melihat katalog barang                       |
|     |                             | 3. Memesan barang                               |
|     |                             | 4. Melihat history pesanan                      |
|     |                             | 5. Konfirmasi pembayaran                        |
|     |                             | 6. Informasi FAQ                                |
|     |                             | 7. Memberikan kritik saran                      |
| 3.  | Admin gudang                | 1. Mengelola data barang                        |
|     |                             | 2. Mengelola barang masuk                       |
|     |                             | 3. Melihat barang keluar                        |
| 4.  | Pimpinan                    | Pimpinan <i>login</i> ke sistem untuk melihat : |
|     |                             | 1. Laporan pelanggan                            |
|     |                             | 2. Laporan kredit                               |
|     |                             | 3. Laporan pembayaran                           |
|     |                             | 4. Laporan stok barang                          |
|     |                             | 5. Laporan barang masuk                         |
|     |                             | 6. Laporan barang keluar                        |
|     |                             | 7. Laporan pengiriman                           |
|     |                             | 8. Grafik : grafik barang dan penjualan         |
| 5.  | <b>Sales</b>                | 1. Melihat stok barang                          |
|     |                             | 2. Melihat pengiriman (barang keluar)           |

**Tabel 3.3** Kebutuhan Fungsional

# **3.3.2 Kebutuhan Non Fungsional**

Kebutuhan non-fungsional mendeskripsikan jenis kebutuhan perangkat keras bersifat properti perilaku yang dimiliki oleh sistem yaitu kebutuhan perangkat keras (*hardware*), kebutuhan perangkat lunak (*software*) dan kebutuhan perangkat manusia (*brainware*). Spesifikasi perangkat keras yang digunakan adalah :

### **3.3.2.1 Kebutuhan Perangkat Keras**

Kebutuhan perangkat keras yang digunakan dalam pembuatan sistem ini yaitu terdiri dari :

- a. PC *(Personal Computer)* atau Laptop.
- b. Monitor, spesifikasi yaitu minimal layar 14 inc".
- c. *Prosessor* Minimum Pentium Intel Celeron 2955U.
- d. Memory yang digunakan yaitu minimal 2 GB.
- e. *Hard Disk* Minimum 500 GB.
- f. *Keyboard* dan *mouse.*

## **3.3.2.2 Kebutuhan Perangkat Lunak**

Kebutuhan perangkat lunak yang digunakan dalam pembuatan sistem ini yaitu terdiri dari :

- a. Sistem operasi Windows 7 Ultimate 32 bit.
- b. Xampp versi 3.2.1, mencakup *web* server *(apache), database (mysql). database manager (PhpMyadmin)*
- c. Bahasa pemrograman PHP.
- d. *Web browser Goggle Chrome.*
- e. *Database* MY SQL.
- f. *Web* editor *notepad++*
- g. Bootraps sebagai pembuatan desain.

## **3.3.3 Perencanaan Penjadwalan**

Untuk membangun sistem yang baik, maka diperlukan sebuah jadwal penelitian yang jelas, sehingga tahapan proses pembuatan sistem dapat berjalan dengan baik dan lancar, tidak hanya itu penjadwalan juga mempengaruhi lamanya waktu proses pengerjaan dan kebutuhan biaya, penjadwalan disusun secara detail mulai dari tahap komunikasi, tahap perencanaan, tahap pemodelan, tahap kontruksi, hingga tahap penyerahan. Untuk lebih detail penjadwalan pembangunan sistem dapat dilihat pada Tabel 3.4 :

**Tabel 3.4** Penjadwalan Perencanaan

| No.              | Tahapan Pekerjaan                                                                                  | Jadwal Pelaksanaan |         |                |    |                |   |   |   |                |                |                |                |         |                |                |   |   |   |                |   |                |
|------------------|----------------------------------------------------------------------------------------------------|--------------------|---------|----------------|----|----------------|---|---|---|----------------|----------------|----------------|----------------|---------|----------------|----------------|---|---|---|----------------|---|----------------|
|                  |                                                                                                    |                    | Oktober |                |    | November       |   |   |   | Desember       |                |                |                | Januari |                | Februari       |   |   |   | Maret          |   |                |
|                  |                                                                                                    | $\overline{2}$     | 3       | $\overline{4}$ | -1 | $\overline{2}$ | 3 | 4 | 1 | $\overline{2}$ | $\mathfrak{Z}$ | $\overline{4}$ | $\overline{2}$ | 3       | $\overline{4}$ | $\overline{2}$ | 3 | 4 | 1 | $\overline{2}$ | 3 | $\overline{4}$ |
| 1.               | Tahapan komunikasi                                                                                 |                    |         |                |    |                |   |   |   |                |                |                |                |         |                |                |   |   |   |                |   |                |
|                  | a. Komunikasi                                                                                      |                    |         |                |    |                |   |   |   |                |                |                |                |         |                |                |   |   |   |                |   |                |
|                  | b. Pengamatan sistem yang<br>berjalan                                                              |                    |         |                |    |                |   |   |   |                |                |                |                |         |                |                |   |   |   |                |   |                |
|                  | c. Pengumpulan Data                                                                                |                    |         |                |    |                |   |   |   |                |                |                |                |         |                |                |   |   |   |                |   |                |
| 2.               | <b>Tahapan Perencanaan</b>                                                                         |                    |         |                |    |                |   |   |   |                |                |                |                |         |                |                |   |   |   |                |   |                |
|                  | a. Perencanaan spesifikasi<br>dan kebutuhan sistem<br>b. Menganalisis sistem yang<br>akan dibangun |                    |         |                |    |                |   |   |   |                |                |                |                |         |                |                |   |   |   |                |   |                |
| 3.               | <b>Tahapan Pemodelan</b>                                                                           |                    |         |                |    |                |   |   |   |                |                |                |                |         |                |                |   |   |   |                |   |                |
|                  | a. Mendesain Flowchart                                                                             |                    |         |                |    |                |   |   |   |                |                |                |                |         |                |                |   |   |   |                |   |                |
|                  | b. Mendesain DFD dan ERD                                                                           |                    |         |                |    |                |   |   |   |                |                |                |                |         |                |                |   |   |   |                |   |                |
|                  | c. Mendesain interface                                                                             |                    |         |                |    |                |   |   |   |                |                |                |                |         |                |                |   |   |   |                |   |                |
| $\overline{4}$ . | <b>Tahapan Konstruksi</b>                                                                          |                    |         |                |    |                |   |   |   |                |                |                |                |         |                |                |   |   |   |                |   |                |
|                  | a. Pengkodean (PHP dan                                                                             |                    |         |                |    |                |   |   |   |                |                |                |                |         |                |                |   |   |   |                |   |                |
|                  | MySql                                                                                              |                    |         |                |    |                |   |   |   |                |                |                |                |         |                |                |   |   |   |                |   |                |
|                  | b. Pengujian sistem                                                                                |                    |         |                |    |                |   |   |   |                |                |                |                |         |                |                |   |   |   |                |   |                |
| 5.               | <b>Tahapan Penyerahan</b>                                                                          |                    |         |                |    |                |   |   |   |                |                |                |                |         |                |                |   |   |   |                |   |                |
| 6.               | <b>Dokumentasi</b>                                                                                 |                    |         |                |    |                |   |   |   |                |                |                |                |         |                |                |   |   |   |                |   |                |

### **3.4 Pemodelan Secara Cepat (***Quick modeling***)**

Tahapan pemodelan untuk sistem yang dibangun dibagi menjadi 4 bagian antara lain, desain aliran data sistem menggunakan *Data Flow Diagram* (DFD), representasi relasi menggunakan *Entity Relationship Diagram* (ERD), desain *database* sistem yang dibangun, dan desain Antarmuka pengguna sistem yang dibangun.

#### **3.4.1 Perancangan** *Data Flow Diagram (DFD)*

Diagram aliran data atau *data flow diagram* digunakan untuk menggambarkan aliran informasi dan transformasi yang diaplikasikan pada saat data bergerak dari *input* menjadi *output,* berikut adalah *data flow diagram* yang diusulkan :

3.4.1.1 Diagram Konteks

Diagram konteks ini menggambarkan ruang lingkup suatu sistem. Diagram konteks ini menunjukkan semua entitas luar yang menerima informasi dari atau memberikan informasi ke sistem, berikut adalah diagram konteks sistem usulan :

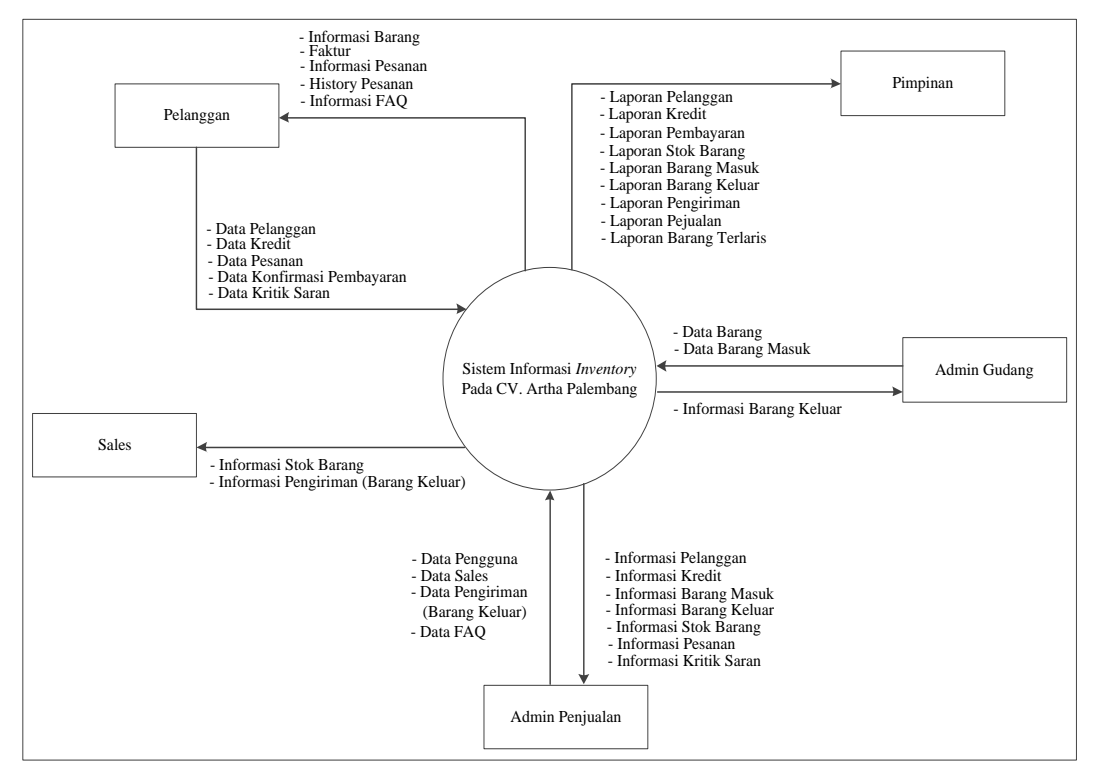

**Gambar 3.4** Diagram Konteks

## 3.4.1.2 Diagram Level 1

Diagram level 1 memberikan pandangan secara menyeluruh mengenai sistem yang ditangani, menunjukkan tentang fungsi atau proses yang ada di sistem. berikut adalah diagram level 1 sistem usulan :

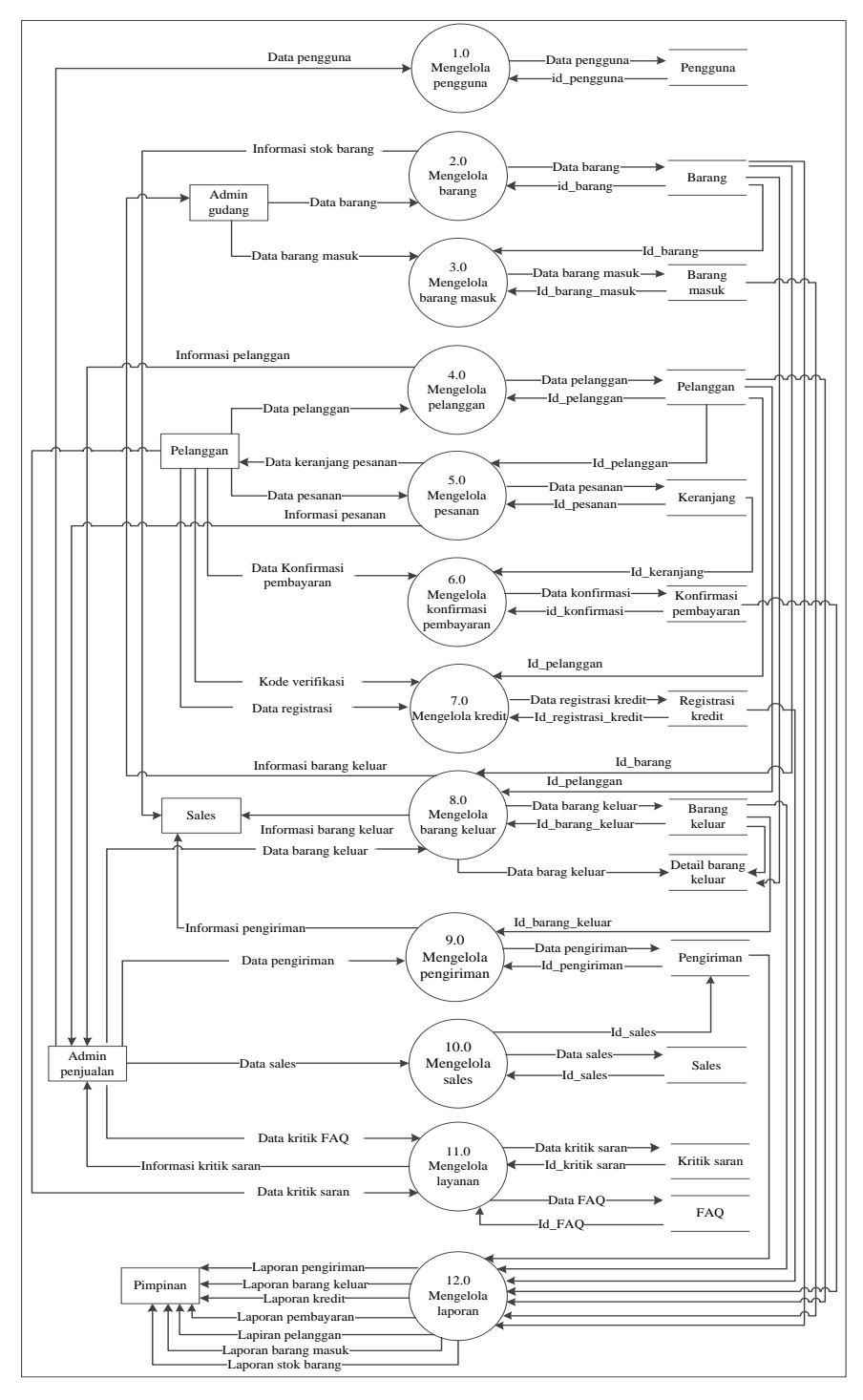

**Gambar 3.5** Diagram Level 1

## **3.4.2 Perancangan** *Entity Relationship Diagram* **(ERD)**

*Entity Relationship Diagram* adalah notasi yang digunakan untuk melakukan aktivitas pemodelan data. ERD mengambarkan relasi antara entitas atau himpunan suatu informasi, yang memiliki kemungkinan keterhubungan antar entitas dengan entitas lainnya, berikut adalah ERD sistem yang diusulkan :

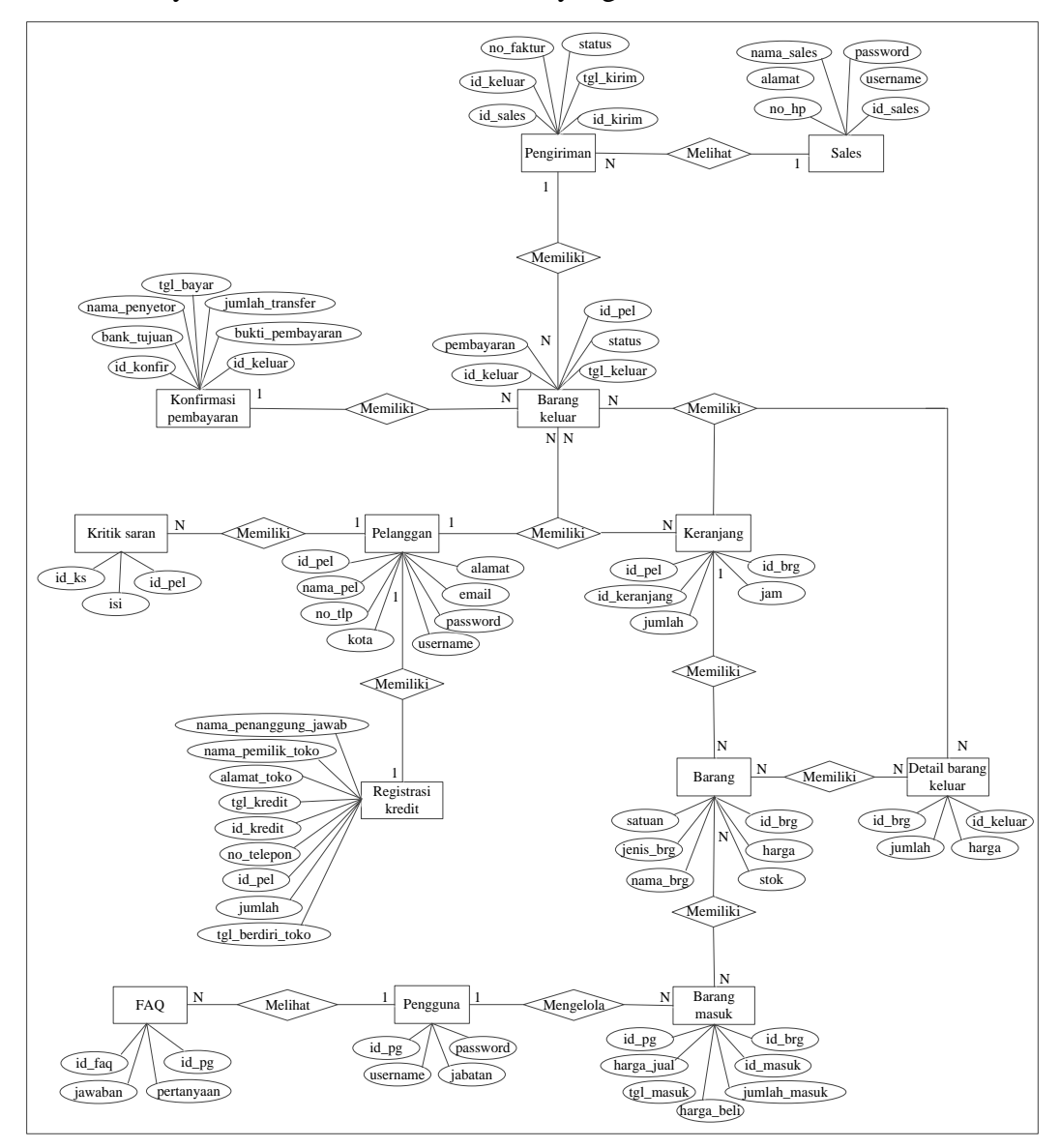

**Gambar 3.6** *Entity Relationship Diagram* Sistem Usulan

Pada Gambar 3.6 menjelaskan hubungan antar entitas dan atribut-atributnya. Entitas terdiri dari 13, yaitu barang, barang keluar, barang masuk, keranjang, detail barang keluar, faq, konfirmasi pembayaran, kritik saran, pelanggan, pegguna, pengiriman, registrasi kredit dan sales.

## **3.4.3 Perancangan Struktur** *Database*

Perancangan tabel merupakan rancangan tabel yang akan dibuat pada *database* untuk memenuhi kebutuhan fungsi bisnis yang didefinisikan pada *fase* pemodelan bisnis, berikut perancangan tabel yang diusulkan :

### **1. Tabel Pengguna**

Tabel pengguna digunakan untuk menyimpan data pengguna yang berisi id\_pg, *username*, *password* dan jabatan*.* Berikut Tabel 3.5 menjelaskan isi tabel pengguna :

Nama Tabel : pengguna

*Primary Key* : id\_pg

*Foreign Key* : -

**Tabel 3.5** Tabel Pengguna

| No | <b>Field</b> | <b>Type</b> | <b>Size</b> | Keterangan  |
|----|--------------|-------------|-------------|-------------|
|    | id_pg        | Integer     | 11          | Primary key |
|    | username     | Varchar     | 30          | Username    |
| 3. | password     | Varchar     | 15          | Password    |
| 4. | jabatan      | Varchar     | 20          | Jabatan     |

#### **2. Tabel** *Sales*

Tabel sales digunakan untuk menyimpan data *sales* yang berisi id\_ *sales,* nama\_ *sales*, alamat, no\_hp, *username* dan *password.* Berikut Tabel 3.6 menjelaskan isi tabel *sales* :

Nama Tabel : *sales Primary Key* : id\_*sales*

*Foreign Key* : -

**Tabel 3.6** Tabel *Sales*

| N <sub>0</sub> | <b>Field</b> | <b>Type</b> | <b>Size</b> | Keterangan     |
|----------------|--------------|-------------|-------------|----------------|
|                | id_sales     | Integer     | 11          | Primary key    |
| 2.             | nama_sales   | Varchar     | 30          | Nama sales     |
| 3.             | alamat       | Text        |             | Alamat         |
| 4.             | no_hp        | Varchar     | 12          | Nomor hanphone |
| 5.             | username     | Varchar     | 30          | Username       |
| 6.             | password     | Varchar     | 15          | Password       |

# **3. Tabel Pelanggan**

Tabel pengguna digunakan untuk menyimpan data pelanggan yang berisi id\_pel, nama\_pel, alamat, kota, no\_tlp, email, *username* dan *password.* Berikut Tabel 3.7 menjelaskan isi tabel pelanggan :

Nama Tabel : pelanggan

*Primary Key* : id\_pel

*Foreign Key* : -

| N <sub>0</sub> | <b>Field</b>    | <b>Type</b> | <b>Size</b> | Keterangan      |
|----------------|-----------------|-------------|-------------|-----------------|
| 1.             | id_pel          | Integer     | 11          | Primary key     |
| 2.             | nama_pel        | Varchar     | 35          | Nama pelanggan  |
| 3.             | alamat          | Text        |             | Alamat          |
| 4.             | kota            | Varchar     | 15          | Kota            |
| 5.             | no_tlp          | Varchar     | 12          | Nomor telephone |
| 6.             | email           | Varchar     | 30          | Email           |
| 7.             | username        | Varchar     | 30          | Username        |
| 8.             | password        | Varchar     | 15          | Password        |
| 9.             | kode_verifikasi | Varchar     | 10          | Kode verifikasi |

**Tabel 3.7** Tabel Pelanggan

## **4. Tabel Barang**

Tabel barang digunakan untuk menyimpan data barang yang berisi id\_brg, nama\_brg, jns\_brg, harga, stok dan satuan*.* Berikut Tabel 3.8 menjelaskan isi tabel barang :

| Nama Tabel  | : barang |
|-------------|----------|
| Primary Key | : $id_l$ |
| Foreign Key | : –      |

**Tabel 3.8** Tabel Barang

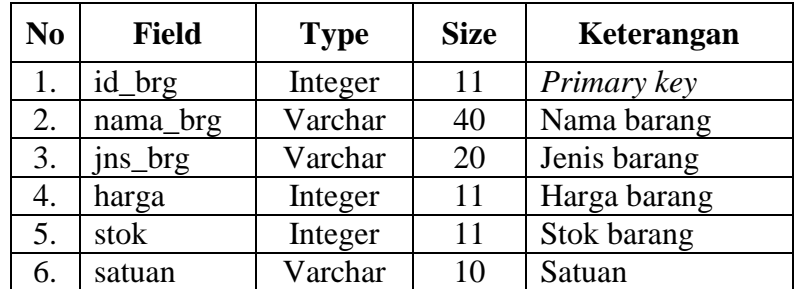

# **5. Tabel Barang Keluar**

Tabel barang keluar digunakan untuk menyimpan data barang keluar yang berisi id\_keluar, tgl\_keluar, id\_pel, status dan pembayaran*.* Berikut Tabel 3.9 menjelaskan isi tabel barang keluar :

Nama Tabel : barang\_keluar

*Primary Key* : id\_keluar

*Foreign Key* : id\_pel

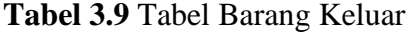

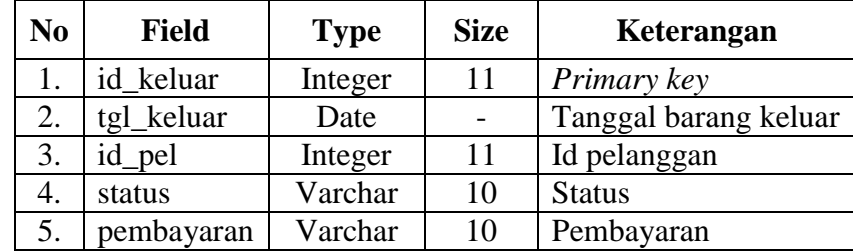

## **6. Tabel Barang Masuk**

Tabel barang masuk digunakan untuk menyimpan data barang masuk yang berisi id\_masuk, tgl\_masuk, id\_brg, harga\_beli, harga\_jual, jumlah\_masuk dan id\_pg*.* Berikut Tabel 3.10 menjelaskan isi tabel barang masuk :

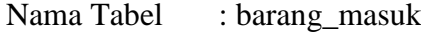

*Primary Key* : id\_masuk

*Foreign Key* : id\_brg, id\_pg

**Tabel 3.10** Tabel Barang Masuk

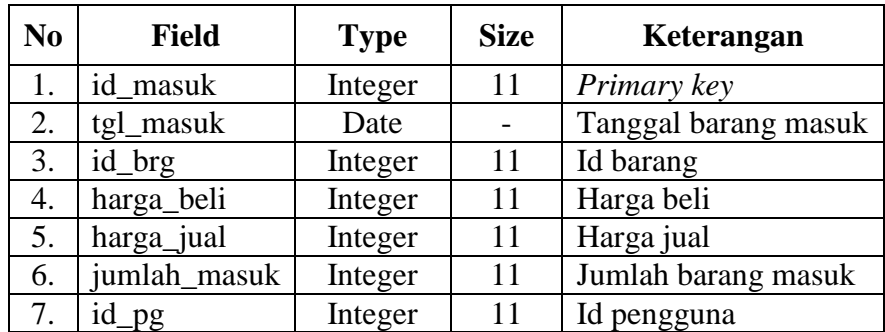

### **7. Tabel Detail Barang Keluar**

Tabel detail barang keluar digunakan untuk menyimpan data barang keluar yang berisi id\_keluar, id\_brg, harga dan jumlah*.* Berikut Tabel 3.11 menjelaskan isi tabel detail barang keluar :

Nama Tabel : detail\_barang\_keluar

*Primary Key* : -

*Foreign Key* : id\_keluar, id\_brg

**Tabel 3.11** Tabel Detail Barang Keluar

| N <sub>0</sub> | <b>Field</b> | <b>Type</b> | <b>Size</b> | Keterangan       |
|----------------|--------------|-------------|-------------|------------------|
|                | id keluar    | Integer     | 11          | Id barang keluar |
|                | id_brg       | Integer     | 11          | Id barang        |
| 3.             | harga        | Integer     | 11          | Harga            |
| 4.             | jumlah       | Integer     | 11          | Jumlah           |

### **8. Tabel Pengiriman**

Tabel pengiriman digunakan untuk menyimpan data pengiriman yang berisi id\_kirim, no\_faktur, tgl\_kirim, id\_keluar, id\_*sales* dan status*.* Berikut Tabel 3.12 menjelaskan isi tabel pengiriman :

Nama Tabel : pengiriman

*Primary Key* : id\_kirim

*Foreign Key* : id\_keluar, id\_*sales*

**Tabel 3.12** Tabel Pengiriman

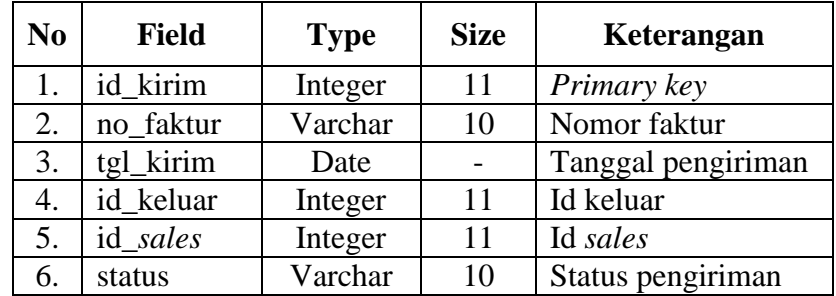

## **9. Tabel Kritik Saran**

Tabel kritik saran digunakan untuk menyimpan data kritik saran yang berisi id\_ks, tgl\_ks, isi dan id\_pel*.* Berikut Tabel 3.13 menjelaskan isi tabel kritik saran :

| Nama Tabel  | : kritik saran |
|-------------|----------------|
| Primary Key | $: id$ ks      |
| Foreign Key | : id_pel       |

**Tabel 3.13** Tabel Kritik Saran

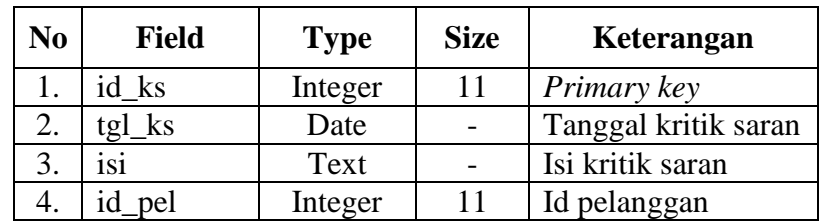

### **10. Tabel FAQ**

Tabel FAQ digunakan untuk menyimpan data faq yang berisi id\_faq, pertanyaan, jawaban dan id\_pg*.* Berikut Tabel 3.14 menjelaskan isi tabel FAQ :

Nama Tabel : faq *Primary Key* : id\_faq *Foreign Key* : id\_pg

**Tabel 3.14** Tabel FAQ

| No | <b>Field</b> | <b>Type</b> | <b>Size</b> | Keterangan   |
|----|--------------|-------------|-------------|--------------|
|    | id_faq       | Integer     | 11          | Primary key  |
|    | pertanyaan   | Text        |             | Pertanyaaan  |
|    | jawaban      | Text        |             | Jawaban      |
| 4. | pg           | Integer     |             | Id pelanggan |

# **11. Tabel Keranjang**

Tabel keranjang digunakan untuk menyimpan data cart yang berisi id\_cart, id\_brg, qty, id\_pel dan jam*.* Berikut Tabel 3.15 menjelaskan isi tabel cart :

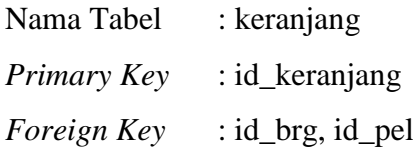

| No | <b>Field</b> | <b>Type</b> | <b>Size</b> | Keterangan   |
|----|--------------|-------------|-------------|--------------|
|    | id_keranjang | Integer     | 11          | Primary key  |
| 2. | id_brg       | Integer     | 11          | Id barang    |
| 3. | qty          | Integer     | 11          | Quality      |
| 4. | id_pel       | Integer     | 11          | Id pelanggan |
| 5. | iam          | Integer     | 11          | Jam          |

**Tabel 3.15** Tabel Keranjang

### **12. Tabel Konfirmasi Pembayaran**

Tabel konfirmasi pembayaran digunakan untuk menyimpan data konfirmasi pembayaran yang berisi id\_konfir, bank\_tujuan, nama\_penyetor, no\_rek\_pel, jumlah\_transfer, id\_keluar dan tgl\_bayar*.* Berikut Tabel 3.16 menjelaskan isi tabel konfirmasi pembayaran :

Nama Tabel : konfirmasi\_pembayaran

*Primary Key* : id\_konfir

*Foreign Key* : id\_keluar

**Tabel 3.16** Tabel Konfirmasi Pembayaran

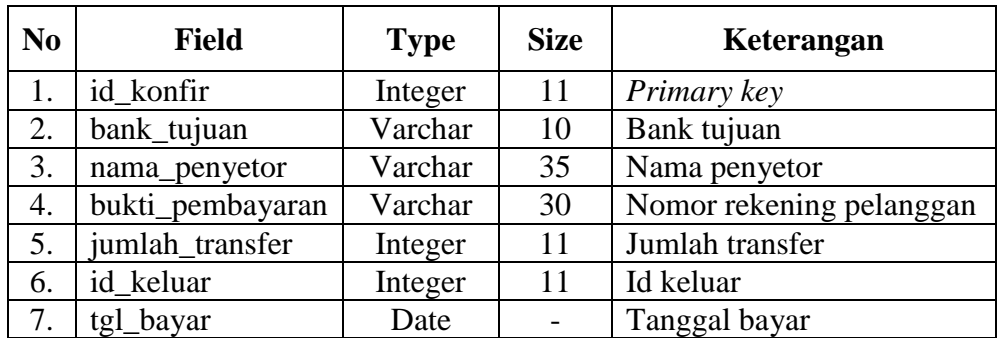

### **13. Tabel Registrasi Kredit**

Tabel registrasi kredit digunakan untuk menyimpan data registrasi kredit yang berisi id\_kredit, nama\_pemilik\_toko, nama\_penanggung\_jawab, tgl\_berdirinya\_toko, alamat\_toko, no\_telpon, id\_pel, tgl\_kredit dan jumlah*.*  Berikut Tabel 3.17 menjelaskan isi tabel konfirmasi pembayaran :

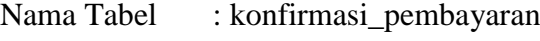

*Primary Key* : id\_kredit

*Foreign Key* : id\_pel

| N <sub>0</sub> | <b>Field</b>          | <b>Type</b> | <b>Size</b> | Keterangan              |
|----------------|-----------------------|-------------|-------------|-------------------------|
|                | id kredit             | Integer     | 11          | Id kredit               |
| 2.             | nama_pemilik_toko     | Varchar     | 35          | Nama pemilik toko       |
| 3.             | nama_penanggung_jawab | Varchar     | 35          | Nama penanggung jawab   |
| 4.             | tgl_berdirinya_toko   | Date        |             | Tanggal berdirinya toko |
| 5.             | alamat_toko           | Text        |             | Alamat toko             |
| 6.             | no_telpon             | Varchar     | 12          | Nomor telepon           |
| 7.             | id_pel                | Integer     | 11          | Id pelanggan            |
| 8.             | tgl_kredit            | Date        |             | Tanggal kredit          |
| 9.             | Jumlah                | Integer     | 11          | Jumlah                  |

**Tabel 3.17** Tabel Registrasi Kredit

#### **3.4.4 Perancangan** *Interface* **Program**

Rancangan *interface* program merupakan desain untuk membuat rancangan tampilan program yang akan dibuat sebagai acuan dalam pembuatan aplikasi, berikut rancangan *interface* program yang diusulkan :

# **3.4.4.1 Perancangan** *Interface* **Admin Penjualan**

1. Halaman *Login* Admin Penjualan

Pada halaman ini merupakan rancangan halaman *login* yang akan digunakan untuk pengguna admin penjualan masuk ke sistem, berikut adalah rancangan halaman *login* admin penjualan :

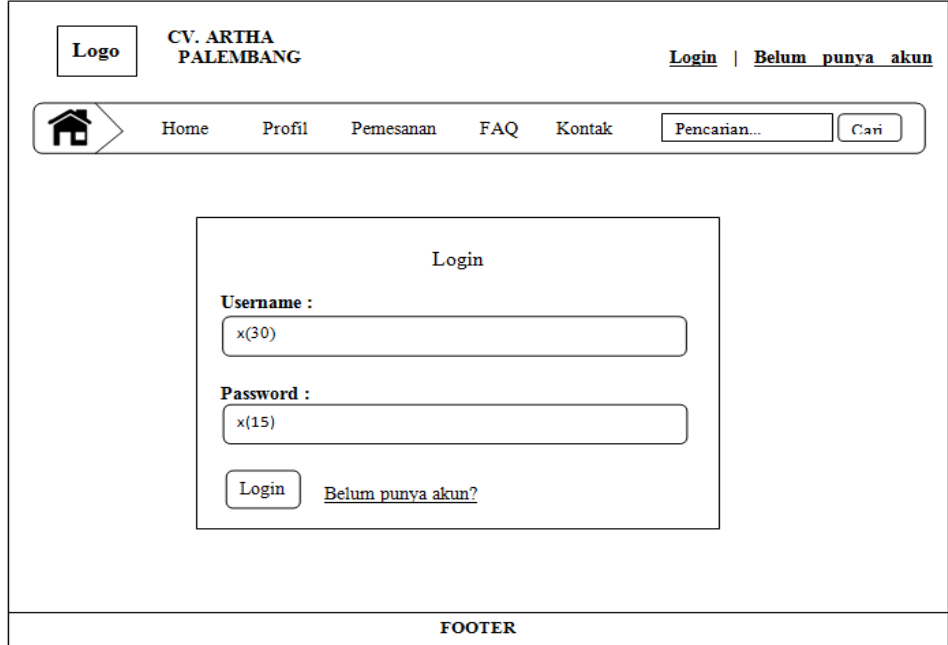

**Gambar 3.7** Halaman *Login* Admin Penjualan

Pada Gambar 3.7 merupakan halaman *login* verifikasi *username* dan *password* pengguna admin untuk *login* ke sistem.

2. Halaman Utama Admin Penjualan

Pada halaman ini merupakan rancangan halaman utama yang akan digunakan oleh admin penjualan, berikut adalah rancangan halaman utama admin penjualan :

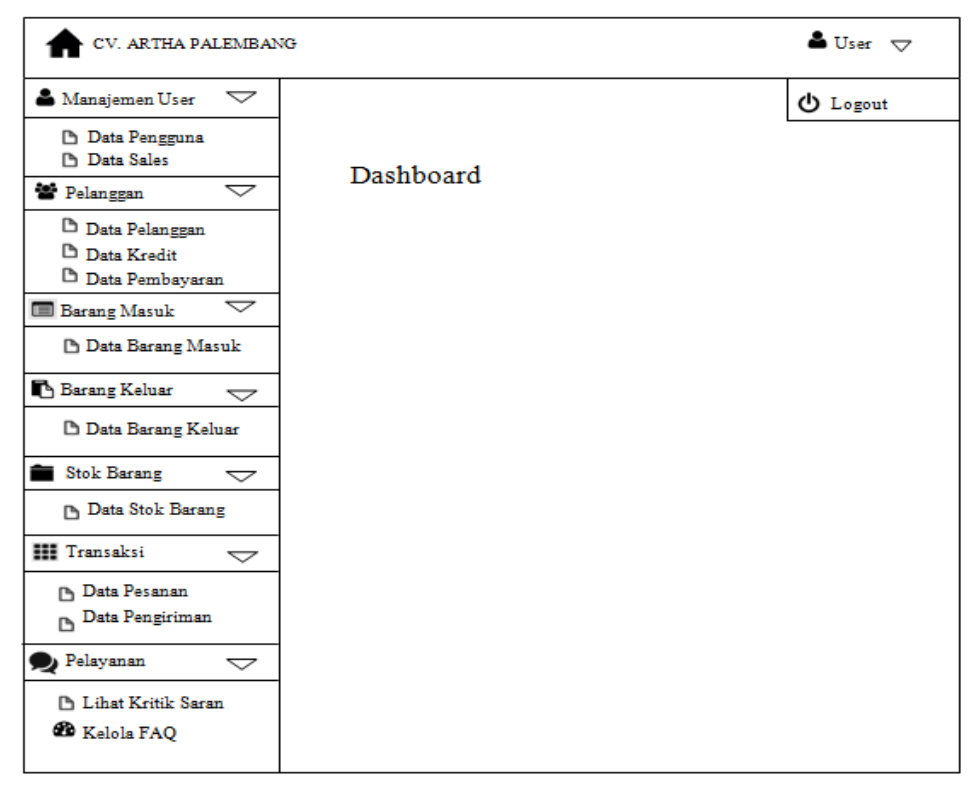

### **Gambar 3.8** Halaman Utama Admin Penjualan

Pada Gambar 3.8 merupakan halaman utama admin penjualan yang berisi menu *dashboard* data pengguna, data *sales*, data pelanggan, data kredit, data stok barang, data barang masuk, data barang keluar, data pesanan, data pengiriman, lihat kritik saran, input FAQ dan kelola FAQ.

3. Halaman Data Pengguna

Pada halaman ini merupakan rancangan halaman data pengguna yang akan digunakan oleh admin penjualan, berikut adalah rancangan halaman data pengguna :

| CV. ARTHA PALEMBANG                  |                           |     |                 |                 |                |               |
|--------------------------------------|---------------------------|-----|-----------------|-----------------|----------------|---------------|
| Δ.<br>Manajemen User                 | $\blacktriangledown$      |     | Data Pengguna   |                 |                |               |
| Data Pengguna<br><b>D</b> Data Sales |                           |     | Tambah Pengguna |                 |                |               |
| 警 Pelanggan                          | $\small \smile$           | No. | <b>Username</b> | <b>Password</b> | <b>Jabatan</b> | <b>Action</b> |
| <b>Barang Masuk</b><br>$\equiv$      | $\smallsmile$             | 1.  | x(30)           | x(15)           | x(20)          | Edit<br>Hapus |
| Barang Keluar                        | $\overline{\smile}$       | 2.  | x(30)           | x(15)           | x(20)          | Edit<br>Hapus |
| Stok Barang                          | $\small \bigtriangledown$ | 3.  | x(30)           | x(15)           | x(20)          | Edit<br>Hapus |
| <b>HI</b> Transaksi                  | $\small \smile$           | 4.  | x(30)           | x(15)           | x(20)          | Hapus<br>Edit |
| Pelayanan                            | $\small \bigtriangledown$ | 5.  | x(30)           | x(15)           | x(20)          | Edit<br>Hapus |
|                                      |                           |     |                 |                 |                |               |
|                                      |                           |     |                 |                 |                |               |

**Gambar 3.9** Halaman Data Pengguna

Pada Gambar 3.9 merupakan halaman menu data pengguna yang digunakan admin penjualan untuk mengelola data pengguna yang bisa di tambah, edit dan dihapus*.*

4. Halaman Data *Sales*

Pada halaman ini merupakan rancangan halaman data *sales* yang akan digunakan oleh admin penjualan, berikut adalah rancangan halaman data *sales* :

| CV. ARTHA PALEMBANG                                                 |                   |                   |               |        |                 |                 | ዹ<br>User $\bigtriangledown$ |
|---------------------------------------------------------------------|-------------------|-------------------|---------------|--------|-----------------|-----------------|------------------------------|
| 8<br>$\bigtriangledown$<br>Manajemen User                           | <b>Data Sales</b> |                   |               |        |                 |                 |                              |
| D Data Pengguna                                                     |                   |                   |               |        |                 |                 |                              |
| <b>Data Sales</b>                                                   | No.               | <b>Nama Sales</b> | <b>Alamat</b> | No. HP | <b>Username</b> | <b>Password</b> | <b>Action</b>                |
| Pelanggan<br>$\triangleleft$                                        | 1.                | x(30)             | x(60)         | 0(12)  | x(30)           | x(15)           | Edit<br>Hapus                |
| ▽<br><b>Barang Masuk</b><br><b>Barang Keluar</b><br>$\triangleleft$ | 2.                | x(30)             | x(60)         | 0(12)  | x(30)           | x(15)           | Edit<br>Hapus                |
| <b>Stok Barang</b><br>÷<br>$\small \bigtriangledown$                | 3.                | x(30)             | x(60)         | 0(12)  | x(30)           | x(15)           | Edit<br>Hapus                |
| <b>III</b> Transaksi<br>$\triangle$                                 | 4.                | x(30)             | x(60)         | 0(12)  | x(30)           | x(15)           | Edit<br>Hapus                |
| $\triangleleft$<br>Pelayanan                                        | 5.                | x(30)             | x(60)         | 0(12)  | x(30)           | x(15)           | Edit<br>Hapus                |
|                                                                     |                   |                   |               |        |                 |                 |                              |

**Gambar 3.10** Halaman Data *Sales*

Pada Gambar 3.10 merupakan halaman menu data *sales* yang digunakan admin untuk mengelola data *sales* yang bisa di tambah, edit dan dihapus.

5. Halaman Data Pelanggan

Pada halaman ini merupakan rancangan halaman data pelanggan yang akan digunakan oleh admin penjualan, berikut adalah rancangan halaman data pelanggan :

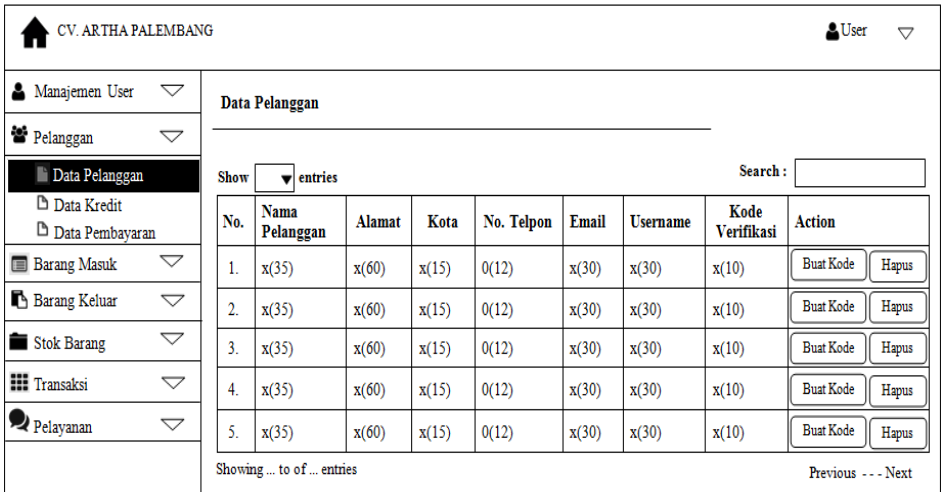

### **Gambar 3.11** Halaman Data Pelanggan

Pada Gambar 3.11 merupakan halaman menu data pelanggan yang digunakan admin penjualan untuk melihat, membuat kode verifikasi dan menghapus data pelanggan*.*

6. Halaman Data Kredit

Pada halaman ini merupakan rancangan halaman data krdit yang akan digunakan oleh admin penjualan, berikut adalah rancangan halaman data kredit :

| CV. ARTHA PALEMBANG                                |      |                                 |                          |                                                 |                                              |                                    |                       |                      | ▵<br>User           | $\triangledown$ |
|----------------------------------------------------|------|---------------------------------|--------------------------|-------------------------------------------------|----------------------------------------------|------------------------------------|-----------------------|----------------------|---------------------|-----------------|
| ▽<br>Δ.<br>Manajemen User<br>Data Pelanggan Kredit |      |                                 |                          |                                                 |                                              |                                    |                       |                      |                     |                 |
| ▽<br><sup>to</sup> Pelanggan                       |      |                                 |                          |                                                 |                                              |                                    |                       |                      |                     |                 |
| D<br>Data Pelanggan                                | Show | entries                         |                          |                                                 |                                              |                                    |                       | Search:              |                     |                 |
| Data Kredit<br>D Data Pembayaran                   | No.  | <b>Tanggal</b><br><b>Kredit</b> | <b>Nama</b><br>Pelanggan | <b>Tanggal</b><br><b>Berdiri</b><br><b>Toko</b> | <b>Nama</b><br><b>Pemilik</b><br><b>Toko</b> | <b>Nama</b><br>Penanggung<br>Jawab | <b>Alamat</b><br>Toko | No.<br><b>Telpon</b> | Jumlah              | <b>Action</b>   |
| <b>Barang Masuk</b><br>▽                           | 1.   | dd/mm/yyyy                      | x(35)                    | dd/mm/yyyy                                      | x(35)                                        | x(35)                              | x(60)                 | 0(12)                | 0(11)               | Hapus           |
| Barang Keluar<br>$\bigtriangledown$                | 2.   | dd/mm/yyyy                      | x(35)                    | dd/mm/yyyy                                      | x(35)                                        | x(35)                              | x(60)                 | 0(12)                | 0(11)               | Hapus           |
| Stok Barang<br>▽                                   | 3.   | dd/mm/yyyy                      | x(35)                    | dd/mm/yyyy                                      | x(35)                                        | x(35)                              | x(60)                 | 0(12)                | 0(11)               | Hapus           |
| <b>III</b> Transaksi<br>$\bigtriangledown$         | 4.   | dd/mm/yyyy                      | x(35)                    | dd/mm/yyyy                                      | x(35)                                        | x(35)                              | x(60)                 | 0(12)                | 0(11)               | Hapus           |
| Pelayanan<br>▽                                     | 5.   | dd/mm/yyyy                      | x(35)                    | dd/mm/yyyy                                      | x(35)                                        | x(35)                              | x(60)                 | 0(12)                | 0(11)               | Hapus           |
|                                                    |      | Showing  to of  entries         |                          |                                                 |                                              |                                    |                       |                      | Previous - - - Next |                 |
|                                                    |      |                                 |                          |                                                 |                                              |                                    |                       |                      |                     |                 |

**Gambar 3.12** Halaman Data Kredit

Pada Gambar 3.12 merupakan halaman menu data kredit yang digunakan admin penjualan untuk melihat dan menghapus data pelanggan kredit*.*

7. Halaman Data Pembayaran

Pada halaman ini merupakan rancangan halaman data pembayaran yang akan digunakan oleh admin penjualan, berikut adalah rancangan halaman data pembayaran pelanggan :

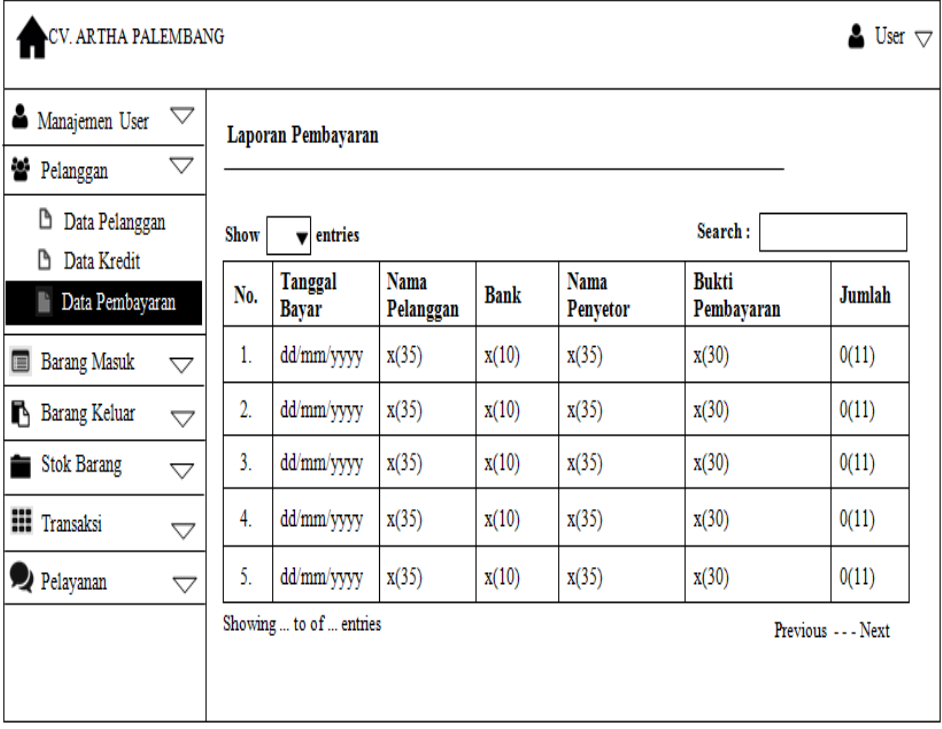

#### **Gambar 3.13** Halaman Data Pembayaran

Pada Gambar 3.13 merupakan halaman menu data pembayaran yang digunakan admin penjualan untuk melihat pembayaran yang telah dilakukan oleh pelanggan.

8. Halaman Data Barang Masuk

Pada halaman ini merupakan rancangan halaman data barang masuk yang akan digunakan oleh admin penjualan, berikut adalah rancangan halaman data barang masuk :

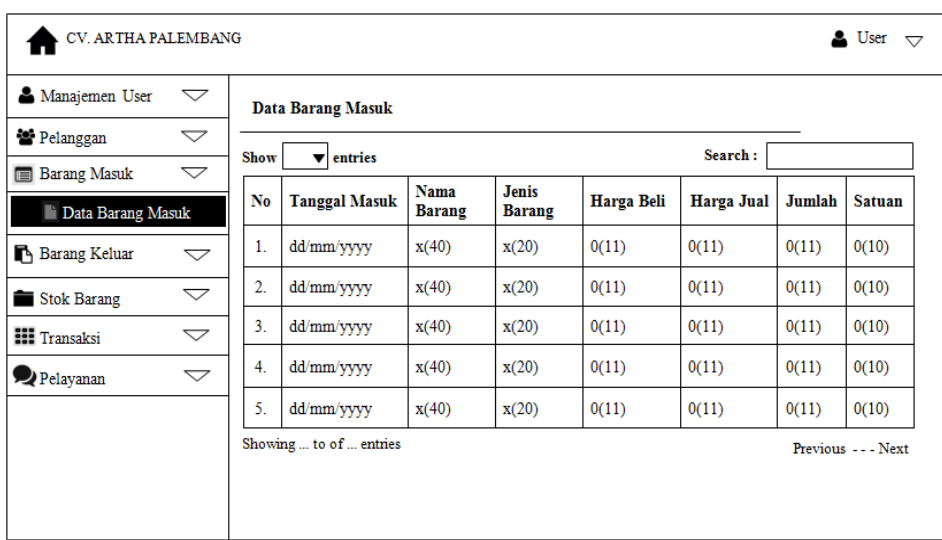

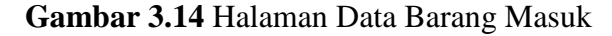

Pada Gambar 3.14 merupakan halaman data barang masuk yang digunakan admin penjualan untuk melihat barang apa saya yang masuk setiap harinya ke bagian gudang.

9. Halaman Data Barang Keluar

Pada halaman ini merupakan rancangan halaman data barang keluar yang akan digunakan oleh admin penjualan, berikut adalah rancangan halaman data barang keluar :

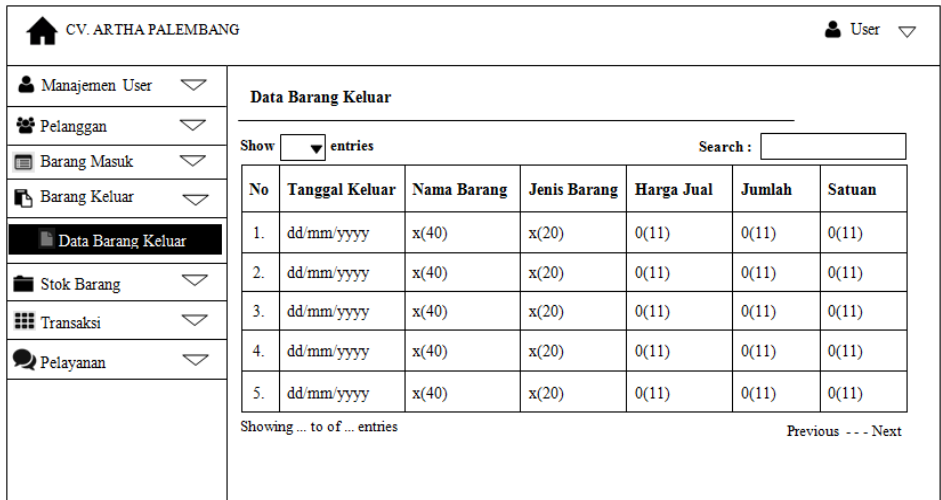

## **Gambar 3.15** Halaman Data Barang Keluar

Pada Gambar 3.15 merupakan halaman data barang keluar yang digunakan admin penjualan untuk melihat barang apa saya yang keluar setiap harinya.

10. Halaman Data Stok Barang

Pada halaman ini merupakan rancangan halaman data barang yang akan digunakan oleh admin penjualan, berikut adalah rancangan halaman data barang :

| CV. ARTHA PALEMBANG                    |                           |      |                         |                    |                     |            |             | $\triangle$ User $\bigtriangledown$ |
|----------------------------------------|---------------------------|------|-------------------------|--------------------|---------------------|------------|-------------|-------------------------------------|
| Manajemen User                         | ▽                         |      | Data Stok Barang        |                    |                     |            |             |                                     |
| Pelanggan                              | ▽                         |      |                         |                    |                     |            |             |                                     |
| <b>Barang Masuk</b>                    | $\small \bigtriangledown$ | Show | entries                 |                    |                     |            | Search:     |                                     |
| Barang Keluar                          | $\small \bigtriangledown$ | No.  | Photo                   | <b>Nama Barang</b> | <b>Jenis Barang</b> | Harga Jual | <b>Stok</b> | <b>Satuan</b>                       |
| <b>Stok Barang</b><br>Data Stok Barang |                           | 1.   | Photo barang            | x(40)              | x(20)               | 0(11)      | 0(11)       | 0(11)                               |
| <b>HI Transaksi</b>                    | $\bigtriangledown$        | 2.   | Photo barang            | x(40)              | x(20)               | 0(11)      | 0(11)       | 0(11)                               |
| Pelayanan                              | $\bigtriangledown$        | 3.   | Photo barang            | x(40)              | x(20)               | 0(11)      | 0(11)       | 0(11)                               |
|                                        |                           | 4.   | Photo barang            | x(40)              | x(20)               | 0(11)      | 0(11)       | 0(11)                               |
|                                        |                           | 5.   | Photo barang            | x(40)              | x(20)               | 0(11)      | 0(11)       | 0(11)                               |
|                                        |                           |      | Showing  to of  entries |                    |                     |            |             | Previous - - - Next                 |

**Gambar 3.16** Halaman Data Stok Barang

Pada Gambar 3.16 merupakan halaman menu data barang yang digunakan admin penjualan untuk melihat data stok barang yang tersedia.

11. Halaman Data Pesanan

Pada halaman ini merupakan rancangan halaman data pesanan yang akan digunakan oleh admin penjualan, berikut adalah rancangan halaman data pesanan :

| <b>A</b> Manajemen User | $\smallsmile$                         | Data Pesanan Barang |                  |           |       |                     |            |            |                       |  |
|-------------------------|---------------------------------------|---------------------|------------------|-----------|-------|---------------------|------------|------------|-----------------------|--|
| <b>M</b> Pelanggan      | $\leftharpoondown$                    |                     |                  |           |       |                     |            |            |                       |  |
| <b>Barang Masuk</b>     | $\blacktriangledown$<br>No.           | Tanggal             |                  | Pelanggan |       | <b>Status</b>       | Pembavaran |            | Pesanan               |  |
| Barang Keluar           | $\overline{\smile}$<br>$\mathbf{1}$ . | dd/mm/yyyy          |                  | x(35)     |       | x(10)               | x(10)      |            | <b>Detail Pesanan</b> |  |
| <b>Stok Barang</b>      | $\overline{\phantom{0}}$              |                     |                  |           |       |                     |            |            |                       |  |
| <b>HI</b> Transaksi     | $\checkmark$                          | No.                 | Nama Barang      |           |       | <b>Jenis Barang</b> | Harga      | <b>Qty</b> | Total                 |  |
|                         |                                       | $\overline{1}$ .    | x(40)            |           | x(20) |                     | O(11)      | 0(11)      | O(11)                 |  |
| <b>Data Pesanan</b>     |                                       | $\overline{2}$      | x(40)            |           | x(20) |                     | 0(11)      | 0(11)      | 0(11)                 |  |
|                         |                                       | 3.                  | x(40)            |           | x(20) |                     | 0(11)      | 0(11)      | 0(11)                 |  |
| Data Pengiriman         |                                       | 4.                  | x(40)            |           | x(20) |                     | O(11)      | 0(11)      | 0(11)                 |  |
|                         |                                       | 5.                  | x(40)            |           | x(20) |                     | 0(11)      | 0(11)      | 0(11)                 |  |
| Pelayanan               | $\overline{\smile}$                   |                     | Jumlah Barang :  |           |       |                     |            |            | 0(11)                 |  |
|                         |                                       |                     | Total Pembelian: |           |       |                     |            |            | Rp(0(11))             |  |
|                         | 2.                                    | dd/mm/yyyy          |                  | x(35)     |       | x(10)               | x(10)      |            | <b>Detail Pesanan</b> |  |
|                         | 3.                                    | dd/mm/yyyy          |                  | x(35)     |       | x(10)               | x(10)      |            | Detail Pesanan        |  |
|                         | 4.                                    | dd/mm/yyyy          |                  | x(35)     |       | x(10)               | x(10)      |            | Detail Pesanan        |  |
|                         | 5.                                    | dd/mm/yyyy          |                  | x(35)     |       | x(10)               | x(10)      |            | <b>Detail Pesanan</b> |  |

**Gambar 3.17** Halaman Data Pesanan

Pada Gambar 3.17 merupakan halaman menu data pesanan yang digunakan admin penjualan untuk melihat barang apa saya yang dipesan oleh pelanggan yang harus segera diproses untuk dikirim.

12. Halaman Data Pengiriman

Pada halaman ini merupakan rancangan halaman data pengiriman yang akan digunakan oleh admin penjualan, berikut adalah rancangan halaman data pengiriman :

| CV. ARTHA PALEMBANG        |                 |                  |                                          |                        |                    |                     |                | <b>A</b> User $\bigtriangledown$ |
|----------------------------|-----------------|------------------|------------------------------------------|------------------------|--------------------|---------------------|----------------|----------------------------------|
| Manajemen User             | ▽               |                  |                                          | Data Pengiriman Barang |                    |                     |                |                                  |
| 쓸 Pelanggan                | ▽               |                  |                                          |                        |                    |                     |                |                                  |
| <b>Barang Masuk</b>        | $\triangleleft$ |                  | Tambah Pengiriman                        |                        |                    |                     |                |                                  |
| <sup>1</sup> Barang Keluar | $\triangleleft$ |                  |                                          |                        |                    |                     |                |                                  |
| Stok Barang                | ▽               | No.              |                                          | <b>Tanggal Kirim</b>   | <b>Sales</b>       | <b>Status</b>       |                | <b>Detail Barang</b>             |
| <b>III</b> Transaksi       | ▽               | 1.               | dd/mm/yyyy                               |                        |                    | x(10)               |                | Lihat Barang                     |
| <b>Data Pesanan</b>        |                 |                  |                                          |                        | <b>Nama Barang</b> | <b>Jenis Barang</b> |                | Jumlah                           |
| Data Pengiriman            |                 |                  | x(40)<br>1.                              |                        | x(20)              |                     | 0(11)<br>0(11) |                                  |
|                            |                 |                  | x(40)<br>$\overline{2}$ .                |                        |                    | x(20)<br>x(20)      |                | 0(11)                            |
| Pelayanan                  | ▽               |                  | x(40)<br>3.<br>x(40)<br>$\overline{4}$ . |                        |                    | x(20)               |                | 0(11)                            |
|                            |                 |                  | 5.                                       | x(40)                  |                    | x(20)               |                | 0(11)                            |
|                            |                 |                  |                                          | Jumlah Barang          |                    |                     |                | 0(11)                            |
|                            |                 |                  |                                          |                        |                    |                     |                |                                  |
|                            |                 | $\overline{2}$ . | dd/mm/yyyy                               |                        | x(35)              | x(10)               |                | <b>Lihat Barang</b>              |
|                            |                 | 3.               | dd/mm/yyyy                               |                        | x(35)              | x(10)               |                | <b>Lihat Barang</b>              |
|                            | 4.              | dd/mm/yyyy       |                                          | x(35)                  | x(10)              |                     | Lihat Barang   |                                  |
|                            |                 | 5.               | dd/mm/yyyy                               |                        | x(35)              | x(10)               |                | <b>Lihat Barang</b>              |
|                            |                 |                  |                                          |                        |                    |                     |                |                                  |

**Gambar 3.18** Halaman Data Pengiriman

Pada Gambar 3.18 merupakan halaman data pengiriman yang digunakan admin penjualan untuk mengelola data pengiriman barang ke pelanggan yang telah memesan barang.

13. Halaman Lihat Kritik Saran

Pada halaman ini merupakan rancangan halaman kritik saran untuk pelanggan, berikut adalah rancangan halaman kritik saran :
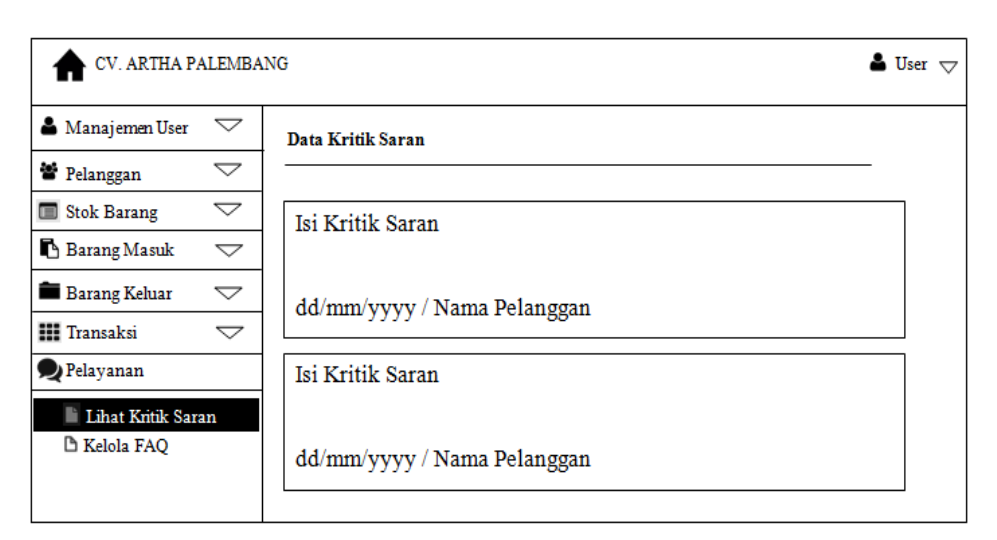

**Gambar 3.19** Halaman Lihat Kritik Saran

Pada Gambar 3.19 merupakan halaman lihat kritik saran yang digunakan admin penjualan untuk melihat kritik saran yang di berikan oleh pelanggan.

14. Halaman Kelola FAQ

Pada halaman ini merupakan rancangan halaman kelola FAQ yang akan digunakan oleh admin penjualan, berikut adalah rancangan halaman kelola FAQ :

| CV. ARTHA PALEMBANG                                        |          |            |         | $\blacksquare$ User $\bigtriangledown$ |  |  |  |  |  |  |  |
|------------------------------------------------------------|----------|------------|---------|----------------------------------------|--|--|--|--|--|--|--|
| Manajemen User<br>$\bigtriangledown$                       | Data FAQ |            |         |                                        |  |  |  |  |  |  |  |
| ٧<br>Pelanggan<br>$\bigtriangledown$                       |          |            |         |                                        |  |  |  |  |  |  |  |
| <b>Stok Barang</b><br>$\bigtriangledown$<br>$\blacksquare$ |          | Tambah FAQ |         |                                        |  |  |  |  |  |  |  |
| Barang Masuk<br>$\bigtriangledown$                         | No.      | Pertanyaan | Jawaban | <b>Action</b>                          |  |  |  |  |  |  |  |
| Barang Keluar<br>$\bigtriangledown$                        |          |            |         |                                        |  |  |  |  |  |  |  |
| <b>Hi</b> Transaksi<br>$\bigtriangledown$                  | 1.       | x(text)    | x(text) | Edit<br>Hapus                          |  |  |  |  |  |  |  |
| Pelayanan                                                  | 2.       | x(text)    | x(text) | Edit<br>Hapus                          |  |  |  |  |  |  |  |
| <b>D</b> Lihat Kritik Saran<br><b>Kelola FAQ</b>           | 3.       | x(text)    | x(text) | Hapus<br>Edit                          |  |  |  |  |  |  |  |
|                                                            | 4.       | x(text)    | x(text) | Edit<br>Hapus                          |  |  |  |  |  |  |  |
|                                                            | 5.       | x(text)    | x(text) | Edit<br>Hapus                          |  |  |  |  |  |  |  |

**Gambar 3.20** Halaman Kelola FAQ

Pada Gambar 3.20 merupakan halaman data FAQ yang digunakan admin untuk mengelola data FAQ yang bisa di tambah, edit dan hapus.

## **3.4.4.2 Perancangan** *Interface* **Pelanggan**

1. Halaman *Login* Pelanggan

Pada halaman ini merupakan rancangan halaman *login* yang akan digunakan untuk pelanggan masuk ke sistem, berikut adalah rancangan halaman *login* pelanggan :

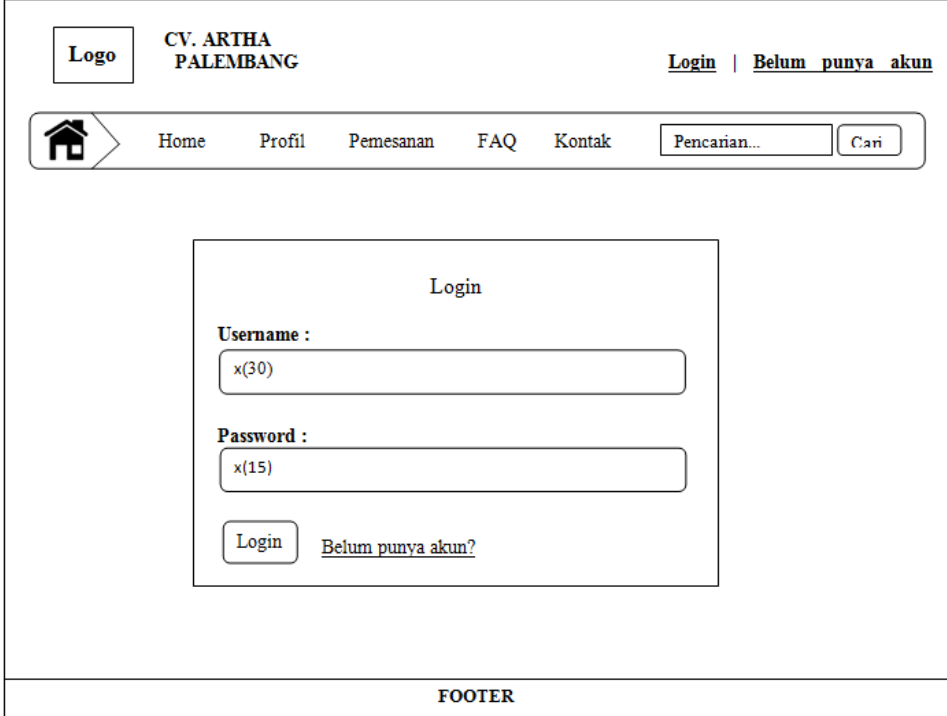

**Gambar 3.21** Halaman *Login* Pelanggan

Pada Gambar 3.21 merupakan halaman *login* verifikasi *username* dan *password* pelanggan untuk *login* ke sistem.

2. Halaman Utama Pelanggan

Pada halaman ini merupakan rancangan halaman utama yang akan digunakan oleh pelanggan, berikut adalah rancangan halaman utama pelanggan :

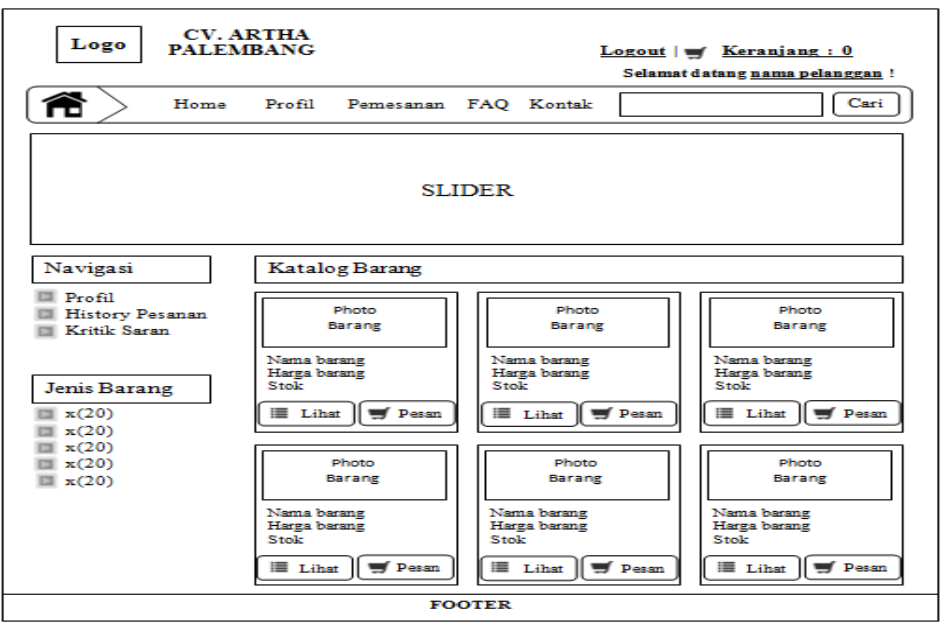

**Gambar 3.22** Halaman Utama Pelanggan

Pada Gambar 3.22 merupakan halaman utama pelanggan yang berisi menu home, tentang kami, pemesanan, FAQ, kontak, navigasi, jenis barang dan katalog barang yang bisa di akses oleh pelanggan yang telah mempunyai akun.

3. Halaman *Profile* Pelanggan

Pada halaman ini merupakan rancangan halaman *profile* pelanggan yang akan digunakan oleh pelanggan, berikut adalah rancangan halaman *profile* pelanggan :

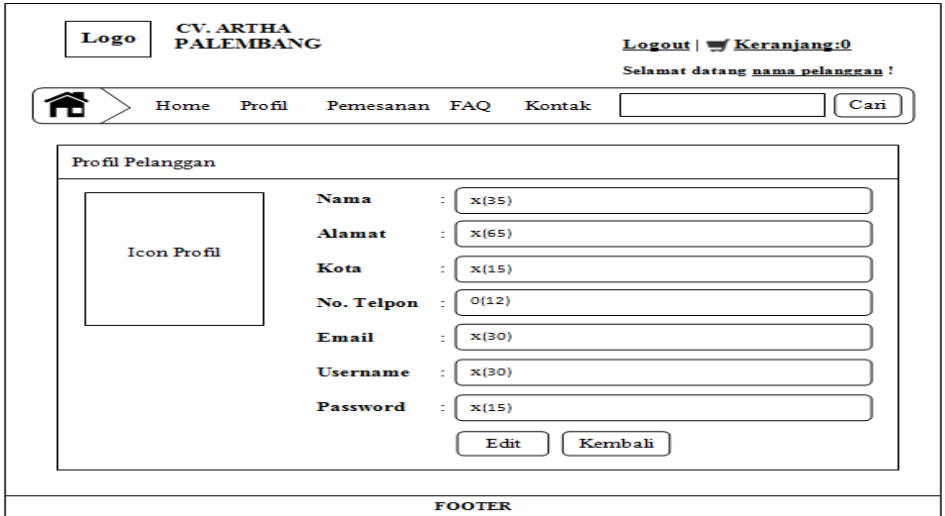

**Gambar 3.23** Halaman *Profile* Pelanggan

Pada Gambar 3.23 merupakan halaman *profile* pelanggan yang digunakan pelanggan untuk melihat dan mengubah data pelanggan yang telah dibuat sebelumnya.

4. Halaman *History* Pesanan

Pada halaman ini merupakan rancangan halaman *history* transaksi pesanan yang akan digunakan oleh pelanggan, berikut adalah rancangan halaman *history* pesanan pelanggan :

| Logo         | <b>CV. ARTHA</b><br><b>PALEMBANG</b> |                      |               |                  | Logout   S Keranjang : 0 | Selamat datang nama pelanggan! |
|--------------|--------------------------------------|----------------------|---------------|------------------|--------------------------|--------------------------------|
|              | Home Profil                          | Pemesanan FAQ Kontak |               |                  |                          | Cari                           |
| Kembali      |                                      |                      |               |                  |                          |                                |
|              | History Transaksi Pesanan            |                      |               |                  |                          |                                |
|              | Pembayaran secara cash:              |                      |               |                  |                          |                                |
| No.          | Tanggal                              | <b>Status</b>        |               | <b>Transaksi</b> |                          |                                |
| $\mathbf{L}$ | dd/mm/yyyy                           | x(10)                |               |                  | Detail Transaksi         |                                |
| 2.           | dd/mm/vvvv                           | x(10)                |               |                  | Detail Transaksi         |                                |
| 3.           | dd/mm/yyyy                           | x(10)                |               |                  | Detail Transaksi         |                                |
| 4.           | dd/mm/vvvv                           | x(10)                |               |                  | Detail Transaksi         |                                |
|              | History Transaksi Pesanan            |                      |               |                  |                          |                                |
|              | Pembayaran secara kredit:            |                      |               |                  |                          |                                |
| 1.           | dd/mm/yyyy                           | x(10)                |               |                  | Detail Transaksi         |                                |
| 2.           | dd/mm/yyyy                           | x(10)                |               |                  | Detail Transaksi         |                                |
| 3.           | dd/mm/vvvv                           | x(10)                |               |                  | Detail Transaksi         |                                |
| 4.           | dd/mm/vvvv                           | x(10)                |               |                  | Detail Transaksi         |                                |
|              |                                      |                      | <b>FOOTER</b> |                  |                          |                                |

**Gambar 3.24** Halaman *History* Pesanan

Pada Gambar 3.24 merupakan halaman *history* pesanan yang digunakan pelanggan untuk melihat status dan pesanan barang yang di pesan sebelumnya.

5. Halaman Kritik Saran

Pada halaman ini merupakan rancangan halaman kritik saran yang akan digunakan oleh pelanggan, berikut adalah rancangan halaman kritik saran pelanggan :

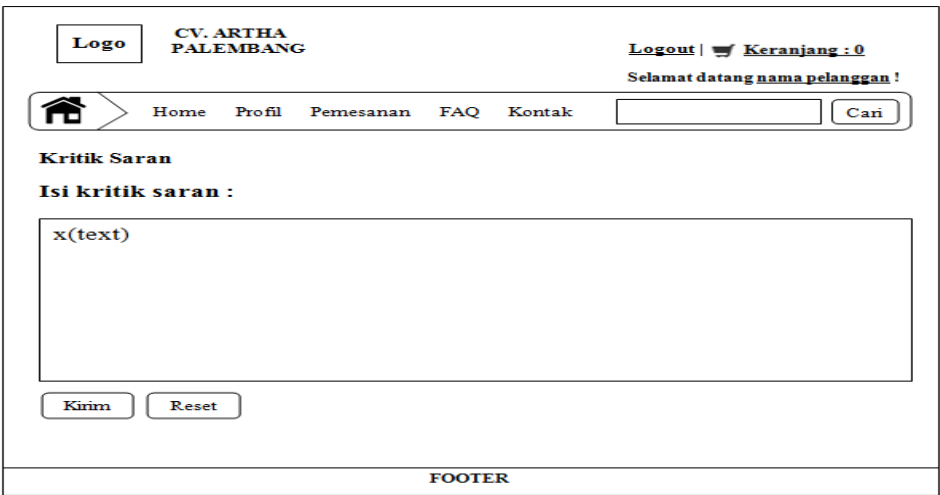

**Gambar 3.25** Halaman Kritik Saran

Pada Gambar 3.25 merupakan halaman kritik saran yang digunakan pelanggan untuk memberikan kritik saran kepada perusahan dari pelayanan yang diberikan.

6. Halaman Keranjang

Pada halaman ini merupakan rancangan halaman keranjang yang akan digunakan oleh pelanggan, berikut adalah rancangan halaman keranjang pelanggan :

| <b>CV. ARTHA</b><br>Logo<br><b>PALEMBANG</b><br>$Logout \mid \blacktriangleright$ Keranjang : 0<br>Selamat datang nama pelanggan!<br>Cari<br>Hom<br>Profil<br><b>FAO</b><br>Kontak<br>Pemesanan |                                                                       |              |               |                       |   |                     |   |  |  |  |
|----------------------------------------------------------------------------------------------------|-----------------------------------------------------------------------|--------------|---------------|-----------------------|---|---------------------|---|--|--|--|
| Kembali<br>Keranjang Pesanan Barang                                                                                                    |                                                                       |              |               |                       |   |                     |   |  |  |  |
| Nama Barang                                                                                                    | <b>Jenis</b><br><b>Stok</b><br>Total<br><b>Action</b><br>Harga<br>Qty |              |               |                       |   |                     |   |  |  |  |
| x(40)                                                                                                    | x(20)                                                                 | 0(11)        | 0(11)         | 0(11)                 | ٠ | 0(11)               | × |  |  |  |
| x(40)                                                                                                    | x(20)                                                                 | 0(11)        | 0(11)         | 0(11)                 | ÷ | 0(11)               | × |  |  |  |
| x(40)                                                                                                    | x(20)                                                                 | 0(11)        | 0(11)         | 0(11)                 | ٠ | 0(11)               | x |  |  |  |
| x(40)                                                                                                    | x(20)                                                                 | 0(11)        | 0(11)         | 0(11)                 | ٠ | 0(11)               | × |  |  |  |
| x(40)                                                                                                    | x(20)                                                                 | 0(11)        | 0(11)         | 0(11)                 | ٠ | 0(11)               | x |  |  |  |
| Total Qty                                                                                                    |                                                                       |              |               |                       |   | 0(11)               |   |  |  |  |
| <b>Total Seluruh</b>                                                                                                    |                                                                       |              |               |                       |   | $\mathrm{Rp} 0(11)$ |   |  |  |  |
| <b>Update Pesanan</b>                                                                                                    |                                                                       | Pesanan Lagi | <b>FOOTER</b> | Konfirmasi Pembayaran |   |                     |   |  |  |  |

**Gambar 3.26** Halaman Keranjang

Pada Gambar 3.26 merupakan halaman keranjang yang digunakan pelanggan untuk mengupdate pesanan, melakukan pesanan lagi dan konfirmasi pembayaran.

7. Halaman Konfimasi Pembayaran

Pada halaman ini merupakan rancangan halaman konfirmasi pembayaran yang akan digunakan oleh pelanggan, berikut adalah rancangan halaman konfirmasi pembayaran pelanggan :

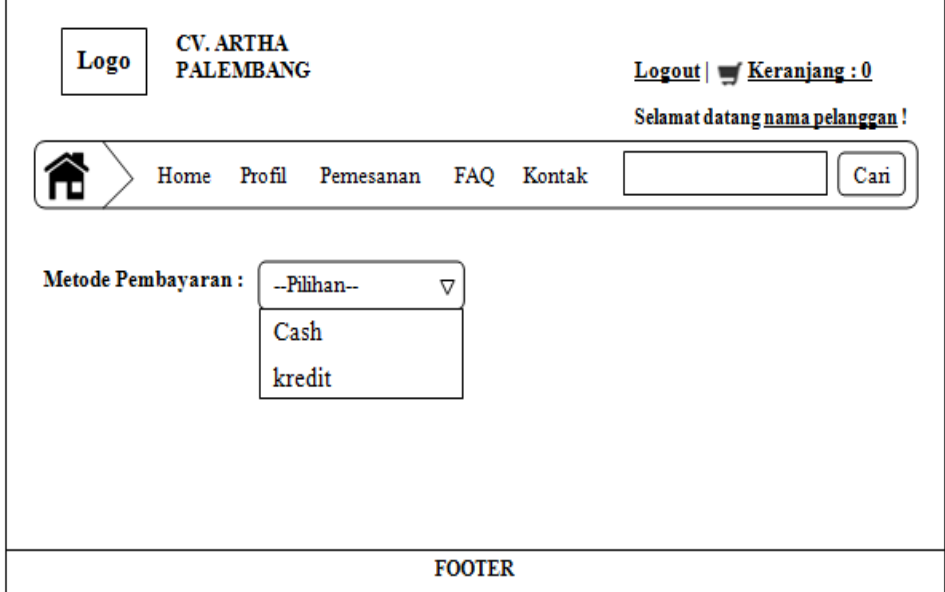

**Gambar 3.27** Halaman Konfirmasi Pembayaran

Pada Gambar 3.27 merupakan halaman konfirmasi pembayaran yang digunakan pelanggan untuk mengkonfirmasi pembayaran dari pemesanan barang yang mereka pilih dan pembayaran bisa dilakukan secara cash dan credit.

## **3.4.4.3 Perancangan** *Interface* **Gudang**

1. Halaman *Login* Admin Gudang

Pada halaman ini merupakan rancangan halaman *login* yang akan digunakan untuk admin gudang masuk ke sistem, berikut adalah rancangan halaman *login* admin gudang :

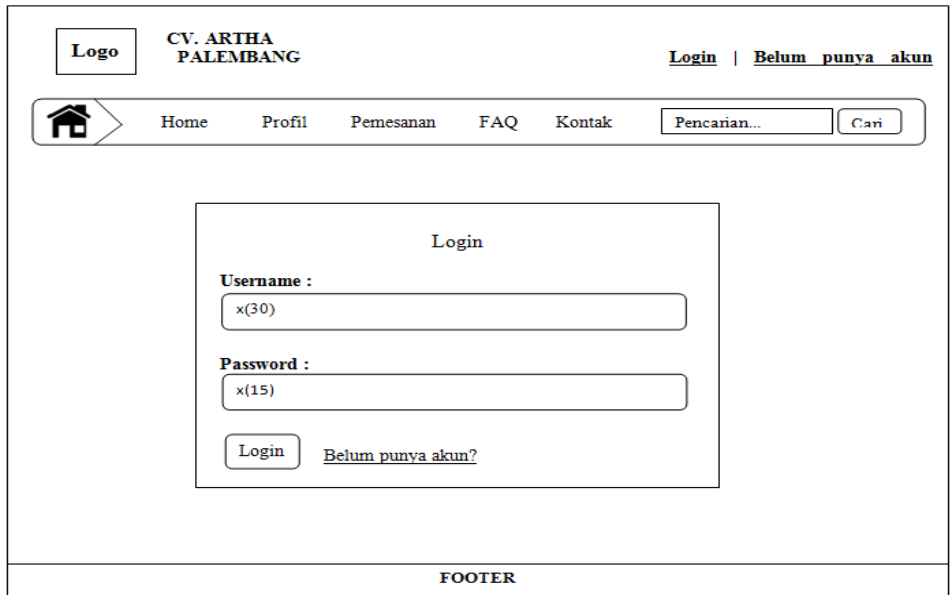

**Gambar 3.28** Halaman *Login* Admin Gudang

Pada Gambar 3.28 merupakan halaman *login* verifikasi *username* dan *password* admin gudang untuk *login* ke sistem.

2. Halaman Utama Admin Gudang

Pada halaman ini merupakan rancangan halaman utama admin gudang yang akan digunakan, berikut adalah rancangan halaman utama admin gudang :

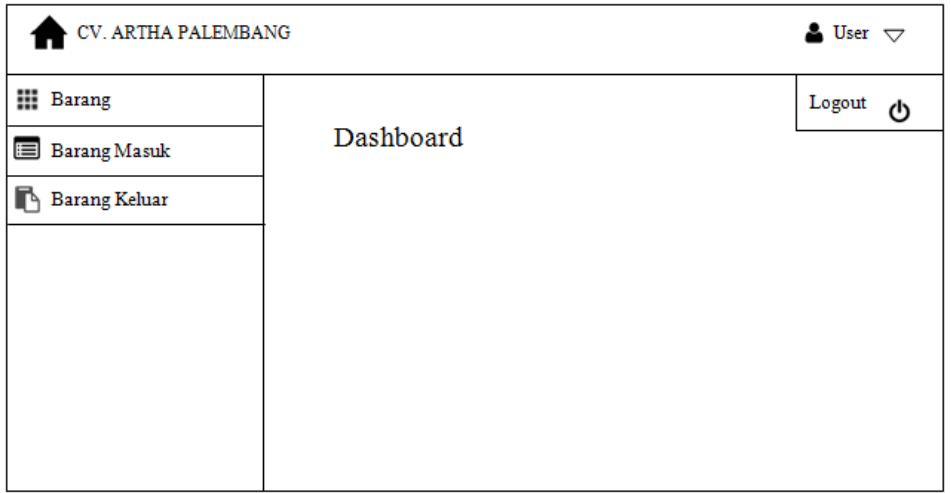

# **Gambar 3.29** Halaman Utama Admin Gudang

Pada Gambar 3.29 merupakan halaman utama admin gudang yang berisi menu input barang, data barang, input barang masuk, data barang masuk, data pesanan, kelola pengiriman dan data pengiriman.

3. Halaman Data Barang

Pada halaman ini merupakan rancangan halaman data barang admin gudang yang akan digunakan, berikut adalah rancangan halaman data barang :

| CV. ARTHA PALEMBANG                     |                  |                         |               |               |       |       |         | $\triangle$ User $\bigtriangledown$ |  |  |  |
|-----------------------------------------|------------------|-------------------------|---------------|---------------|-------|-------|---------|-------------------------------------|--|--|--|
| <b>HI</b> Barang<br><b>Barang Masuk</b> |                  | Data Stok Barang        |               |               |       |       |         |                                     |  |  |  |
|                                         |                  | Tambah Barang Baru      |               |               |       |       |         |                                     |  |  |  |
| Barang Keluar                           | <b>Show</b>      | entries<br>▼            |               |               |       |       | Search: |                                     |  |  |  |
|                                         | No.              | Photo                   | <b>Satuan</b> | <b>Action</b> |       |       |         |                                     |  |  |  |
|                                         | 1.               | Photo barang            | x(40)         | x(20)         | 0(11) | 0(11) | x(10)   | Edit<br>Hapus                       |  |  |  |
|                                         | $\overline{2}$ . | Photo barang            | x(40)         | x(20)         | 0(11) | 0(11) | x(10)   | Edit<br>Hapus                       |  |  |  |
|                                         | 3.               | Photo barang            | x(40)         | x(20)         | 0(11) | 0(11) | x(10)   | Edit<br>Hapus                       |  |  |  |
|                                         | 4.               | Photo barang            | x(40)         | x(20)         | 0(11) | 0(11) | x(10)   | Edit<br>Hapus                       |  |  |  |
|                                         | 5.               | Photo barang            | x(40)         | x(20)         | 0(11) | 0(11) | x(10)   | Edit<br>Hapus                       |  |  |  |
|                                         |                  | Showing  to of  entries |               |               |       |       |         | Previous --- Next                   |  |  |  |

**Gambar 3.30** Halaman Data Barang

Pada Gambar 3.30 merupakan halaman data barang yang digunakan admin gudang untuk mengelola data barang yang bisa di edit, tambah dan hapus.

*4. Form* Tambah Barang Baru

Tampilan *form* tambah barang baru yang dikelola oleh admin gudang. Berikut adalah rancangan *form* tambah barang baru :

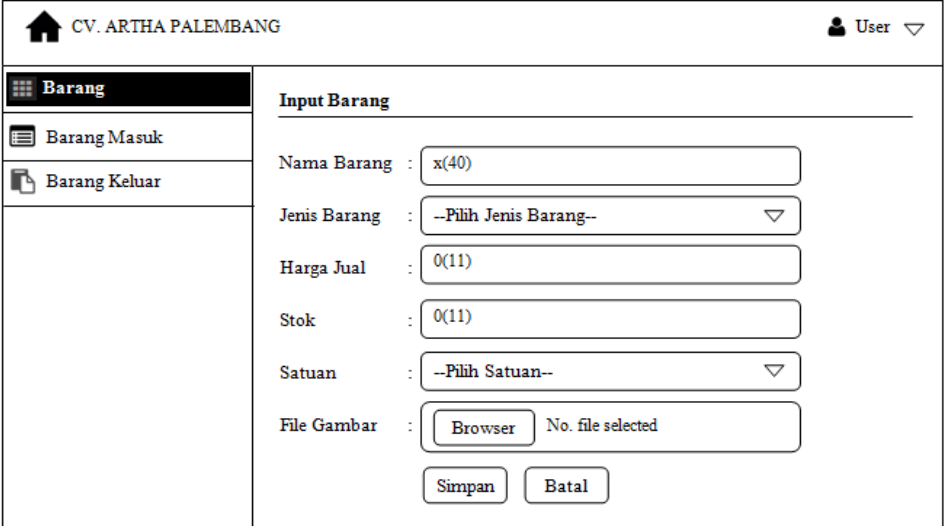

**Gambar 3.31** *Form* Tambah Barang Baru

Pada Gambar 3.31 merupakan form tambah barang baru yang digunakan admin gudang untuk menambah data barang.

5. Halaman Data Barang Masuk

Pada halaman ini merupakan rancangan halaman data barang masuk yang akan digunakan admin gudang, berikut adalah rancangan halaman data barang masuk :

| CV. ARTHA PALEMBANG                                                        |                  |                                                                                                    |       |       |       |       |       |         | User $\bigtriangledown$ |  |  |
|----------------------------------------------------------------------------|------------------|----------------------------------------------------------------------------------------------------|-------|-------|-------|-------|-------|---------|-------------------------|--|--|
| <b>III</b> Barang<br><b>Barang Masuk</b><br>E<br>n<br><b>Barang Keluar</b> |                  | <b>Data Barang Masuk</b><br>Tambah Barang Masuk                                                                                                    |       |       |       |       |       |         |                         |  |  |
|                                                                            | <b>Show</b>      | entries                                                                                                    |       |       |       |       |       | Search: |                         |  |  |
|                                                                            | No               | <b>Jenis</b><br><b>Nama</b><br><b>Tanggal Masuk</b><br><b>Harga Jual</b><br>Harga Beli<br>Jumlah<br><b>Satuan</b><br><b>Action</b><br><b>Barang</b><br><b>Barang</b> |       |       |       |       |       |         |                         |  |  |
|                                                                            | 1.               | dd/mm/yyyy                                                                                                    | x(40) | x(20) | 0(11) | 0(11) | x(11) | x(10)   | Edit<br>Hapus           |  |  |
|                                                                            | $\overline{2}$ . | dd/mm/yyyy                                                                                                    | x(40) | x(20) | 0(11) | 0(11) | x(11) | x(10)   | Edit<br>Hapus           |  |  |
|                                                                            | 3.               | dd/mm/yyyy                                                                                                    | x(40) | x(20) | 0(11) | 0(11) | x(11) | x(10)   | Edit<br>Hapus           |  |  |
|                                                                            | 4.               | dd/mm/yyyy                                                                                                    | x(40) | x(20) | 0(11) | 0(11) | x(11) | x(10)   | Edit<br>Hapus           |  |  |
|                                                                            | 5.               | dd/mm/yyyy                                                                                                    | x(40) | x(20) | 0(11) | 0(11) | x(11) | x(10)   | Edit<br>Hapus           |  |  |
|                                                                            |                  | Showing  to of  entries                                                                                                    |       |       |       |       |       |         | Previous --- Next       |  |  |

**Gambar 3.32** Halaman Data Barang Masuk

Pada Gambar 3.32 merupakan halaman data barang masuk yang digunakan admin gudang untuk mengelola data barang masuk yang bisa di edit, tambah dan hapus.

6. Form Tambah Barang Masuk

Tampilan *form* tambah barang masuk yang dikelola oleh admin gudang. Berikut adalah rancangan *form* tambah barang masuk :

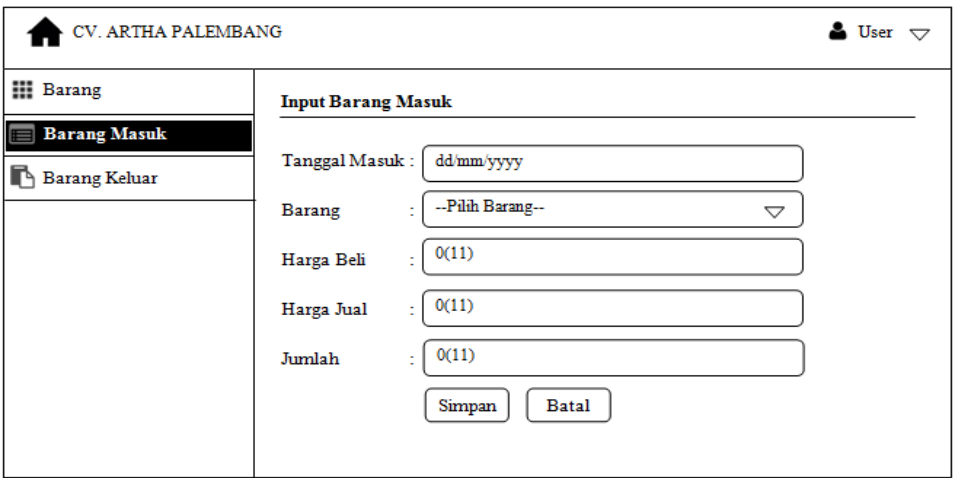

**Gambar 3.33** *Form* Tambah Barang Masuk

Pada Gambar 3.33 merupakan form tambah barang masuk yang digunakan admin gudang untuk menambah data barang masuk.

7. Halaman Data Barang Keluar

Pada halaman ini merupakan rancangan halaman data barang keluar yang akan digunakan oleh admin gudang, berikut adalah rancangan halaman data barang keluar :

| . ARTHA PALEMBANG         |                  |                         |             |                     |            |        | User $\bigtriangledown$ |
|---------------------------|------------------|-------------------------|-------------|---------------------|------------|--------|-------------------------|
| <b>III</b> Barang         |                  | Data Barang Keluar      |             |                     |            |        |                         |
| <b>Barang Masuk</b>       | Show             | entries                 |             |                     | Search:    |        |                         |
| R<br><b>Barang Keluar</b> | No               | <b>Tanggal Keluar</b>   | Nama Barang | <b>Jenis Barang</b> | Harga Jual | Jumlah | <b>Satuan</b>           |
|                           | $\mathbf{1}$     | dd/mm/yyyy              | x(40)       | x(20)               | 0(11)      | 0(11)  | x(11)                   |
|                           | $\overline{2}$ . | dd/mm/yyyy              | x(40)       | x(20)               | 0(11)      | 0(11)  | x(11)                   |
|                           | 3.               | dd/mm/yyyy              | x(40)       | x(20)               | 0(11)      | 0(11)  | x(11)                   |
|                           | $\overline{4}$ . | dd/mm/yyyy              | x(40)       | x(20)               | 0(11)      | 0(11)  | x(11)                   |
|                           | 5.               | dd/mm/yyyy              | x(40)       | x(20)               | 0(11)      | 0(11)  | x(11)                   |
|                           |                  | Showing  to of  entries |             |                     |            |        | Previous --- Next       |

**Gambar 3.34** Halaman Data Barang Keluar

Pada Gambar 3.34 merupakan halaman menu data barang keluar yang digunakan admin gudang untuk melihat barang yang keluar setiap harinya dari gudang.

## **3.4.4.4 Perancangan** *Interface Sales*

1. Halaman *Login Sales*

Pada halaman ini merupakan rancangan halaman *login* yang akan digunakan untuk *sales* masuk ke sistem, berikut adalah rancangan halaman *login sales* :

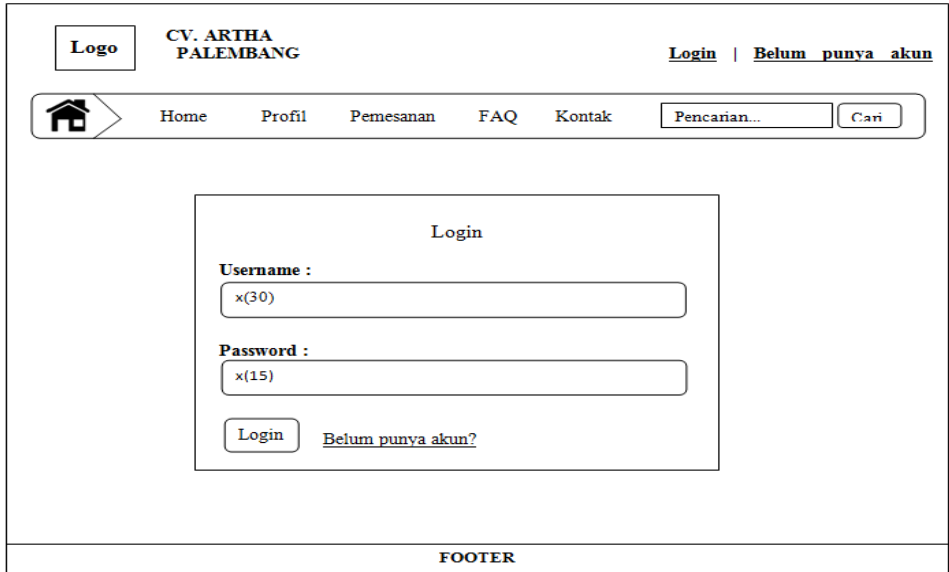

**Gambar 3.35** Halaman *Login* Sales

Pada Gambar 3.35 merupakan halaman *login* verifikasi *username* dan *password sales* untuk *login* ke sistem.

2. Halaman Utama *Sales*

Pada halaman ini merupakan rancangan halaman utama *sales* yang akan digunakan, berikut adalah rancangan halaman utama *sales* :

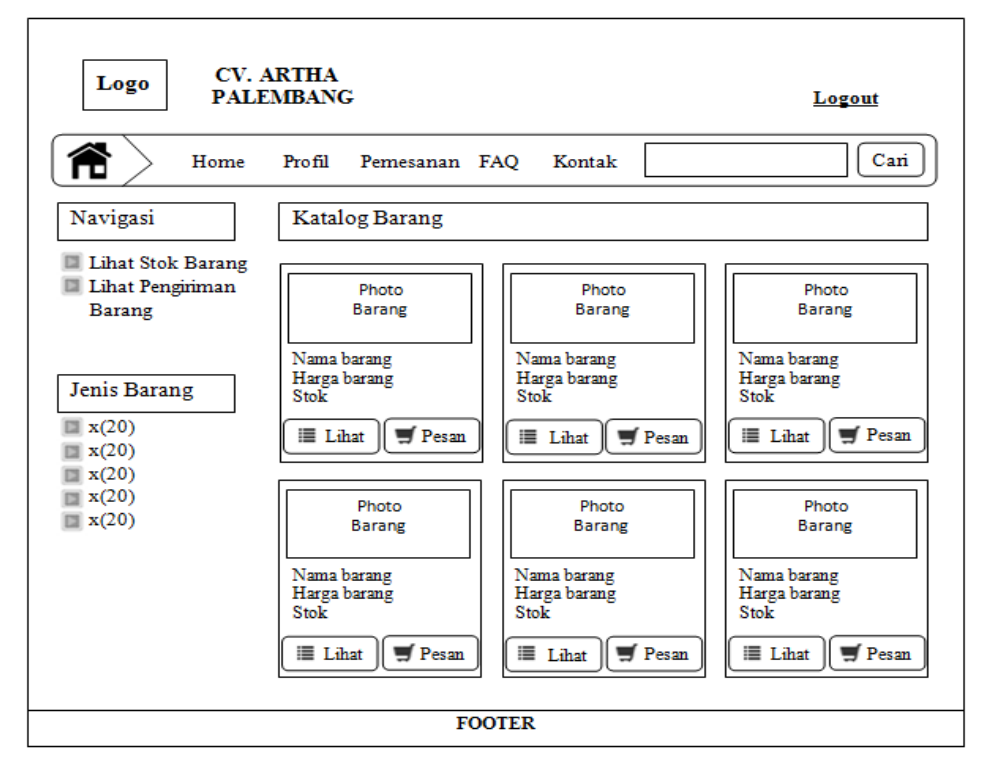

**Gambar 3.36** Halaman Utama *Sales*

Pada Gambar 3.36 merupakan halaman utama *sales* yang berisi menu untuk melihat stok barang dan lihat barang keluar atau pengiriman.

3. Halaman Lihat Stok Barang

Pada halaman ini merupakan rancangan halaman lihat stok barang yang akan digunakan, berikut adalah rancangan halaman lihat stok barang *sales* :

| <b>CV. ARTHA</b><br>Logo<br><b>PALEMBANG</b><br>Logout          |                    |                    |                     |                   |             |               |  |  |  |  |  |  |
|-----------------------------------------------------------------|--------------------|--------------------|---------------------|-------------------|-------------|---------------|--|--|--|--|--|--|
| î<br>Cari<br>Profil<br>Kontak<br>Home<br>FAQ<br>Pemesanan       |                    |                    |                     |                   |             |               |  |  |  |  |  |  |
|                                                                 | <b>Stok Barang</b> |                    |                     |                   |             |               |  |  |  |  |  |  |
| No.                                                             | Photo              | <b>Nama Barang</b> | <b>Jenis Barang</b> | <b>Harga Jual</b> | <b>Stok</b> | <b>Satuan</b> |  |  |  |  |  |  |
| $\mathbf{1}$ .                                                  | Photo barang       | x(40)              | x(20)               | 0(11)             | 0(11)       | x(10)         |  |  |  |  |  |  |
| $\overline{2}$ .                                                | Photo barang       | x(40)              | x(20)               | 0(11)             | 0(11)       | x(10)         |  |  |  |  |  |  |
| 3.                                                              | Photo barang       | x(40)              | x(20)               | 0(11)             | 0(11)       | x(10)         |  |  |  |  |  |  |
| 4.                                                              | Photo barang       | x(40)              | x(20)               | 0(11)             | 0(11)       | x(10)         |  |  |  |  |  |  |
| 5.<br>Photo barang<br>x(40)<br>x(20)<br>0(11)<br>0(11)<br>x(10) |                    |                    |                     |                   |             |               |  |  |  |  |  |  |
|                                                                 |                    |                    |                     |                   |             |               |  |  |  |  |  |  |
|                                                                 |                    |                    | <b>FOOTER</b>       |                   |             |               |  |  |  |  |  |  |

**Gambar 3.37** Halaman Lihat Stok Barang

Pada Gambar 3.37 merupakan halaman lihat stok barang yang yang bisa digunakan *sales* untuk melihat dan mengetahuai stok dan harga barang yang masih tersedia.

4. Halaman Lihat Barang Keluar

Pada halaman ini merupakan rancangan halaman lihat barang keluar yang akan digunakan, berikut adalah rancangan halaman lihat barang keluar untuk *sales* :

| Logo             | <b>CV. ARTHA</b><br><b>PALEMBANG</b> |                       |               |              |               | Logout |
|------------------|--------------------------------------|-----------------------|---------------|--------------|---------------|--------|
|                  | Home                                 | Profil<br>Pemesanan   | FAQ           | Kontak       |               | Cari   |
| Pengiriman       |                                      |                       |               |              |               |        |
| No.              | No. Faktur                           | <b>Tanggal Kiriim</b> | Pelanggan     | <b>Sales</b> | <b>Status</b> |        |
| 1.               | x(10)                                | dd/mm/yyyy            | x(35)         | x(35)        | x(10)         |        |
| $\overline{2}$ . | x(10)                                | dd/mm/yyyy            | x(35)         | x(35)        | x(10)         |        |
| 3.               | x(10)                                | dd/mm/yyyy            | x(35)         | x(35)        | x(10)         |        |
| 4.               | x(10)                                | dd/mm/yyyy            | x(35)         | x(35)        | x(10)         |        |
| 5.               | x(10)                                | dd/mm/yyyy            | x(35)         | x(35)        | x(10)         |        |
|                  |                                      |                       |               |              |               |        |
|                  |                                      |                       | <b>FOOTER</b> |              |               |        |

**Gambar 3.38** Halaman Lihat Barang Keluar

Pada Gambar 3.38 merupakan halaman lihat barang keluar atau pengiriman yang bisa dilihat oleh *sales* untuk mengetahui pesanan pelanggan sudah terkirim atau masih diproses.

## **3.4.4.5 Perancangan** *Interface* **Pimpinan**

## 1. Halaman *Login* Pimpinan

Pada halaman ini merupakan rancangan halaman *login* yang akan digunakan untuk pimpinan masuk ke sistem, berikut adalah rancangan halaman *login* pimpinan :

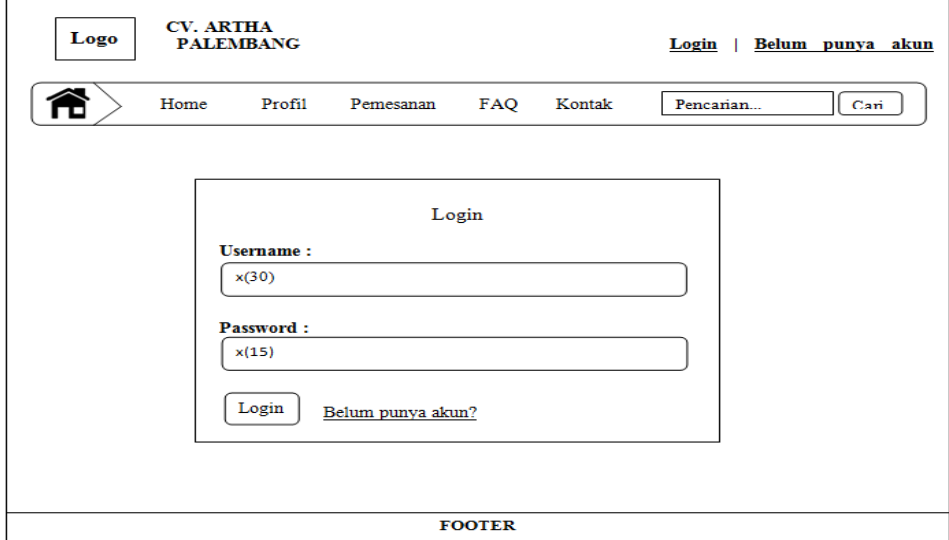

**Gambar 3.39** Halaman *Login* Pimpinan

Pada Gambar 3.39 merupakan halaman *login* verifikasi *username* dan *password* pimpinan untuk *login* ke sistem.

2. Halaman Utama Pimpinan

Pada halaman ini merupakan rancangan halaman utama pimpinan yang akan digunakan, berikut adalah rancangan halaman utama pimpinan :

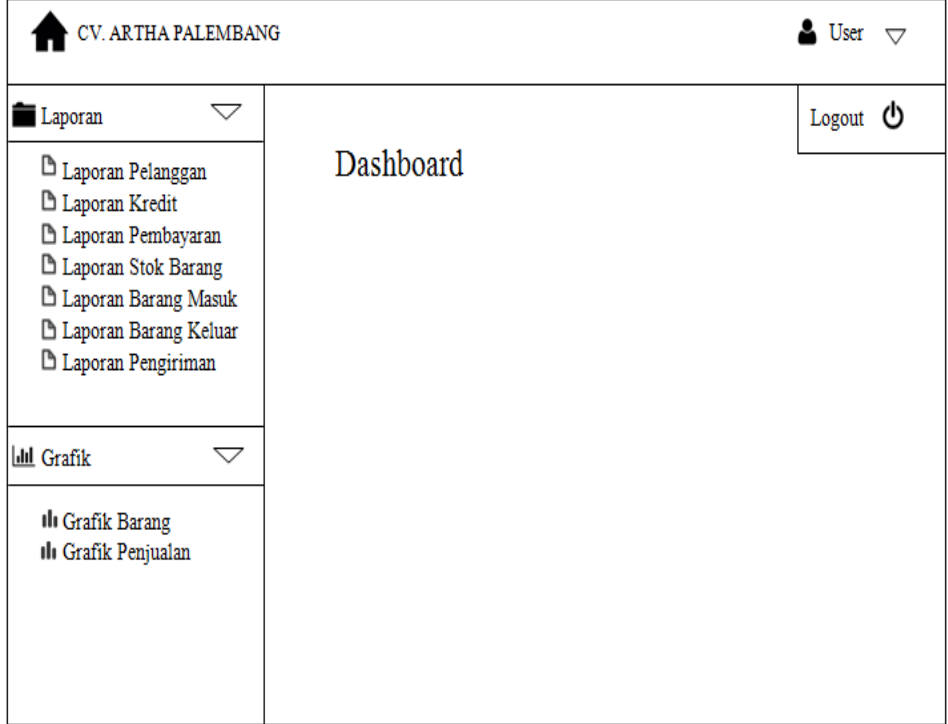

**Gambar 3.40** Halaman Utama Pimpinan

Pada Gambar 3.40 merupakan halaman utama pimpinan yang berisi menu untuk melihat laporan dan grafik barang.

3. Halaman Laporan

Pada halaman ini merupakan rancangan halaman laporan yang akan digunakan pimpinan. Laporan meliputi : pelanggan, kredit, pembayaran, stok barang, barang masuk, barang keluar dan pengiriman, berikut adalah rancangan halaman laporan :

| CV. ARTHA PALEMBANG                                                           |                  |                         |         |       |            |       | User $\bigtriangledown$ |  |
|-------------------------------------------------------------------------------|------------------|-------------------------|---------|-------|------------|-------|-------------------------|--|
| $\smallsmile$<br>Laporan                                                      |                  | Laporan Pelanggan       |         |       |            |       |                         |  |
| <b>B</b> Laporan Pelanggan<br><b>□ Laporan Kredit</b><br>A Laporan Pembayaran |                  | Cari<br>Cetak           |         |       |            |       |                         |  |
| <b>B</b> Laporan Stok Barang<br>A Laporan Barang Masuk                        | <b>Show</b>      | entries                 | Search: |       |            |       |                         |  |
| A Laporan Barang Keluar<br>A Laporan Pengiriman                               | No.              | Nama Pelanggan          | Alamat  | Kota  | No. Telpon | Email | <b>Username</b>         |  |
|                                                                               | 1.               | x(35)                   | x(65)   | x(15) | 0(12)      | x(30) | x(30)                   |  |
| <b>Ill Grafik</b><br>▽                                                        | $\overline{2}$ . | x(35)                   | x(65)   | x(15) | 0(12)      | x(30) | x(30)                   |  |
|                                                                               | 3.               | x(35)                   | x(65)   | x(15) | 0(12)      | x(30) | x(30)                   |  |
|                                                                               | 4.               | x(35)                   | x(65)   | x(15) | 0(12)      | x(30) | x(30)                   |  |
|                                                                               | 5.               | x(35)                   | x(65)   | x(15) | 0(12)      | x(30) | x(30)                   |  |
|                                                                               |                  | Showing  to of  entries |         |       |            |       | Previous - - - Next     |  |

**Gambar 3.41** Halaman Laporan

Pada Gambar 3.41 merupakan halaman laporan pelanggan yang bisa dilihat dan dicetak oleh pimpinan.

4. Halaman Grafik

Pada halaman ini merupakan rancangan halaman grafik yang akan digunakan oleh pimpinan, berikut adalah rancangan halaman grafik :

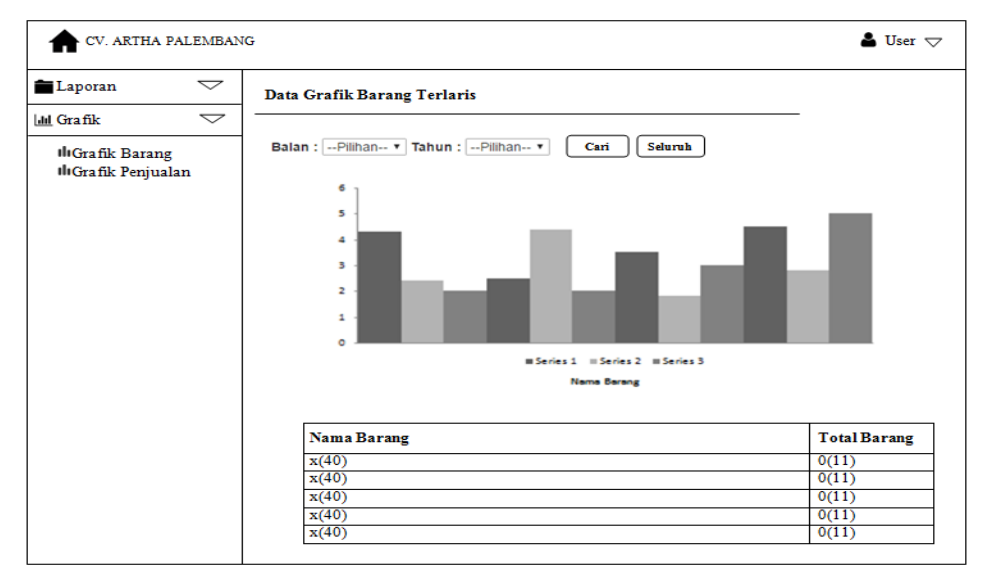

### **Gambar 3.42** Halaman Grafik Barang

Pada Gambar 3.42 merupakan halaman grafik yang bisa dilihat oleh pimpinan untuk mengetahui barang yang paling banyak terjual atau dibeli oleh pelanggan dan peningkatan penjualan barang.

#### **BAB IV**

## **HASIL DAN PEMBAHASAN**

### **4.1 Kontruksi (***Construction)*

Setelah dilakukan perancangan, maka tahapan selanjutnya adalah perbuatan *source code* program dan pengujian sistem. Proses ini dilakukan dengan mengkodekan hasil sistem yang dilakukan sebelumnya, untuk melakukan pemrograman digunakan bahasa pemrograman PHP dan *MySQL* sebagai *database*, serta melakukan pengujian sistem dengan menggunakan metode pengujian yang dipakai oleh peneliti.

### **4.2 Implementasi**

Implementasi sistem pada tahap ini melanjutkan kontruksi aplikasi (*Construction)* dari metode pengembangan *prototype* yaitu implementasi dari perancangan sistem yang telah didefinisikan sebelumnya. Tampilan program akan digunakan pengguna untuk berinteraksi dengan perangkat lunak yang dibangun. Implementasi sistem digunakan sebagai tolak ukur atau pengujian dari hasil program yang sudah dibuat untuk pengembangan sistem selanjutnya.

#### **4.2.1 Implementasi** *Interface*

#### **4.2.1.1 Implementasi** *Interface* **Admin Penjualan**

1. *Interface Login* Admin Penjualan

*Interface login* admin penjualan merupakan halaman yang digunakan untuk admin *login* ke sistem. Jika *username* dan *password* di ketik dengan benar maka admin akan masuk kedalam sistem. Berikut adalah *interface login* admin penjualan :

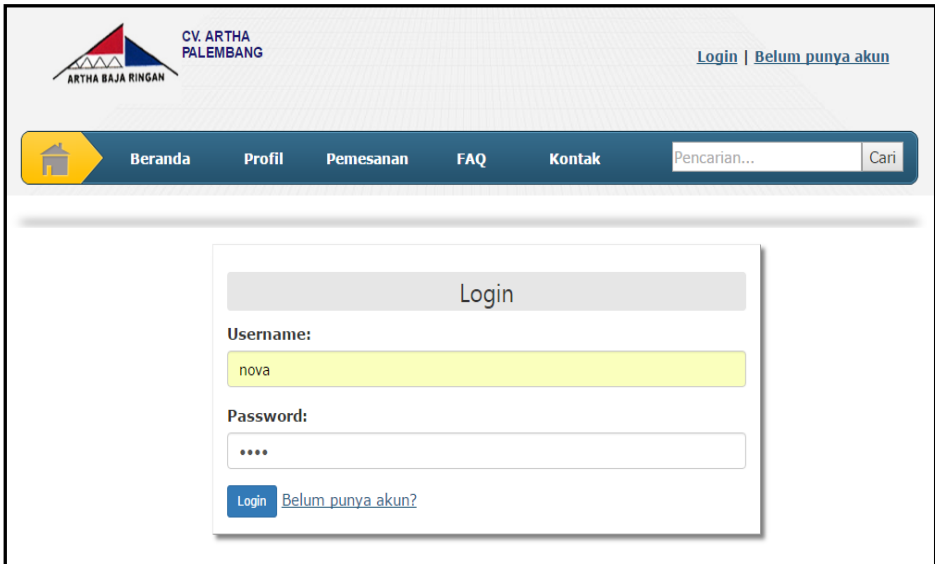

**Gambar 4.1** *Interface Login* Admin Penjualan

2. Halaman Utama Admin Penjualan

Halaman utama admin penjualan merupakan halaman yang muncul ketika admin sukses *login* kedalam sistem yaitu masuk ke menu admin. Berikut adalah halaman utama admin penjualan :

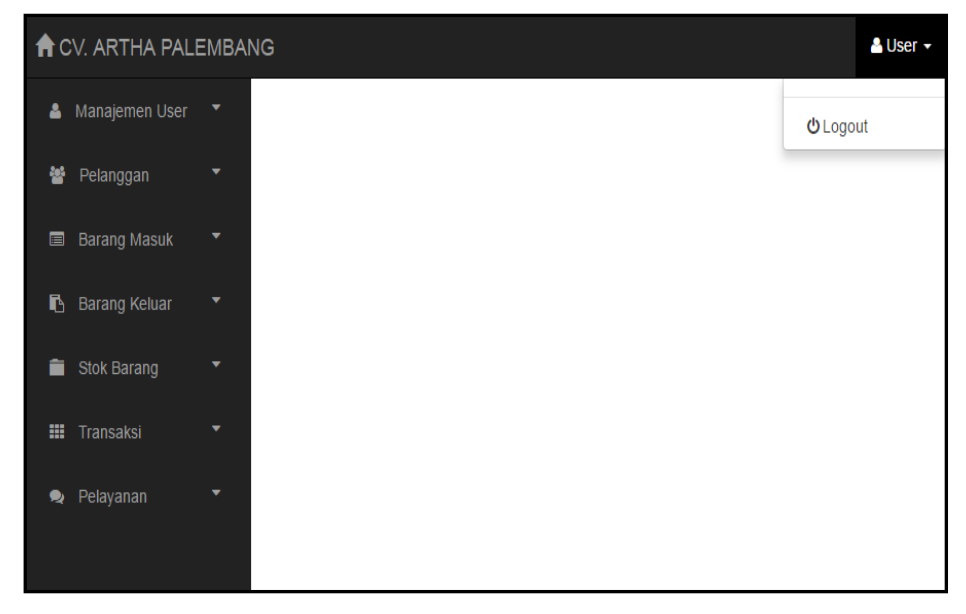

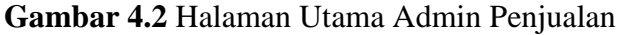

3. Menu Data Pengguna

Menu data pengguna merupakan halaman yang digunakan admin penjualan untuk menginputkan pengguna untuk mengelola *website*  sesuai hak akses yang diberikan. Menu data pengguna juga dapat melakukan beberapa fungsi yaitu tambah, edit dan hapus. Berikut adalah menu data pengguna :

|                | <b>A</b> CV. ARTHA PALEMBANG<br>$S$ User $-$ |   |                |                        |              |                 |                      |  |  |  |  |
|----------------|----------------------------------------------|---|----------------|------------------------|--------------|-----------------|----------------------|--|--|--|--|
| မ              | <b>Manajemen User</b><br>×<br>Data Pengguna  |   |                |                        |              |                 |                      |  |  |  |  |
|                | <b>b</b> Data Pengguna                       |   |                | <b>Tambah Pengguna</b> |              |                 |                      |  |  |  |  |
|                | <b>Data Sales</b>                            |   |                |                        |              |                 |                      |  |  |  |  |
| 巻              | Pelanggan                                    | ٠ | No.            | <b>Username</b>        | Password     | Jabatan         | <b>Action</b>        |  |  |  |  |
| $\blacksquare$ | <b>Barang Masuk</b>                          | ۰ | 1              | nova                   | <b>XXXXX</b> | admin penjualan | Edit<br>Hapus        |  |  |  |  |
| ß              | <b>Barang Keluar</b>                         | ▼ | $\overline{2}$ | rani                   | <b>XXXXX</b> | admin gudang    | Edit<br><b>Hapus</b> |  |  |  |  |
| ê              | <b>Stok Barang</b>                           | ▼ | 3              | maria                  | <b>XXXXX</b> | pimpinan        | Edit<br><b>Hapus</b> |  |  |  |  |
| m.             | Transaksi                                    | ▼ |                |                        |              |                 |                      |  |  |  |  |
| ∙              | Pelayanan                                    | ٠ |                |                        |              |                 |                      |  |  |  |  |

**Gambar 4.3** Menu Data Pengguna

4. Menu Data *Sales*

Menu data *sales* merupakan halaman yang digunakan admin penjualan untuk menginputkan data *sales* agar bisa masuk ke sistem dengan *username* dan *password* yang diberikan. Menu data *sales* juga dapat melakukan beberapa fungsi yaitu tambah, edit dan hapus. Berikut adalah menu data *sales* :

| <b>A</b> CV. ARTHA PALEMBANG<br>$\triangle$ User $\sim$ |                                                                              |                |                     |                           |              |                 |              |                      |  |  |  |
|---------------------------------------------------------|------------------------------------------------------------------------------|----------------|---------------------|---------------------------|--------------|-----------------|--------------|----------------------|--|--|--|
| å                                                       | Manajemen User<br>$\blacktriangledown$<br>Data Sales<br><b>Data Pengguna</b> |                |                     |                           |              |                 |              |                      |  |  |  |
| <sup>t</sup> Data Sales                                 |                                                                              |                | <b>Tambah Sales</b> |                           |              |                 |              |                      |  |  |  |
|                                                         |                                                                              |                |                     |                           |              |                 |              |                      |  |  |  |
| 쑵<br>Pelanggan                                          | ۳                                                                            | No.            | <b>Nama Sales</b>   | Alamat                    | No. HP       | <b>Username</b> | Password     | <b>Action</b>        |  |  |  |
| <b>Barang Masuk</b><br>$\blacksquare$                   | ۰                                                                            | 1              | M. Eko Amriansyahh  | Jl. Sudirman No. 45       | 08961223466  | eko             | <b>XXXXX</b> | Edit<br>Hapus        |  |  |  |
| Barang Keluar<br>Ō.                                     | ۰                                                                            | $\overline{2}$ | Aldilla             | Jl. Sekip Bendung No. 100 | 081367812345 | aldi            | <b>XXXXX</b> | Edit<br><b>Hapus</b> |  |  |  |
| Stok Barang<br>Ê.                                       | ۰                                                                            |                |                     |                           |              |                 |              |                      |  |  |  |
| a.<br>Transaksi                                         | ٠                                                                            |                |                     |                           |              |                 |              |                      |  |  |  |
| Pelayanan<br>۰                                          | ۰                                                                            |                |                     |                           |              |                 |              |                      |  |  |  |

**Gambar 4.4** Menu Data *Sales*

5. Menu Data Pelanggan

Menu data pelanggan merupakan halaman yang digunakan untuk melihat data pelanggan yang terdaftar yang bisa dilihat oleh admin. Menu data pelanggan hanya bisa melakukan fungsi hapus dan membuat kode verifikasi untuk kredit. Berikut adalah menu data pelanggan :

|                                                                     | <b>A</b> CV. ARTHA PALEMBANG<br>& User - |                             |                                                                                 |              |              |                              |             |               |            |                                     |  |  |
|---------------------------------------------------------------------|------------------------------------------|-----------------------------|---------------------------------------------------------------------------------|--------------|--------------|------------------------------|-------------|---------------|------------|-------------------------------------|--|--|
| Manajemen User<br>$\overline{\phantom{a}}$<br>٠                     |                                          | Data Pelanggan              |                                                                                 |              |              |                              |             |               |            |                                     |  |  |
| ۰<br><b>M</b> Pelanggan<br>Show 10 v entries<br>Search:             |                                          |                             |                                                                                 |              |              |                              |             |               |            |                                     |  |  |
| Data Pelanggan                                                      | Kode<br>Nama                             |                             |                                                                                 |              |              |                              |             |               |            |                                     |  |  |
| Data Kredit                                                         | No.                                      | Pelanggan                   | Alamat                                                                          | Kota         | No. Telphone | Email                        | Username    | Password      | Verifikasi | Action                              |  |  |
| Data Pembayaran<br><b>Barang Masuk</b><br>۰<br>٠<br>B Barang Keluar | 1                                        | kamiliyah                   | JI.<br>Yayasan 2<br>No. 3694<br>Rt. 36 Lrg.<br>Tanjung<br>Kates                 | Pagaralam    | 085267145889 | kamiliyah@gmail.com          | sulala      | <b>XXXXXX</b> | ART0001    | Buat Kod<br><b>Hapus</b>            |  |  |
| ٠<br>Stok Barang<br>٠<br><b>III</b> Transaksi                       | $\bar{z}$                                | Harvest<br>Cahaya<br>Timur  | JL<br>Residen<br>Abdul<br>Rozak<br>No.2727                                      | Palembang    | 0711711445   | harvestcahayatimur@gmail.com | cahaya      | <b>XXXXXX</b> | T1234      | <b>Hapus</b><br><b>Buat Kode</b>    |  |  |
| ۰<br>Pelayanan                                                      | $\overline{3}$                           | Sinar Baja<br>Keramik       | JL.<br>semangka<br>raya No. 7                                                   | Prabumulih   | 085389778786 | sinarbajakeramik@gmail.com   | rav         | <b>XXXXXX</b> | 12ABC      | <b>Hapus</b><br><b>Buat Kode</b>    |  |  |
|                                                                     | $\Delta$                                 | CV. Cipta<br>Sarana         | JI. Mayor<br>Salim<br>Batubara<br>No.2301<br>C&D, 20<br>Ilir D II.<br>Kemuning. | Lubuklinggau | 07119149957  | ciptasarana@vahoo.com        | ciptasarana | XXXXX         |            | <b>Hapus</b><br><b>Built Kode</b>   |  |  |
|                                                                     | 5                                        | Rendra<br>Wilaya<br>Nugroho | Jl. Letnan<br>Murod No.<br>1130-20                                              | Pagaralam    | 089533558591 | rendrawn@gmail.com           | rendra      | XXXXX         | AT9090     | <b>Bust Kode</b><br><b>Hapus</b>    |  |  |
|                                                                     |                                          | Showing 1 to 5 of 5 entries |                                                                                 |              |              |                              |             |               |            | Next<br>Previous.<br>$\overline{1}$ |  |  |

**Gambar 4.5** Menu Data Pelanggan

6. Menu Data Kredit

Menu data kredit merupakan halaman yang digunakan oleh admin penjualan untuk melihat data pelanggan yang kredit. Berikut adalah menu data kredit :

| & User +<br><b>f</b> CV. ARTHA PALEMBANG |                                            |        |                              |                             |                          |                                          |                                    |                          |                       |                        |                          |               |
|------------------------------------------|--------------------------------------------|--------|------------------------------|-----------------------------|--------------------------|------------------------------------------|------------------------------------|--------------------------|-----------------------|------------------------|--------------------------|---------------|
|                                          | <b>&amp;</b> Manajemen User                | ۷      |                              | Data Pelanggan Kredit       |                          |                                          |                                    |                          |                       |                        |                          |               |
| 쑵                                        | Pelanggan                                  | v.     | Show 10 v entries<br>Search: |                             |                          |                                          |                                    |                          |                       |                        |                          |               |
|                                          | Data Pelanggan<br><sup>t</sup> Data Kredit |        | No.                          | <b>Tanggal</b><br>Kredit    | <b>Nama</b><br>Pelanggan | <b>Tanggal</b><br><b>Berdirinya Toko</b> | <b>Nama</b><br><b>Pemilik Toko</b> | Nama Penanggung<br>Jawab | Alamat<br><b>Toko</b> | No.<br><b>Telphone</b> | <b>Jumlah Kredit</b>     | <b>Action</b> |
|                                          | Data Pembayaran                            |        | 1                            | 23/03/2017                  | kamiliyah                | 08/03/2010                               | Sulala                             | Agung                    | jln.<br>yayasan II    | 0711909088             | Rp 2.320.000             | <b>Hapus</b>  |
| 目                                        | <b>Barang Masuk</b>                        | ۰      | $\overline{2}$               | 02/05/2017                  | Sinar Baja<br>Keramik    | 08/05/2010                               | dddd                               | tttt                     | tdtdtdt               | 97978688               | Rp 2.300.000             | Hapus         |
|                                          | <b>Barang Keluar</b>                       | ۰<br>÷ |                              | Showing 1 to 2 of 2 entries |                          |                                          |                                    |                          |                       |                        | Previous<br>$\mathbf{1}$ | Next          |
| m.                                       | Stok Barang<br>Transaksi                   | ۰      |                              |                             |                          |                                          |                                    |                          |                       |                        |                          |               |
| ۰                                        | Pelayanan                                  | ۷      |                              |                             |                          |                                          |                                    |                          |                       |                        |                          |               |

**Gambar 4.6** Menu Data Kredit

7. Menu Data Pembayaran

Menu data pembayaran merupakan halaman yang digunakan untuk melihat data pembayaran pelanggan. Berikut adalah menu data pembayaran :

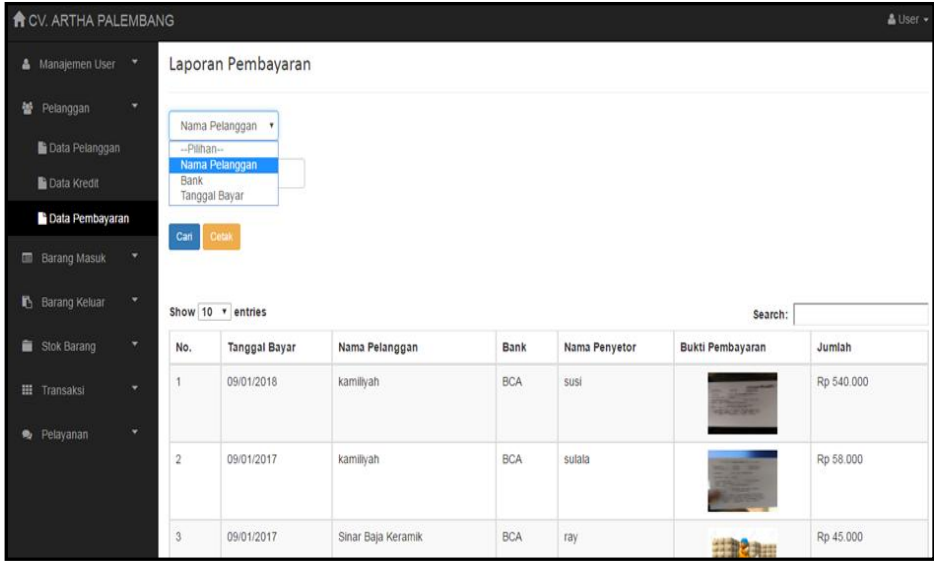

**Gambar 4.7** Menu Data Kredit

8. Menu Data Barang Masuk

Menu data barang masuk merupakan halaman yang digunakan untuk melihat data barang-barang apa saja yang masuk ke gudang. Berikut adalah menu data barang masuk :

|   | <b>A</b> CV. ARTHA PALEMBANG<br>A User - |        |                |                               |                                             |                    |        |         |                  |                        |  |  |
|---|------------------------------------------|--------|----------------|-------------------------------|---------------------------------------------|--------------------|--------|---------|------------------|------------------------|--|--|
|   | & Manajemen User                         |        |                | Data Barang Masuk             |                                             |                    |        |         |                  |                        |  |  |
| ᆇ | Pelanggan                                | ۰      |                | Show 10 v entries             |                                             |                    |        | Search: |                  |                        |  |  |
|   | <b>B</b> Barang Masuk                    | ۰      | No.            | <b>Tanggal Masuk</b>          | Harga Jual                                  | Jumlah             | Satuan |         |                  |                        |  |  |
|   | Data Barang Masuk                        |        | 1              | 03/05/2017                    | Casting Aplus 20kg                          | Gypsum             | 30,000 | 50,000  | 10 <sup>10</sup> | Sak                    |  |  |
|   | <b>B</b> Barang Keluar                   | ۰      | $\overline{2}$ | 02/05/2017                    | Aplus Plank Polos 8x4x20 cm                 | Grc                | 20,000 | 25,000  | 150              | Lembar                 |  |  |
|   | Stok Barang                              | ۰      | $\overline{3}$ | 27/03/2017                    | Casting Aplus 20kg                          | Gypsum             | 40.000 | 50,000  | 1000             | Sak                    |  |  |
|   |                                          |        | $\overline{4}$ | 14/02/2017                    | Elfasit @50 Gr                              | Aksesoris          | 10,000 | 13,000  | 30               | Pcs                    |  |  |
|   | <b>H</b> Transaksi                       | ۰<br>۰ | 5              | 23/01/2017                    | Nok Genteng Polos Aplus 110 Merah<br>Carita | Atap               | 40,000 | 45,000  | 300              | Lembar                 |  |  |
|   | Pelayanan                                |        | 6              | 18/01/2017                    | Taso TS C 75/75 6 m                         | <b>Baja Ringan</b> | 45.000 | 50,000  | 100              | Pcs                    |  |  |
|   |                                          |        | $\overline{7}$ | 18/01/2017                    | Nok Genteng Polos Aplus 110 Merah<br>Carita | Atap               | 40,000 | 45,000  | 100              | Lembar                 |  |  |
|   |                                          |        | 8              | 18/01/2017                    | Elfasit @50 Gr                              | Aksesoris          | 10.000 | 13,000  | 20               | Pcs                    |  |  |
|   |                                          |        | 9              | 24/12/2016                    | Reng TR R 3245 6 m                          | Baja Ringan        | 40,000 | 50,000  | 1000             | Pcs                    |  |  |
|   |                                          |        | 10             | 10/05/2016                    | Lisplank Conwood Serat 20 cm                | Grc                | 20,000 | 60,000  | 200              | <b>Buah</b>            |  |  |
|   |                                          |        |                | Showing 1 to 10 of 15 entries |                                             |                    |        |         | Previous         | Next<br>$\overline{2}$ |  |  |

**Gambar 4.8** Menu Data Barang Masuk

9. Menu Data Barang Keluar

Menu data barang keluar merupakan halaman yang digunakan untuk melihat data barang-barang apa saja yang keluar setiap harinya. Berikut adalah menu data barang keluar :

|                           | & User +<br><b>A</b> CV. ARTHA PALEMBANG                                                              |                |                       |                             |                     |            |         |        |  |  |  |  |
|---------------------------|----------------------------------------------------------------------------------------------------|----------------|-----------------------|-----------------------------|---------------------|------------|---------|--------|--|--|--|--|
| & Manajemen User "        |                                                                                                    |                | Data Barang Keluar    |                             |                     |            |         |        |  |  |  |  |
| 쑵<br>Pelanggan            | ۰                                                                                                    |                | Show 10 v entries     |                             |                     |            | Search: |        |  |  |  |  |
|                           | ۰<br><b>Barang Masuk</b>                                                                              |                | <b>Tanggal Keluar</b> | Nama Barang                 | <b>Jenis Barang</b> | Harga Jual | Jumlah  | Satuan |  |  |  |  |
|                           | <b>B</b> Barang Keluar<br>۰                                                                           |                | 09/01/2018            | <b>GM Pasir Hitam K</b>     | Atap                | Rp 45.000  | 12      | Lembar |  |  |  |  |
| <b>Data Barang Keluar</b> |                                                                                                    | $\overline{2}$ | 09/01/2017            | Elfasit @50 Gr              | Aksesoris           | Rp 13.000  | 1       | Pcs    |  |  |  |  |
| Stok Barang               | ۳                                                                                                    | 3              | 09/01/2017            | Aplus Acian @40 Kg          | Aksesoris           | Rp 45.000  | 1       | Sak    |  |  |  |  |
|                           |                                                                                                    | 4              | 09/01/2017            | Aplus Acian @40 Kg          | Aksesoris           | Rp 45,000  | 1       | Sak    |  |  |  |  |
| <b>III</b> Transaksi      | ٠                                                                                                    | 5              | 03/05/2017            | Hollow Glav 2x4 Merah       | Rangka Gypsum       | Rp 33.000  | 10,000  | Pcs    |  |  |  |  |
| Pelavanan                 | ۳                                                                                                    | 6              | 03/05/2017            | Casting Aplus 20kg          | Gypsum              | Rp 45,000  | 1       | Sak    |  |  |  |  |
|                           |                                                                                                    | $\overline{7}$ | 03/05/2017            | Hollow Glav 2x4 Merah       | Rangka Gypsum       | Rp 33.000  | 1       | Pcs    |  |  |  |  |
|                           |                                                                                                    | 8              | 03/05/2017            | Aplus Plank Polos 8x4x20 cm | Grc                 | Rp 25.000  | 1       | Lembar |  |  |  |  |
|                           |                                                                                                    | 9              | 03/05/2017            | Elfasit @50 Gr              | Aksesoris           | Rp 13.000  | 1       | Pcs    |  |  |  |  |
|                           |                                                                                                    | 10             | 03/05/2017            | Taso TS C 75/75 6 m         | Baja Ringan         | Rp 50.000  | 1       | Pcs    |  |  |  |  |
|                           | $\overline{2}$<br>Showing 1 to 10 of 39 entries<br>$\overline{3}$<br>Previous<br>$\mathbf{1}$<br>Next |                |                       |                             |                     |            |         |        |  |  |  |  |

**Gambar 4.9** Menu Data Barang Keluar

10. Menu Data Stok Barang

Menu data stok barang merupakan halaman yang digunakan oleh admin penjulan untuk melihat data stok barang yang masih tersedia sebagai informasi yang diperlukan. Berikut adalah menu data stok barang :

| <b>A</b> CV. ARTHA PALEMBANG<br>& User + |                    |                   |                                             |               |            |         |             |  |  |  |  |
|------------------------------------------|--------------------|-------------------|---------------------------------------------|---------------|------------|---------|-------------|--|--|--|--|
| & Manajemen User "                       |                    | Data Stok Barang  |                                             |               |            |         |             |  |  |  |  |
| 쑵<br>Pelanggan                           | v.                 | Show 10 v entries |                                             |               |            | Search: |             |  |  |  |  |
| <b>E Barang Masuk</b>                    | ۰                  | No.<br>Photo      | Nama Barang                                 | Jenis Barang  | Harga Jual | Stok    | Satuan      |  |  |  |  |
| <b>B</b> Barang Keluar                   | ٠                  | 1                 | Hollow Glav 2x4 Merah                       | Rangka Gypsum | Rp 60.000  | 300     | Pcs         |  |  |  |  |
| Stok Barang<br>Data Stok Barang          | $\pmb{\mathrm{v}}$ | $\overline{2}$    | Glue Cement Board @5kg                      | Aksesoris     | Rp 45.000  | 30      | <b>Buah</b> |  |  |  |  |
| <b>III</b> Transaksi                     | v.                 | 3                 | Aplus Acian @40 Kg                          | Aksesoris     | Rp 45.000  | 394     | Sak         |  |  |  |  |
| Pelayanan                                | ۰                  | $\sqrt{4}$        | Elfasit @50 Gr                              | Aksesoris     | Rp 13.000  | 104     | Pcs         |  |  |  |  |
|                                          |                    | $\overline{5}$    | <b>GM Pasir Hitam K</b>                     | Atap          | Rp 45.000  | 180     | Lembar      |  |  |  |  |
|                                          |                    | 6                 | Nok Genteng Polos Aplus 110 Merah<br>Carita | Atap          | Rp 45.000  | 726     | Lembar      |  |  |  |  |

**Gambar 4.10** Menu Data Stok Barang

11. Menu Data Pesanan

Menu data pesanan merupakan halaman yang digunakan untuk melihat data pesanan pelanggan yang sudah memesan barang apakah pesanannya sudah diproses atau belum. Berikut adalah menu data pesanan :

| <b>合</b> CV. ARTHA PALEMBANG |   |                |                |                         |                              |  |                          |                     |                |        |                 |                       | & User -     |
|------------------------------|---|----------------|----------------|-------------------------|------------------------------|--|--------------------------|---------------------|----------------|--------|-----------------|-----------------------|--------------|
| & Manajemen User ▼           |   |                |                | Data Pesanan Barang     |                              |  |                          |                     |                |        |                 |                       |              |
| Manajemen User               | ۰ | No.            | Tanggal        |                         | Pelanggan                    |  |                          | <b>Status</b>       | Pembayaran     |        |                 | Pesanan               |              |
| 불 Pelanggan                  | ۰ | 1              | 15/02/2017     |                         | kamiliyah                    |  | <b>Process</b><br>kredit |                     | Detail Pesanan |        |                 |                       |              |
| <b>E</b> Barang Masuk        | ٠ |                |                | No. Nama Barang         |                              |  |                          | <b>Jenis Barang</b> |                |        | Harga           | Qty                   | <b>Total</b> |
| <b>R</b> Barang Keluar       | ۰ |                | 1              |                         | Lisplank Conwood Serat 20 cm |  | Grc                      |                     |                | 60,000 | 20 <sub>0</sub> | 1 200 000             |              |
| Stok Barang                  | ۰ |                | $\overline{2}$ | Casting Aplus 20kg      |                              |  | Gypsum                   |                     |                |        | 55,000          | 1                     | 55.000       |
| <b>III</b> Transaksi         | ۰ |                |                | Jumlah Barang:          |                              |  |                          |                     |                |        |                 |                       | 21           |
|                              |   |                |                | <b>Total Pembelian:</b> |                              |  |                          |                     |                |        |                 |                       | Rp 1.255.000 |
| <b>b</b> Data Pesanan        |   |                |                |                         |                              |  |                          |                     |                |        |                 |                       |              |
| Data Pengiriman              |   | $\overline{2}$ | 14/02/2017     |                         | Sinar Baja Keramik           |  |                          | <b>Process</b>      | kredit         |        |                 | Detail Pesanan        |              |
| Pelayanan                    | ۰ | $\overline{3}$ | 14/02/2017     |                         |                              |  |                          | Process             | kredit         |        |                 |                       |              |
|                              |   |                |                |                         | Rendra Wijaya Nugroho        |  |                          |                     |                |        |                 | Detail Pesanan        |              |
|                              |   | $\overline{4}$ | 13/02/2017     |                         | kamiliyah                    |  |                          | Complete            | cash           |        |                 | <b>Detail Pesanan</b> |              |

**Gambar 4.11** Menu Data Pesanan

12. Menu Data Pengiriman

Menu data pengiriman merupakan halaman yang digunakan untuk mengelola data pengiriman pesanan pelanggan yang dilakukan oleh admin penjualan. Berikut adalah menu data pengiriman :

| A CV. ARTHA PALEMBANG                                                                                        |                             |                |                   |                              |                     |                         |                     | A User - |  |  |  |
|----------------------------------------------------------------------------------------------------|-----------------------------|----------------|-------------------|------------------------------|---------------------|-------------------------|---------------------|----------|--|--|--|
| & Manajemen User                                                                                             | ۰                           |                | Tambah Pengiriman |                              |                     |                         |                     |          |  |  |  |
| 營 Pelanggan                                                                                                  | ٠                           |                |                   |                              |                     |                         |                     |          |  |  |  |
| Barang Masuk                                                                                                 | Data Pengiriman Barang<br>٠ |                |                   |                              |                     |                         |                     |          |  |  |  |
| No.<br><b>Tanggal Kirim</b><br><b>Sales</b><br><b>Status</b><br><b>Barang</b><br>٠<br><b>B</b> Barang Keluar |                             |                |                   |                              |                     |                         |                     |          |  |  |  |
| 14/02/2017<br>Aldilla<br>1<br>Complete<br><b>Lihat Barang</b><br>٠<br>Stok Barang                            |                             |                |                   |                              |                     |                         |                     |          |  |  |  |
| <b>III</b> Transaksi                                                                                         | ٠                           |                | No.               | Nama Barang                  | <b>Jenis Barang</b> |                         |                     | Jumlah   |  |  |  |
| Data Pesanan                                                                                                 |                             |                | 1                 | Lisplank Conwood Serat 20 cm | Grc                 |                         | 1                   |          |  |  |  |
| <b>b</b> Data Pengiriman                                                                                     |                             |                |                   | Jumlah Barang:               |                     |                         | 1                   |          |  |  |  |
| Pelayanan                                                                                                    | ÷                           |                |                   |                              |                     |                         |                     |          |  |  |  |
|                                                                                                    |                             | $\overline{2}$ | 14/02/2017        |                              | Aldilla             | Complete                | <b>Lihat Barang</b> |          |  |  |  |
|                                                                                                    |                             | $\overline{3}$ | 19/01/2017        |                              |                     | Complete<br>Amriansyahh | <b>Lihat Barang</b> |          |  |  |  |
| 18/01/2017<br>Aldilla<br>4<br>Complete<br><b>Lihat Barang</b>                                                |                             |                |                   |                              |                     |                         |                     |          |  |  |  |

**Gambar 4.12** Menu Data Pengiriman

13. Menu Kritik Saran

Menu data kritik saran merupakan halaman yang digunakan untuk melihat kritik saran yang diberikan oleh pelanggan kepada CV. Artha agar pelayanan yang diberikan ke pelanggan bisa lebih baik lagi. Berikut adalah menu kritik saran :

|                              | <b>A</b> CV. ARTHA PALEMBANG |                                                                                                    | & User - |
|------------------------------|------------------------------|----------------------------------------------------------------------------------------------------|----------|
|                              | & Manajemen User             | Data Kritik Saran                                                                                          |          |
| 鼞                            | Pelanggan                    |                                                                                                    |          |
| $\qquad \qquad \blacksquare$ | <b>Barang Masuk</b>          |                                                                                                    |          |
| в                            | Barang Keluar                | Tolong segera di proses pesanan saya, terimakasih<br>02 - February - 2017 / Rendra Wijaya Nugroho          |          |
| â                            | <b>Stok Barang</b>           |                                                                                                    |          |
| ₩                            | Transaksi                    | Tolong pemberitahuannya jika barang tidak bisa dikirim hari itu.                                           |          |
| ∙                            | Pelayanan                    | 28 - July - 2016 / CV. Cipta Sarana                                                                        |          |
|                              | <b>Lihat Kritik Saran</b>    |                                                                                                    |          |
|                              | <b>&amp;</b> Kelola FAQ      | Pelayanan lebih di tingkatkan lagi terutama dalam pengiriman.<br>06 - November - 2015 / Sinar Baja Keramik |          |

**Gambar 4.13** Menu Kritik Saran

14. Menu Kelola FAQ

Menu kelola FAQ merupakan halaman yang digunakan untuk membuat pertanyaan dan jawaban yang umum untuk membantu pelanggan dalam mengunakan *website*. Menu kelola FAQ juga dapat melakukan beberapa fungsi yaitu tambah, edit dan hapus. Berikut adalah menu kelola FAQ :

| <b>A</b> CV. ARTHA PALEMBANG<br>A User -    |                                            |  |                |                                                                                            |                                                                                                    |              |  |  |  |  |  |
|---------------------------------------------|--------------------------------------------|--|----------------|--------------------------------------------------------------------------------------------|----------------------------------------------------------------------------------------------------|--------------|--|--|--|--|--|
|                                             | Manajemen User                             |  | Data FAQ       |                                                                                            |                                                                                                    |              |  |  |  |  |  |
| 鑾                                           | Pelanggan                                  |  |                |                                                                                            |                                                                                                    |              |  |  |  |  |  |
| <b>Tambah FAQ</b><br><b>ED</b> Barang Masuk |                                            |  |                |                                                                                            |                                                                                                    |              |  |  |  |  |  |
|                                             | <b>B</b> Barang Keluar                     |  | No.            | Pertanyaan                                                                                 | Jawaban                                                                                                    | Action       |  |  |  |  |  |
| â.                                          | <b>Stok Barang</b><br><b>III</b> Transaksi |  |                | Bagaimana cara memesan barang<br>di CV. Artha?                                             | Untuk memesan barang anda harus login terlebih dahulu kemudian pilih barang yang akan<br>dipesan. Jika anda belum mempunyai akun silahkan lakukan registrasi terlebih dahulu dengan<br>mengklik menu belum punya akun?                   | Hapus        |  |  |  |  |  |
|                                             | Pelayanan<br>Lihat Kritik Saran            |  | $\overline{2}$ | Bagaimana melihat history transaksi<br>sebelumnva?                                         | Cara melihat transaksi yang sudah dilakukan anda harus login terlebih dahulu kemudian klik menu<br>link history transaksi disebelah kiri                                                                                                 | Fri<br>Hapus |  |  |  |  |  |
|                                             | <b>B</b> Kelola FAQ                        |  | 3              | Bagaimana cara untuk pembayaran<br>seacara kredit?                                         | Untuk pembayaran secara kredit transaksi yang dilakukan pelanggan harus di atas satu juta, jika<br>kurang dari satu juta maka tidak bisa dilakukan pembayaran secara kredit.                                                             | Hapu:        |  |  |  |  |  |
|                                             |                                            |  |                | Bagaimana cara mendapatkan kode<br>verifikasi untuk melakukan<br>pembayaran secara kredit? | Untuk mendapatkan kode verifikasi pelanggan bisa menghubungi perusahaan ataupun datang<br>langsung ketempat untuk informasi lebih lanjut dan persyaratan apa saja yang diperlukan. Sesuai<br>dengan ketentuan yang diberikan perusahaan. | Ed<br>Hapus  |  |  |  |  |  |

**Gambar 4.14** Menu Kelola FAQ

### **4.2.1.2 Implementasi** *Interface* **Pelanggan**

1. *Interface Login* Pelanggan

*Interface login* pelanggan merupakan halaman yang digunakan untuk pelanggan *login* ke *website* untuk memesan barang yang di inginkan. Jika belum punya akun pelanggan harus membuat akun terlebih dahulu untuk bisa memesan barang. Berikut adalah *interface login* pelanggan :

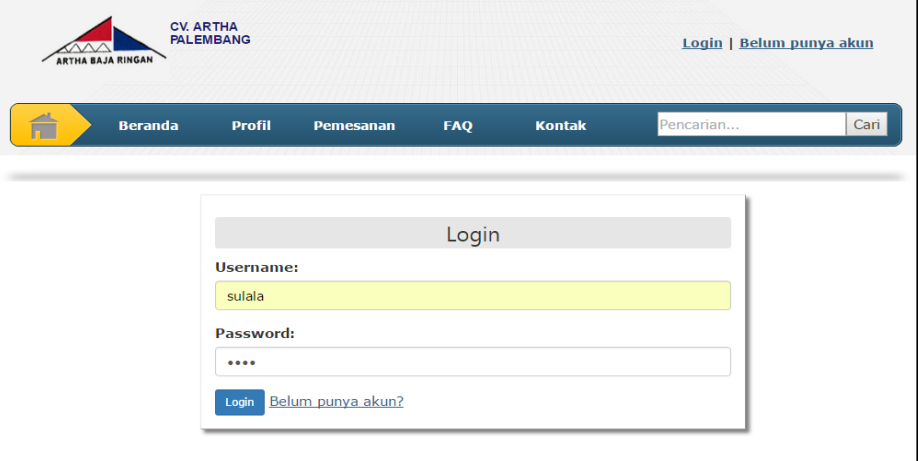

**Gambar 4.15** *Interface Login* Pelanggan

## 2. Halaman Utama Pelanggan

Halaman utama pelanggan merupakan halaman yang muncul ketika pelanggan sukses *login* kedalam sistem yaitu masuk ke menu utama pelanggan. Berikut adalah halaman utama pelanggan :

| <b>ARTHA BAJA RINGAN</b>                                                                                                    | <b>CV. ARTHA</b><br><b>PALEMBANG</b>                                                  |                                                                                         | Logout   <i>Meranjang</i> : 1<br>Selamat datang sulala! |                                            |      |  |  |  |
|----------------------------------------------------------------------------------------------------|---------------------------------------------------------------------------------------|-----------------------------------------------------------------------------------------|---------------------------------------------------------|--------------------------------------------|------|--|--|--|
| É<br><b>Beranda</b>                                                                                                    | <b>Profil</b><br>Pemesanan                                                            | <b>FAQ</b>                                                                              | <b>Kontak</b>                                           | Pencarian                                  | Cari |  |  |  |
| Navigasi                                                                                                    | Katalog Barang                                                                        |                                                                                         |                                                         |                                            |      |  |  |  |
| Profilku<br>$\sum_{i=1}^{n}$<br><b>History Pesanan</b><br>D<br>Kritik Saran<br>$\mathbb{R}^n$<br>Jenis Barang                                                 |                                                                                       |                                                                                         |                                                         |                                            |      |  |  |  |
| Semua Jenis Barang<br><b>C</b><br>Gypsum<br>$\mathbb{Z}$<br>$\Box$<br>Grc<br>Baja Ringan<br>B<br>Atap<br>Z<br>Aksesoris<br><b>But Departure Communication</b> | Hollow Glav 2x4<br>Merah<br>Rp 60.000<br>Stok: 300<br>$\blacksquare$ Pesan<br>E Lihat | Glue Cement Board<br>@5kq<br>Rp 45.000<br><b>Stok: 30</b><br>$P$ esan<br><b>E</b> Lihat | Rp 45.000<br>Stok: 394<br><b>E</b> Lihat                | Aplus Acian @40 Kg<br>$\blacksquare$ Pesan |      |  |  |  |

**Gambar 4.16** Halaman Utama Pelanggan

3. Menu *Profile* Pelanggan

Menu *profile* pelanggan merupakan halaman yang digunakan untuk melihat dan mengedit data pelanggan yang sebelumnya sudah dibuat. Menu *profile* pelangga hanya bisa melakukan fungsi edit dan kembali kehalaman sebelumnya. Berikut adalah menu *profil* pelanggan :

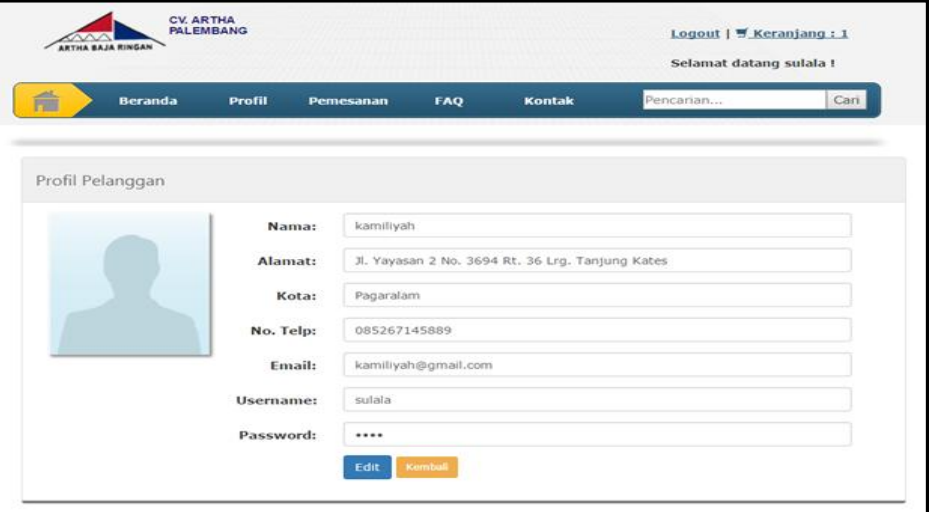

**Gambar 4.17** Menu *Profile* Pelanggan

4. Menu *History* Transaksi Pesanan

Menu *history* transaksi pesanan merupakan halaman yang digunakan untuk melihat data pesanan dan status pesanan yang telah di pesan baik pesanan yang sudah lama ataupun pesanan yang baru di pesan. Berikut adalah menu *history* transaksi pesanan :

|                | <b>CV. ARTHA</b><br><b>ARTHA BAJA RINGAN</b>         | <b>PALEMBANG</b> |                  |     | Logout   $\blacktriangledown$ Keranjang : 1<br>Selamat datang sulala! |               |                         |
|----------------|------------------------------------------------------|------------------|------------------|-----|-----------------------------------------------------------------------|---------------|-------------------------|
| 合              | <b>Beranda</b>                                       | <b>Profil</b>    | <b>Pemesanan</b> | FAQ | <b>Kontak</b>                                                         | Pencarian     | Cari                    |
| Kembali        | History Transaksi Pesanan<br>Pembayaran Secara Cash: |                  |                  |     |                                                                       |               |                         |
| No.            | <b>Tanggal</b>                                       |                  |                  |     |                                                                       | <b>Status</b> | <b>Transaksi</b>        |
| 1              | 09/01/2018                                           |                  |                  |     |                                                                       | Process       | Detail Transaksi        |
| $\overline{2}$ | 09/01/2017                                           |                  |                  |     |                                                                       | Process       | Detail Transaksi        |
| 3              | 03/05/2017                                           |                  |                  |     |                                                                       | Process       | Detail Transaksi        |
| 4              | 02/05/2017                                           |                  |                  |     |                                                                       | Process       | <b>Detail Transaksi</b> |

**Gambar 4.18** Menu *History* Transaksi Pesanan

5. Menu Kritik Saran

Menu kritik saran merupakan halaman yang digunakan pelanggan untuk memberikan kritik dan saran yang ingin di berikan ke CV. Artha atas pelayanan yang telah diberikan . Berikut adalah menu kritik saran :

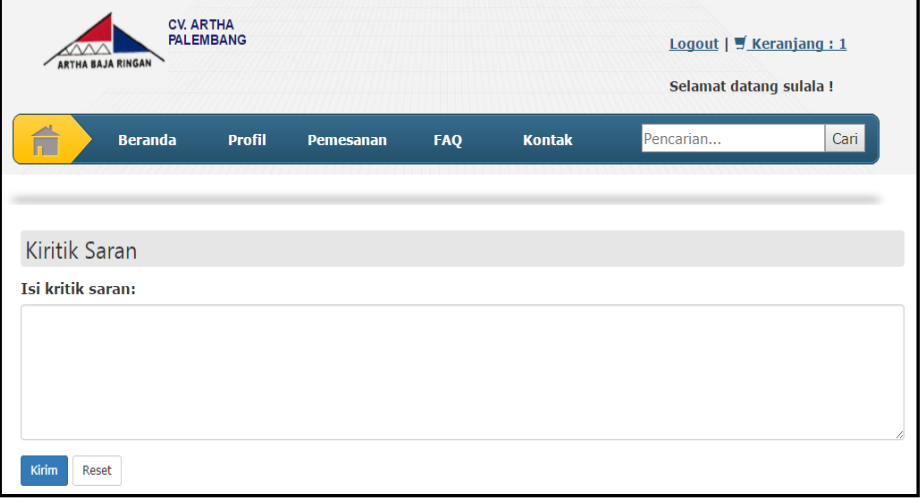

**Gambar 4.19** Menu Kritik Saran

6. Menu Keranjang

Menu keranjang merupakan halaman yang digunakan untuk melihat barang yang telah di pesan. Menu keranjang juga dapat melakukan beberapa fungsi yaitu *update* pesanan, hapus pesanan, pesan lagi dan konfirmasi pembayaran. Berikut adalah menu keranjang :

| <b>PALEMBANG</b><br><b>ARTHA BAJA RINGAN</b> |                  |            |               |             | Logout $\vert \ \vert$ Keranjang : 1<br>Selamat datang sulala! |        |                           |
|----------------------------------------------|------------------|------------|---------------|-------------|----------------------------------------------------------------|--------|---------------------------|
| É<br><b>Beranda</b><br><b>Profil</b>         | <b>Pemesanan</b> | <b>FAQ</b> | <b>Kontak</b> | Pencarian   |                                                                |        | Cari                      |
| Kembali                                      |                  |            |               |             |                                                                |        |                           |
|                                              |                  |            |               |             |                                                                |        |                           |
| Keranjang Pesanan Barang                     |                  |            |               |             |                                                                |        |                           |
| <b>Nama Barang</b>                           | <b>Jenis</b>     |            | <b>Harga</b>  | <b>Stok</b> | Qty                                                            |        |                           |
| Glue Cement Board @5kg                       | Aksesoris        |            | 45000         | 29          | $\mathbf{1}$                                                   | 45.000 | $\boldsymbol{\mathsf{x}}$ |
| <b>Total Qty</b>                             |                  |            |               |             |                                                                | 1      | <b>Total Action</b><br>Q, |

**Gambar 4.20** Menu Keranjang

7. Menu Konfirmasi Pembayaran

Menu konfirmasi pembayaran merupakan halaman yang digunakan untuk mengkonfirmasi pembayaran pemesanan barang yang telah di pesan. Pembayaran bisa dilakukan secara cash dan kredit. Untuk proses pembayaran kredit pelanggan harus datang langsung ke tempat. Berikut adalah menu konfirmasi pembayaran :

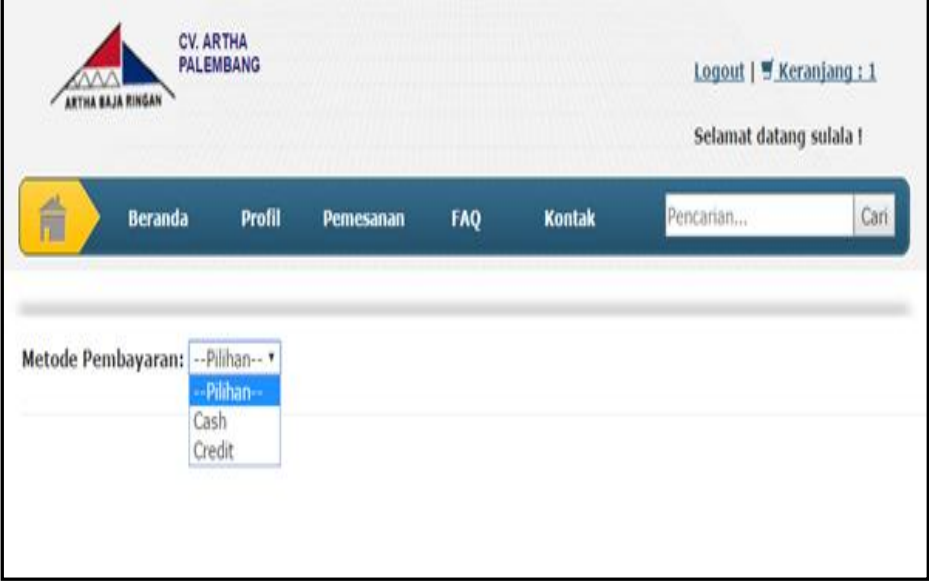

**Gambar 4.21** Menu Konfirmasi Pembayaran

## **4.2.1.3 Implementasi** *Interface* **Admin Gudang**

1. *Interface Login* Admin Gudang

*Interface login* gudang merupakan halaman yang digunakan untuk hak akses gudang *login* ke sistem. Jika *username* dan *password* di ketik dengan benar maka akan masuk kedalam sistem. Berikut adalah *interface login* admin gudang :

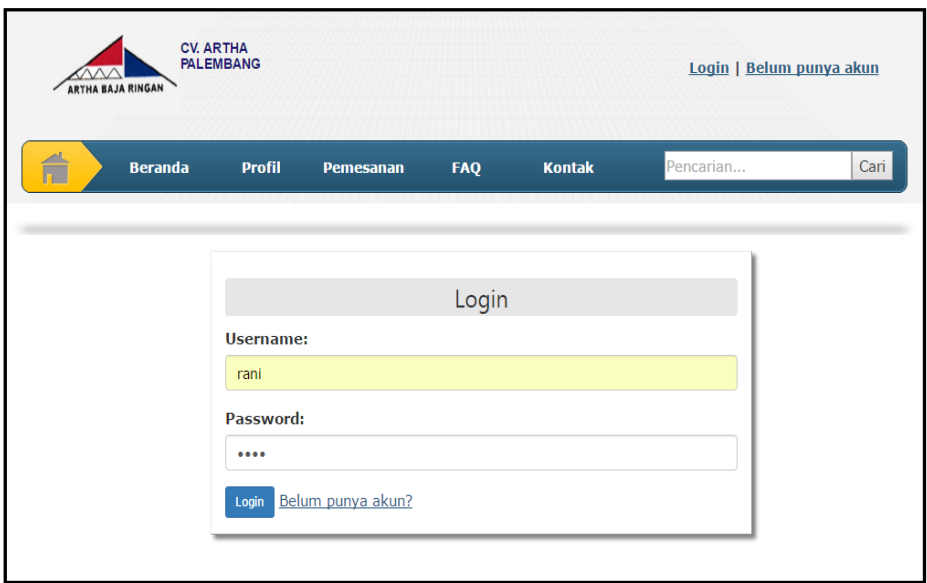

**Gambar 4.22** *Interface Login* Admin Gudang

## 2. Halaman Utama Admin Gudang

Halaman utama gudang merupakan halaman yang muncul ketika bagian gudang sukses *login* kedalam sistem yaitu masuk ke menu admin gudang. Berikut adalah halaman utama *admin* gudang :

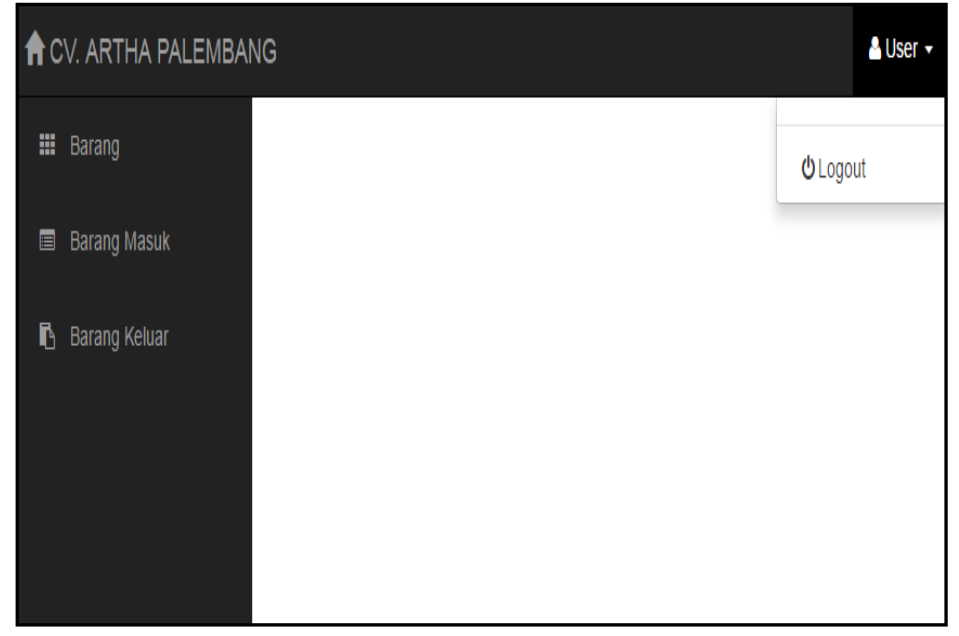

**Gambar 4.23** Halaman Utama Admin Gudang

## 3. Menu Data Barang

Menu data barang merupakan halaman yang digunakan untuk mengelola data barang yang dilakukan oleh bagian gudang. Menu data barang bisa melakukan beberaa fungsi yaitu edit, tambah dan hapus. Berikut adalah menu data barang :

| <b>合</b> CV. ARTHA PALEMBANG          |                |                    |                         |               |            |             |               | & User +             |
|---------------------------------------|----------------|--------------------|-------------------------|---------------|------------|-------------|---------------|----------------------|
| <b>EE</b> Barang                      |                | Data Stok Barang   |                         |               |            |             |               |                      |
| <b>Barang Masuk</b><br>$\blacksquare$ |                | Tambah Barang Baru |                         |               |            |             |               |                      |
| в<br>Barang Keluar                    |                | Show 10 v entries  |                         |               |            |             | Search:       |                      |
|                                       | No.            | Photo              | Nama Barang             | Jenis Barang  | Harga Jual | <b>Stok</b> | <b>Satuan</b> | Action               |
|                                       | $\overline{1}$ |                    | Hollow Glav 2x4 Merah   | Rangka Gypsum | Rp 60.000  | 300         | Pcs           | Edit<br><b>Hapus</b> |
|                                       | $\overline{2}$ |                    | Glue Cement Board @5kg  | Aksesoris     | Rp 45.000  | 29          | Buah          | Edit<br>Hapus        |
|                                       | 3              |                    | Aplus Acian @40 Kg      | Aksesoris     | Rp 45.000  | 394         | Sak           | Edit<br><b>Hapus</b> |
|                                       | $\overline{4}$ |                    | Elfasit @50 Gr          | Aksesoris     | Rp 13.000  | 104         | Pcs           | Edit<br>Hapus        |
|                                       | $\overline{5}$ |                    | <b>GM Pasir Hitam K</b> | Atap          | Rp 45.000  | 180         | Lembar        | Edit<br><b>Hapus</b> |

**Gambar 4.24** Menu Data Barang

4. *Form* Tambah Barang Baru

*Form* tambah barang baru merupakan *form* yang digunakan oleh admin gudang untuk menginput atau menambah data barang. Berikut tampilannya :

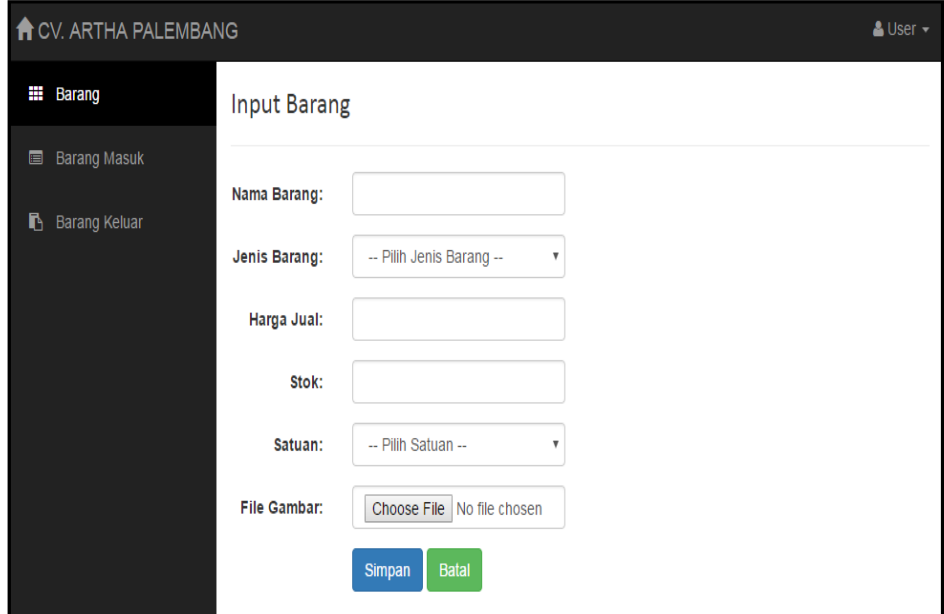

**Gambar 4.25** Form Tambah Barang Baru

5. Menu Data Barang Masuk

Menu data barang masuk merupakan halaman yang digunakan untuk mengelola dan mendata barang yang masuk kegudang yang dilakukan oleh bagian gudang. Menu data barang masuk bisa melakukan beberapa fungsi yaitu edit, tambah dan hapus. Berikut adalah menu data barang masuk :

| <b>A</b> CV. ARTHA PALEMBANG<br>& User - |                            |                              |                                             |                     |            |            |                 |        |                      |  |  |  |  |
|------------------------------------------|----------------------------|------------------------------|---------------------------------------------|---------------------|------------|------------|-----------------|--------|----------------------|--|--|--|--|
| <b>EE</b> Barang                         |                            | Data Barang Masuk            |                                             |                     |            |            |                 |        |                      |  |  |  |  |
| <b>Barang Masuk</b>                      | <b>Tambah Barang Masuk</b> |                              |                                             |                     |            |            |                 |        |                      |  |  |  |  |
| <b>Barang Keluar</b><br>D.               |                            | Show 10 v entries<br>Search: |                                             |                     |            |            |                 |        |                      |  |  |  |  |
|                                          | No.                        | <b>Tanggal Masuk</b>         | Nama Barang                                 | <b>Jenis Barang</b> | Harga Beli | Harga Jual | Jumlah          | Satuan | Action               |  |  |  |  |
|                                          | 1                          | 03/05/2017                   | Casting Aplus 20kg                          | Gypsum              | Rp 30.000  | Rp 50.000  | 10 <sup>1</sup> | Sak    | Edit<br>Hapus        |  |  |  |  |
|                                          | $\overline{2}$             | 02/05/2017                   | Aplus Plank Polos 8x4x20 cm                 | Gro                 | Rp 20.000  | Rp 25.000  | 150             | Lembar | Edit<br>Hapus        |  |  |  |  |
|                                          | 3                          | 27/03/2017                   | Casting Aplus 20kg                          | Gypsum              | Rp 40.000  | Rp 50.000  | 1.000           | Sak    | Edit<br>Hapus        |  |  |  |  |
|                                          | $\overline{4}$             | 14/02/2017                   | Elfasit @50 Gr                              | Aksesoris           | Rp 10,000  | Rp 13.000  | 30              | Pcs    | Edit<br>Hapus        |  |  |  |  |
|                                          | 5                          | 23/01/2017                   | Nok Genteng Polos Aplus 110 Merah<br>Carita | Atap                | Rp 40.000  | Rp 45.000  | 300             | Lembar | Edit<br>Hapus        |  |  |  |  |
|                                          | 6                          | 18/01/2017                   | Taso TS C 75/75 6 m                         | Baja Ringan         | Rp 45.000  | Rp 50.000  | 100             | Pcs    | Edit<br>Hapus        |  |  |  |  |
|                                          | $\overline{7}$             | 18/01/2017                   | Nok Genteng Polos Aplus 110 Merah<br>Carita | Atap                | Rp 40,000  | Rp 45.000  | 100             | Lembar | Edit<br><b>Hapus</b> |  |  |  |  |

**Gambar 4.26** Menu Data Barang Masuk

6. *Form* Tambah Barang Masuk

*Form* tambah barang masuk merupakan *form* yang digunakan oleh admin gudang untuk menginput atau menambah data barang masuk. Berikut tampilannya :

| <b>A</b> CV. ARTHA PALEMBANG<br>$S$ User $\sim$ |                           |                         |  |  |  |  |  |  |  |  |
|-------------------------------------------------|---------------------------|-------------------------|--|--|--|--|--|--|--|--|
| <b>III</b> Barang                               | <b>Input Barang Masuk</b> |                         |  |  |  |  |  |  |  |  |
| <b>Barang Masuk</b>                             |                           |                         |  |  |  |  |  |  |  |  |
| B<br>Barang Keluar                              | <b>Tanggal Masuk:</b>     | mm/dd/yyyy              |  |  |  |  |  |  |  |  |
|                                                 | Barang:                   | -- Pilih Barang --<br>v |  |  |  |  |  |  |  |  |
|                                                 | Harga Beli:               |                         |  |  |  |  |  |  |  |  |
|                                                 | Harga Jual:               |                         |  |  |  |  |  |  |  |  |
|                                                 | Jumlah:                   |                         |  |  |  |  |  |  |  |  |
|                                                 |                           | Simpan<br><b>Batal</b>  |  |  |  |  |  |  |  |  |

**Gambar 4.27** Form Tambah Barang Masuk

7. Menu Data Barang Keluar

Menu data barang keluar merupakan halaman yang digunakan untuk melihat data barang yang keluar setiap harinya dari gudang oleh admin gudang. Berikut adalah menu data barang keluar :

| <b>f</b> CV. ARTHA PALEMBANG<br>$\triangle$ User $-$ |                              |                       |                             |                                         |           |              |               |  |  |  |  |
|------------------------------------------------------|------------------------------|-----------------------|-----------------------------|-----------------------------------------|-----------|--------------|---------------|--|--|--|--|
| Barang                                               | Data Barang Keluar           |                       |                             |                                         |           |              |               |  |  |  |  |
| <b>Barang Masuk</b><br>▣                             | Show 10 v entries<br>Search: |                       |                             |                                         |           |              |               |  |  |  |  |
| <b>Barang Keluar</b><br>ħ                            | No.                          | <b>Tanggal Keluar</b> | <b>Nama Barang</b>          | Jenis<br>Harga<br>Jual<br><b>Barang</b> |           | Jumlah       | <b>Satuan</b> |  |  |  |  |
|                                                      | 1                            | 09/01/2018            | <b>GM Pasir Hitam K</b>     | Atap                                    | Rp 45.000 | 12           | Lembar        |  |  |  |  |
|                                                      | $\overline{2}$               | 09/01/2017            | Elfasit @50 Gr              | <b>Aksesoris</b>                        | Rp 13.000 | $\mathbf{1}$ | Pcs           |  |  |  |  |
|                                                      | 3                            | 09/01/2017            | Aplus Acian @40 Kg          | <b>Aksesoris</b>                        | Rp 45.000 | 1            | Sak           |  |  |  |  |
|                                                      | 4                            | 09/01/2017            | Aplus Acian @40 Kg          | <b>Aksesoris</b>                        | Rp 45.000 | $\mathbf{1}$ | Sak           |  |  |  |  |
|                                                      | 5                            | 03/05/2017            | Elfasit @50 Gr              | <b>Aksesoris</b>                        | Rp 13.000 | $\mathbf{1}$ | Pcs           |  |  |  |  |
|                                                      | 6                            | 03/05/2017            | Aplus Plank Polos 8x4x20 cm | Grc                                     | Rp 25.000 | 1            | Lembar        |  |  |  |  |
|                                                      | $\overline{7}$               | 03/05/2017            | Taso TS C 75/75 6 m         | Baja Ringan                             | Rp 50.000 | $\mathbf{1}$ | Pcs           |  |  |  |  |
|                                                      | 8                            | 03/05/2017            | Casting Aplus 20kg          | Gypsum                                  | Rp 45.000 | $\mathbf{1}$ | Sak           |  |  |  |  |

**Gambar 4.28** Menu Data Barang Keluar

## **4.2.1.4 Implementasi** *Interface Sales*

1. *Interface Login Sales*

*Interface login sales* merupakan halaman yang digunakan untuk *sales login* ke sistem. Jika *username* dan *password* di ketik dengan benar maka akan masuk kedalam sistem. Berikut adalah *interface login sales* :

| <b>ARTHA BAJA RINGAN</b> | <b>CV. ARTHA</b><br><b>PALEMBANG</b> |                   |            |               | Login   Belum punya akun |  |
|--------------------------|--------------------------------------|-------------------|------------|---------------|--------------------------|--|
| <b>Beranda</b>           | <b>Profil</b>                        | <b>Pemesanan</b>  | <b>FAQ</b> | <b>Kontak</b> | Pencarian                |  |
|                          |                                      |                   |            |               |                          |  |
|                          | <b>Username:</b>                     |                   | Login      |               |                          |  |
|                          | aldi                                 |                   |            |               |                          |  |
|                          | Password:                            |                   |            |               |                          |  |
|                          |                                      |                   |            |               |                          |  |
|                          | Login                                | Belum punya akun? |            |               |                          |  |

**Gambar 4.29** *Interface Login Sales*

2. Halaman Utama *Sales*

Halaman utama *sales* merupakan halaman yang muncul ketika sales sukses *login* kedalam sistem yaitu masuk ke menu sales. Berikut adalah halaman utama sales :

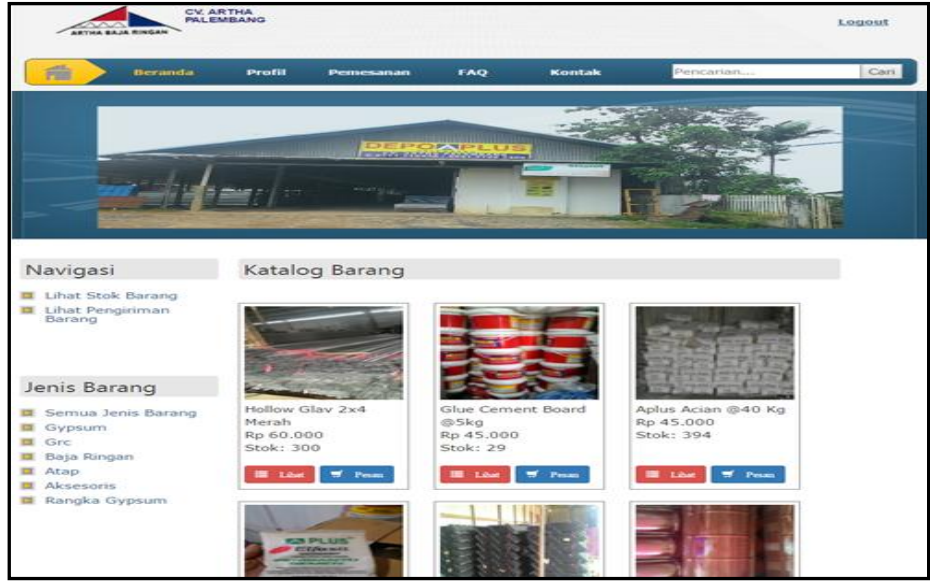

**Gambar 4.30** Halaman Utama Sales

3. Menu Lihat Stok Barang

Menu lihat stok barang merupakan halaman yang digunakan oleh sales untuk melihat data stok barang yang tersedia dan harga barang sebagai informasi yang dibutuhkan. Berikut adalah menu halaman lihat stok barang :

|                                                                                                    | <b>ARTHA BAJA RINGAN</b> | <b>CV. ARTHA</b><br><b>PALEMBANG</b>        |                             |           |     | Logout |  |  |  |  |
|----------------------------------------------------------------------------------------------------|--------------------------|---------------------------------------------|-----------------------------|-----------|-----|--------|--|--|--|--|
| Ê                                                                                                    | <b>Beranda</b>           | <b>Profil</b><br><b>Pemesanan</b>           | <b>Kontak</b><br><b>FAQ</b> | Pencarian |     | Cari   |  |  |  |  |
| <b>Stok Barang</b><br>Photo<br><b>Nama Barang</b><br><b>Jenis Barang</b><br><b>Harga Jual</b><br><b>Stok</b><br>No.<br><b>Satuan</b> |                          |                                             |                             |           |     |        |  |  |  |  |
| $\mathbf{1}$                                                                                                    |                          | Hollow Glav 2x4 Merah                       | Rangka Gypsum               | Rp 33.000 | 342 | Pcs    |  |  |  |  |
| $\overline{a}$                                                                                                    |                          | Aplus Acian @40 Kg                          | <b>Aksesoris</b>            | Rp 45.000 | 404 | Sak    |  |  |  |  |
| 3                                                                                                    |                          | Elfasit @50 Gr                              | <b>Aksesoris</b>            | Rp 13.000 | 119 | Pcs    |  |  |  |  |
| $\overline{4}$                                                                                                    |                          | <b>GM Pasir Hitam K</b>                     | Atap                        | Rp 45.000 | 193 | Lembar |  |  |  |  |
| 5                                                                                                    |                          | Nok Genteng Polos Aplus 110<br>Merah Carita | Atap                        | Rp 45.000 | 726 | Lembar |  |  |  |  |

**Gambar 4.31** Menu Lihat Stok Barang

4. Menu Lihat Barang Keluar (Pengiriman)

Menu lihat barang keluar (pengiriman) merupakan halaman yang digunakan oleh sales untuk melihat data pengiriman barang yang telah di proses. Berikut adalah menu lihat barang keluar (pengiriman) :

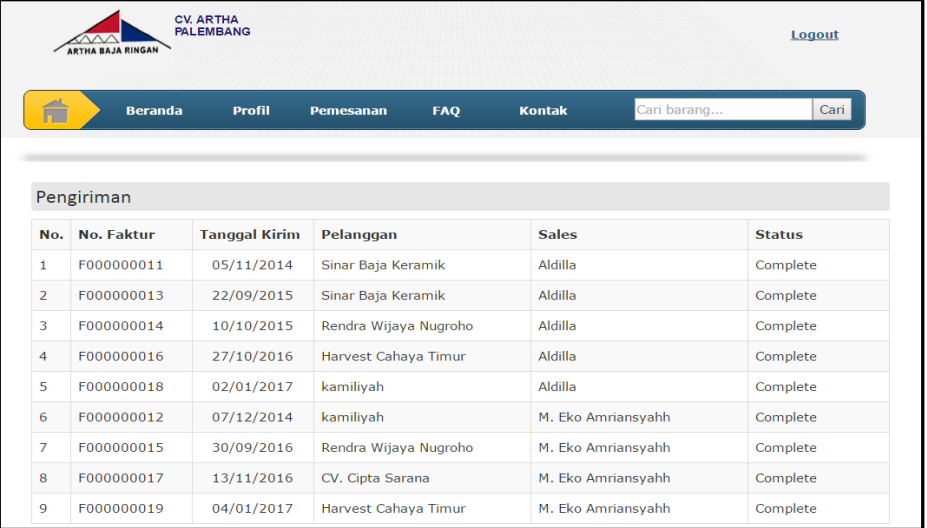

**Gambar 4.32** Menu Lihat Barang Keluar (Pengiriman)

### **4.2.1.5 Implementasi** *Interface* **Pimpinan**

### 1. *Interface Login* Pimpinan

*Interface login* pimpinan merupakan halaman yang digunakan untuk pimpinan *login* ke sistem. Jika *username* dan *password* di ketik dengan benar maka akan masuk kedalam sistem. Berikut adalah *interface login* pimpinan :

| ARTHA BAJA RINGAN |                | <b>CV. ARTHA</b><br><b>PALEMBANG</b>        |                   |            |               | Login   Belum punya akun |      |
|-------------------|----------------|---------------------------------------------|-------------------|------------|---------------|--------------------------|------|
| É                 | <b>Beranda</b> | <b>Profil</b>                               | Pemesanan         | <b>FAQ</b> | <b>Kontak</b> | Pencarian                | Cari |
|                   |                |                                             |                   | Login      |               |                          |      |
|                   |                | Username:<br>maria                          |                   |            |               |                          |      |
|                   |                | Password:<br>$\bullet\bullet\bullet\bullet$ |                   |            |               |                          |      |
|                   |                | Login                                       | Belum punya akun? |            |               |                          |      |

**Gambar 4.33** *Interface Login* Pimpinan

2. Halaman Utama Pimpinan

halaman utama pimpinan merupakan halaman yang muncul ketika pimpinan sukses *login* kedalam sistem yaitu masuk ke menu pimpinan. Berikut adalah halaman utama pimpinan :

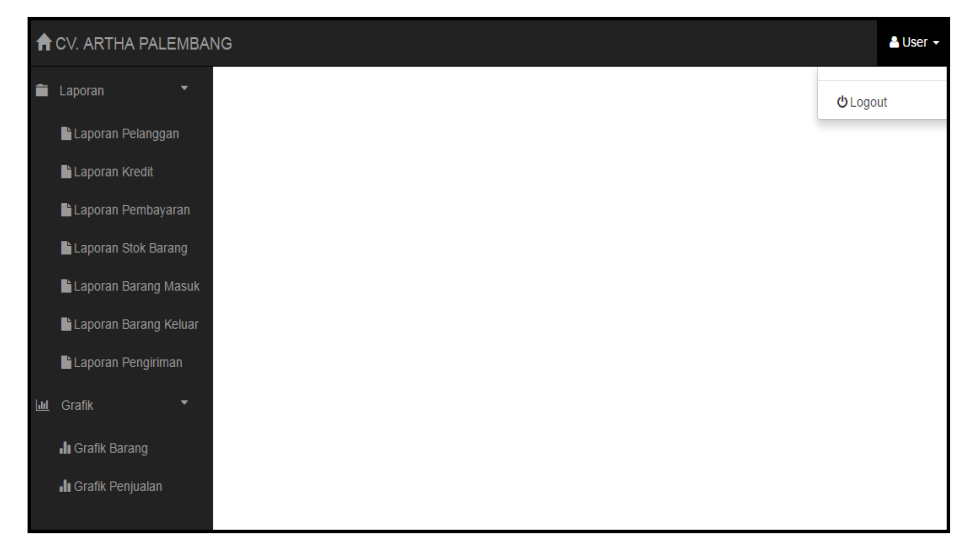

**Gambar 4.34** Halaman Utama Pimpinan

3. Menu Laporan

Menu laporan adalah halaman untuk mencetak laporan data-data seperti data pelanggan, *sales*, stok barang, barang masuk, barang keluar dan pengiriman yang bisa dicetak langsung ataupun disimpan. Berikut adalah menu laporan pada laporan pelanggan :

|              | <b>A</b> CV. ARTHA PALEMBANG<br>& User -    |                            |                             |                                                                  |              |              |                              |             |  |  |  |  |
|--------------|---------------------------------------------|----------------------------|-----------------------------|------------------------------------------------------------------|--------------|--------------|------------------------------|-------------|--|--|--|--|
|              | <b>Laporan</b><br>J<br>Laporan Pelanggan    |                            |                             |                                                                  |              |              |                              |             |  |  |  |  |
|              | Laporan Pelanggan                           |                            |                             |                                                                  |              |              |                              |             |  |  |  |  |
|              | Laporan Kredit                              | Cetak<br>Cari<br>Pencarian |                             |                                                                  |              |              |                              |             |  |  |  |  |
|              | Laporan Pembayaran                          |                            | Show 10 v entries           |                                                                  |              |              | Search:                      |             |  |  |  |  |
|              | Laporan Stok Barang                         | No.                        | Nama Pelanggan              | Alamat                                                           | Kota         | No. Telp     | Email                        | Usemame     |  |  |  |  |
|              | Laporan Barang Masuk                        |                            |                             |                                                                  |              |              |                              |             |  |  |  |  |
|              |                                             |                            | kamiliyah                   | Jl. Yayasan 2 No. 3694 Rt. 36 Lrg. Tanjung Kates                 | Pagaralam    | 085267145889 | kamiliyah@gmail.com          | sulala      |  |  |  |  |
|              | Laporan Barang Keluar<br>Laporan Pengiriman | $\overline{2}$             | Harvest Cahaya<br>Timur     | JI. Residen Abdul Rozak No.2727                                  | Palembang    | 0711711445   | harvestcahayatimur@gmail.com | cahaya      |  |  |  |  |
| $\mathbf{M}$ | Grafik<br>۰                                 | 3                          | Sinar Baja Keramik          | Jl. semangka raya No. 7                                          | Prabumulih   | 085389778786 | sinarbajakeramik@gmail.com   | rav         |  |  |  |  |
|              |                                             | 4                          | CV. Cipta Sarana            | JI. Mayor Salim Batubara No. 2301 C&D, 20 Ilir D II,<br>Kemuning | Lubuklinggau | 07119149957  | ciptasarana@yahoo.com        | ciptasarana |  |  |  |  |
|              |                                             | 5                          | Rendra Wijava<br>Nugroho    | Jl. Letnan Murod No. 1130-20                                     | Pagaralam    | 089533558591 | rendrawn@gmail.com           | rendra      |  |  |  |  |
|              |                                             |                            | Showing 1 to 5 of 5 entries |                                                                  |              |              | Previous                     | Next<br>1   |  |  |  |  |

**Gambar 4.35** Menu Laporan

4. Menu Grafik Barang

Menu grafik barang adalah halaman untuk melihat penjualan barang yang paling banyak terjual yang bisa dilihat perkembangannya oleh pimpinan. Berikut adalah menu garafik barang :

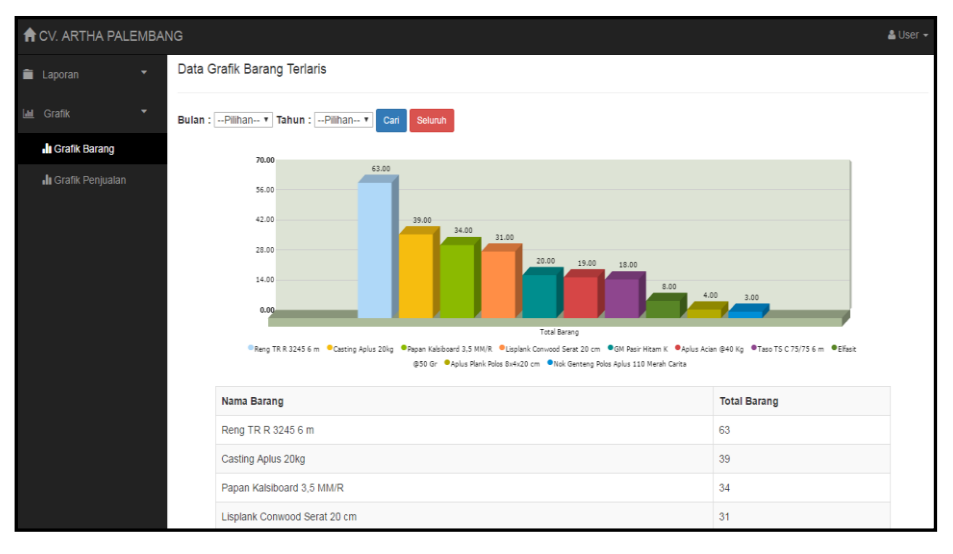

**Gambar 4.36** Menu Grafik Barang

5. Menu Grafik Penjualan

Menu grafik penjualan adalah halaman untuk melihat peningkatan penjualan yang bisa dilihat perkembangannya oleh pimpinan. Berikut adalah menu garafik penjualan :

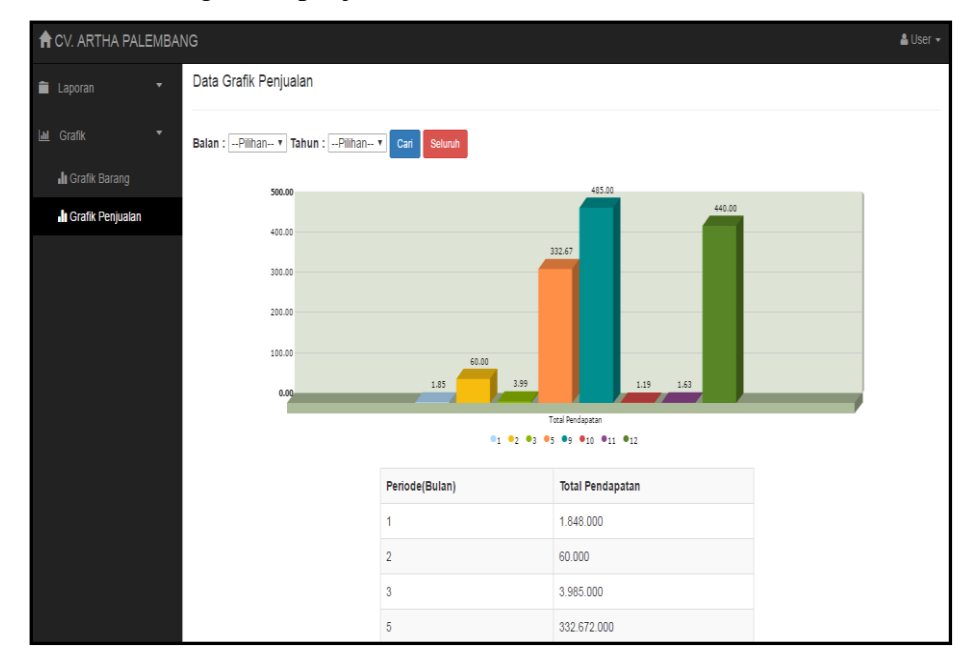

**Gambar 4.37** Menu Grafik Penjualan

# **4.3 Pengujian** *(Testing)*

Pada tahap ini pengujian yang digunakan yaitu *Blackbox Testing*, penulis melakukan uji coba terhadap sistem yang telah dibangun dengan hasil sebagai berikut dengan bukti dapat dilihat pada lampiran.

## **4.3.1 Pengujian Halaman Admin Penjualan**

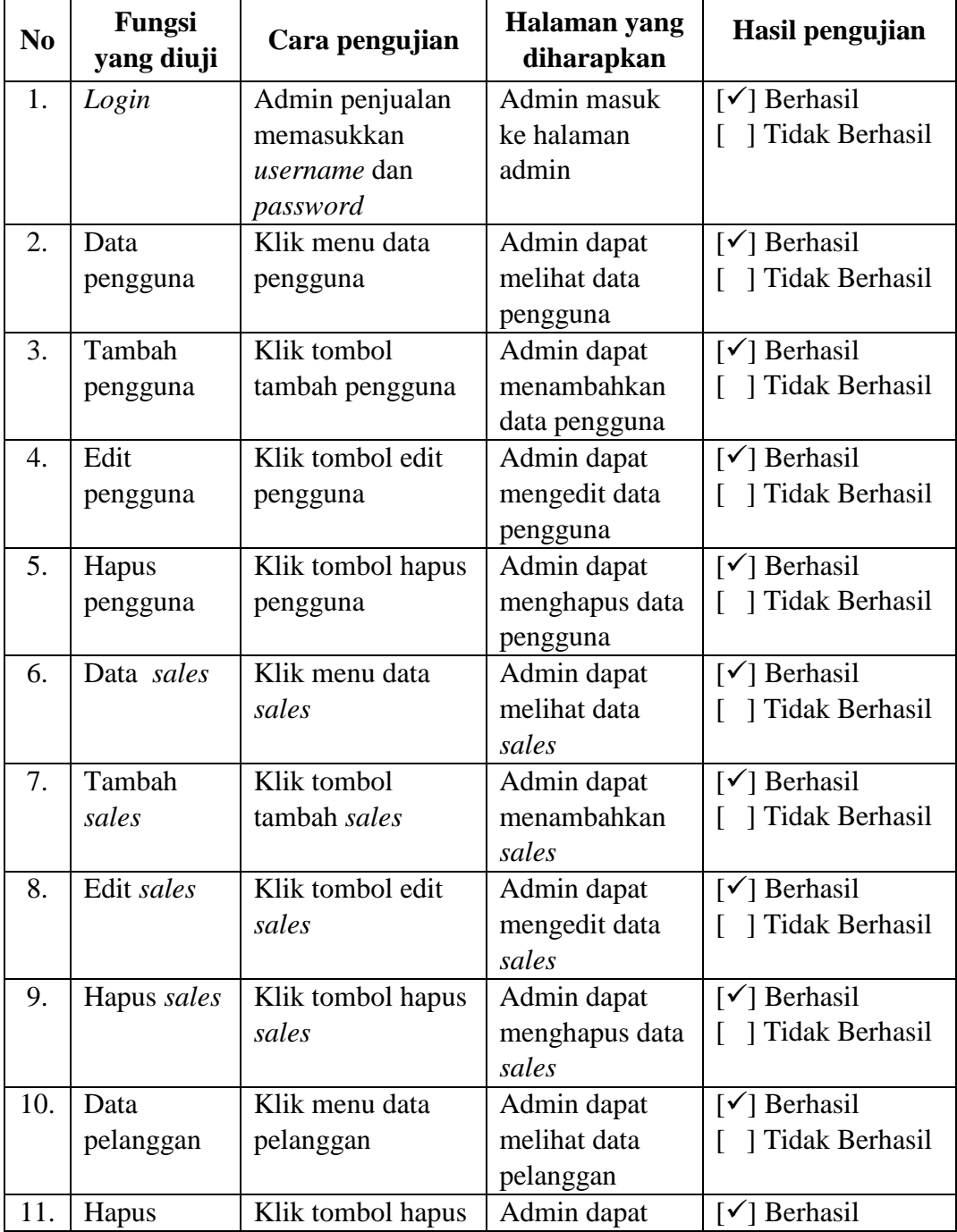

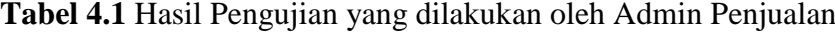
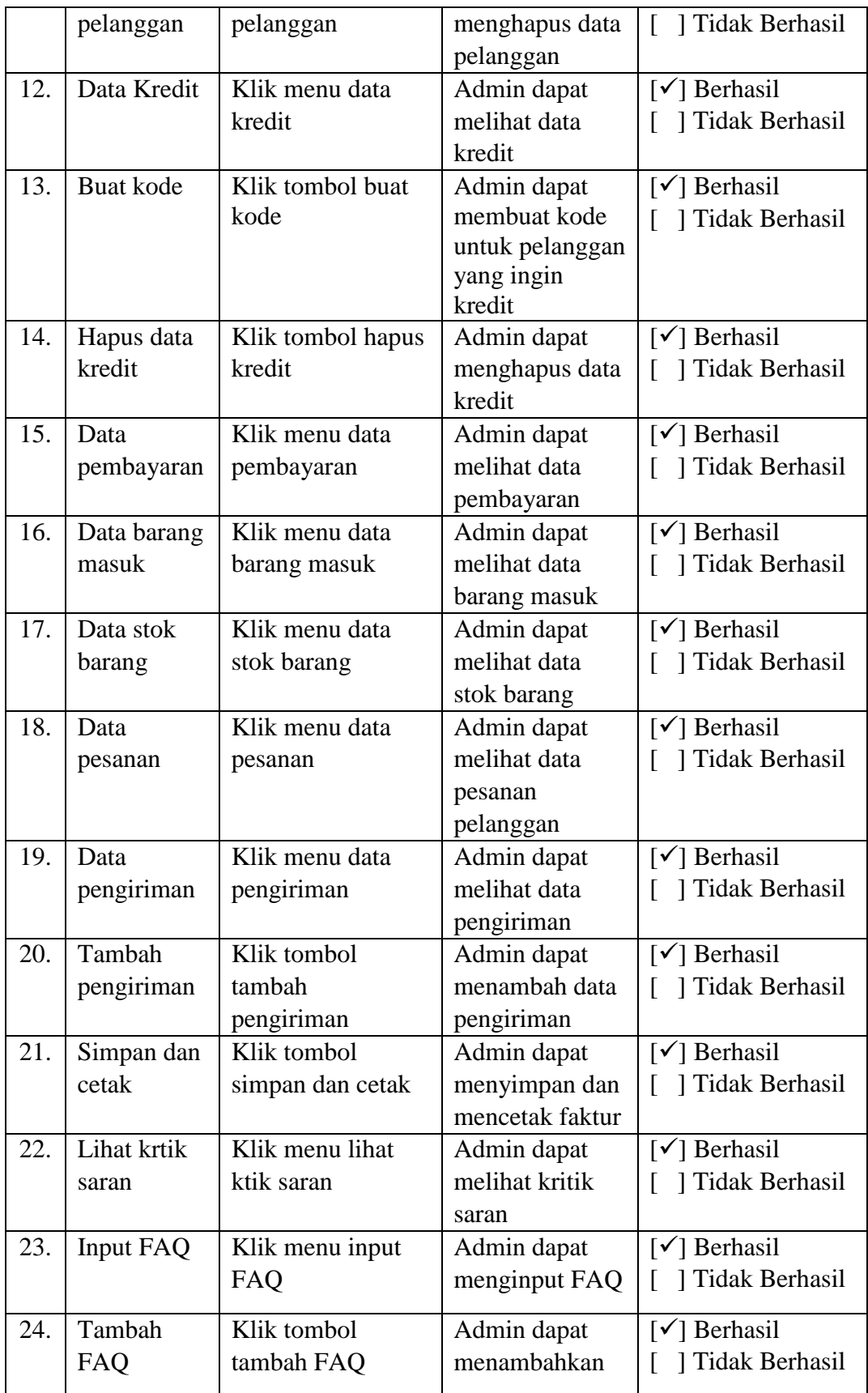

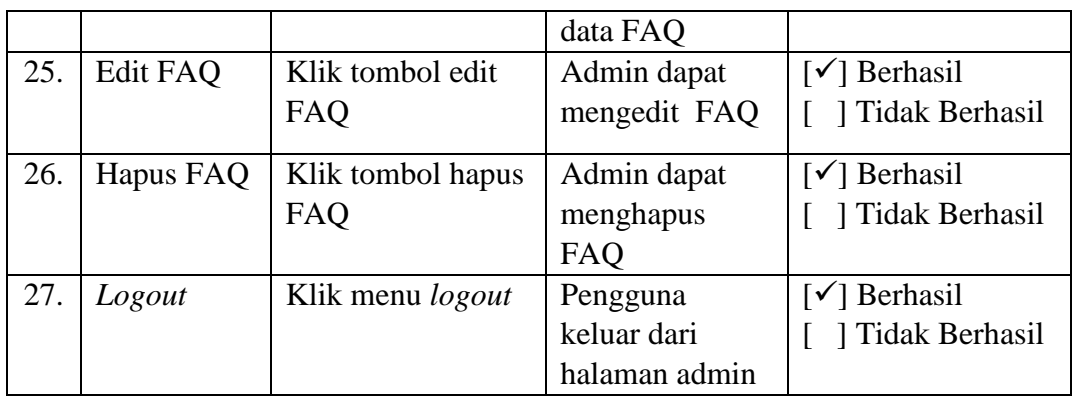

# **4.3.2 Pengujian Halaman Pelanggan**

| $\bf No$         | Fungsi<br>yang diuji | Cara pengujian      | <b>Halaman</b> yang<br>diharapkan | Hasil pengujian                     |
|------------------|----------------------|---------------------|-----------------------------------|-------------------------------------|
| 1.               | Login                | Pelanggan           | pelanggan                         | $\lceil \checkmark \rceil$ Berhasil |
|                  |                      | memasukkan          | masuk ke                          | ] Tidak Berhasil                    |
|                  |                      | <i>username</i> dan | halaman                           |                                     |
|                  |                      | password            | pelanggan                         |                                     |
| 2.               | Profilku             | Klik menu           | pelanggan dapat                   | $\lceil \checkmark \rceil$ Berhasil |
|                  |                      | profilku            | melihat data                      | ] Tidak Berhasil                    |
|                  |                      |                     | profilnya                         |                                     |
| 3.               | Edit profile         | Klik tombol edit    | Pelanggan dapat                   | $\lceil \checkmark \rceil$ Berhasil |
|                  |                      | profile             | mengedit profile                  | ] Tidak Berhasil                    |
| $\overline{4}$ . | <b>History</b>       | Klik menu history   | pelanggan dapat                   | $\lceil \checkmark \rceil$ Berhasil |
|                  | pesanan              | pesanan             | melihat history                   | ] Tidak Berhasil                    |
|                  |                      |                     | pesanan                           |                                     |
| 5.               | Detail               | Klik tombol detail  | Pelanggan dapat                   | $\lceil \checkmark \rceil$ Berhasil |
|                  | transaksi            | transaksi           | melihat detail                    | ] Tidak Berhasil                    |
|                  |                      |                     | transaksi                         |                                     |
| 6.               | Kritik saran         | Klik menu kritik    | Pelanggan dapat                   | $\lceil \checkmark \rceil$ Berhasil |
|                  |                      | saran               | menginput                         | ] Tidak Berhasil                    |
|                  |                      |                     | kritik saran                      |                                     |
| 7.               | Lihat                | Klik tombol lihat   | Pelanggan dapat                   | $\lceil \checkmark \rceil$ Berhasil |
|                  | barang               |                     | melihat detail                    | ] Tidak Berhasil<br>L               |
|                  |                      |                     | barang                            |                                     |
| 8.               | Pesan                | Klik tombol pesan   | Pesanan masuk                     | $\lceil \checkmark \rceil$ Berhasil |
|                  | barang               | barang              | ke keranjang                      | ] Tidak Berhasil                    |
| 9.               | Keranjang            | Klik menu data      | Pelanggan dapat                   | $\lceil \checkmark \rceil$ Berhasil |
|                  |                      | barang              | melihat barang                    | <b>Tidak Berhasil</b>               |

**Tabel 4.2** Hasil Pengujian yang dilakukan oleh Pelanggan

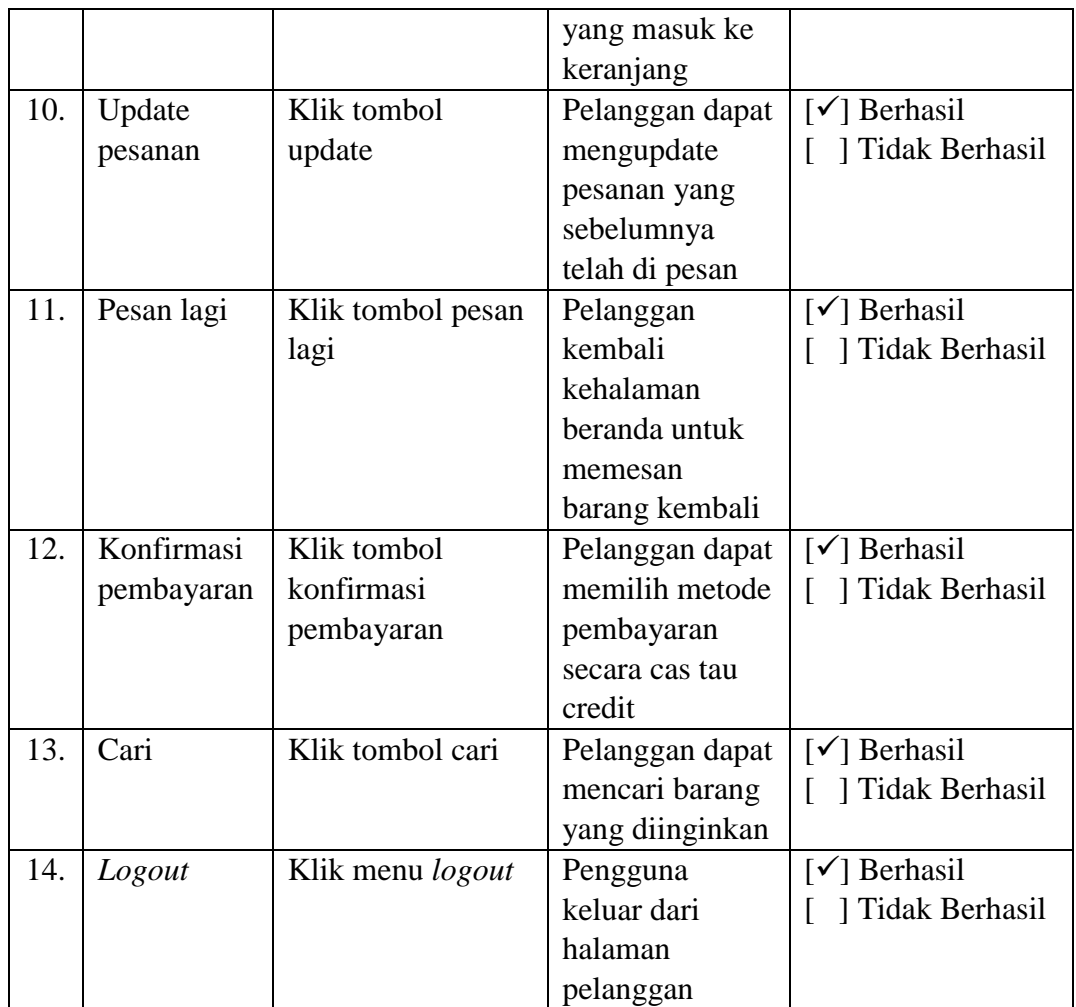

# **4.3.3 Pengujian Halaman Admin Gudang**

**Tabel 4.3** Hasil Pengujian yang dilakukan oleh Admin Gudang

| N <sub>0</sub> | Fungsi<br>yang diuji | Cara pengujian   | Halaman yang<br>diharapkan | Hasil pengujian                     |
|----------------|----------------------|------------------|----------------------------|-------------------------------------|
| 1.             | Login                | Admin Gudang     | Masuk ke                   | $\lceil \checkmark \rceil$ Berhasil |
|                |                      | memasukkan       | halaman gudang             | ] Tidak Berhasil                    |
|                |                      | username dan     |                            |                                     |
|                |                      | password         |                            |                                     |
| 3.             | Data barang          | Klik menu barang | Admin dapat                | $\lceil \checkmark \rceil$ Berhasil |
|                |                      |                  | melihat data               | ] Tidak Berhasil                    |
|                |                      |                  | barang                     |                                     |
| 4.             | Tambah               | Klik tombol      | Admin dapat                | $\lceil \checkmark \rceil$ Berhasil |
|                | barang baru          | tambah barang    | menambah                   | Tidak Berhasil                      |
|                |                      | baru             | barang baru                |                                     |
| 5.             | Edit data            | Klik tombol edit | Admin dapat                | $\lceil \checkmark \rceil$ Berhasil |
|                | barang               | barang           | mengedit data              |                                     |

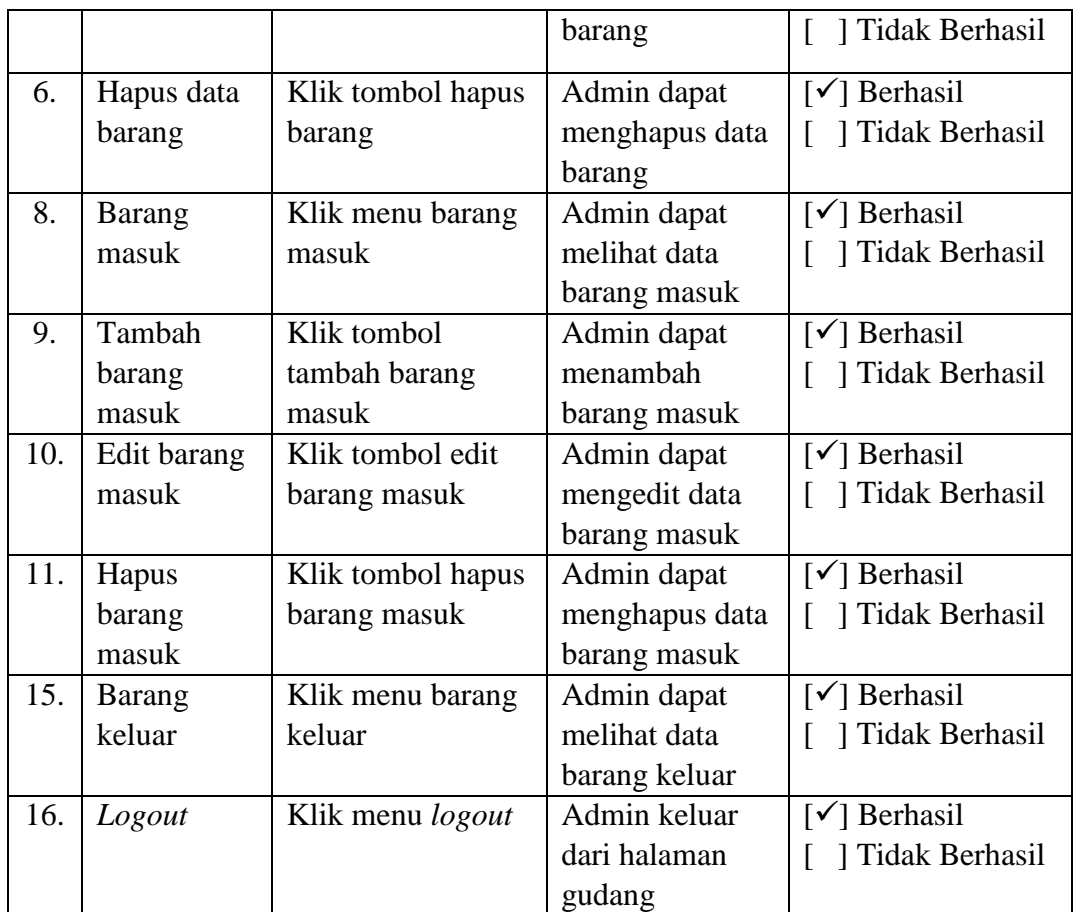

# *4.3.4* **Pengujian Halaman** *Sales*

**Tabel 4.4** Hasil Pengujian yang dilakukan oleh *Sales*

| N <sub>o</sub> | Fungsi<br>yang diuji | Cara pengujian      | Halaman yang<br>diharapkan | Hasil pengujian                     |
|----------------|----------------------|---------------------|----------------------------|-------------------------------------|
| 1.             | Login                | Sales memasukkan    | Masuk ke                   | $\lceil \checkmark \rceil$ Berhasil |
|                |                      | <i>username</i> dan | halaman sales              | ] Tidak Berhasil                    |
|                |                      | password            |                            |                                     |
| 2.             | Lihat stok           | Klik menu lihat     | Sales dapat                | $\lceil \checkmark \rceil$ Berhasil |
|                | barang               | stok barang         | melihat stok               | ] Tidak Berhasil                    |
|                |                      |                     | barang yang                |                                     |
|                |                      |                     | tersedia                   |                                     |
| 3.             | Lihat                | Klik menu lihat     | Sales dapat                | $\lceil \checkmark \rceil$ Berhasil |
|                | barang               | barang keluar       | melihat barang             | ] Tidak Berhasil                    |
|                | keluar               | (pengiriman)        | keluar                     |                                     |
|                |                      |                     | (pengiriman)               |                                     |
|                |                      |                     | yang telah di              |                                     |
|                |                      |                     | proses                     |                                     |
| 4.             | Cari                 | Klik tombol cari    | Sales dapat                | Berhasil                            |

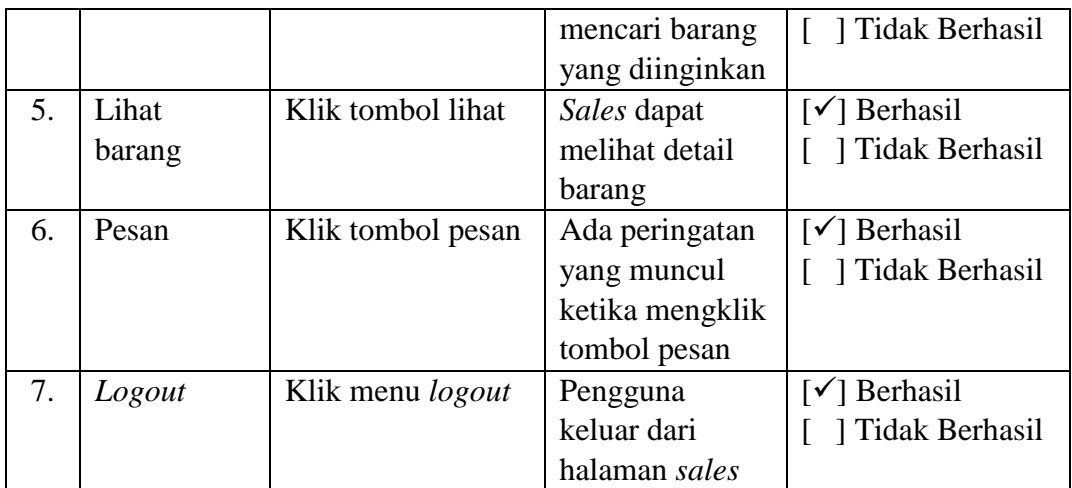

# **4.3.5 Pengujian Halaman Pimpinan**

| N <sub>0</sub> | Fungsi      | Cara pengujian    | Halaman yang   | Hasil pengujian                     |
|----------------|-------------|-------------------|----------------|-------------------------------------|
|                | yang diuji  |                   | diharapkan     |                                     |
| 1.             | Login       | Pimpinan          | Masuk ke       | $\lceil \checkmark \rceil$ Berhasil |
|                |             | memasukkan        | halaman        | ] Tidak Berhasil                    |
|                |             | username dan      | pimpinan       |                                     |
|                |             | password          |                |                                     |
| 2.             | Laporan     | Klik menu laporan | Pimpinan dapat | $\lceil \checkmark \rceil$ Berhasil |
|                | pelanggan   | pelanggan         | melihat atau   | ] Tidak Berhasil<br>ſ               |
|                |             |                   | mencetak data  |                                     |
|                |             |                   | laporan        |                                     |
|                |             |                   | pelanggan      |                                     |
| 3.             | Laporan     | Klik menu laporan | Pimpinan dapat | $\lceil \checkmark \rceil$ Berhasil |
|                | kredit      | kredit            | melihat atau   | ] Tidak Berhasil                    |
|                |             |                   | mencetak data  |                                     |
|                |             |                   | laporan kredit |                                     |
| 4.             | Laporan     | Klik menu laporan | Pimpinan dapat | $\lceil \checkmark \rceil$ Berhasil |
|                | pembayaran  | pembayaran        | melihat atau   | ] Tidak Berhasil<br>ſ               |
|                |             |                   | mencetak data  |                                     |
|                |             |                   | laporan        |                                     |
|                |             |                   | pembayaran     |                                     |
| 5.             | Laporan     | Klik menu laporan | Pimpinan dapat | $\lceil \checkmark \rceil$ Berhasil |
|                | stok barang | stok barang       | melihat atau   | Tidak Berhasil                      |
|                |             |                   | mencetak data  |                                     |
|                |             |                   | laporan stok   |                                     |
|                |             |                   | barang         |                                     |
| 6.             | Laporan     | Klik menu laporan | Pimpinan dapat | $\lceil \checkmark \rceil$ Berhasil |
|                | barang      | barang masuk      | melihat atau   |                                     |

**Tabel 4.5** Hasil Pengujian yang dilakukan oleh Pimpinan

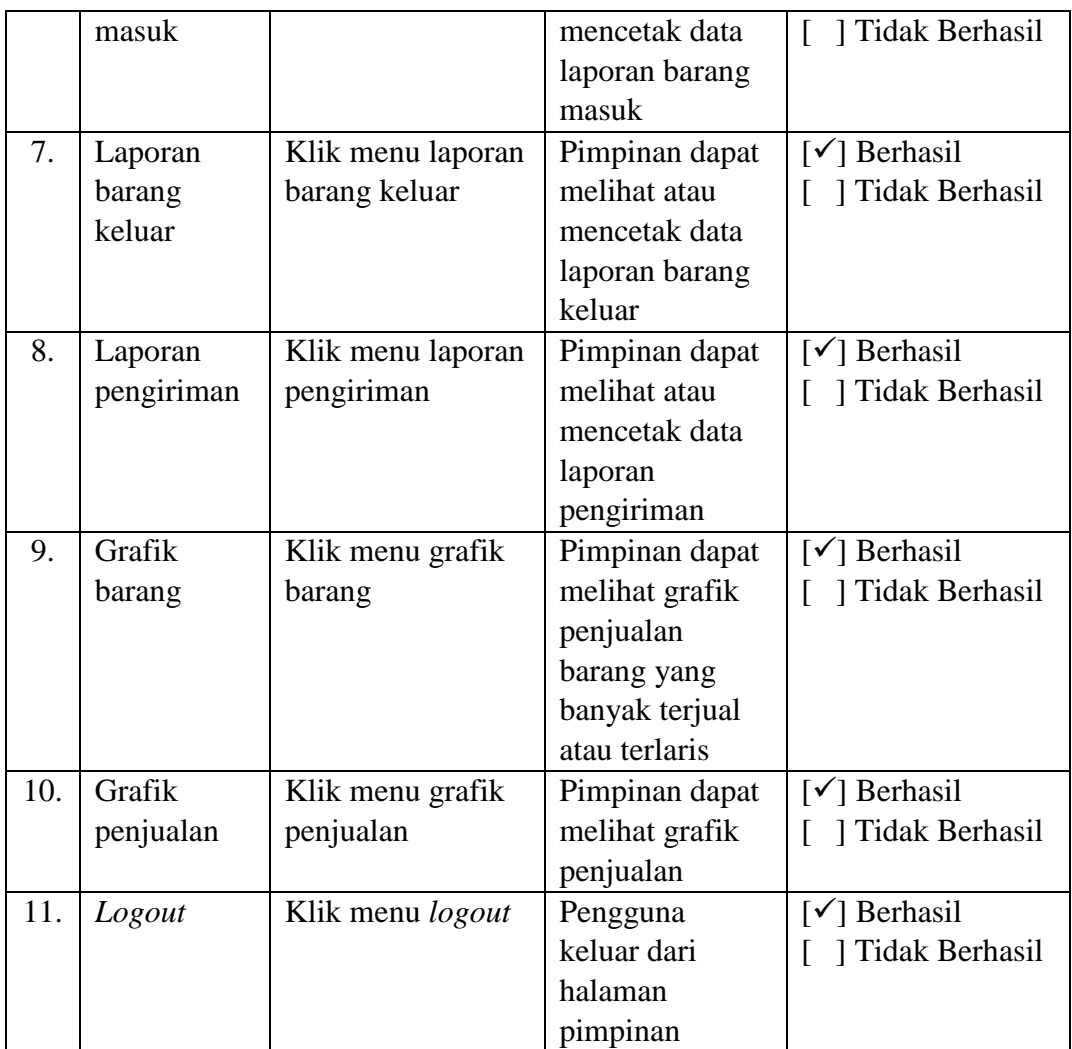

# **4.4 Penyerahan (***Deployment***)**

Tahapan terakhir yakni penyerahan sistem kepada pihak CV. Artha. Dengan melalui proses beberapa tahapan sebelumnya, seperti komunikasi atau wawancara kepada pihak CV. Artha, dokumentasi pengambilan data, dan melakukan beberapa tahap pengujian. Pada tahapan penyerahan peneliti melakukan penyerahan Sistem Informasi *Inventory* Stok Barang Pada CV. Artha Palembang ke objek penelitian yaitu CV. Artha Palembang yang diserahkan kepada Ibu Maria.

### **BAB V**

### **PENUTUP**

### **5.1 Kesimpulan**

Berdasarkan hasil penelitian yang telah dilakukan maka dapat diambil berberapa kesimpulan, yaitu :

- 1. Sistem yang dibangun ini dapat mempermudah dalam proses pendataan barang masuk dan keluar yang sudah tersistem sehingga lebih mudah dalam pencarian data yang diperlukan dan dengan adanya sistem *inventory* ini dapat mengurangi penumpukan kertas.
- 2. Untuk proses pemesanan barang yang dilakukan oleh pelanggan bisa dilakukan secara *online* melalui *website* yang telah disediakan dengan cara pelanggan harus mendaftar terlebih dahulu untuk bisa memesan barang. Setelah terdaftar pelanggan bisa memesan barang dan kemudian melakukan konfirmasi pembayaran melalui nomor rekening yang tertera di *website* agar barang bisa segera dikirim ke alamat tujuan pelanggan.
- 3. Sistem informasi *inventory* yang dibangun dapat mendata transaksi pesanan, pengiriman, barang masuk dan keluar dan transaksi pembayaran yang sudah terkomputerisasi dan dengan adanya laporan dan grafik sehingga dapat mengertahui dan memberikan informasi yang cepat, tepat dan akurat setiap harinya.

# **5.2 Saran**

Saran dari penulis untuk pengembangan sisem berikutnya dan penelitian selanjutnya yaitu :

- 1. Pengembangan dari sisi bahasa pemprograman yaitu dari PHP ke bahasa pemprograman *Mobile.*
- 2. Adanya penambahan denah lokasi pelanggan untuk mempermudah pengiriman barang ke pelanggan.
- 3. Diharapkan sistem ini terus dikembangkan dengan penambahan fitur yang bermanfaat dan desain yang lebih menarik bagi pengguna.

### **DAFTAR PUSTAKA**

- Ardhana, Kusuma YM. 2014. *Project PHP & MysSQL Membuat Website Buku Digital*. Jasakom.
- Assauri, sofjan. 2016. *Manajemen Operasi Produksi Pencapaian Sasaran Organisasi Berkesinambungan*. Jakarta : PT. Raja Grafindo Persada.
- Bahra Al. 2013. *Analisis dan Desain Sistem Informasi*. Yogyakarta : Graha Ilmu.
- Faizal, Edi dan Irnawati. 2015*. Pemrograman Java Web (JSP, JSTL, &SERVLET) tentang Pembuatan Sistem Informasi Klinik Dimplementasikan dengan Netbeans IDE 7.2 dan MySQL*. Yogyakarta : Gava Media.
- Fathansyah. 2012. *Basis Data*. Bandung : Informatika Bandung.
- Fatta, Hanif Al. 2007. *Analisis dan Perancanagan Sistem Informasi untuk Keunggulan Bersaing Perusahaan dan Organisasi Modern*. Yogyakarta: CV Andi OFFSET.
- Hadiguna, Rika Ampuh. 2009. Manajemen Pabrik Pendekatan Sistem untuk Efisiensi dan Efektivitas. Jakarta : PT. Bumi Aksara.
- Jogiyanto. 2005. *Analisi dan Desain Sistem Informasi*. Yogyakarta : ANDI.
- JP, Charles dan Siregar. 2004. *Farmasi Rumah Sakit : Teori dan Penerapan*. Jakarta : Buku Kedokteran EGC.
- Laudon, Kenneth C. dan Jane P. Laudon. 2014. *Sistem Informasi Manajemen: Mengelola Perusahaan Digital, Edisi 13*. Yogyakarta : Salemba Empat.
- Manap, H. Abdul. 2016. *Revolusi Manajemen Pemasaran*. Jakarta : Mitra Wacana Media.
- Martono, Ricky. 2015. *Manajemen Logistik Terintegrasi*. Jakarta : PPM.
- Nugrahanti, Fatim. *Perancangan Sistem Informasi Inventory Sparepart Mesin Fotocopy dengan Menggunakan Visual Delphi 7 (Studi Kasus di UD. Eka Taruna Madiun)*, ISSN : 2089-9815. 2015.
- Nugroho, Bunafit. 2014. *Pemrograman Web :Membuat Sistem Informasi Akademik Sekolah dengan PHP-MySql dan Dreamweaver.* Yogyakarta : Gava Media.
- Nugroho, Eko. 2010. *Sistem Informasi Manajemen: Konsep Aplikasi dan Perkembangnya*. Yogyakarta: CV Andi OFFSET.
- Pressman, Roger S. 2010 . *Rekayasa Perangkat Lunak – Pendekatan Praktisi Edisi 7 (Buku 1)* Terjemahan : Adi Nugroho, George John Leopold Nikijuluw, Theresia Herlina Rochadiani dan Ike Kurniawati Wijaya. Yogyakarta : Andi.
- Raharjo, Budi. 2015. *Belajar Otodidak MySQL, Teknik Pembuatan dan Pengelolaan Database*. Bandung : Informatika Bandung.
- Rahmad, Mhd Bustanur dan Tedy Setiady. 2014. *Perancangan Sistem Informasi Inventory Spare Part Elektronik Berbasis Web PHP (Studi CV. Human Global Gervice Yogyakarta)*. Jurnal Sarjana Teknik Informatika, ISSN: 2338-5197, Vol .2, No.2, Juni 2014.
- Rahmadi, Lendy dan Kusnita Yusmiarti. *Perancangan Sistem Informasi Inventory di Amik Lembah Dempo Pagaralam*, Jurnal Sarjana Teknik Informatika, ISSN : 2302-3805. Vol 2, No.2, Juni 2014
- Rosa A S, dan Shalahuddin, M. 2014. *Rekayasa Perangkat Lunak Terstruktur dan Beroientasi Objek*. Bandung : Informatika.
- Sujarweni, V. Wiratna. 2015. *Sistem Akutansi*. Yogyakarta : Pustaka Baru Press.
- Sutabri, Tata. 2012. *Analisis Sistem Informasi*. Yogyakarta : CV Andi OFFSET.
- Sutanta, Edhy. 2011. *Basis Data dalam Tinjauan Konseptual*. Yogyakarta: CV Andi OFFSET
- Siagiana, Yolanda M. 2005. *Supply Chain Management Dalam Dunia Bisnis*. Jakarta : PT. Grasindo.
- Susanto, Arisma. *Pengembangan Sistem Informasi Inventory Pada PT. Dwiwarna Inti Sejahtera*, *Skripsi*, Universitas Islam Negeri Syarif Hidayatullah, Jakarta : 2010.
- Suyanto, M. 2005. *Pengantar Teknologi Informasi untuk Bisnis*. Yogyakarta : CV ANDI OFFSET
- Tiara, Khanna dan Dewi Immaniar, *dkk*. *Penerapan Sistem Inventory Labotarium Digital Dengan Metode Critical Succes Factor Pada Perguruan Tinggi Raharja*. ISSN : 1978 -8282. 2015, Vol .9, No.1, September 2015.
- TIM EMS. 2016. *All In One Web Programming, Pemrograman Web Dengan HTML, PHP, AJAX, dan Jquery Mobile*. Jakarta: PT Elex Media Komputindo.
- Yulianti, Liza dan Yupianti. *Sistem Informasi Persediaan Barang Pada PT. Surya Nusa Bhaktindo Bengkulu*, Jurnal Media Infotama, ISSN : 1858 – 2680, Vol. 8, No. 1, Februari. 2012.
- Yunarto, Holy Icun dan Martinus Getty Santika. 2005. *Business Concepts Implementation Series in Inventory Management*. Jakarta : PT. Elex Media Komputindo.

.

# **LAMPIRAN**

### LAMPIRAN 1. Surat Penelitian

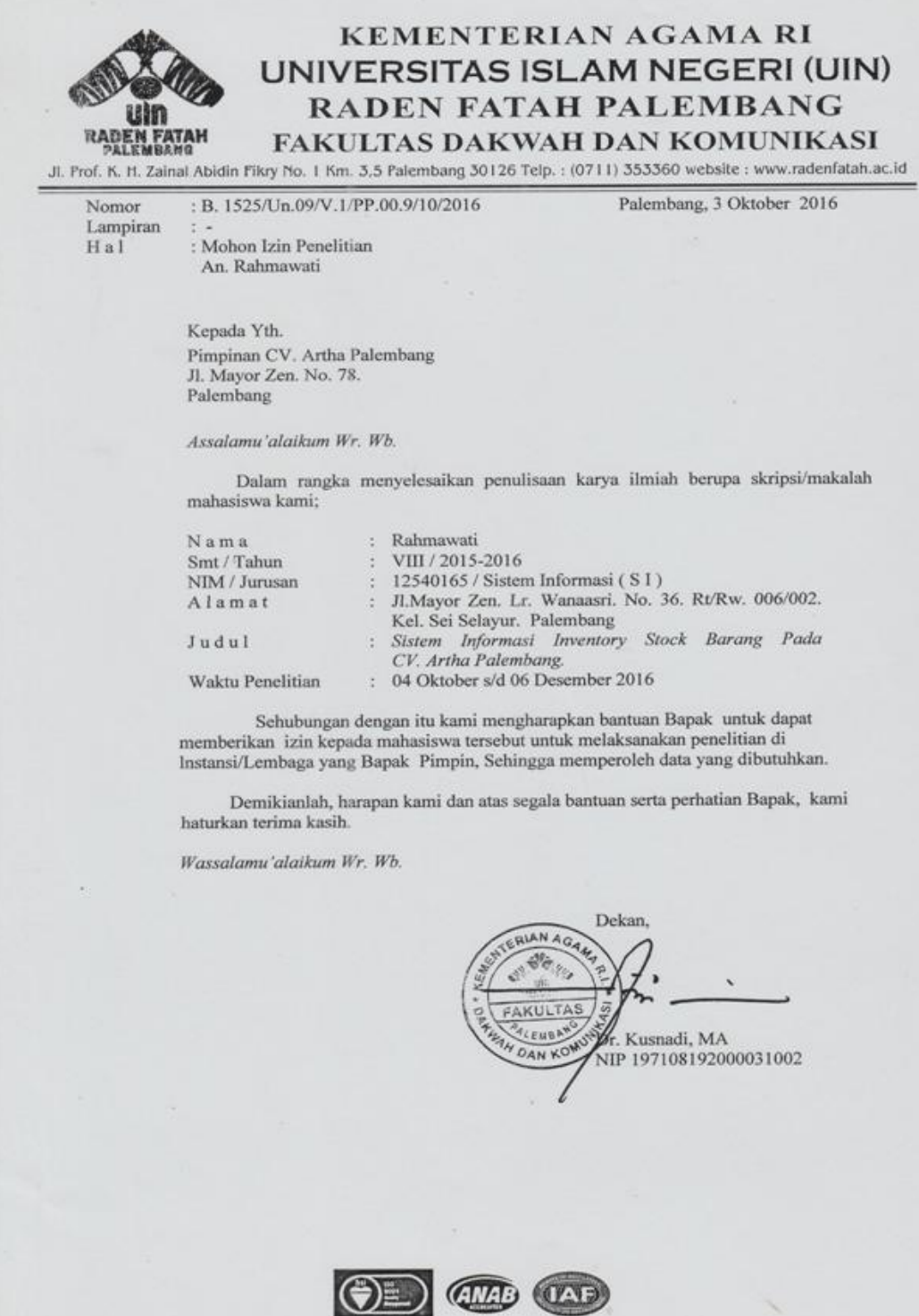

**Gambar 1.1** Surat Mohon Izin Penelitian

RINGAN ART

# CV. ARTHA PALEMBANG Jl. Mayor Zen No. 78 Rt. 06 Rw. 02<br>Kel. Sei. Selayur Kec. Kalidoni<br>Telp. 0711 - 716248

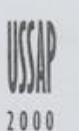

: 004/AC-PLG/X/2016 Nomor Lampiran **HAL** 

: Balasan Permohonan Izin Penelitian

Palembang, 07 Oktober 2016

Kepada Yth.

Dekan Fakultas Dakwah Dan Komunikasi UIN Raden Fatah Palembang

Assalamu'alaikum Wr. Wb.

Sehubungan dengan surat masuk B.1525/Un.09/V.1/PP.00.9/10/2016 perihal permohonan izin penelitian pada CV. Artha Palembang sebagai syarat untuk menyelesaikan studi atas nama :

Palembang

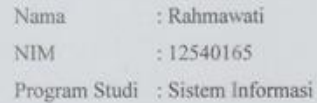

Kami mengizinkan mahasiswa tersebut melakukan penelitian dengan ketentuan mahasiswa tersebut mentaati peraturan dan tata tertib yang berlaku di CV. Artha Palembang, Demikian surat ini kami buat agar dapat digunakan sebagai mana mestinya dan atas perhatiannya kami ucapkan terima kasih. Wassalamu'alaikum Wr. Wb.

Hormat<sub>kami</sub>,

Maria Sri Wahyudianingsih Manager

地林

# LAMPIRAN 2 Pengesahan Proposal Skripsi

### **PENGESAHAN** PROPOSAL SKRIPSI

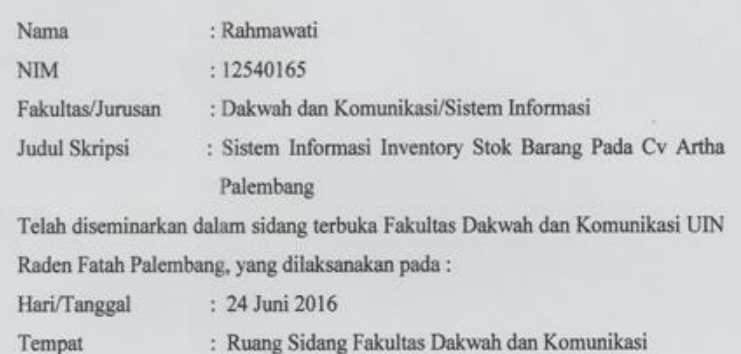

Dan telah direvisi sesuai dengan masukan dari penguji dan disetujui untuk penyelesaian proses skripsi selanjutnya.

### **TIM PENGUJI**

Penguji II Penguji I 仇人 Freddy Kurnia Wijaya, M.Eng<br>NIDN. 0203118601 Kiki R.N Wardani, M.Kom NIPT. 140501101032 li

**Gambar 2.1** Surat Pengesahan Proposal Skripsi

# LAMPIRAN 3. Surat Keterangan Pembimbing

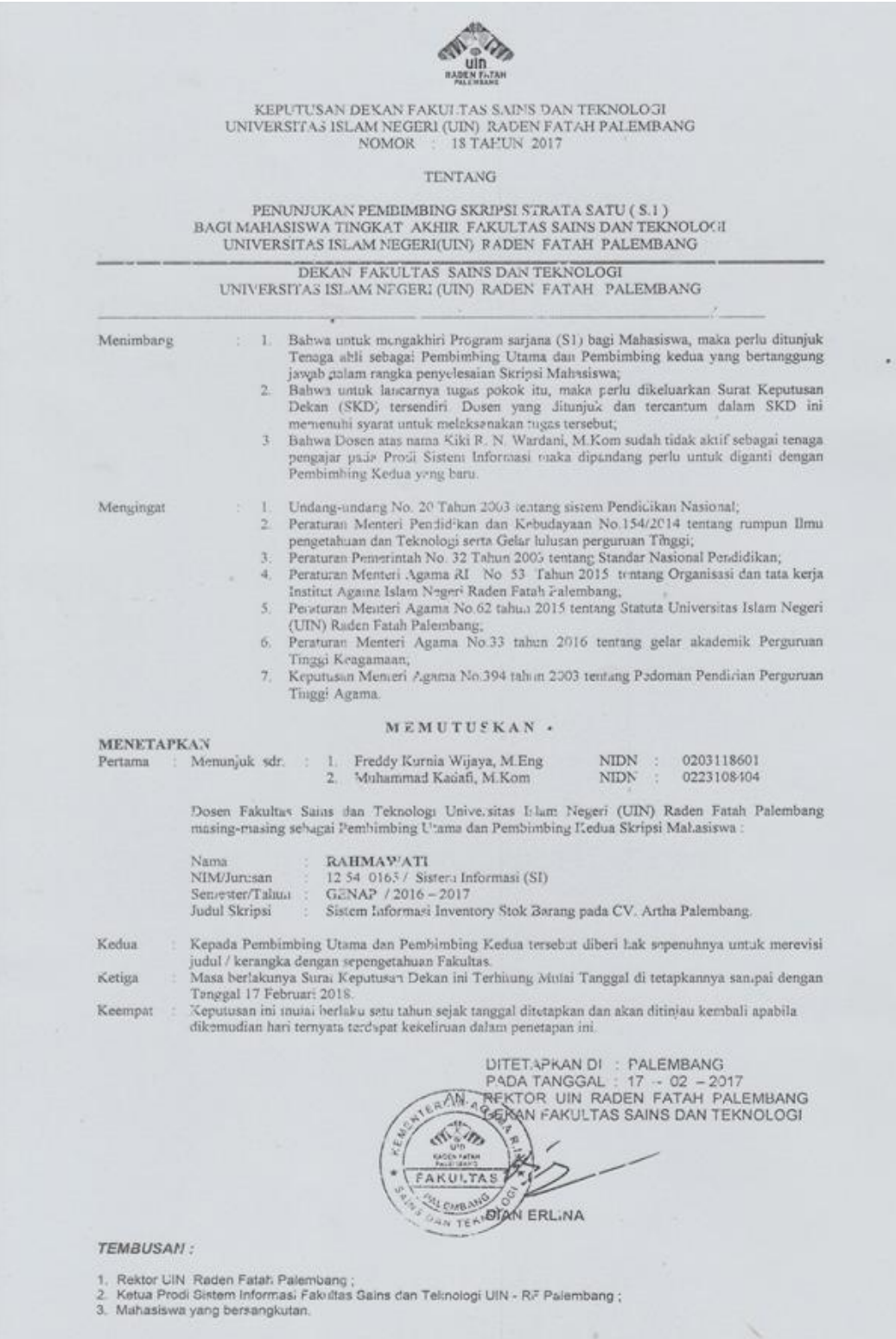

**Gambar 3.1** SK Pembimbing

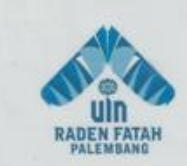

|                |                               | : Sistem Informasi Inventory Stok Barang Pada CV Artha<br>Palembang |       |
|----------------|-------------------------------|---------------------------------------------------------------------|-------|
| No.            | Dosen Pembimbing I<br>Tanggal | : Freddy Kurnia Wijaya, M.Eng<br>Uraian                             | Paraf |
|                | 18 / 2016                     | - Batara Highlich                                                   |       |
|                | $2 \frac{20}{10}$             | - Permusin Martit<br>Outron Mydel                                   |       |
|                | 3   3   / 16                  | - Acc B4B 1<br>Cryff60                                              |       |
| $\mathcal{V}$  | 7/2016                        | - Remisi BaBEI<br>- perbuile phron.                                 |       |
|                | $S  W _0^{2016}$              | - tambahkan pengunjian                                              |       |
| b              | 22/u                          | pec 648 17<br>Cript BAB 17                                          |       |
| $\frac{d}{dx}$ | 18/0017                       | segnaller dag kori blirpung<br>$-$ DFD                              |       |
| $\delta$       | $\frac{25}{4}$ 25/2017        | perbriles proser den flod Keletiene                                 |       |

**Gambar 3.2** Lembar Konsultasi Pembimbing I (1)

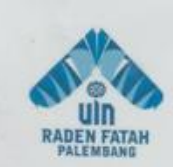

|               | Tanggal                            | Uraian                                                                                                    | Paraf |
|---------------|------------------------------------|----------------------------------------------------------------------------------------------------|-------|
|               | $9 \frac{30}{10}$ 2017             | pendin<br>Pering B 1                                                                                                    |       |
| <b>N</b>      | 31201                              | cellerly pro 5 ERD                                                                                                    |       |
| $\mathbf{u}$  | $\frac{1}{2}$ su                   | perbaile program<br>- Ingernie factaller                                                                                                    |       |
| 12            | $\frac{17}{b_1}$ 2017              | - Kebutuhan fungsanal dan non fungsional<br>Pindahkan ke Perencanann<br>- Perhatikan dan Perbaiki Penomoran<br>- Perbaiti tabel Perencaraan                                                            |       |
| 13            | $\frac{22}{101}$ $\frac{2017}{10}$ | - Perbailia tahapun komunikas, tidak ada<br>analisis di tobatan komunitasi                                                                                                    |       |
| $\frac{1}{4}$ | $\frac{27}{101}$ 2017              | - Korets Kembali analisisnya dan ganti<br>dengan identifikasi                                                                                                    |       |
| 15            | $\frac{9}{100}$ 2017               | ACC Bab III<br>LONIAH Bab IV                                                                                                    |       |
| 16            | $\frac{20}{103}$                   | - Poida interface dota Pengguna diganti<br>menjadi meru data pengguna<br>- Rada Interface hallaman utama admin<br>pilith scilch satu interface/halamen<br>- nominal uong disesuaikan dyn format rupkin |       |
|               | $17\frac{21}{103}$                 | Acc Bob IV<br>Lanjut Bab V                                                                                                    |       |
|               |                                    | Silahlen defter ugn                                                                                                    |       |
|               | 12 / 1017<br>104                   | Acc BOB E Alestra                                                                                                    |       |

**Gambar 3.3** Lembar Konsultasi Pembimbing I (2)

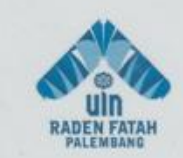

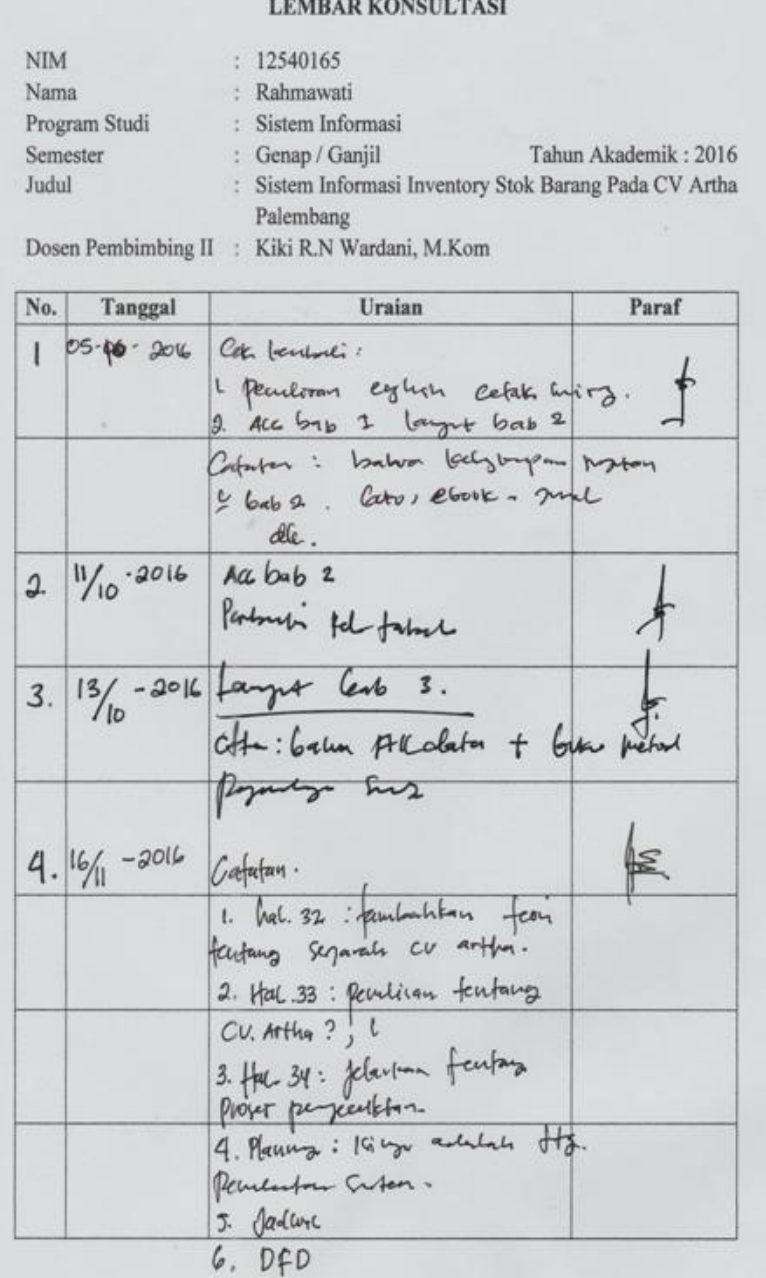

**Gambar 3.4** Lembar Konsultasi Pembimbing II (1)

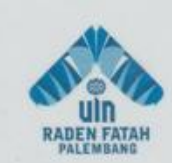

| No Tanggal              | Uraian                           | Paraf             |
|-------------------------|----------------------------------|-------------------|
| 5.1200                  | Capatan.<br>bab 3 oke logt bab 4 | $\oint$           |
| 6.12/2017               | Bab \$ dan 9 oke                 | $\, \not \models$ |
| $7\frac{12}{61}$        | Sep vran kompre                  | \$                |
| $8 \frac{12}{101}$ 2017 | Stap wan Monegorgat              | $\rlap{\,/}x$     |
|                         |                                  |                   |
|                         |                                  |                   |
|                         |                                  |                   |
|                         |                                  |                   |
|                         |                                  |                   |
|                         |                                  |                   |
|                         |                                  |                   |
|                         |                                  |                   |

**Gambar 3.5** Lembar Konsultasi Pembimbing II (2)

# LAMPIRAN 4. Observasi dan Wawancara

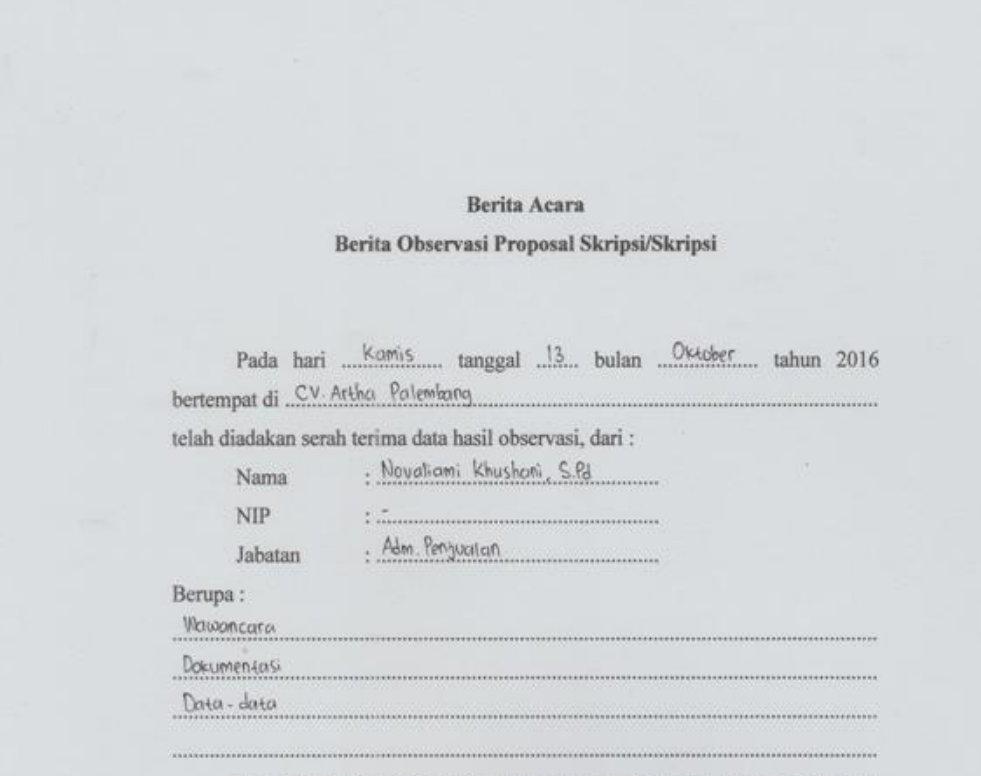

Demikian berita acara ini dibuat dengan sebenar-benarnya agar dapat dipergunakan sebagaimana mestinya.

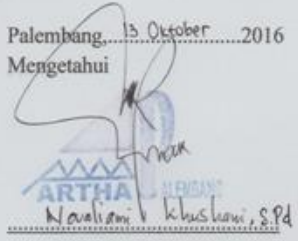

**Gambar 4.1** Berita Acara Observasi dengan Adm Penjualan

### **LAMPIRAN WAWANCARA**

| Narasumber<br>Jabatan | : Novaliami Khushani, S.Pd<br>: Adm Penjualan                                                                                                    |
|-----------------------|----------------------------------------------------------------------------------------------------|
| Tempat<br>Alamat      | : CV. Artha Palembang                                                                                                    |
| Tanggal               | : Jln. Mayor Zen N0.78 Kelurahan Sei Selayur Kecamatan Kalidoni<br>: 13 Oktober 2016                                                                                                    |
|                       |                                                                                                    |
| Pewawancara           | : Sudah berapa lama CV. Artha ini berdiri dan bergerak di bidang<br>apa?                                                                                                    |
| Narasumber            | : CV. Artha ini berdiri dari tahun 2011 dan bergerak di bidang<br>distributor rangka atap, plapon, baja ringan dan aksesoris<br>bangunan lainnya.                                                         |
| Pewawancara           | : Berapa banyak karyawan yang bekerja di perusahaan ini dan<br>bagaimana pembagian tugas antar karyawan pada CV. Artha?                                                                                   |
| Narasumber            | : Kurang lebih 25 karyawan dan pembagian tugasnya sesuai<br>pekerjaan masing-masing yaitu bagian penjualan, keuangan dan<br>piutang, sales, gudang, kenek dan sopir.                                      |
| Pewawancara           | : Ada berapa banyak cabang CV. Artha khusus untuk wilayah<br>Sumatera Selatan?                                                                                                    |
| Narasumber            | : Hanya ada satu dan tidak mempunyai cabang.                                                                                                    |
| Pewawancara           | : Berapa macam jenis barang yang di jual di CV. Artha?                                                                                                    |
| Narasumber            | : Banyak kurang lebih 150 jenis barang yang dijual.                                                                                                    |
| Pewawancara           | : Untuk transaksi pembelian bisa di lakukan secara online atau<br>pelanggan harus datang langsung ketempat untuk memesan?                                                                                 |
| Narasumber            | : Untuk transaksi pembelian pelanggan harus datang langsung<br>untuk memesan dan pembayaran bisa di bayar langsung secara<br>cash ataupun ditransfer dan pembelian tidak bisa dilakukan secara<br>online. |
| Pewawancara           | : Apabila ada pelanggan yang ingin membeli dalam jumlah banyak<br>dan pembayarannya dilakukan secara diangsur atau kredit apakah<br>disini melayaninya?                                                   |
| Narasumber            | : Iya kami akan tetap layani, karena disini pembayarannya bisa<br>dilakukan secara tunai ataupun kredit tetapi dengan syarat dan<br>ketentuan yang berlaku yaitu : pembelian barang minimal 2 juta,       |

**Gambar 4.2** Lampiran Wawancara dengan Adm Penjualan (1)

÷.

 $\ddot{\phantom{0}}$ 

jelas, serta kelengkapan berkas-berkas lainnya. Pembayaran secara kredit hanya bisa untuk toko-toko dan agen-agen besar. Pewawancara : Apakah untuk pendataan penjualan secara kredit sudah tersistem atau masih manual? : Masih manual hanya dicatat dibuku sesuai tanggal mereka bayar. Narasumber Pewawancara : Bagaimana untuk mempromosikan barang yang di jual ke pelanggan dan apakah sudah ada website untuk mengetahui informasi barang yang dijual dan informasi perusahaan? : Untuk mempromosikan barang yang kita jual kita mendatangi Narasumber toko-toko dan agen-agen, melalui iklan dan brosur yang di lakukan oleh sales. Untuk website sendiri kami belum ada. Pewawancara : Untuk pembelian di CV. Artha ini harus membeli dalam jumlah banyak atau boleh untuk pembelian dalam jumlah sedikit? : Bisa membeli dalam jumlah banyak ataupun sedikit tidak ada Narasumber batasan. Pewawancara : Berapa banyak barang yang bisa terjual setiap harinya? Narasumber : Penjualan barang setiap harinya tidak menentu kadang 700 barang bahkan bisa mencapai 3000-5000 barang yang terjual setiap harinya. Pewawancara : Dari mana sajakah barang yang di jual oleh CV. Artha ini? Apa dipasok dari Palembang atau di pasok dari luar Palembang dan bagaimana proses pemesanannya? : Barang yang di jual di pasok dari palembang dan ada yang dari Narasumber luar Palembang dan cara memesannya dengan menghubungi via telephone untuk memesan barang. Pewawancara : Siapa yang bertugas melakukan pemesanan barang ke pemasok jika stok barang habis dan bagaimana mengetahui stok barang habis atau tidaknya? Narasumber : Yang melakukan pemesanan yaitu manager dan untuk mengecek stok barang di lihat dari laporan gudang apakah barang itu perlu ditambah atau tidaknya dilihat dari laporan barang keluar setiap harinya. Pewawancara : Apakah sudah ada sistem untuk mengolah data barang masuk dan keluar pada CV. Artha?

adanya penanggung jawab, pemilik toko dan alamat toko yang

**Gambar 4.3** Lampiran Wawancara dengan Adm Penjualan (2)

Narasumber

: Belum ada, untuk pengolahan data barang masuk dan keluar masih didata manual dengan mencatat barang keluar dan masuk dari surat jalan dan nota penjualan barang yang di tulis ke dalam buku besar dan selembar kertas kemudian baru disalin kembali ke komputer.

Palembang, 13 Oktober 2016 Mengetahui Novaliami Khushani, S.Pd

**Gambar 4.4** Lampiran Wawancara dengan Adm Penjualan (3)

# LAMPIRAN 5. Lembar Komunikasi

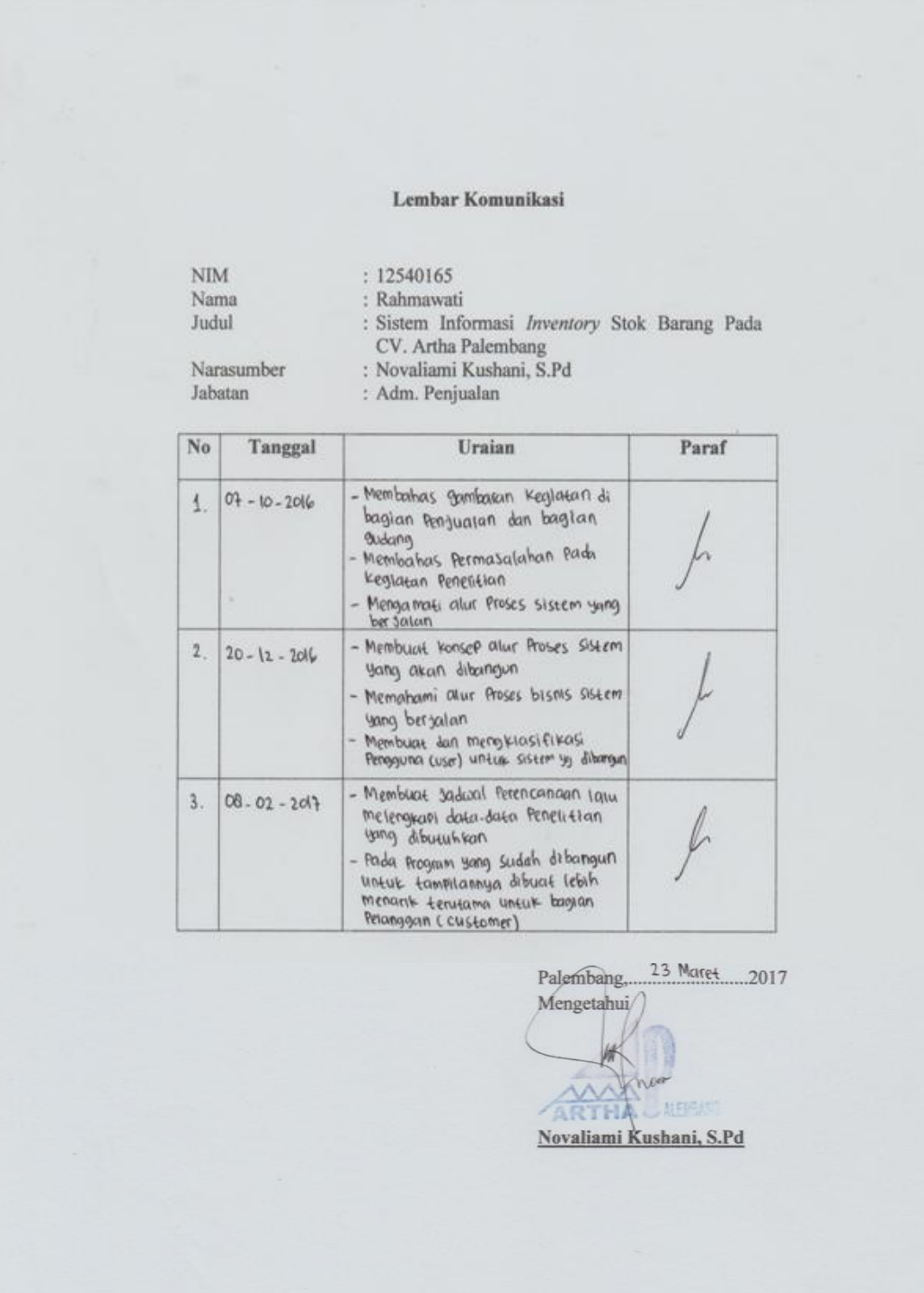

**Gambar 5.1** Lembar Komunikasi

 $\sim$ 

# LAMPIRAN 6. Observasi dan Wawancara

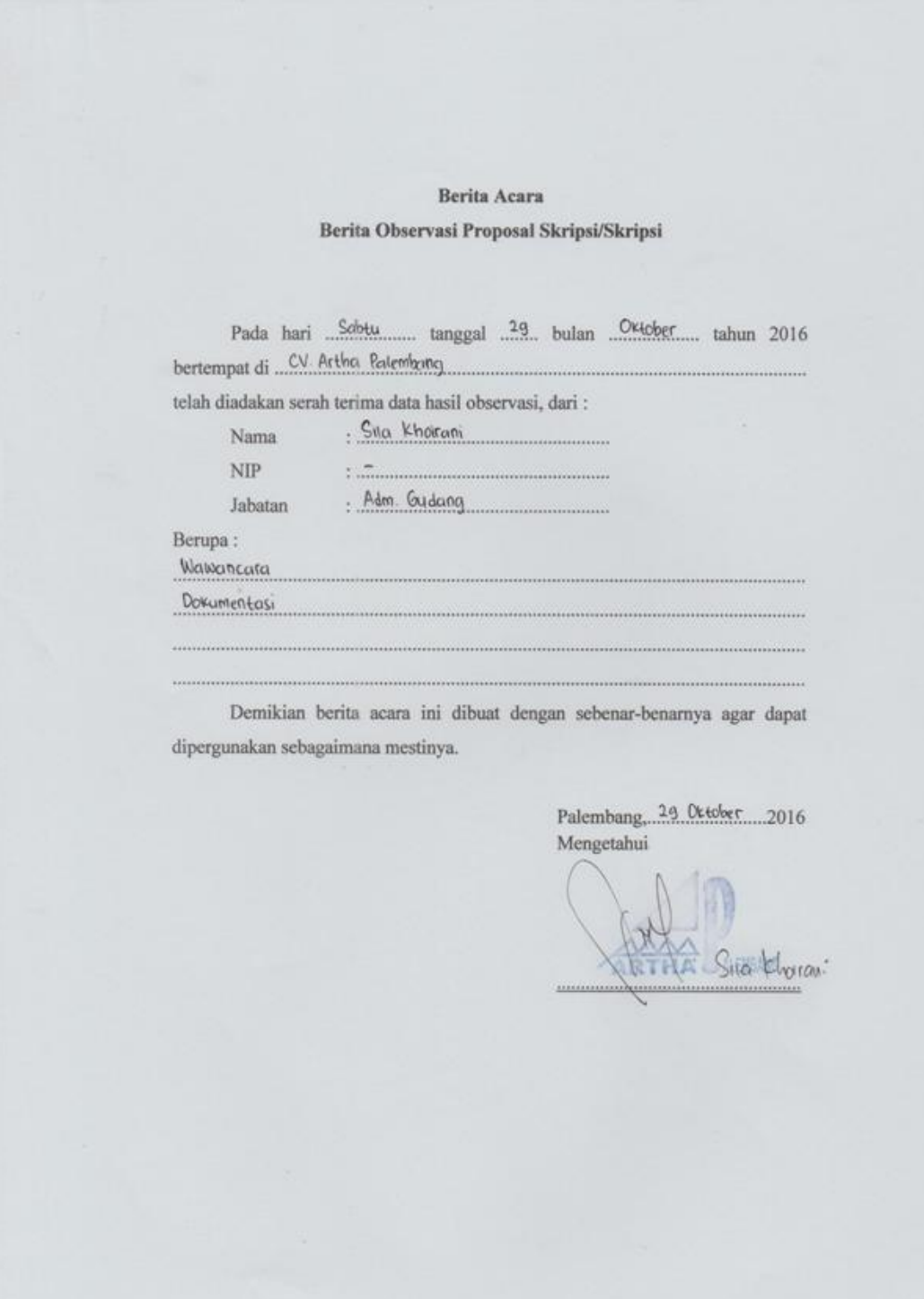

**Gambar 6.1** Berita Acara Observasi dengan Adm Gudang

 $\sim$ 

ä.

### LAMPIRAN WAWANCARA

| Pewawancara : Ada berapa banyak karyawan di bagian gudang ini dan tugasnya<br>apa saja?<br>: Sekitar 15 karyawan yang terdiri dari adm gudang, kepala gudang,<br>checker, sopir dan kenek yang bertugas sesuai pekerjaan masing-<br>masing.<br>: Siapa yang menerima barang masuk dari pemasok (supplier) dan<br>bagaimana prosesnya?<br>: Yang menerima barang masuk yaitu kepala gudang dan checker<br>gudang. Dimana pemasok memberikan surat jalan ke kepala<br>gudang kemuadian dilakukan pengecekan barang yang dibawa<br>kemudian baru kebagian kantor untuk memberi tahu dan<br>melakukan pemuatan dan pegawasan barang ke gudang oleh |
|----------------------------------------------------------------------------------------------------|
|                                                                                                    |
|                                                                                                    |
|                                                                                                    |
| checker gudang.                                                                                                    |
| Pewawancara : Bagaimana proses pendataan barang keluar dan pengiriman<br>barang di CV. Artha ini?                                                                                                    |
| : Setelah pelanggan melakukan transaksi di bagian kantor kemudian<br>pelanggan ke bagian gudang untuk memberikan kwitansi atau<br>surat jalan barang untuk melakukan proses pengiriman barang.<br>Kemudian bagian gudang mencatat pengiriman ke buku besar dan<br>menyimpan kwitansi atau surat jalan barang sebagai arsip untuk<br>barang keluar. Sebelum barang dikirim dilakukan dulu<br>pengawasan dan pengecekan oleh kepala gudang dan checker<br>gudang supaya barang yang dikirim tidak ada yang kurang dan<br>cacat.                                                                                                    |
| Pewawancara : Bagaimana untuk mendata stok barang yang sudah habis atau<br>tidaknya?                                                                                                    |
| : Untuk mendatanya dari kwitansi atau nota pembelian pelanggan<br>yang kami catat berapa banyak barang yang keluar setiap harinya<br>kemudian dikurangi dengan stok yang ada.                                                                                                    |
|                                                                                                    |

**Gambar 6.2** Lampiran Wawancara dengan Adm Gudang (1)

Pewawancara : Kendala apa yang dihadapi dalam proses pendataan barang? Narasumber : Kendalanya terkadang adanya selisih perhitungan barang, kesulitan dalam pencatatan dan pembuatan laporan barang masuk dan keluar, seringkali pada bulan-bulan tertentu terjadi kekurangan stok dan pada bulan lainnya terjadi kelebihan stok, serta sering terjadi kesalahan dalam menentukan jumlah stok yang dibutuhkan untuk memenuhi permintaan. Pewawancara : Apakah CV. Artha ini menerima untuk retur barang jika barang yang diterima rusak atau cacat dan bagaimana proses retur barang tersebut? Narasumber : Menerima, tetapi jarang ada yang melakukan retur barang karena sebelum barang dikirim dilakukan pengawasan dan pengecekan terlebih dahulu sehingga jarang pelanggan yang komplen kalau barangnya ada yang cacat atau kurang. Pewawancara : Bagaimana untuk pembukuan barang masuk dan keluar? Narasumber : Untuk pembukuannya dari data yang sudah di tulis oleh bagian gudang kemudian diserahkan ke bagian kantor untuk disalin kembali ke komputer sebagai arsip agar data yang di tulis tidak hilang. Pewawancara : Perlukah suatu sistem untuk bagian gudang di CV. Artha ini? Narasumber : Perlu agar pekerjaan kami bisa lebih cepat.

Palembang, 13 Oktober 2016

Mengetahui Kholrani

**Gambar 6.3** Lampiran Wawancara dengan Adm Gudang (2)

### LAMPIRAN 7. Serah Terima Data Observasi

### Berita Acara Serah Terima Data Observasi Proposal Skripsi/Skripsi

Pada hari Kamis tanggal 23. bulan Matet tahun 2017

bertempat di CV. Artha Palembang. Yang bertanda tangan dibawah ini:

: Novaliami Kushani, S.Pd Nama

Jabatan : Adm. Penjualan

menyatakan bahwa benar telah dilaksanakan pengumpulan data melalui penelitian secara langsung oleh Sdr. Rahmawati dengan judul "Sistem Informasi Inventory Stok Barang Pada CV. Artha Palembang", adapun data yang dimaksud antara lain sebagai berikut:

- 1. Sejarah, visi dan misi dari CV. Artha
- 2. Dokumen data barang yang dijual
- 3. Dokumen data pengiriman barang
- 4. Dokumen data stok barang
- 5. Dokumentasi data pelanggan
- 6. Dokumentasi surat jalan dan kwitansi
- 7. Dokumentasi laporan data barang masuk dan keluar

Demikianlah kiranya agar data yang dimaksud dapat digunakan dengan sebaik-baiknya.

23 Maret 2017 Palembang, Mengetahui Novaliami Kushani, S.Pd

**Gambar 7.1** Berita Acara Serah Terima Data Observasi

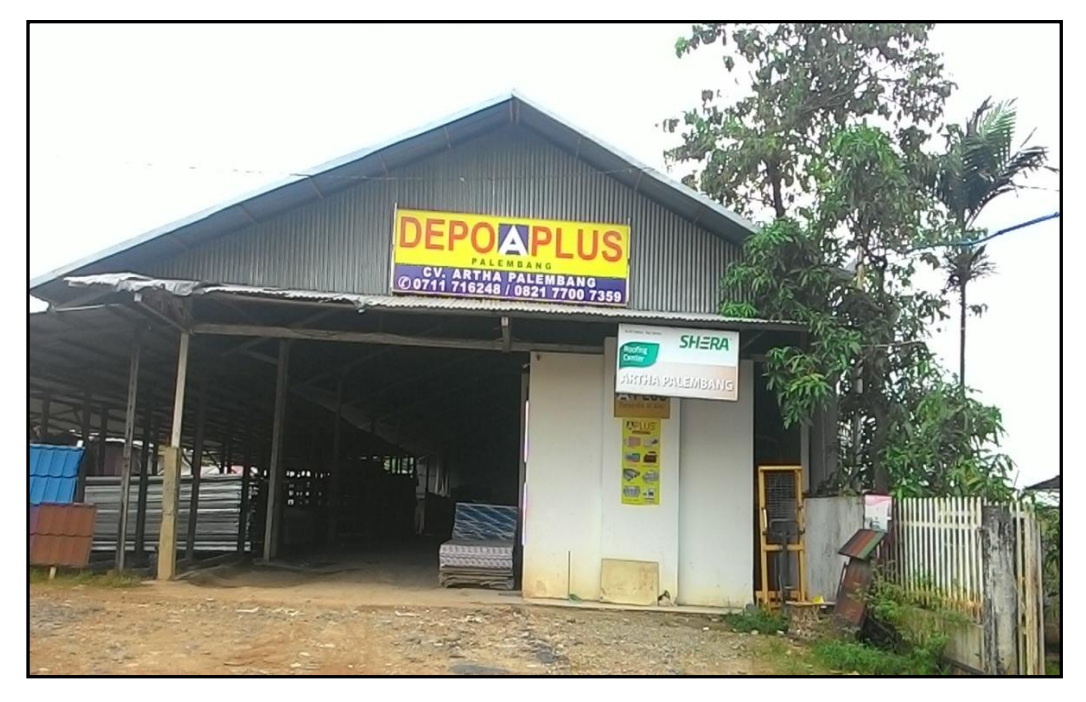

# LAMPIRAN 8. Dokumentasi Tempat Penelitian

**Gambar 8.1** Tampak Depan CV. Artha

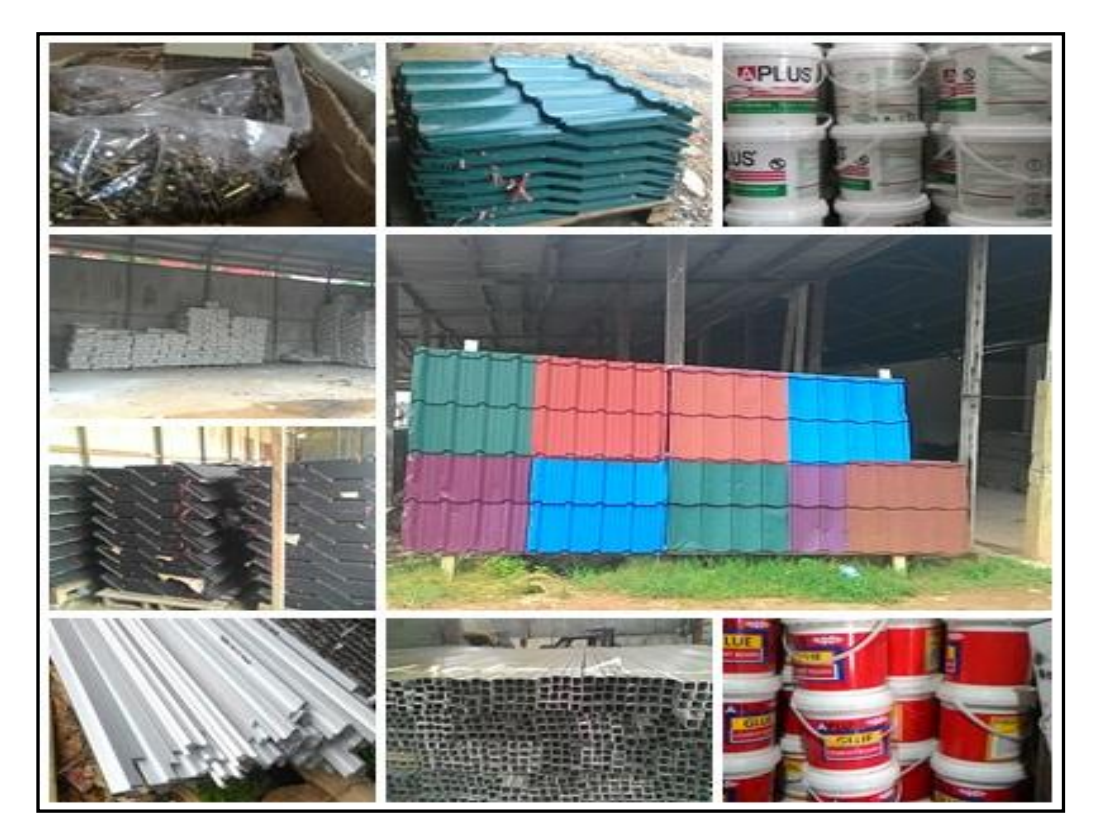

**Gambar 8.2** Beberapa Barang yang dijual di CV. Artha

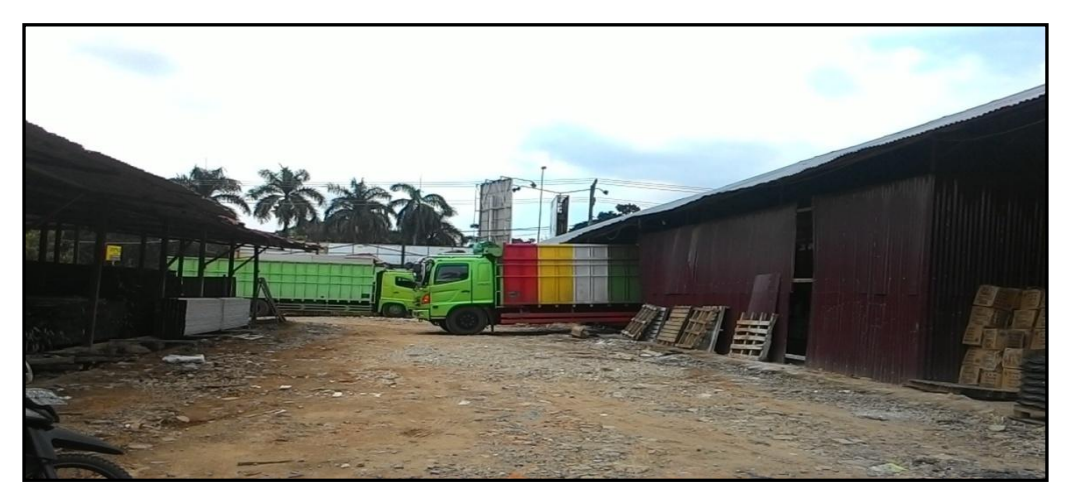

**Gambar 8.3** Gudang CV. Artha

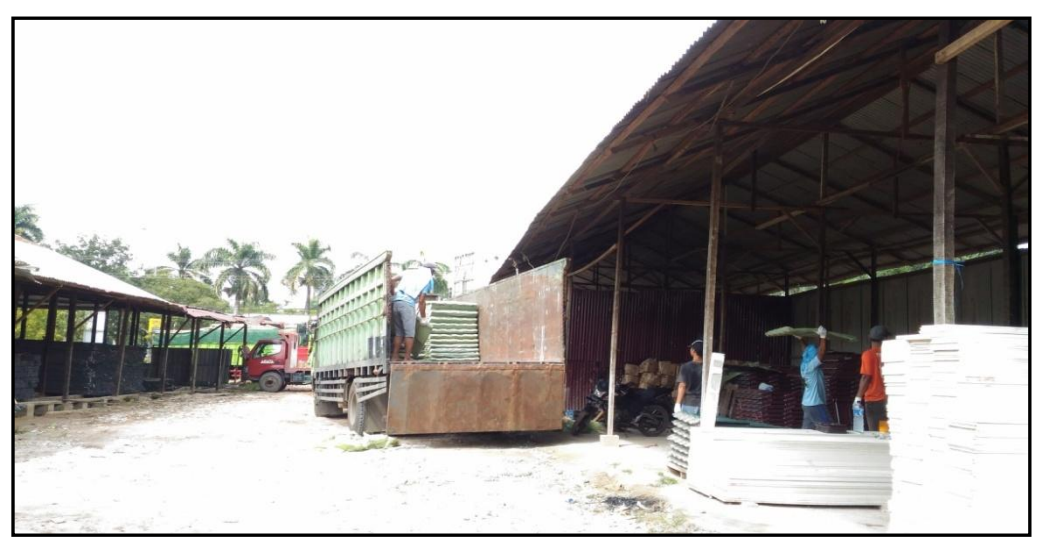

**Gambar 8.4** Penurunan atau Pembongkaran Barang dari Pemasok ke Gudang

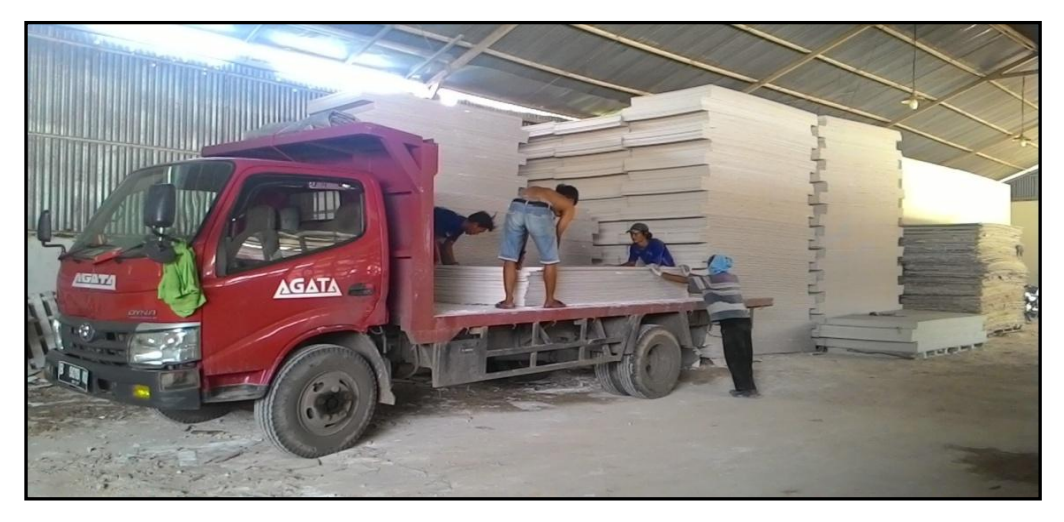

**Gambar 8.5** Pemuatan atau Pengiriman Barang ke Pelanggan

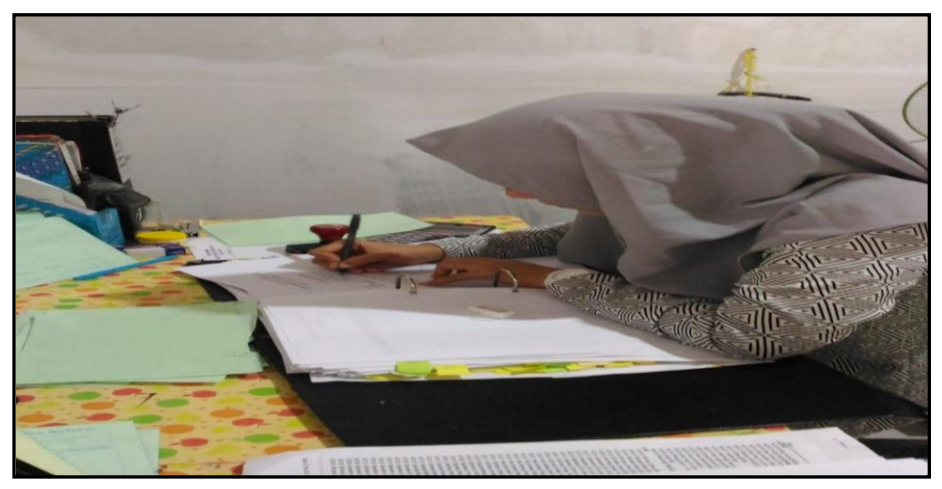

**Gambar 8.6** Proses Pendataan Barang Masuk dan Keluar

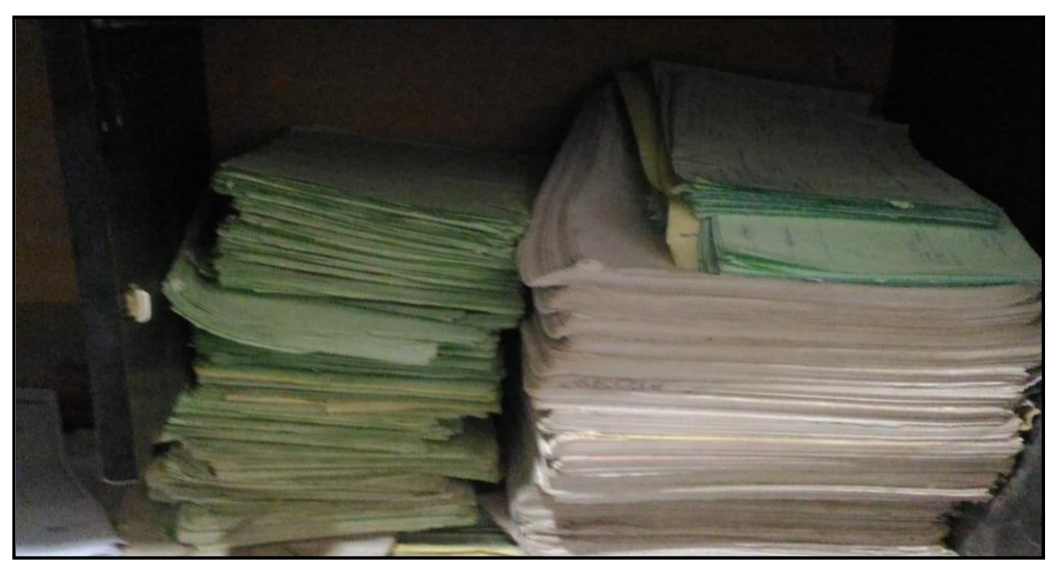

**Gambar 8.7** Penumpukan Surat Jalan dan Laporan Barang Masuk dan Keluar

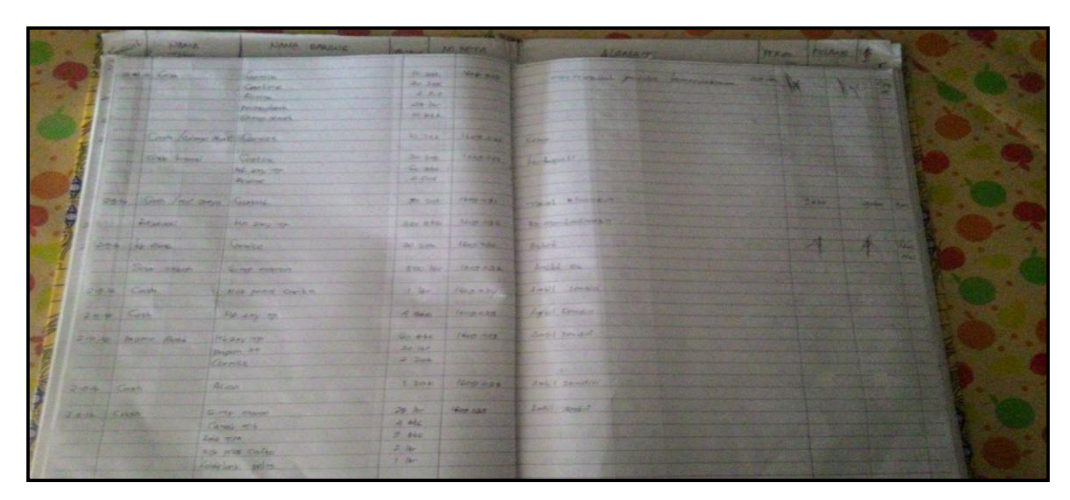

**Gambar 8.8** Buku Data Pengiriman Barang

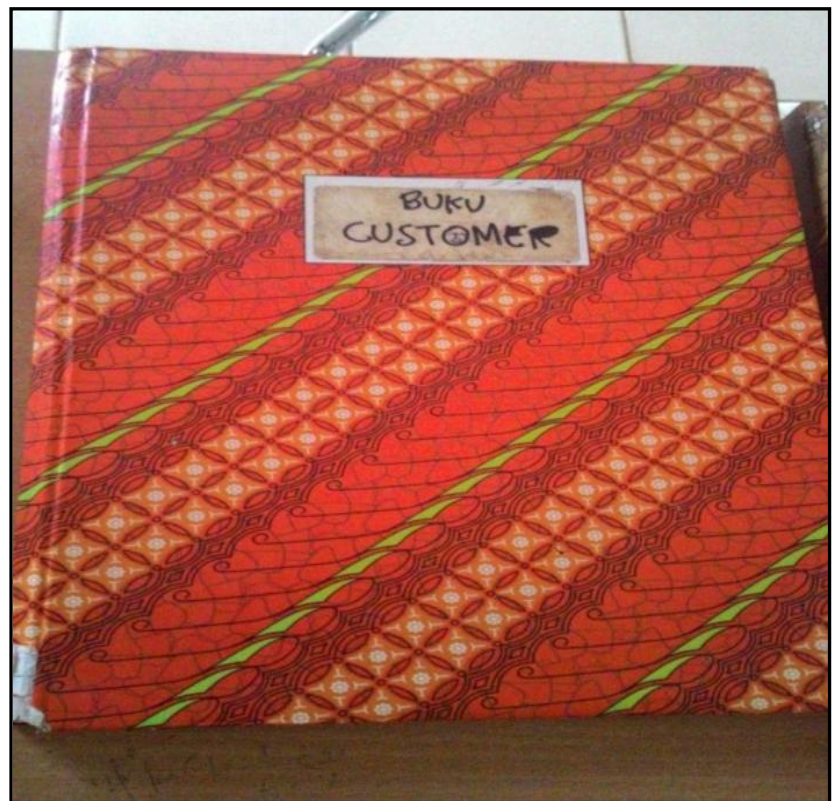

**Gambar 8.9** Buku Customer

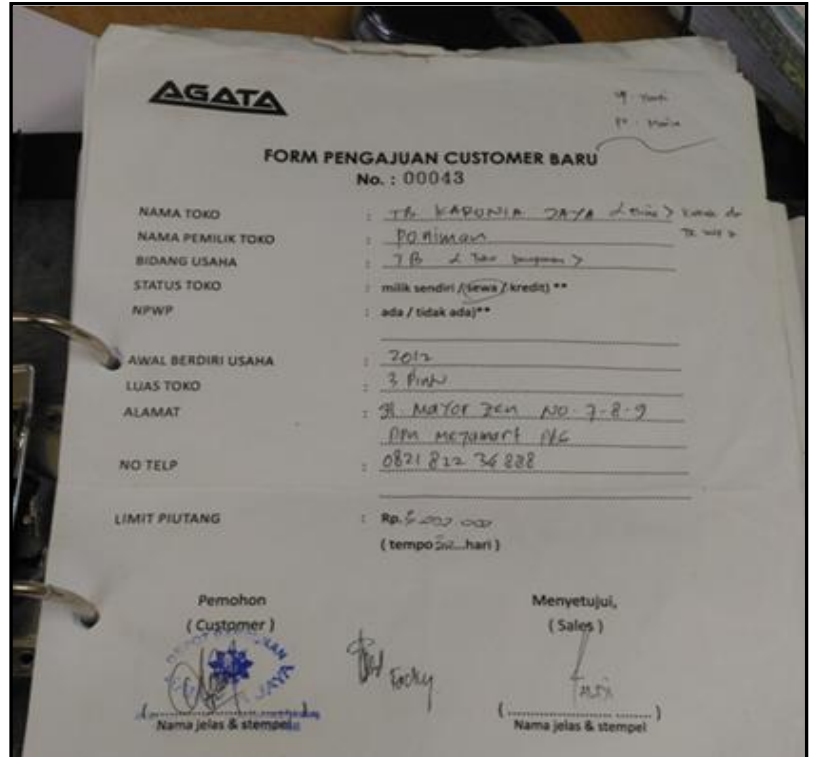

**Gambar 8.10** Form Untuk Pelanggan Kredit

| <b>BULAN SEPT2016</b> |                       |                               |  |                   |      |  |  |
|-----------------------|-----------------------|-------------------------------|--|-------------------|------|--|--|
|                       |                       | NAMA BARANG : Skrup 6-yesum " |  |                   |      |  |  |
|                       | KODE SARANG : ACD.OIY |                               |  |                   |      |  |  |
|                       |                       | NAMA PERUSAHANN               |  | <b>KELLIAR</b>    | SISA |  |  |
|                       |                       | <b>SALDO AKHIR BLN</b>        |  |                   | 29   |  |  |
| 03                    | $1009$ and            | Cash                          |  | x                 | 28   |  |  |
| O3                    | OGS                   | cash                          |  | ×                 | 27   |  |  |
| 0.3                   | $-48$                 | Cash                          |  | $\mathbf{r}$<br>z | 26   |  |  |
| 0.3                   | CT7                   | ansh                          |  |                   | 25   |  |  |
| 02                    | 076                   | veñ                           |  | $\Rightarrow$     | 23   |  |  |
|                       |                       |                               |  |                   |      |  |  |
|                       |                       |                               |  |                   |      |  |  |
|                       |                       |                               |  |                   |      |  |  |
|                       |                       |                               |  |                   |      |  |  |
|                       |                       |                               |  |                   |      |  |  |
|                       |                       |                               |  |                   |      |  |  |
|                       |                       |                               |  |                   |      |  |  |
|                       |                       |                               |  |                   |      |  |  |
|                       |                       |                               |  |                   |      |  |  |
|                       |                       |                               |  |                   |      |  |  |
|                       |                       |                               |  |                   |      |  |  |
|                       |                       |                               |  |                   |      |  |  |
|                       |                       |                               |  |                   |      |  |  |
|                       |                       |                               |  |                   |      |  |  |
|                       |                       |                               |  |                   |      |  |  |
|                       |                       |                               |  |                   |      |  |  |
|                       |                       |                               |  |                   |      |  |  |
|                       |                       |                               |  |                   |      |  |  |
|                       |                       |                               |  |                   |      |  |  |
|                       |                       |                               |  |                   |      |  |  |
|                       |                       |                               |  |                   |      |  |  |
|                       |                       |                               |  |                   |      |  |  |
|                       |                       | Jumlah                        |  |                   |      |  |  |

**Gmbar 8.11**Format Pendataan Stok Barang

LAMPIRAN 9. Dokumentasi Pengujian

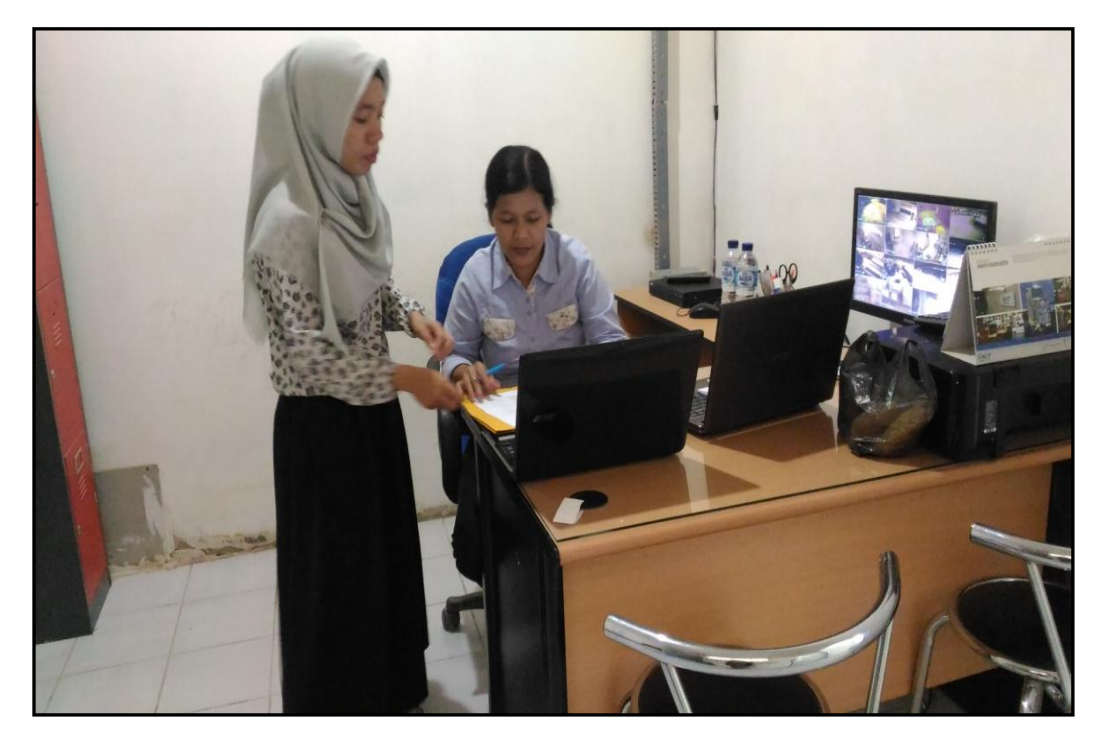

**Gambar 9.1** Dokumentasi Pengujian dengan Pimpinan

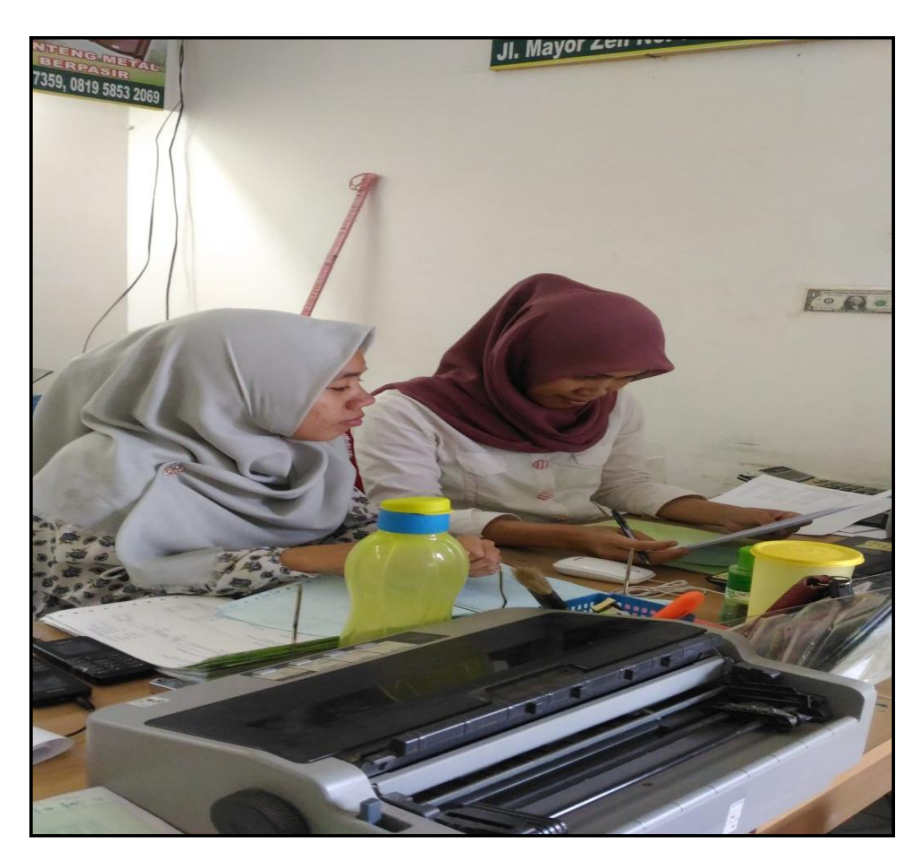

**Gambar 9.2** Dokumentasi Pengujian dengan Admin Penjualan

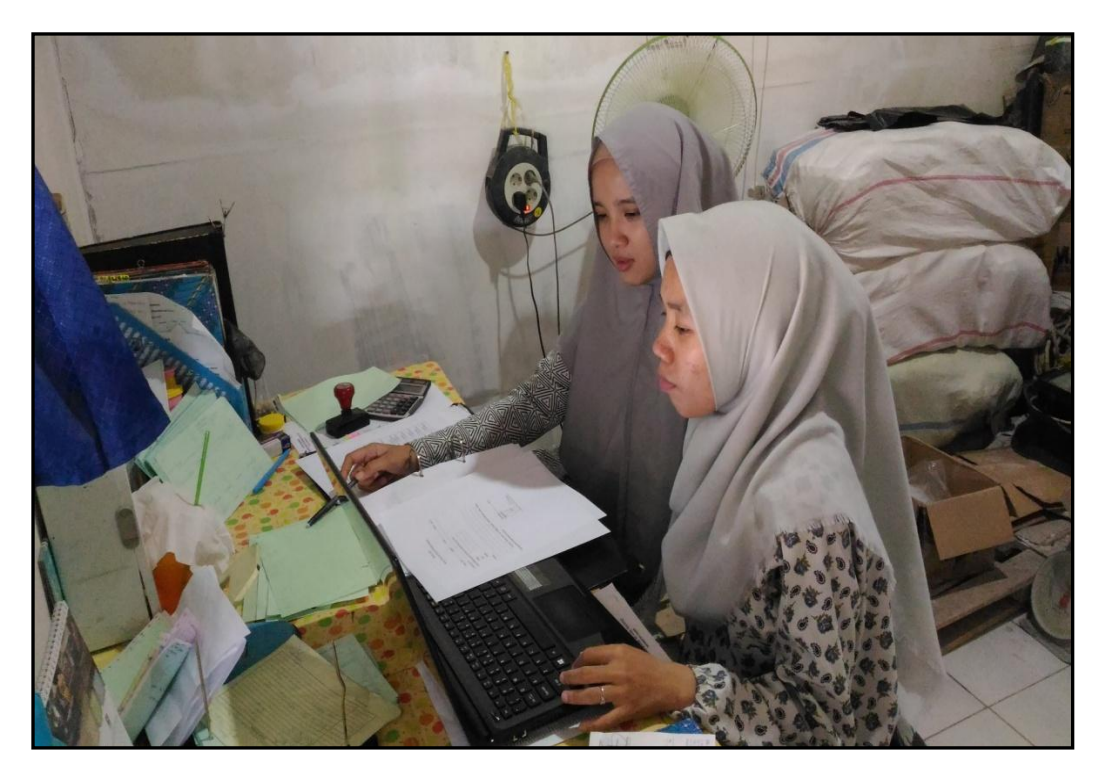

**Gambar 9.3** Dokumentasi Pengujian dengan Admin Gudang

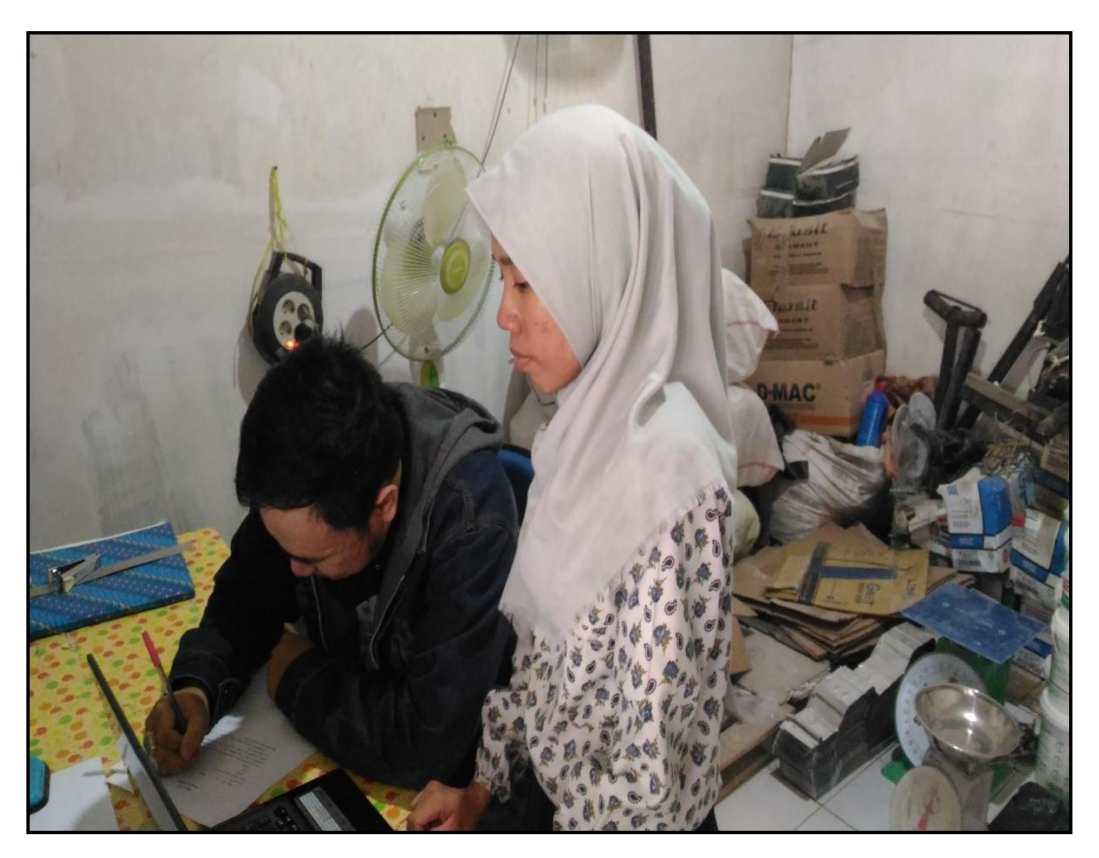

**Gambar 9.4** Dokumentasi Pengujian dengan Salah Satu Pelanggan

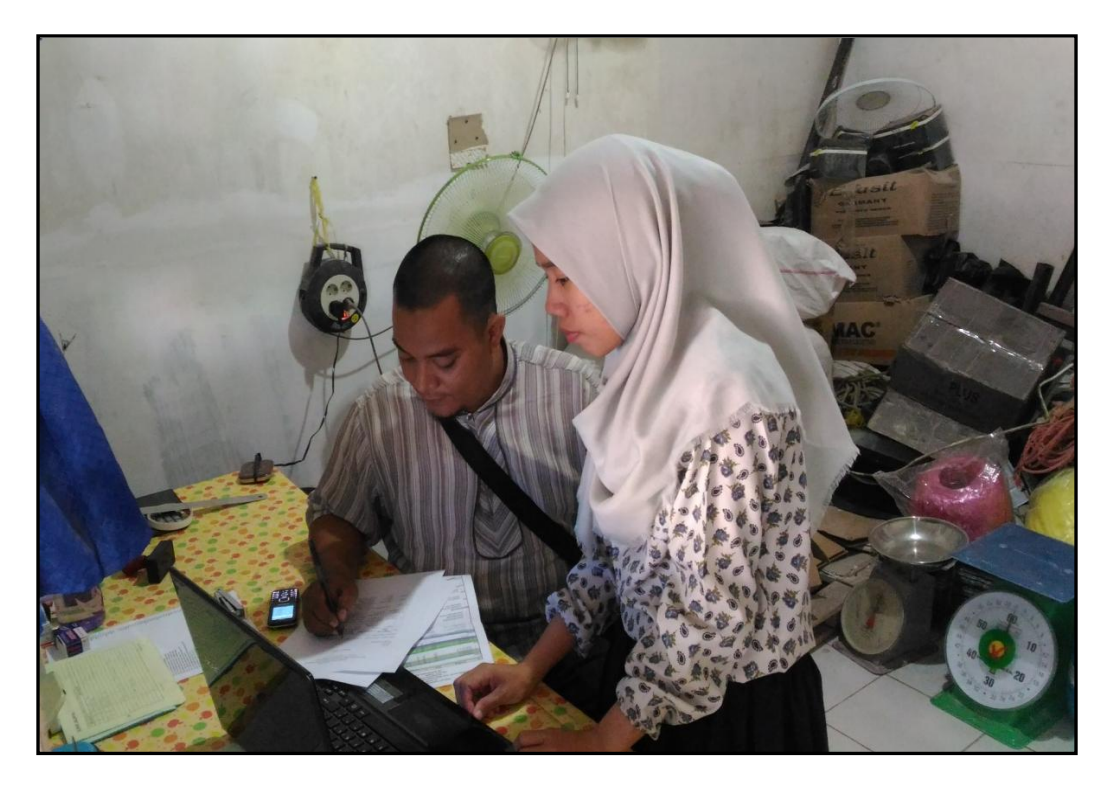

**Gambar 9.5** Dokumentasi Pengujian dengan Sales

### Berita Acara Pengujian (Testing)

Pada hari Kamis .... tanggal ...23. bulan ... Maret ...... tahun 2016 bertempat di CV Artha Patembang 

Yang bertanda tangan dibawah ini:

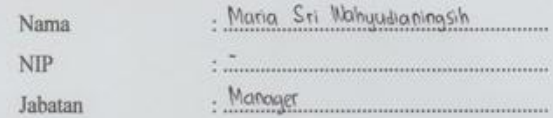

menyatakan bahwa benar telah dilaksanakan pengujian (testing) terhadap "Sistem Informasi Inventory Stok Barang Pada CV. Artha Palembang", dengan status sebagai pengguna dari sistem dan memberikan hasil pengujian bahwa sistem layak untuk digunakan.

Demikianlah kiranya berita acara pengujian ini dibuat, agar dapat digunakan dengan sebaik-baiknya.

> Palembang, 23 Maret 2017 Mengetahui

Maria

**Gambar 9.6** Berita Acara Pengujian *(Testing)* Pada Pimpinan

# PENGUJIAN (TESTING) SISTEM INFORMASI INVENTORY STOK BARANG PADA CV. ARTHA PALEMBANG

### (Halaman Pimpinan)

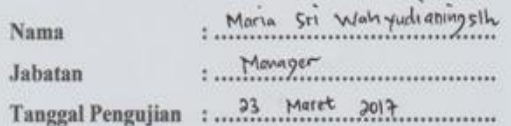

Isilah angket berikut dengan memberikan tanda $[\checkmark]$ atau $[\checkstar]$ pada kolom hasil pengujian sesuai pilihan Anda!

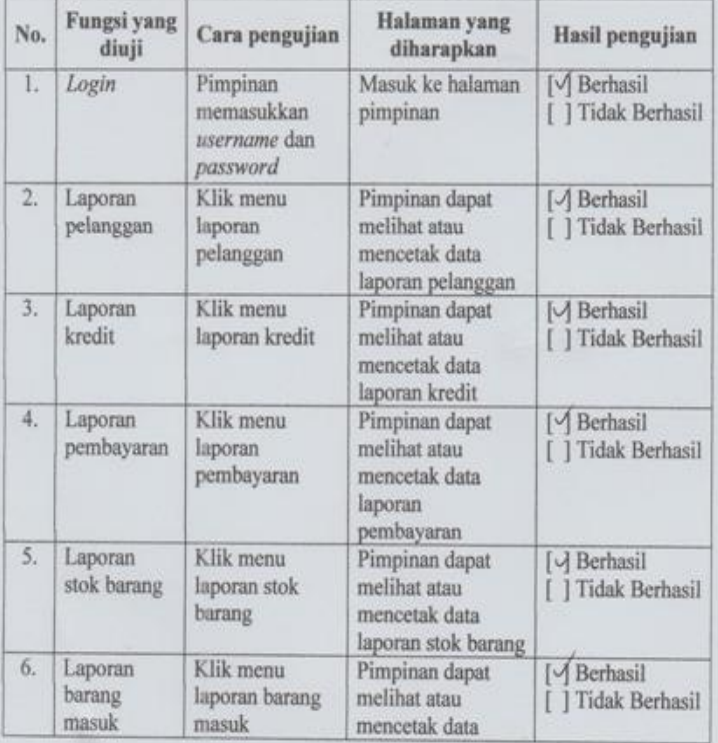

**Gambar 9.7** Angket Pengujian kepada Pimpinan (1)
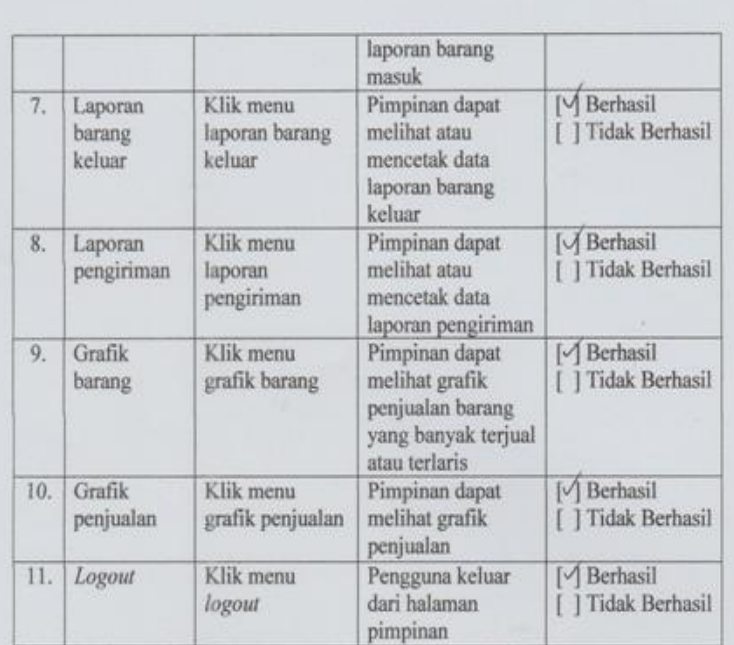

Palembang, 23 Markt 2017

Mengetahui MOTIA

**Gambar 9.8** Angket Pengujian kepada Pimpinan (2)

### Berita Acara Pengujian (Testing)

Pada hari Kamis tanggal 23 bulan Maret tahun 2016 bertempat di CV. Attha Palembang

Yang bertanda tangan dibawah ini:

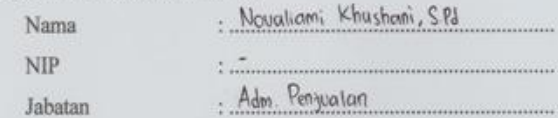

menyatakan bahwa benar telah dilaksanakan pengujian (testing) terhadap "Sistem Informasi Inventory Stok Barang Pada CV. Artha Palembang", dengan status sebagai pengguna dari sistem dan memberikan hasil pengujian bahwa sistem layak untuk digunakan.

Demikianlah kiranya berita acara pengujian ini dibuat, agar dapat digunakan dengan sebaik-baiknya.

23 Moret 2017 Palembang, Mengetahui Wheesham, S.Pd

**Gambar 9.9** Berita Acara Pengujian *(Testing)* Pada Admin Penjualan

### (Halaman Admin Penjualan)

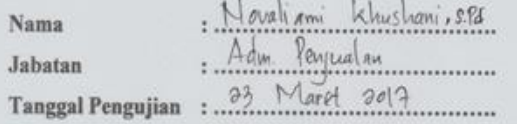

Isilah angket berikut dengan memberikan tanda $[\checkmark]$ atau $[\check*]$ pada kolom hasil pengujian sesuai pilihan Anda!

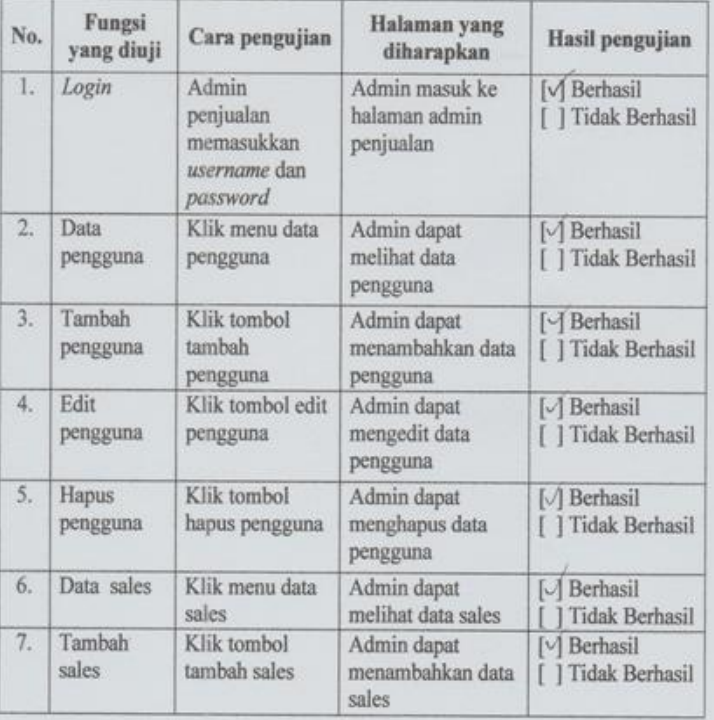

**Gambar 9.10** Angket Pengujian kepada Admin Penjualan (1)

x

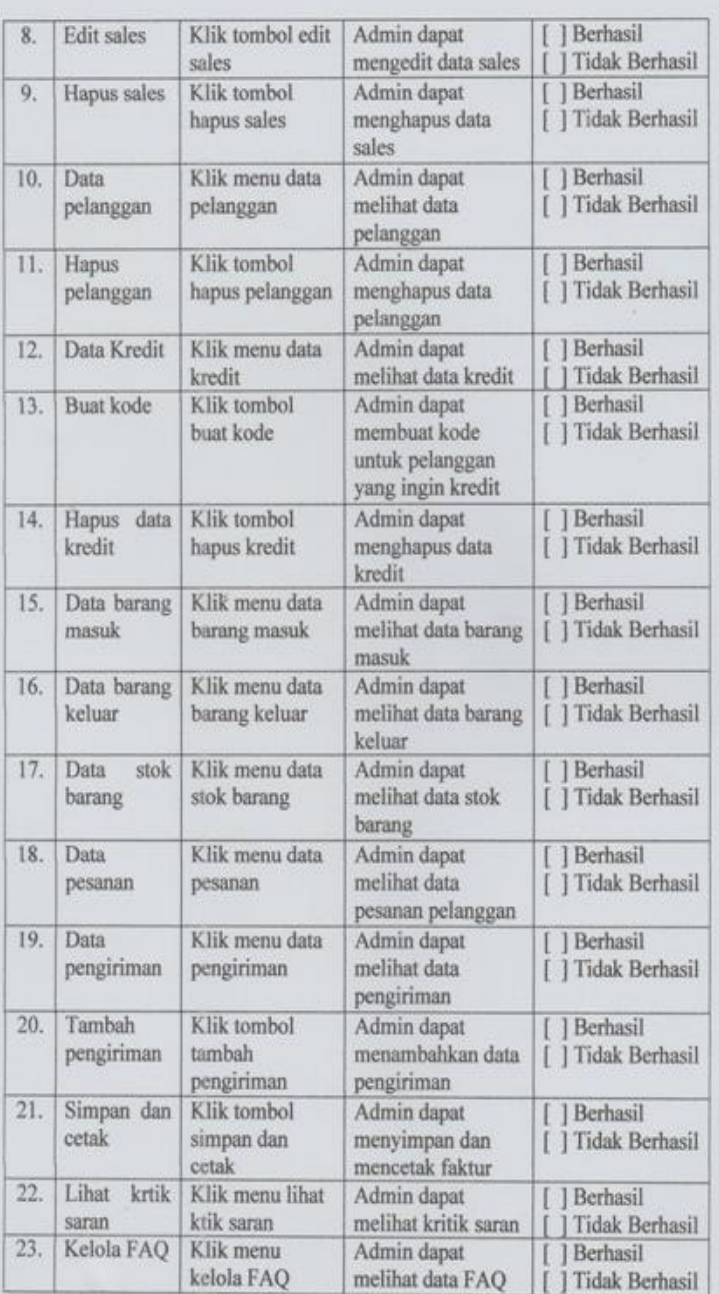

**Gambar 9.11** Angket Pengujian kepada Admin Penjualan (2)

 $\bar{\lambda}$ 

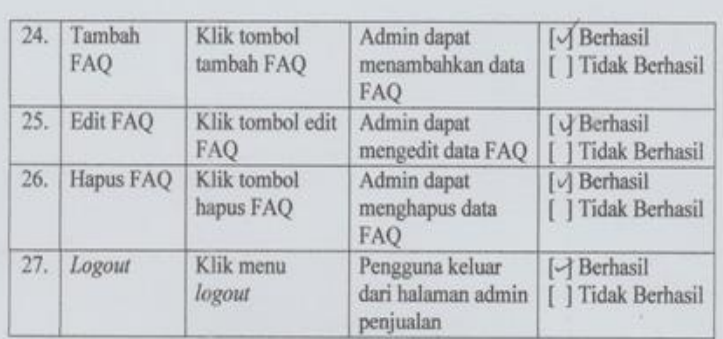

 $Maret_{.2017}$ Palembang, 35 Mengetahui from ARTILA Nevaliani Khushani SVd

**Gambar 9.12** Angket Pengujian kepada Admin Penjualan (3)

## Berita Acara Pengujian (Testing)

Pada hari Komis tanggal ...23. bulan Moret tahun 2016 bertempat di CV. Artho, Palembang 

Yang bertanda tangan dibawah ini:

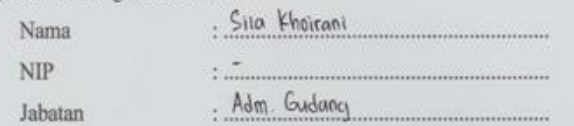

menyatakan bahwa benar telah dilaksanakan pengujian (testing) terhadap "Sistem Informasi Inventory Stok Barang Pada CV. Artha Palembang", dengan status sebagai pengguna dari sistem dan memberikan hasil pengujian bahwa sistem layak untuk digunakan.

Demikianlah kiranya berita acara pengujian ini dibuat, agar dapat digunakan dengan sebaik-baiknya.

23 Maret 2017 Palembang,.. Mengetahui

Gambar 9.13 Berita Acara Pengujian (Testing) Pada Admin Gudang

### (Halaman Admin Gudang)

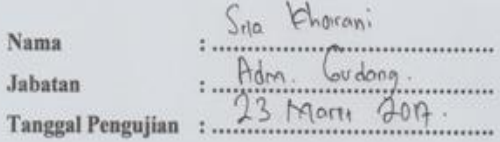

Isilah angket berikut dengan memberikan tanda $[\checkmark]$ atau $[\check{\star}]$ pada kolom hasil pengujian sesuai pilihan Anda!

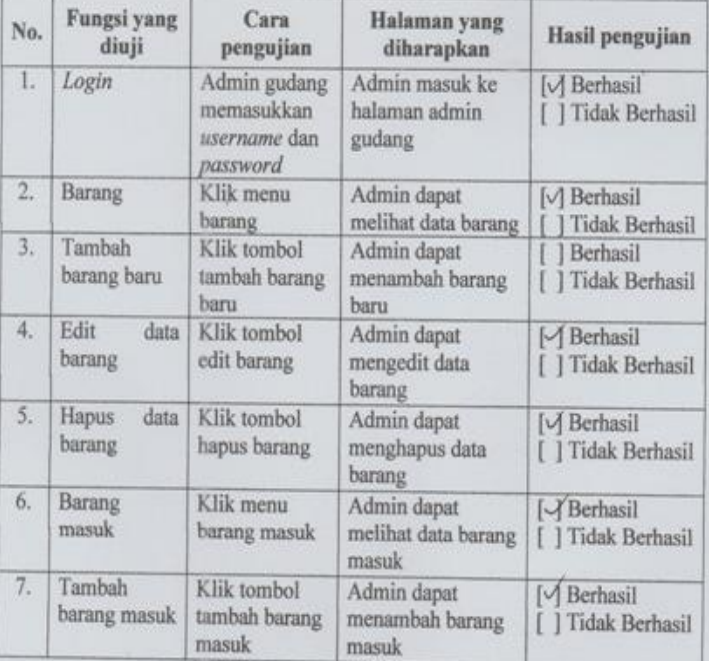

**Gambar 9.14** Angket Pengujian kepada Admin Gudang (1)

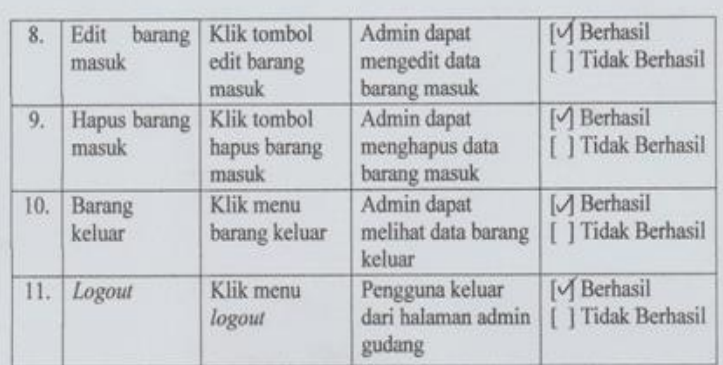

# Palembang, 23 Moret 2017

Mengetahui Sia Khorani

Ń,

**Gambar 9.15** Angket Pengujian kepada Admin Gudang (2)

## Berita Acara Pengujian (Testing)

Pada hari Karvis tanggal 23 bulan Maret tahun 2016 bertempat di CU. Artho Polentang

Yang bertanda tangan dibawah ini:

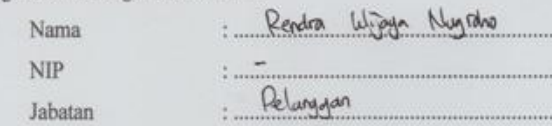

menyatakan bahwa benar telah dilaksanakan pengujian (testing) terhadap "Sistem Informasi Inventory Stok Barang Pada CV. Artha Palembang", dengan status sebagai pengguna dari sistem dan memberikan hasil pengujian bahwa sistem layak untuk digunakan.

Demikianlah kiranya berita acara pengujian ini dibuat, agar dapat digunakan dengan sebaik-baiknya.

> Palembang, 23 Maret 2017 Mengetahui

Gambar 9.16 Berita Acara Pengujian (Testing) Pada Pelanggan

### (Halaman Pelanggan)

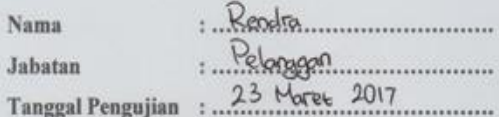

Isilah angket berikut dengan memberikan tanda $[\checkmark]$ atau $[\checkstar]$ pada kolom hasil pengujian sesuai pilihan Anda!

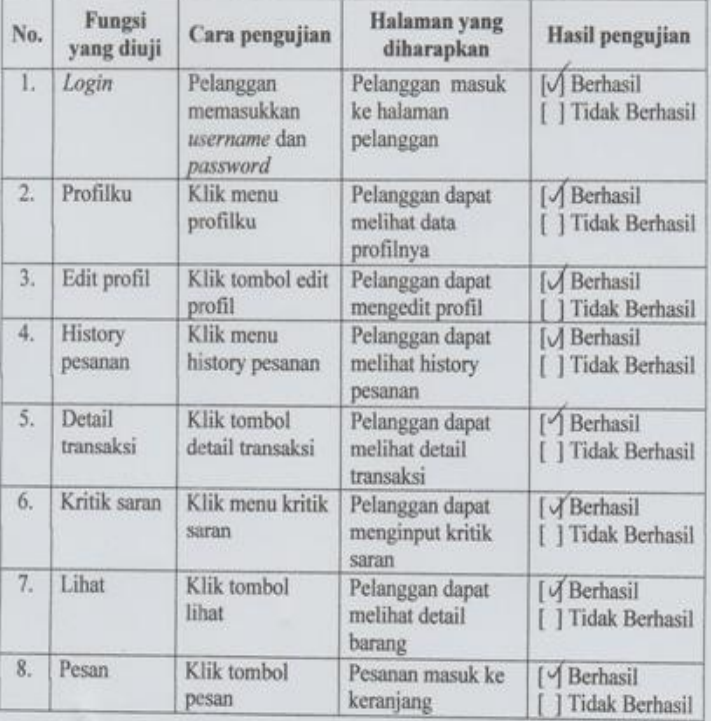

**Gambar 9.17** Angket Pengujian kepada Pelanggan (1)

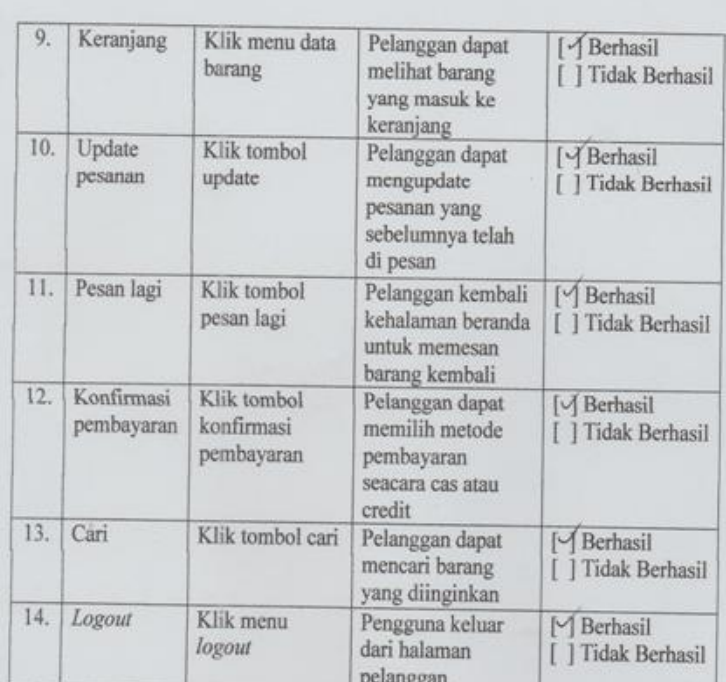

Palembang 23 Harek 2017 Mengetahui

Rentra ........

137

**Gambar 9.18** Angket Pengujian kepada Pelanggan (2)

### Berita Acara

### Pengujian (Testing)

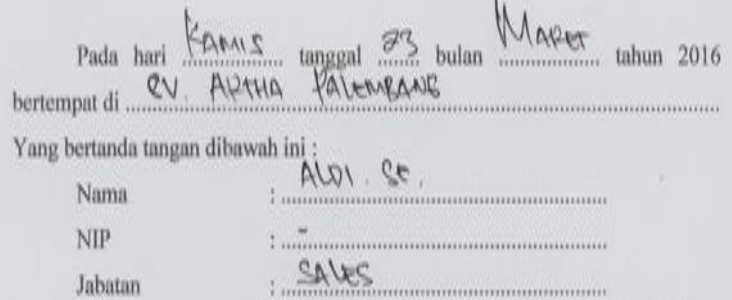

menyatakan bahwa benar telah dilaksanakan pengujian (testing) terhadap "Sistem Informasi Inventory Stok Barang Pada CV. Artha Palembang", dengan status sebagai pengguna dari sistem dan memberikan hasil pengujian bahwa sistem layak untuk digunakan.

Demikianlah kiranya berita acara pengujian ini dibuat, agar dapat digunakan dengan sebaik-baiknya.

> Palembang, 23 Moret ...2017 Mengetahui

 $32$  $ADI$ .......................

Gambar 9.19 Berita Acara Pengujian (Testing) Pada Sales

### (Halaman Sales)

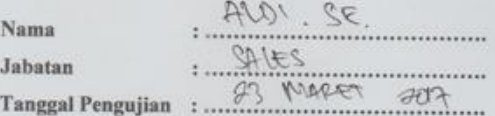

Isilah angket berikut dengan memberikan tanda $[\checkmark]$ atau $[\check*]$ pada kolom hasil pengujian sesuai pilihan Anda!

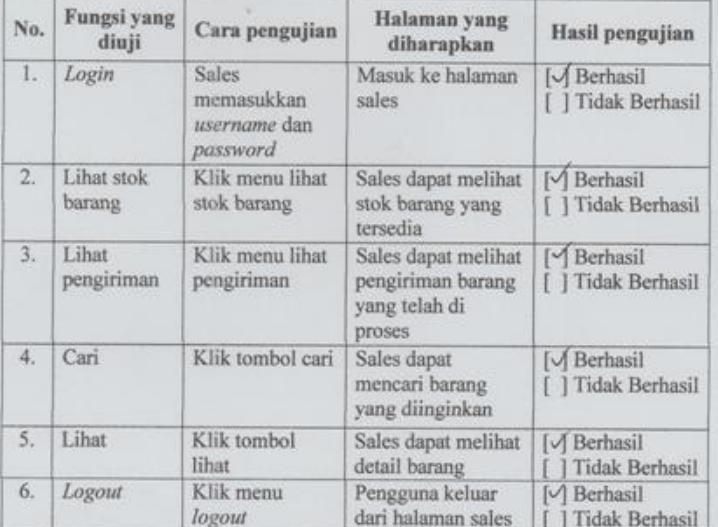

Palembang, 23 Moret 2017 Mengetahui  $32$  $ADI$ l.

**Gambar 9.20** Angket Pengujian kepada Sales

### LAMPIRAN 10. Penyerahan Sistem

**Berita Acara** Penyerahan Sistem

Pada hari Komis tanggal 23 bulan Maret tahun 2017 bertempat di CV. Artha Palembang. Yang bertanda tangan di bawah ini: . Maria Sri Wahyudianingsh Nama

 $NIP$  $\ddot{\cdot}$  .  $\dddot{\cdot}$  $: Manager$ Jabatan

menyatakan bahwa benar telah dilaksanakan penyerahan (deployment) terhadap "Sistem Informasi Inventory Stok Barang Pada CV. Artha Palembang", yang dibangun guna kepentingan Civitas Akademik di Universitas Islam Negeri (UIN) Raden Fatah Palembang.

Demikian berita acara ini dibuat dengan sebenar-benarnya agar dapat dipergunakan sebagaimana mestinya.

> Palembang, 23 Maret 2017 Mengetahuj

> > Marto

**Gambar 10.1** Berita Acara Penyerahan Sistem